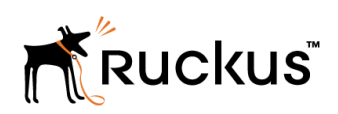

USER GUIDE

Ruckus Wireless™ SmartCell Insight™ API User Guide

Supporting SmartCell Insight<sup>™</sup> 3.2.0

Part Number: 800-71733-001 Publication Date: 29 September 2017

### Copyright Notice and Proprietary Information

Copyright 2017 Brocade Communications Systems, Inc. All rights reserved.

No part of this documentation may be used, reproduced, transmitted, or translated, in any form or by any means, electronic, mechanical, manual, optical, or otherwise, without prior written permission of or as expressly provided by under license from Brocade.

### Destination Control Statement

Technical data contained in this publication may be subject to the export control laws of the United States of America. Disclosure to nationals of other countries contrary to United States law is prohibited. It is the reader's responsibility to determine the applicable regulations and to comply with them.

### **Disclaimer**

THIS DOCUMENTATION AND ALL INFORMATION CONTAINED HEREIN ("MATERIAL") IS PROVIDED FOR GENERAL INFORMATION PURPOSES ONLY. BROCADE and RUCKUS WIRELESS, INC. AND THEIR LICENSORS MAKE NO WARRANTY OF ANY KIND, EXPRESS OR IMPLIED, WITH REGARD TO THE MATERIAL, INCLUDING, BUT NOT LIMITED TO, THE IMPLIED WARRANTIES OF MERCHANTABILITY, NON-INFRINGEMENT AND FITNESS FOR A PARTICULAR PURPOSE, OR THAT THE MATERIAL IS ERROR-FREE, ACCURATE OR RELIABLE. BROCADE and RUCKUS RESERVE THE RIGHT TO MAKE CHANGES OR UPDATES TO THE MATERIAL AT ANY TIME.

### Limitation of Liability

IN NO EVENT SHALL BROCADE or RUCKUS BE LIABLE FOR ANY DIRECT, INDIRECT, INCIDENTAL, SPECIAL OR CONSEQUENTIAL DAMAGES, OR DAMAGES FOR LOSS OF PROFITS, REVENUE, DATA OR USE, INCURRED BY YOU OR ANY THIRD PARTY, WHETHER IN AN ACTION IN CONTRACT OR TORT, ARISING FROM YOUR ACCESS TO, OR USE OF, THE MATERIAL.

### **Trademarks**

Ruckus Wireless, Ruckus, the bark logo, BeamFlex, ChannelFly, Dynamic PSK, FlexMaster, Simply Better Wireless, SmartCell, SmartMesh, SmartZone, Unleashed, ZoneDirector and ZoneFlex are trademarks of Ruckus Wireless, Inc. in the United States and in other countries. Brocade, the B-wing symbol, MyBrocade, and ICX are trademarks of Brocade Communications Systems, Inc. in the United States and in other countries. Other trademarks may belong to third parties.

# **Contents**

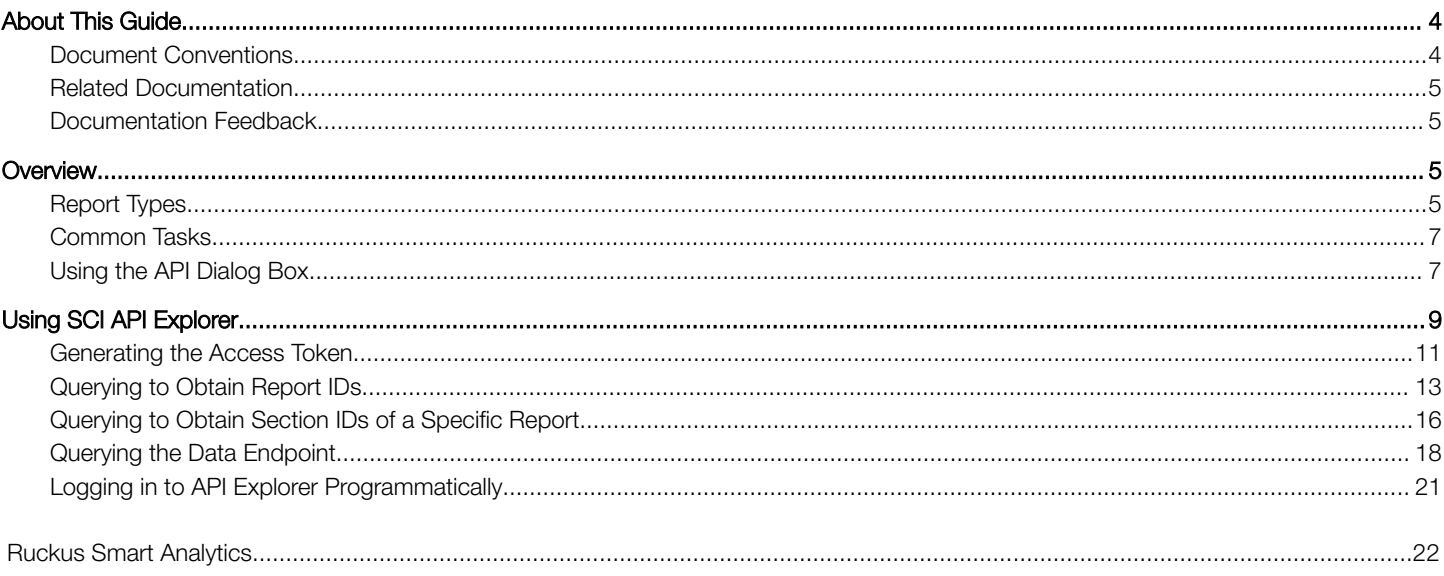

## <span id="page-3-0"></span>About This Guide

This SmartCell Insight API User Guide provides instructions about how the Ruckus Wireless™ SmartCell Insight (SCI) APIs work to access the various functionalities provided by the core SCI engine.

This guide is written for service operators and system administrators who are responsible for managing, configuring, and troubleshooting Wi-Fi networks. It assumes basic working knowledge of local area networks, wireless networking, and wireless devices.

#### **NOTE**

Refer to the release notes shipped with your product to be aware of certain challenges when upgrading to this release.

Most user guides and release notes are available in Adobe Acrobat Reader Portable Document Format (PDF) or HTML on the Ruckus Wireless Support Web site at <https://support.ruckuswireless.com/contact-us>.

### Document Conventions

Document Conventions and Document Conventions list the text and notice conventions that are used throughout this guide.

#### TABLE 1 Text conventions

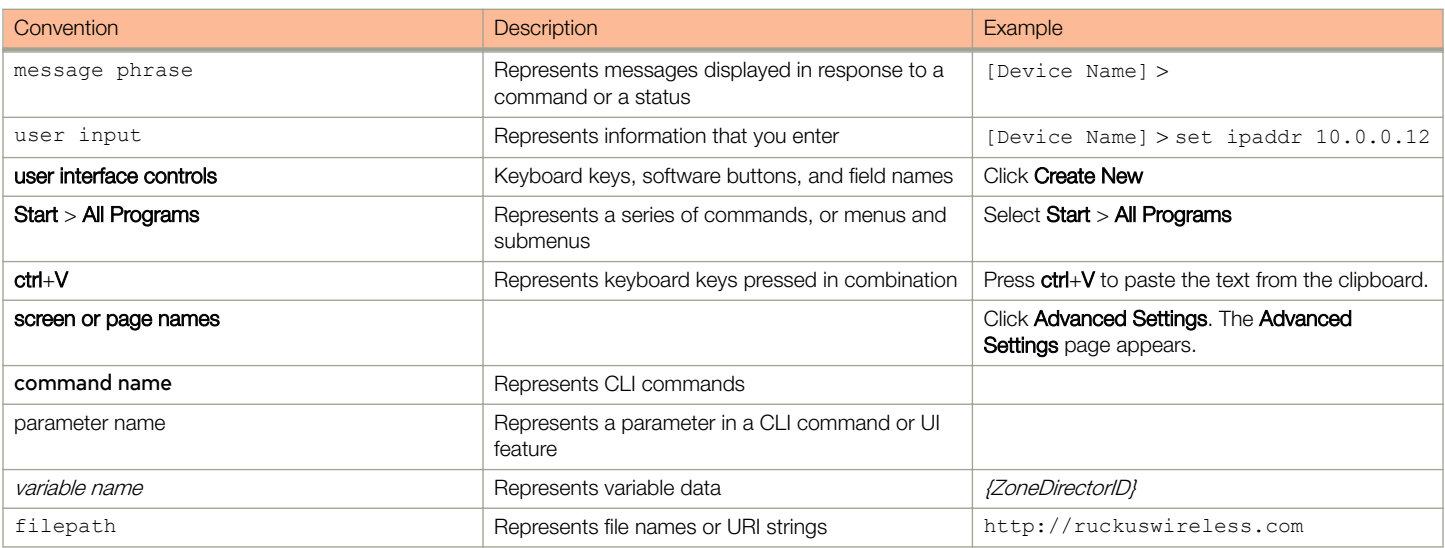

#### TABLE 2 Notice conventions

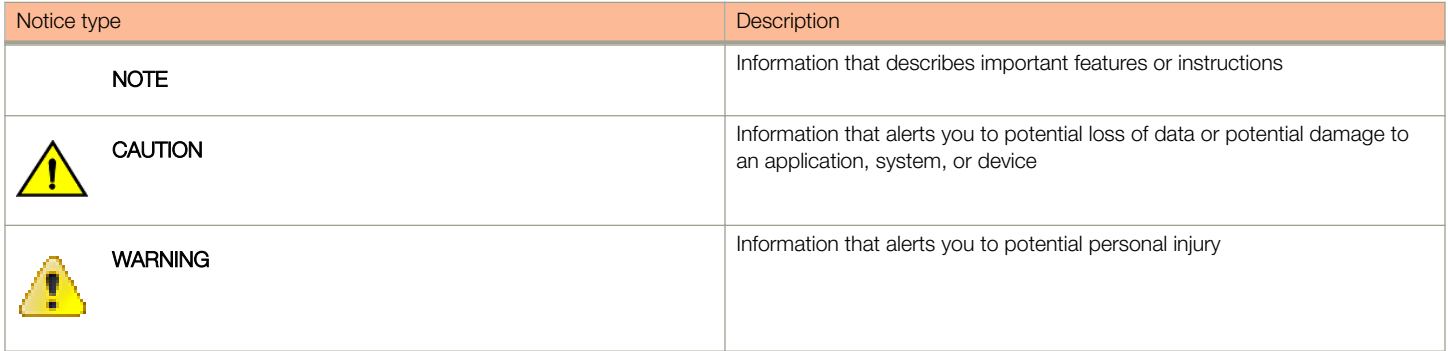

### <span id="page-4-0"></span>Related Documentation

For a complete list of documents that accompany this release, refer to the Release Notes.

### Documentation Feedback

Ruckus Wireless is interested in improving its documentation and welcomes your comments and suggestions.

You can email your comments to Ruckus Wireless at: [docs@ruckuswireless.com](mailto:docs@ruckuswireless.com)

When contacting us, please include the following information:

- Document title
- Document part number (on the cover page)
- Page number (if appropriate)

## **Overview**

SmartCell Insight (SCI) is a Big Data analytics and reporting engine that provides deep visibility into the performance and operational statistics of your Ruckus Wireless WiFi infrastructure.

SmartCell Insight (SCI) is designed to collect data from Ruckus network equipment, analyze that data, and then present it using a wide variety of standard and custom reports. SCI provides visibility, analytics and reports about network transmission statistics, equipment status and user traffic. It also provides details about the devices and applications that are used on the network, so that decision-makers can make better informed decisions about what types of devices and content their customers are using and will be using more of in the future.

SCI provides a rich set of APIs to access the various functionality provided by the core SCI engine.

Ths manual includes the following information:

- Report Types on page 5
- [Common Tasks](#page-6-0) on page 7
- [Using the API Dialog Box](#page-6-0) on page 7
- [Using SCI API Explorer](#page-8-0) on page 9:
	- [Generating the Access Token](#page-10-0) on page 11
	- [Querying to Obtain Report IDs](#page-12-0) on page 13
	- [Querying to Obtain Section IDs of a Specific Report](#page-15-0) on page 16
	- [Querying the Data Endpoint](#page-17-0) on page 18
	- [Logging in to API Explorer Programmatically](#page-20-0) on page 21

#### **NOTE**

Refer to the Ruckus Smart Analytics Appendix on using each of the APIs.

### Report Types

This section lists and describes the report types available in SCI.

When you first enter the SCI API Explorer by entering https://<*your SCI IP address*>/explorer in your web browser. the following screen is displayed:

FIGURE 1 Ruckus Smart Analytics Screen when Entering API Explorer

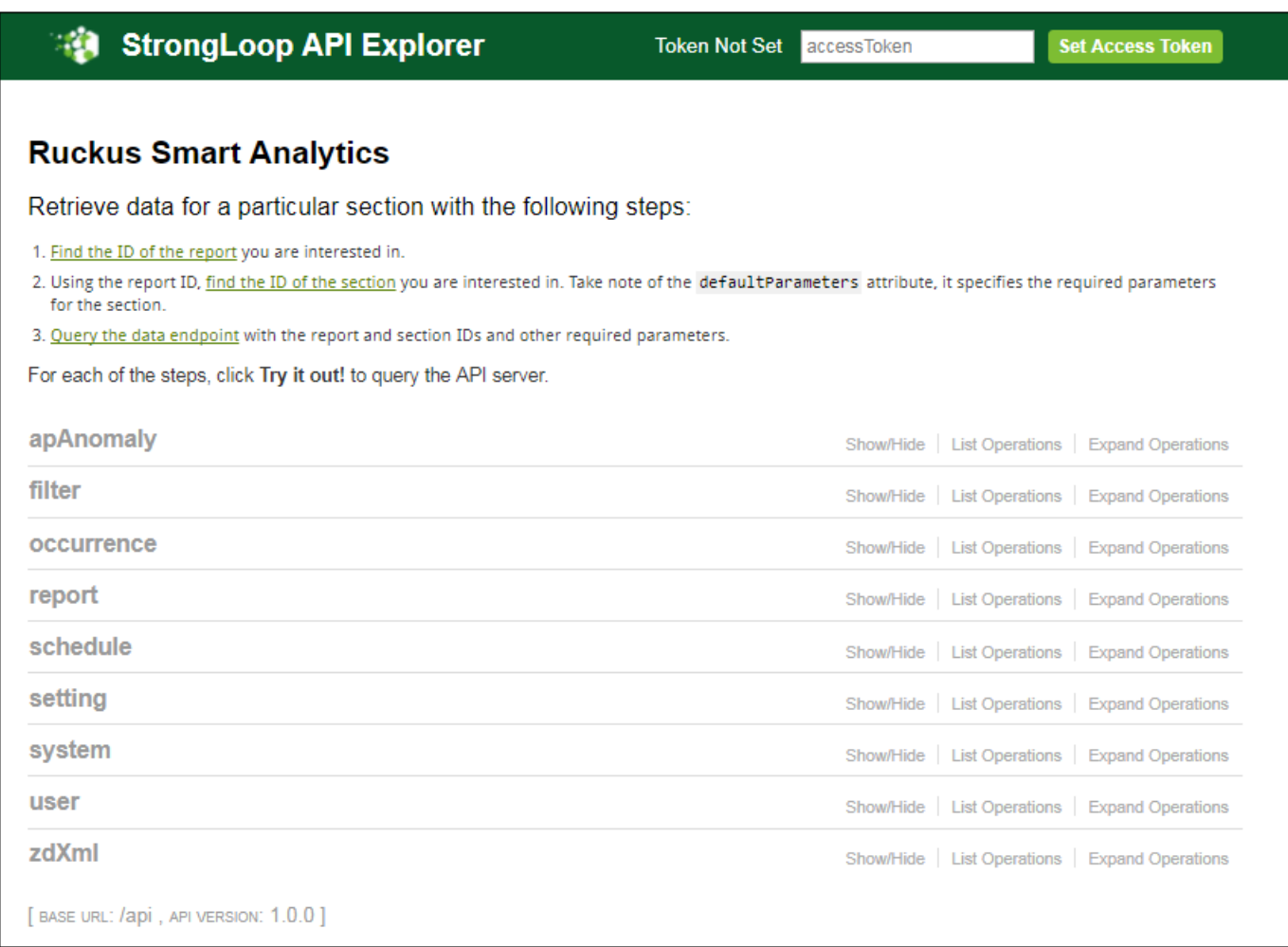

#### Report types available in SCI are described in the following table:

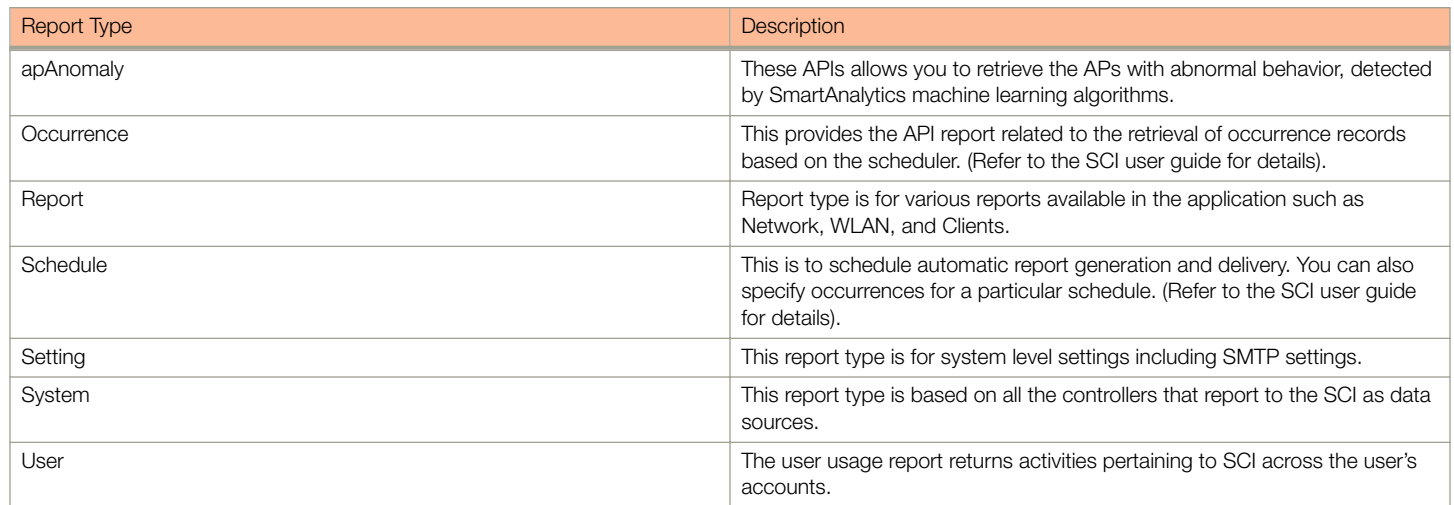

<span id="page-6-0"></span>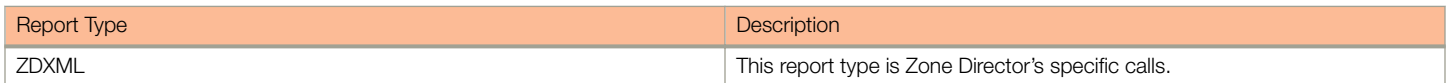

### Common Tasks

SCI's API allows you to build your custom specified reports, based on the available parameters. Each of these parameters has the following common tasks.

- Show / Hide: This toggle command shows or hides the rows dynamically in a table.
- List Operations: This command displays the list of HTTP verbs such as GET, PUT, POST, HEAD or DELETE row dynamically in a table.
- Expand Operations: This command expands the API dialog box for each listed operation. Use List Operations to contract the view.

#### FIGURE 2 Common tasks

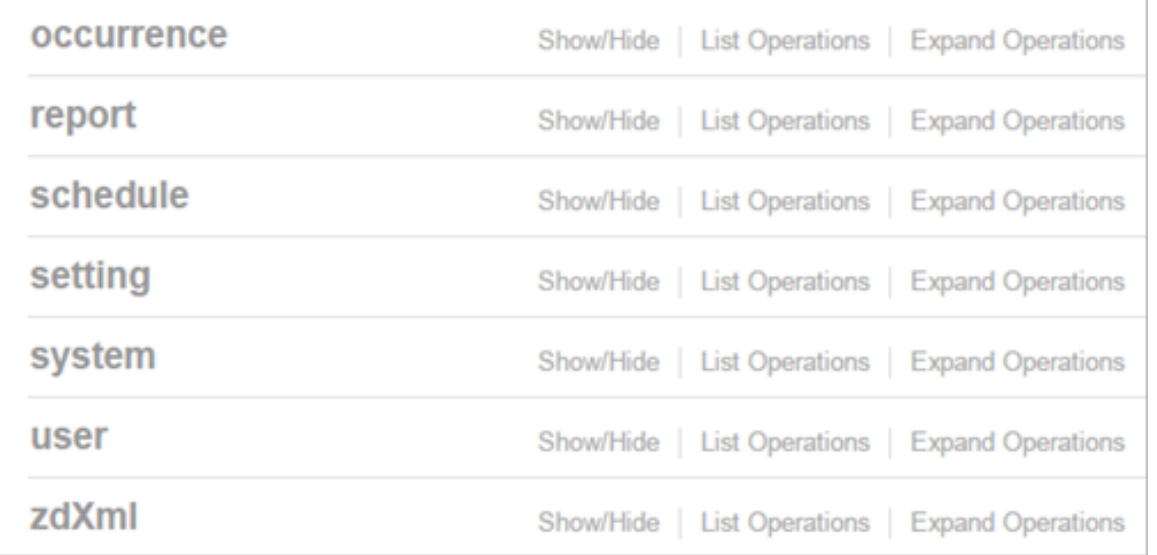

### Using the API Dialog Box

Use the API dialog box to view and modify the messages to generate your API reports.

On clicking each of the parameters and the resource URL the API dialog box is displayed.

#### FIGURE 3 API Dialog Box

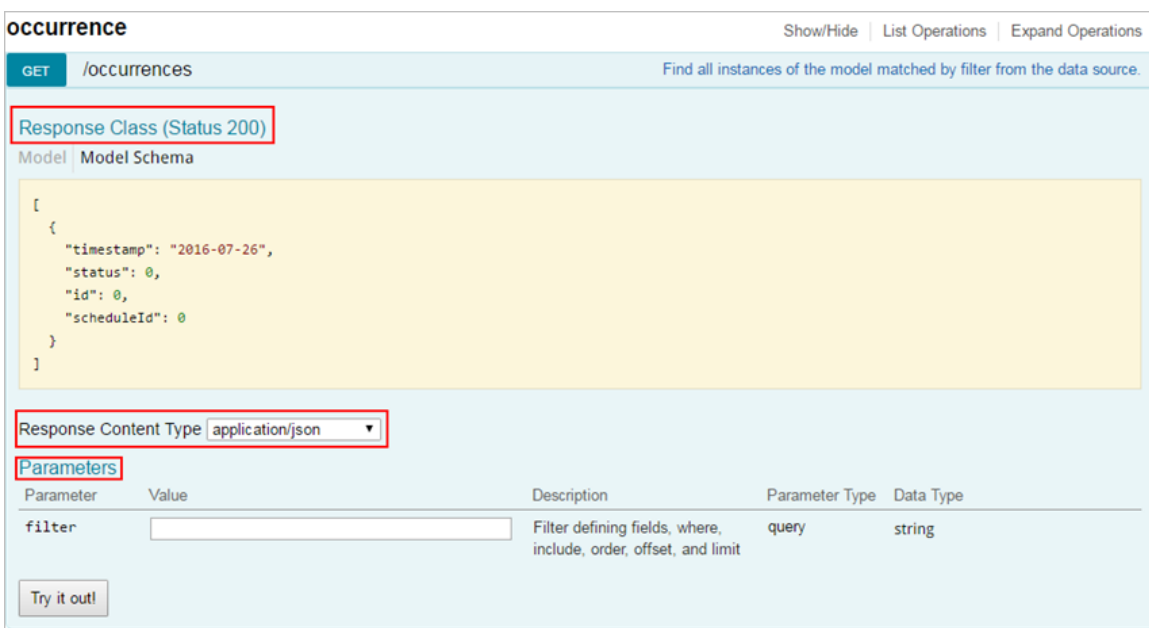

#### TABLE 3 API Dialog Box

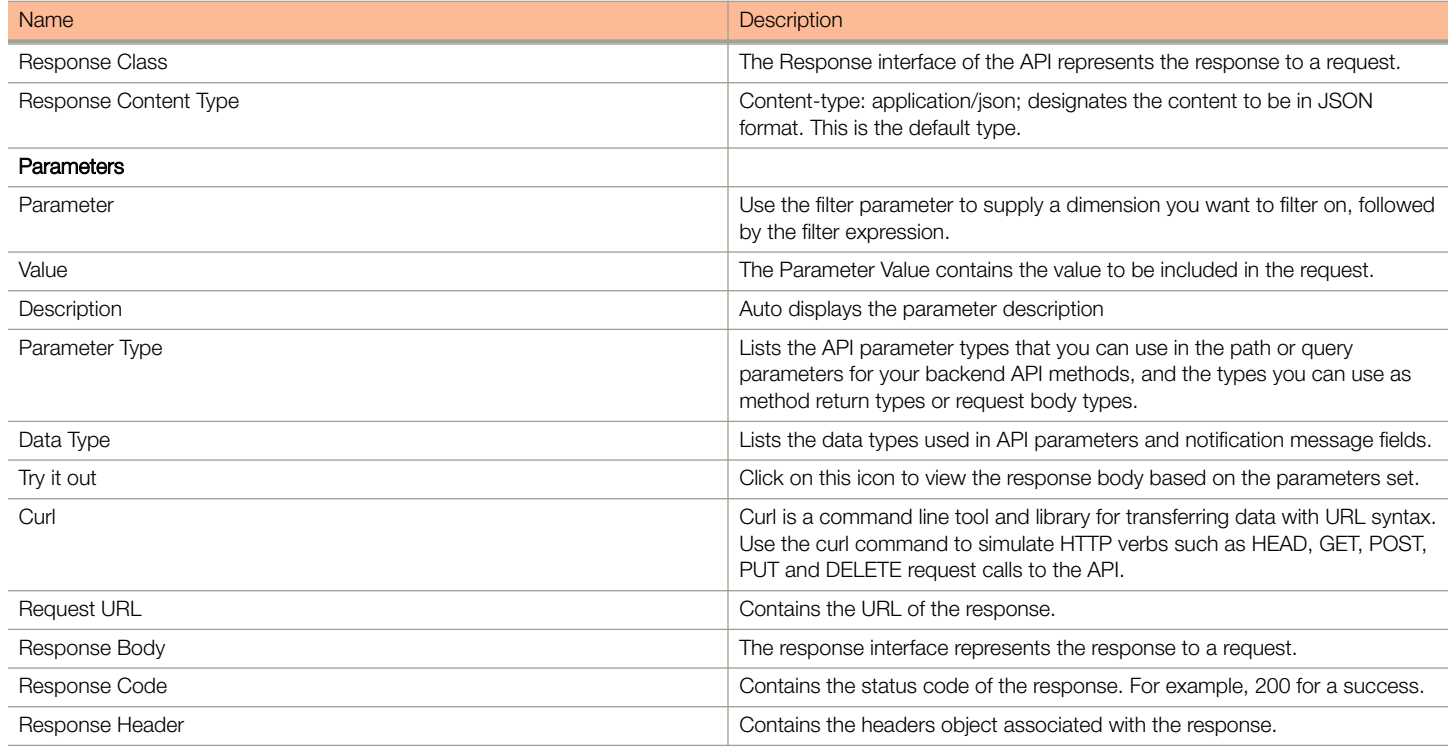

## <span id="page-8-0"></span>Using SCI API Explorer

After you log in to the SCI User Interface, you can access the SCI API Explorer to generate reports by using a variety of APIs that SCI supports.

This section provides steps on how to enter the SCI API Explorer to log in, after which the following tasks are shown:

- [Generating the Access Token](#page-10-0) on page 11
- [Querying to Obtain Report IDs](#page-12-0) on page 13
- [Querying to Obtain Section IDs of a Specific Report](#page-15-0) on page 16
- [Querying the Data Endpoint](#page-17-0) on page 18
- [Logging in to API Explorer Programmatically](#page-20-0) on page 21
- 1. Enter https://<*your SCI IP address*>/explorer in your web browser.

2. Log in using the following default credentials:

Username: admin Password: admin

#### **NOTE**

If you have changed the default password, please use the new password accordingly.

The following screen appears:

FIGURE 4 Ruckus Smart Analytics Screen when Entering API Explorer

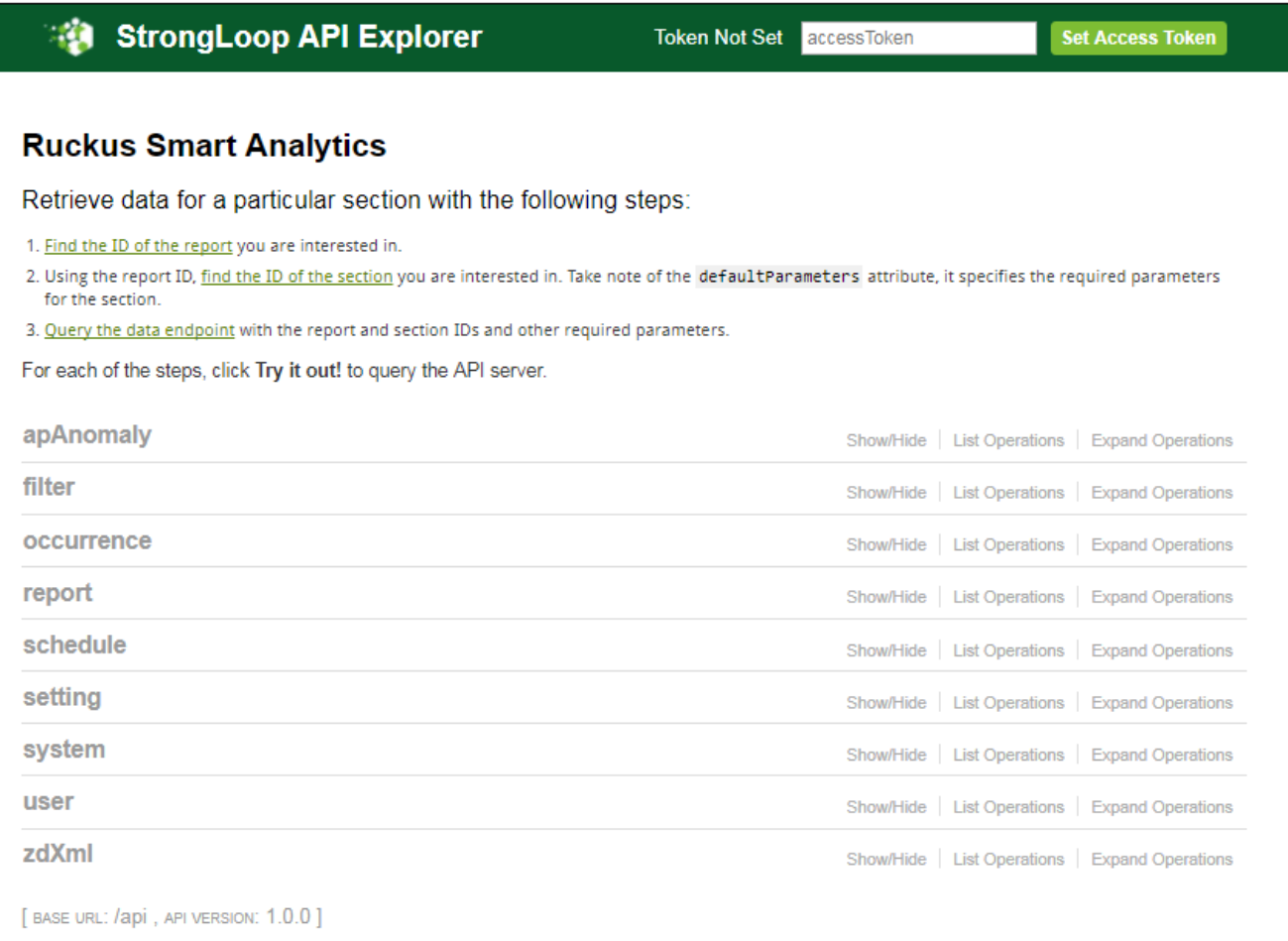

This screen exposes all the APIs from the SCI core engine.

### <span id="page-10-0"></span>Generating the Access Token

Before you can access all the APIs, you need to generate an access token.

Follow the steps below to generate the API access token:

1. Click User on the screen shown above. The screen expands as follows:

#### FIGURE 5 Clicking User

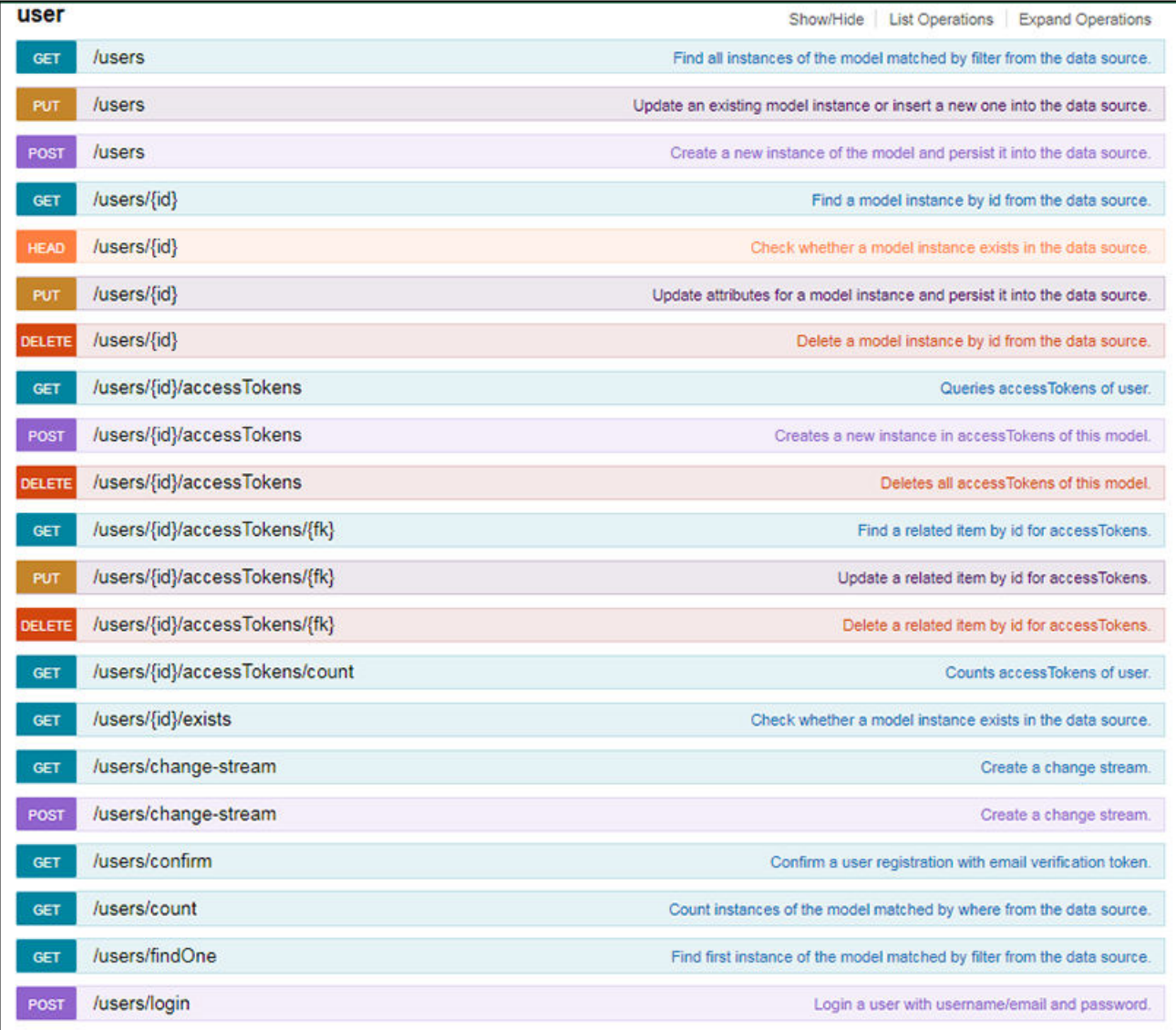

2. Click on POST /users/login on the screen shown above.

3. In the credentials section, enter the user credentials you used to log into the user interface, which, by default, are:

Username: admin

Password: admin

Input the string in the format {"username":"admin", "password":"admin"} as shown below:

#### FIGURE 6 Credentials

FIGURE 7 Access Token

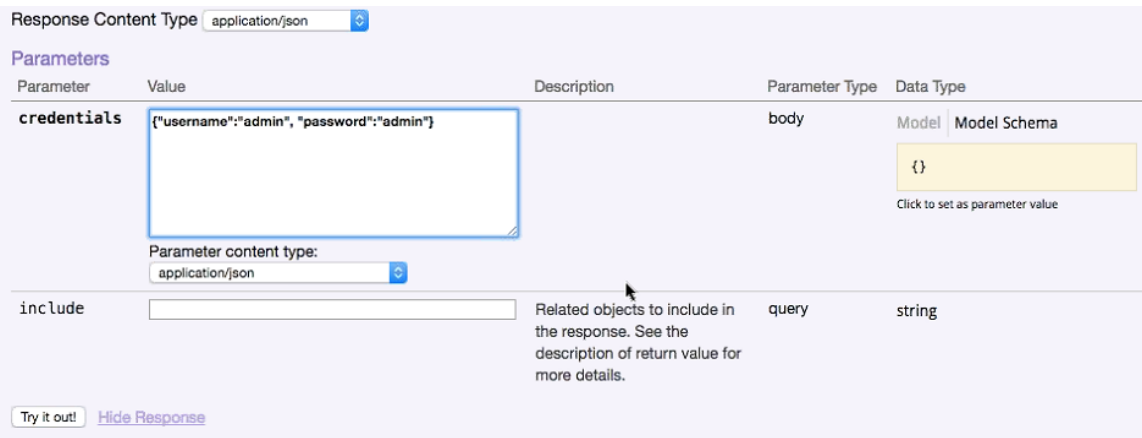

4. Click the Try it out! tab in the Credentials section.

The access code you need is generated in the Response body of the curl script, as displayed below:

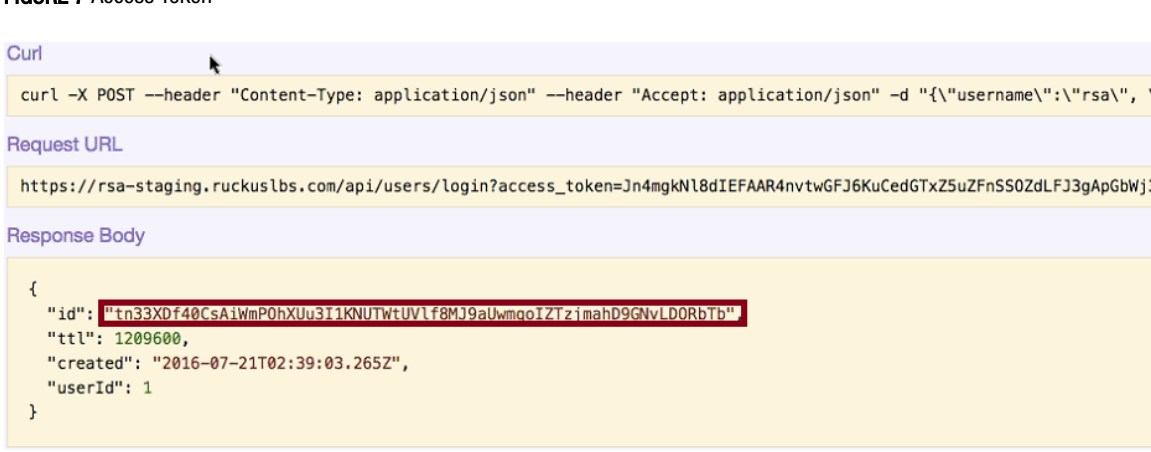

5. Copy this access token (without the quotation marks) and paste it in the Set Access Token field displayed at the top of the SCI user interface.

#### <span id="page-12-0"></span>6. Click Set Access Token.

If successful, the "Token Set" string displays to the left of the space where you pasted in the token:

#### FIGURE 8 Token Set

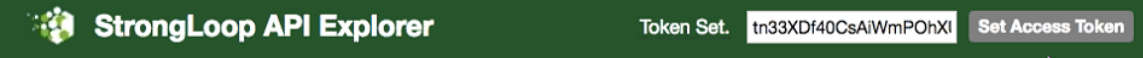

#### **NOTE**

Now you can access all the API reports in the system. You might not get the whole report in the Response Body if it is a large amount of data. You can access the reports by using:

- A Request URL. Paste this URL in a web browser to access the reports.
- A curl script to SSH on to your machine and direct those reports to a desired location.

### Querying to Obtain Report IDs

Each report in the SCI user interface is associated with a unique Report ID in the API. Each report consequently contains unique section IDs for each section within a report. This will also be shown in the following examples.

Follow the steps below to determine the list of IDs for each report.

1. Click Report on the Ruckus Smart Analytics screen. You should then get a display that includes the following:

#### FIGURE 9 Display after clicking on Report

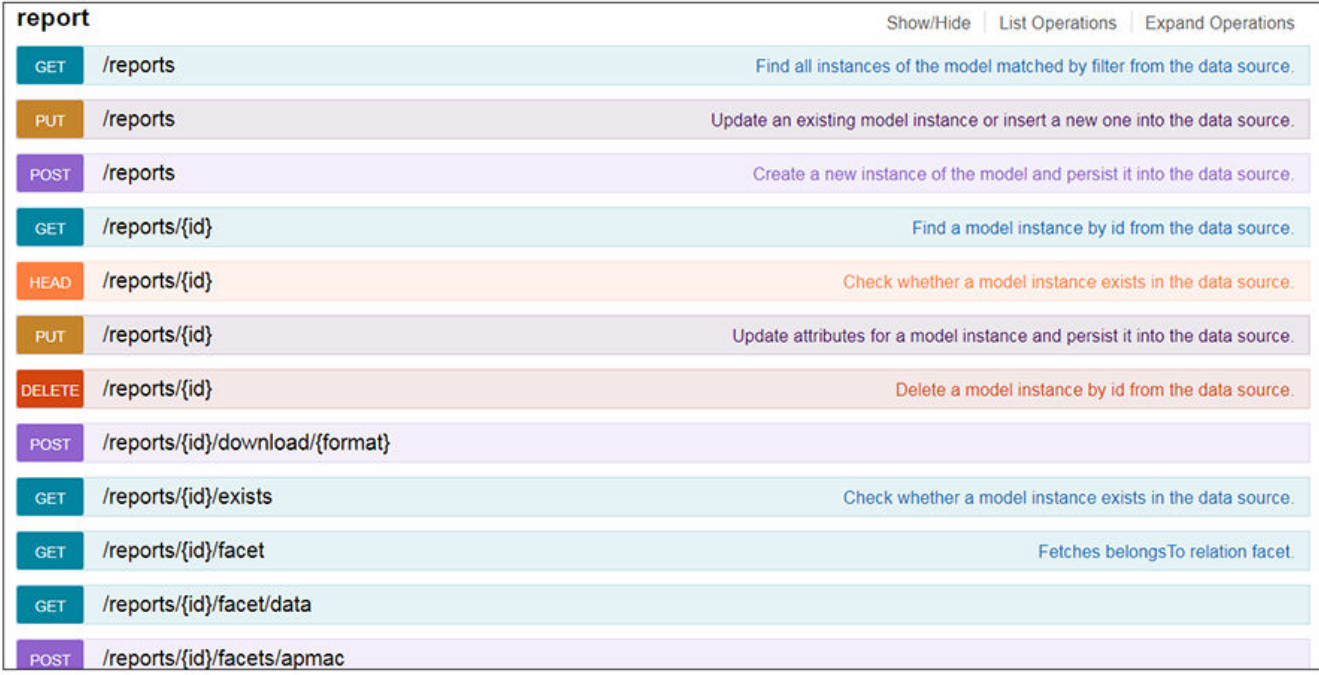

#### 2. Click GET/reports.

You should then get a display such as the following:

#### FIGURE 10 GET/reports Response

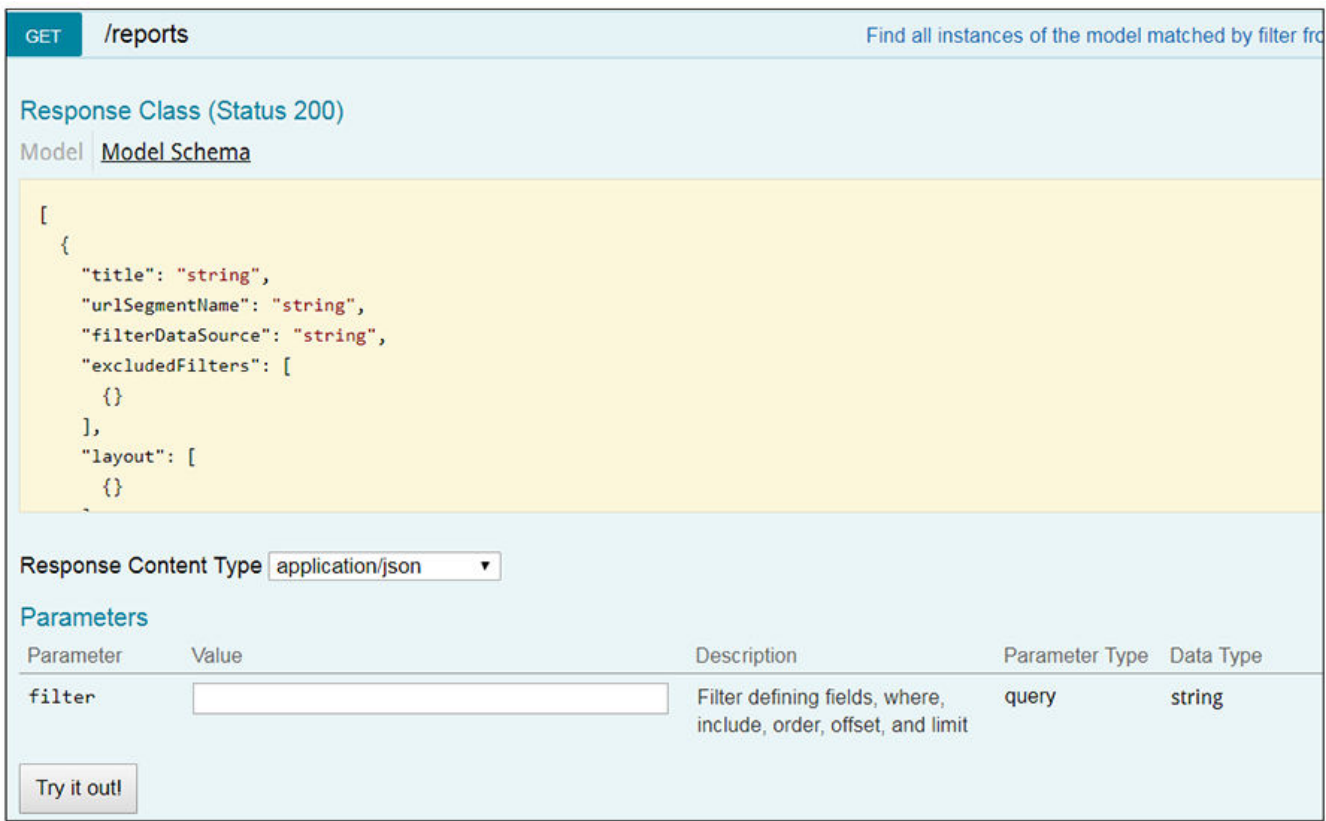

#### 3. Click Try it out!

[

Check the output in the Response Body. The following is a portion of that output:

```
 {
        "title": "Clients Report",
        "urlSegmentName": "clients",
 "filterDataSource": "binnedSessions",
 "excludedFilters": null,
        "layout": [
             {
                 "desiredWidth": "full",
                 "layout": [
\left\{ \begin{array}{cc} 0 & 0 & 0 \\ 0 & 0 & 0 \\ 0 & 0 & 0 \\ 0 & 0 & 0 \\ 0 & 0 & 0 \\ 0 & 0 & 0 \\ 0 & 0 & 0 \\ 0 & 0 & 0 \\ 0 & 0 & 0 \\ 0 & 0 & 0 \\ 0 & 0 & 0 \\ 0 & 0 & 0 \\ 0 & 0 & 0 & 0 \\ 0 & 0 & 0 & 0 \\ 0 & 0 & 0 & 0 \\ 0 & 0 & 0 & 0 & 0 \\ 0 & 0 & 0 & 0 & 0 \\ 0 & 0 & 0 & 0 & 0 \\ 0 & 0 & 0 & 0 & 0 \\ 0 & 0 "section": 12,
 "desiredWidth": "half"
                      },
\left\{ \begin{array}{cc} 0 & 0 & 0 \\ 0 & 0 & 0 \\ 0 & 0 & 0 \\ 0 & 0 & 0 \\ 0 & 0 & 0 \\ 0 & 0 & 0 \\ 0 & 0 & 0 \\ 0 & 0 & 0 \\ 0 & 0 & 0 \\ 0 & 0 & 0 \\ 0 & 0 & 0 \\ 0 & 0 & 0 \\ 0 & 0 & 0 & 0 \\ 0 & 0 & 0 & 0 \\ 0 & 0 & 0 & 0 \\ 0 & 0 & 0 & 0 & 0 \\ 0 & 0 & 0 & 0 & 0 \\ 0 & 0 & 0 & 0 & 0 \\ 0 & 0 & 0 & 0 & 0 \\ 0 & 0 "section": 13,
                          "desiredWidth": "half"
                     }
                 ]
             },
             {
                 "desiredWidth": "full",
                 "section": 14
             },
             {
                 "desiredWidth": "full",
                 "section": 15
             },
             {
                 "desiredWidth": "full",
                "section": 16
            }
         ],
        "headers": [
             "reportFilter",
             "periodButton",
             "savedFilters",
             "downloadButton"
\Box,
 "routeParameters": null,
        "id": 1,
         "facetId": null
    },
```
The code block shown above is for the "Clients Report," as you can see by the title in the first line of the code block. The Report ID is 1, which you can see near the end of the code block. The ID is always shown at the *end* of the corresponding report. Similarly, you can scroll through the output in the Response Body to obtain all the report IDs. For example, you will find that "Network Report" is ID 2.

### <span id="page-15-0"></span>Querying to Obtain Section IDs of a Specific Report

Each report in SCI contains multiple sections. Once you know the report IDs, you can obtain the names of each section within a report and their corresponding, unique section IDs.

Follow these steps to obtain the section titles and corresponding section IDs for all sections in a given report.

1. Once you know the ID of the report you want, click GET/reports/{id}/sections. The following is displayed.

#### FIGURE 11 Display from clicking GET/reports/{id}/sections

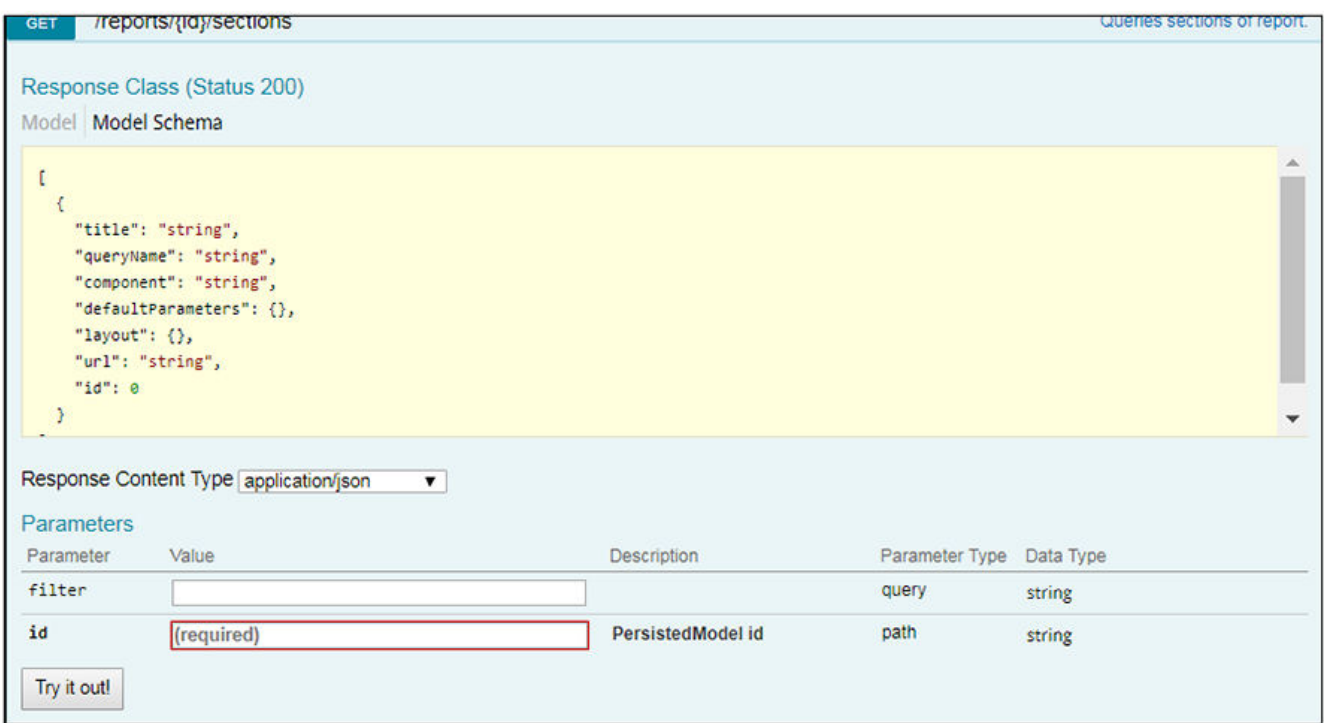

2. Enter the Report ID in the "id" field. For example, for the Clients Report, enter an ID of 1.

#### 3. Click Try it out!

 $\sqrt{2}$ 

A portion of the Response Body output is shown below:

```
 {
     "title": "Overview",
     "queryName": "overview",
     "component": "ReportOverview",
     "defaultParameters": {
       "granularity": "all"
     },
 "layout": {
 "width": "half",
       "widgetTheme": "blue"
\vert,
 "url": null,
     "id": 12
  },
   {
     "title": "Top 10 Unique Clients by Traffic",
 "queryName": "topChart",
 "component": "BarChart",
     "defaultParameters": {
       "granularity": "all",
       "metric": "traffic"
 },
 "layout": {
 "width": "half",
 "headers": [
\left\{ \begin{array}{cc} 0 & 0 \\ 0 & 0 \end{array} \right\} "component": "SelectFilter",
           "name": "metric",
           "options": {
 "traffic": "User Traffic",
 "rxBytes": "Rx User",
              "txBytes": "Tx User"
           }
         }
      \frac{1}{2},
       "format": "bytesFormat",
       "colors": [
         "#5BA1E0",
         "#5BA1E0",
         "#5BA1E0",
         "#76CEF5",
         "#76CEF5",
         "#76CEF5",
         "#D9E6F5",
         "#D9E6F5",
         "#D9E6F5",
         "#D9E6F5"
       ],
       "drillDownRoute": "/report/client/${x}"
     },
     "url": null,
     "id": 13
   },
```
The code block shown above is for the sections of the "Clients Report." The first segment of the Response Body above shows the title of "Overview." If you scroll down to the end of that segment, you see that the ID for that section is 12. The ID of a section is always shown at the end of the corresponding segment for the section. The ID for the next section shown above, "Top 10 Unique Clients by Traffic", is 13. You can scroll through the output in the Response Body to obtain all the section IDs for the report you have identified.

### <span id="page-17-0"></span>Querying the Data Endpoint

Once you know the Report ID and the Section ID you are interested in, you can query for specific data.

Follow these steps to query for specific data based on the Report ID and Section IDs.

1. Click POST/reports/{id}/sections/{sectionId}/data.

The following parameters are displayed.

#### FIGURE 12 Display from clicking POST/reports/{id}/sections/{sectionId}/data

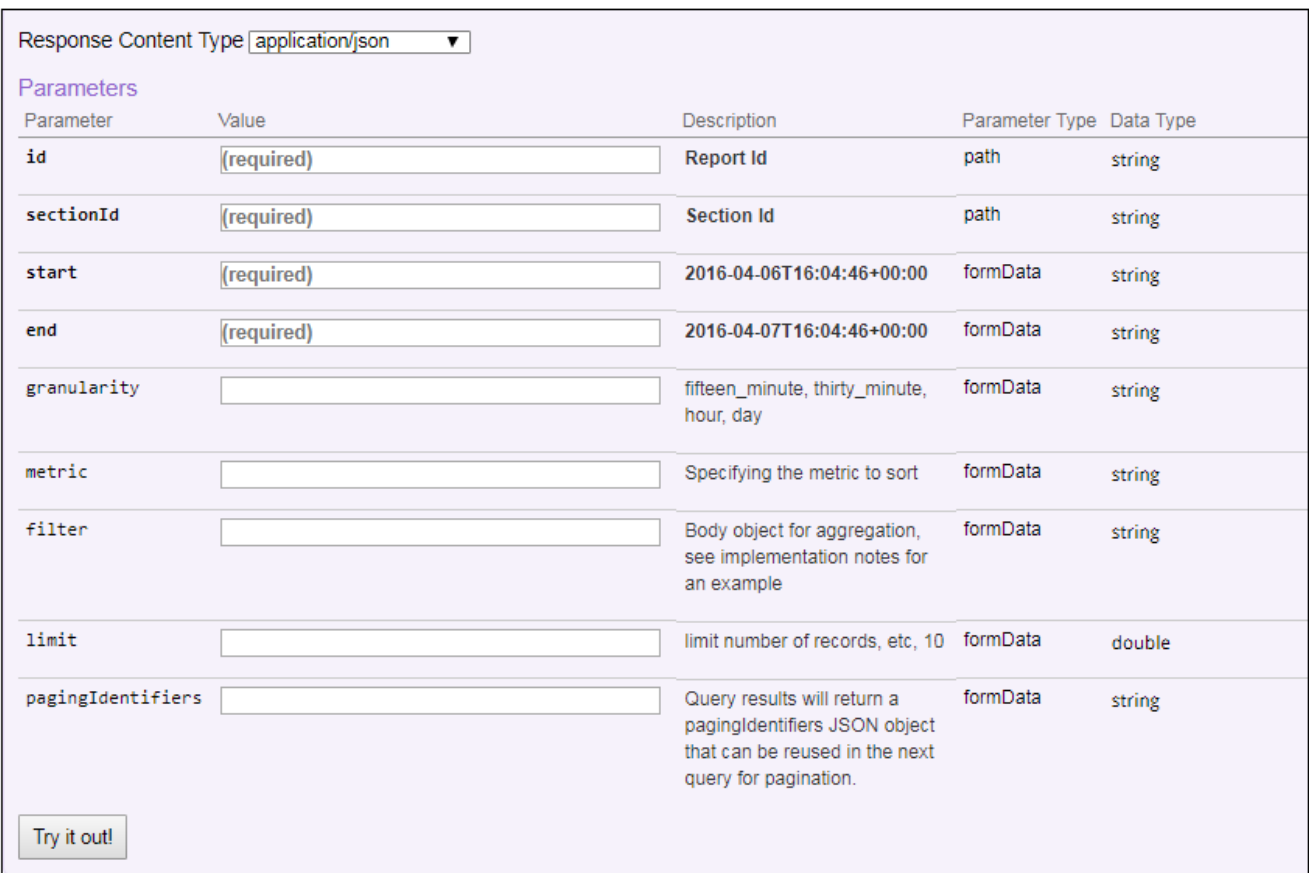

2. Fill out the required fields, using the Report ID and Section ID that you have already determined from the previous queries described above.

To determine if the metric parameter is required, look at the Response Body from for the section you are interested in, and check if "metric" is found under "defaultParameters". If it is, enter one of the values listed under "options." The figure below illustrates this scenario.

FIGURE 13 Response Body that indicates a Metric is required

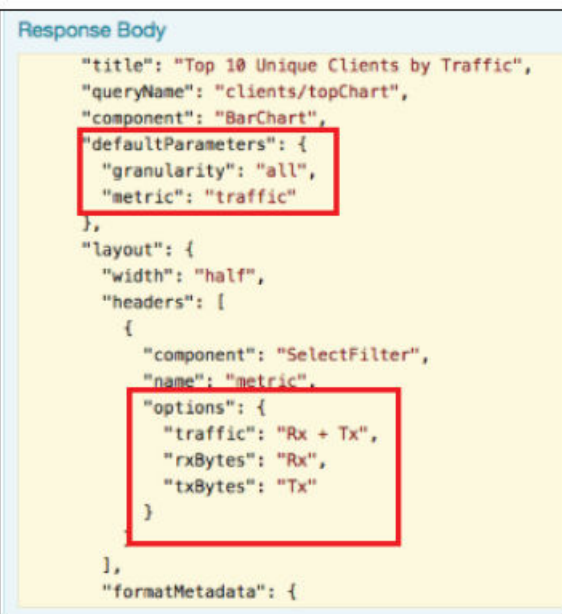

3. You can also use the optional parameters. An example would be filtering on an AP MAC address of: 00:AA:BB:CC:44:D0. To do this, you would enter this exact string shown below into the filter field in the screen above: {"type":"or", "fields":[{"type":"selector", "dimension":"apMac", "value":"00:AA:BB:CC:44:D0"}]}

If you want to generate a report using this filter, the Report ID of 1 (Clients Report), Section ID 12 (Overview section of Clients Report), and a time interval of your choice, the parameters once you have entered the information would appear as follows:

#### FIGURE 14 Parameter Example for Querying Data on a Specific Section ID

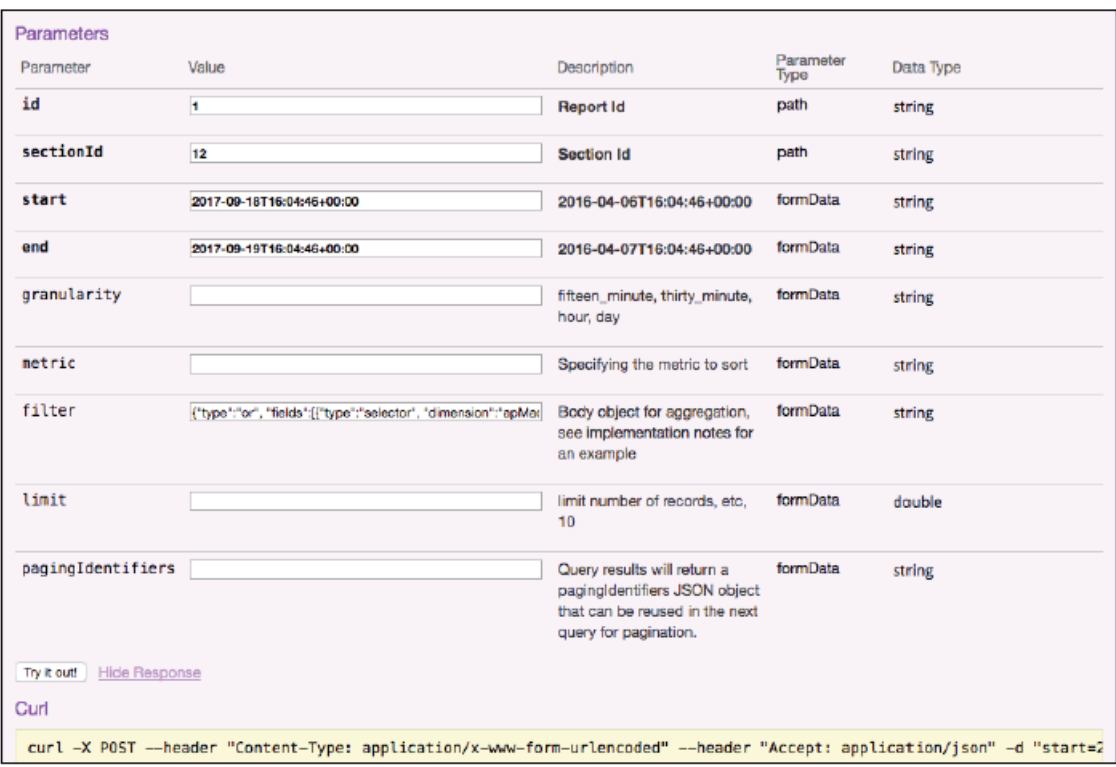

Other values you can use for dimensions in the "filter" string are shown below:

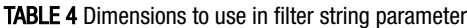

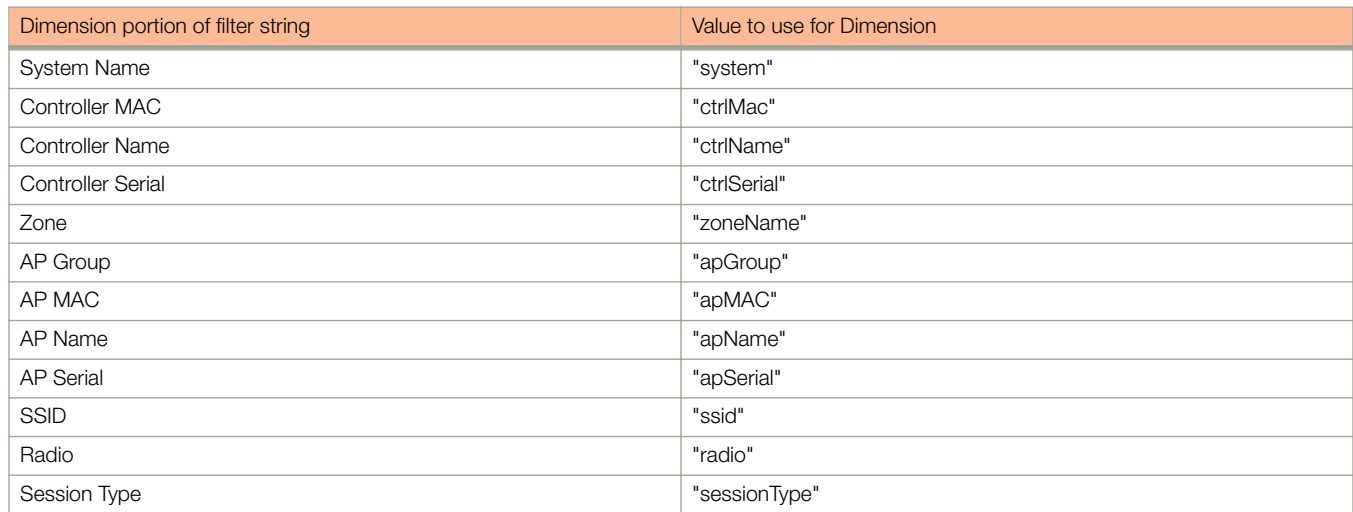

#### <span id="page-20-0"></span>4. Click Try it out!.

The data output is displayed in the Response Body.

### Logging in to API Explorer Programmatically

You can log in using the curl command for POST /users/login. Ensure you use the -k option in the curl command.

The response to the call will contain a token that you can use in subsequent calls.

In subsequent calls, you can pass this token as a header "Authorization:<token>".

The following example shows how to query section 28 for report ID 7 programmatically using the curl command.

```
curl -k -X POST --header "Content-Type: application/x-www-form-urlencoded" --header "Authorization: <your-
auth-token>" --header "Accept:
application/json" -d "start=2016-12-13T20%3A30%3A46%2B00%3A00&end=2016-12-13T20%3A45%3A46%2B00%3A00" 
"https://<your-SCI-I
P>/api/reports/7/sections/28/data"
```
### <span id="page-21-0"></span>**Ruckus Smart Analytics**

### Retrieve data for a particular section with the following steps:

- 1. Find the ID of the report you are interested in.
- 2. Using the report ID, find the ID of the section you are interested in. Take note of the defaultParameters attribute, it specifies the required parameters for the section.
- 3. Query the data endpoint with the report and section IDs and other required parameters.

For each of the steps, click **Try it out!** to query the API server.

#### **apAnomaly**

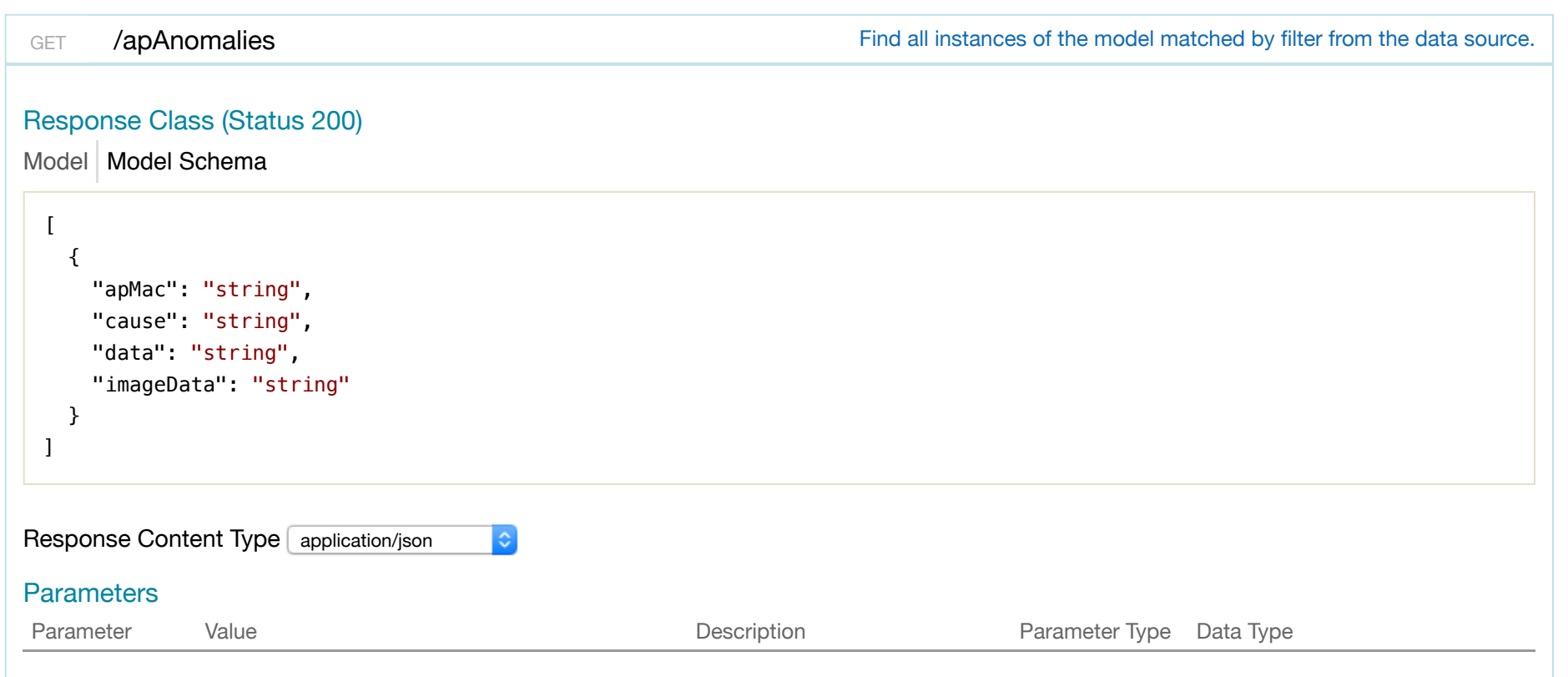

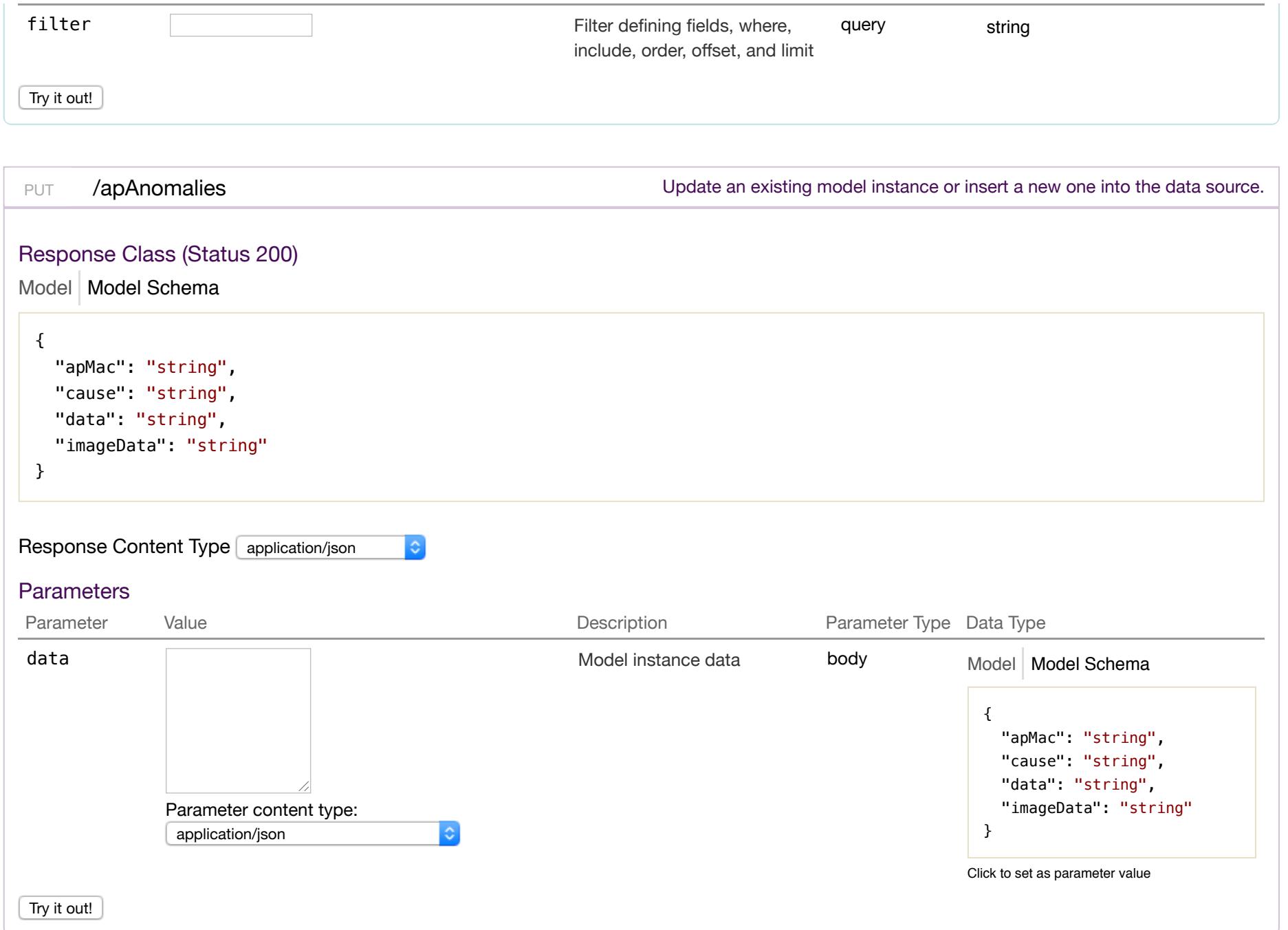

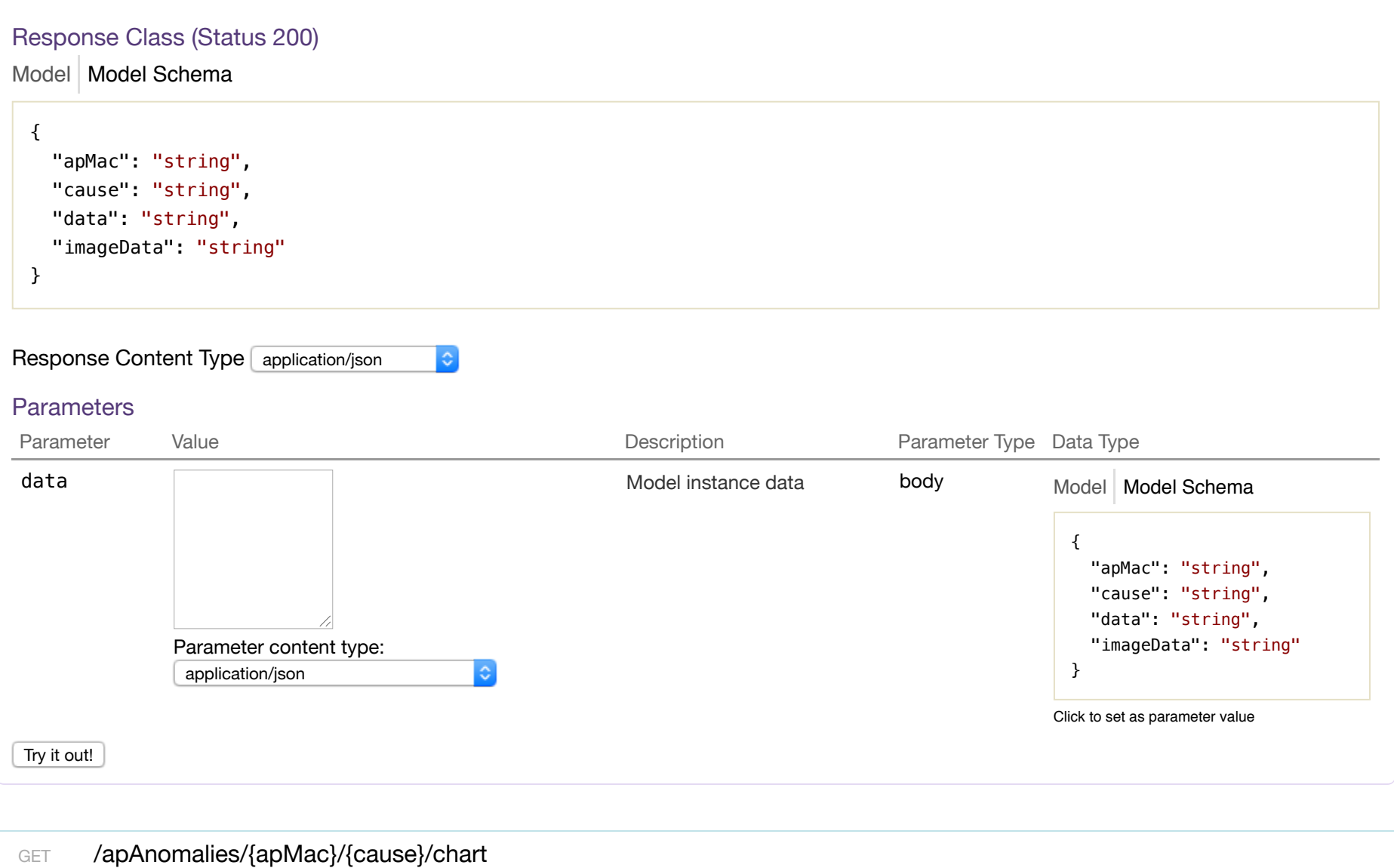

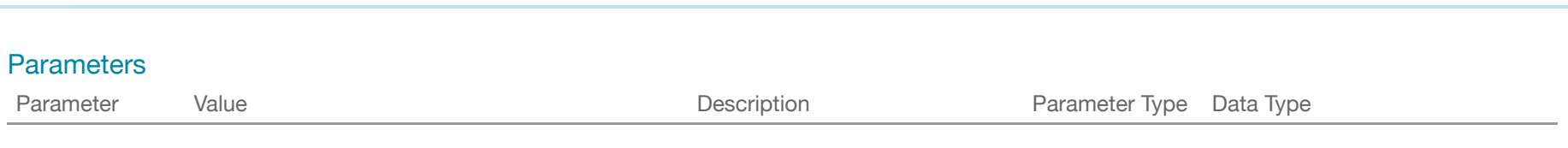

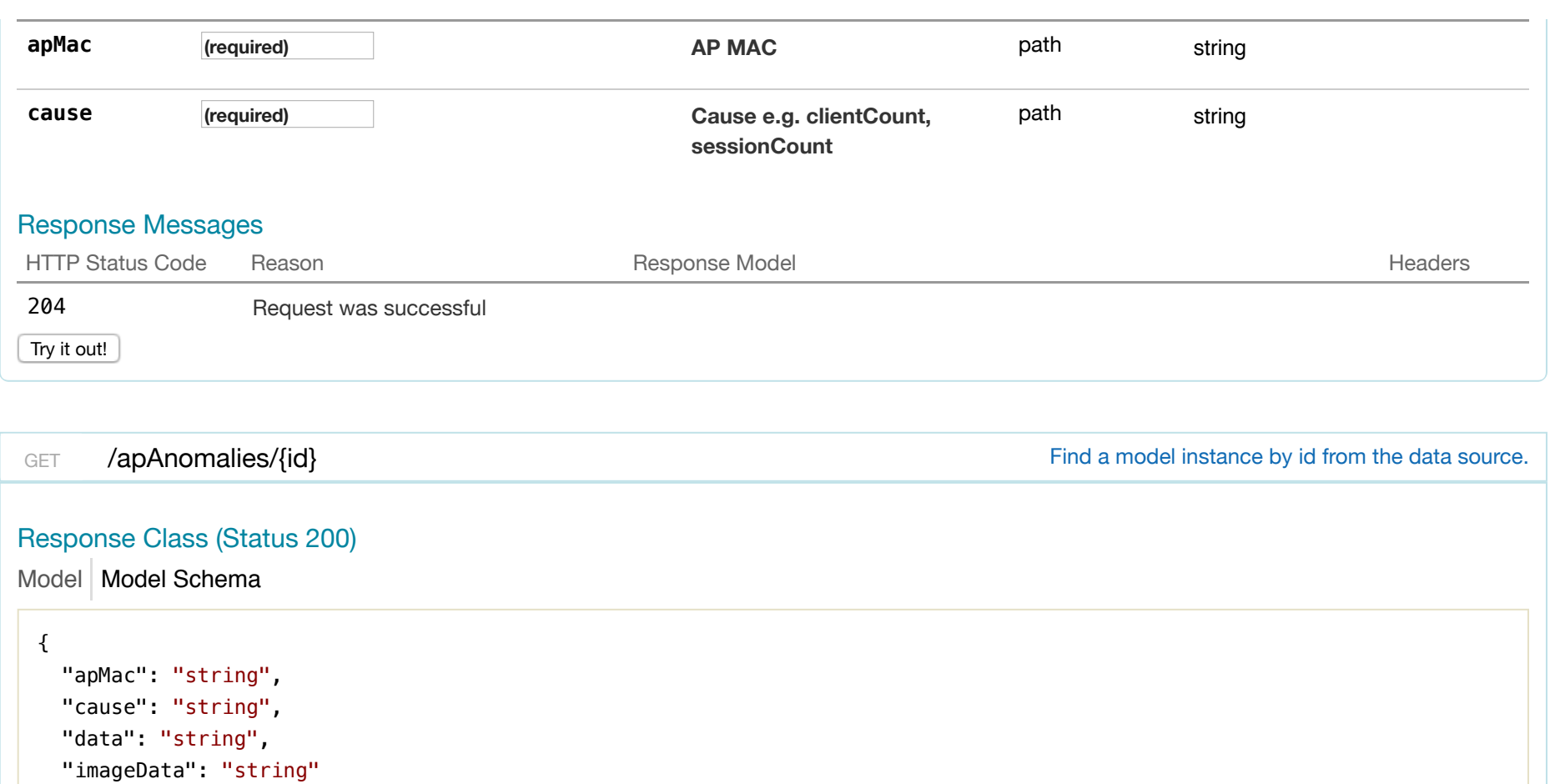

}

Response Content Type application/json  $|\hat{\mathbf{c}}|$ 

### Parameters

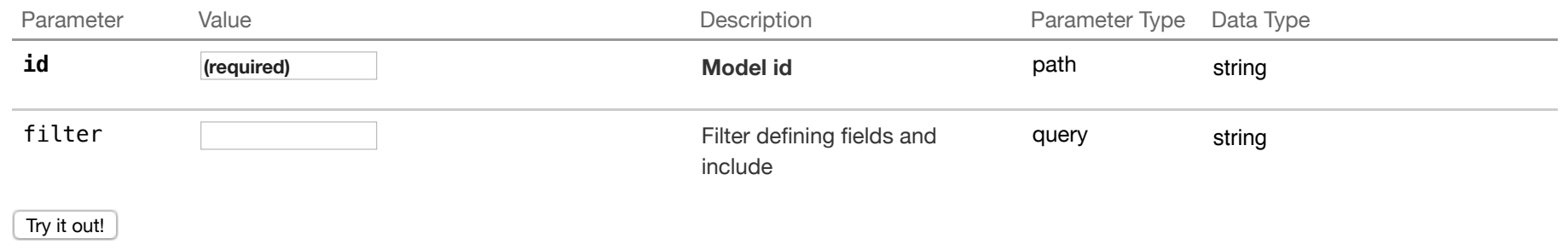

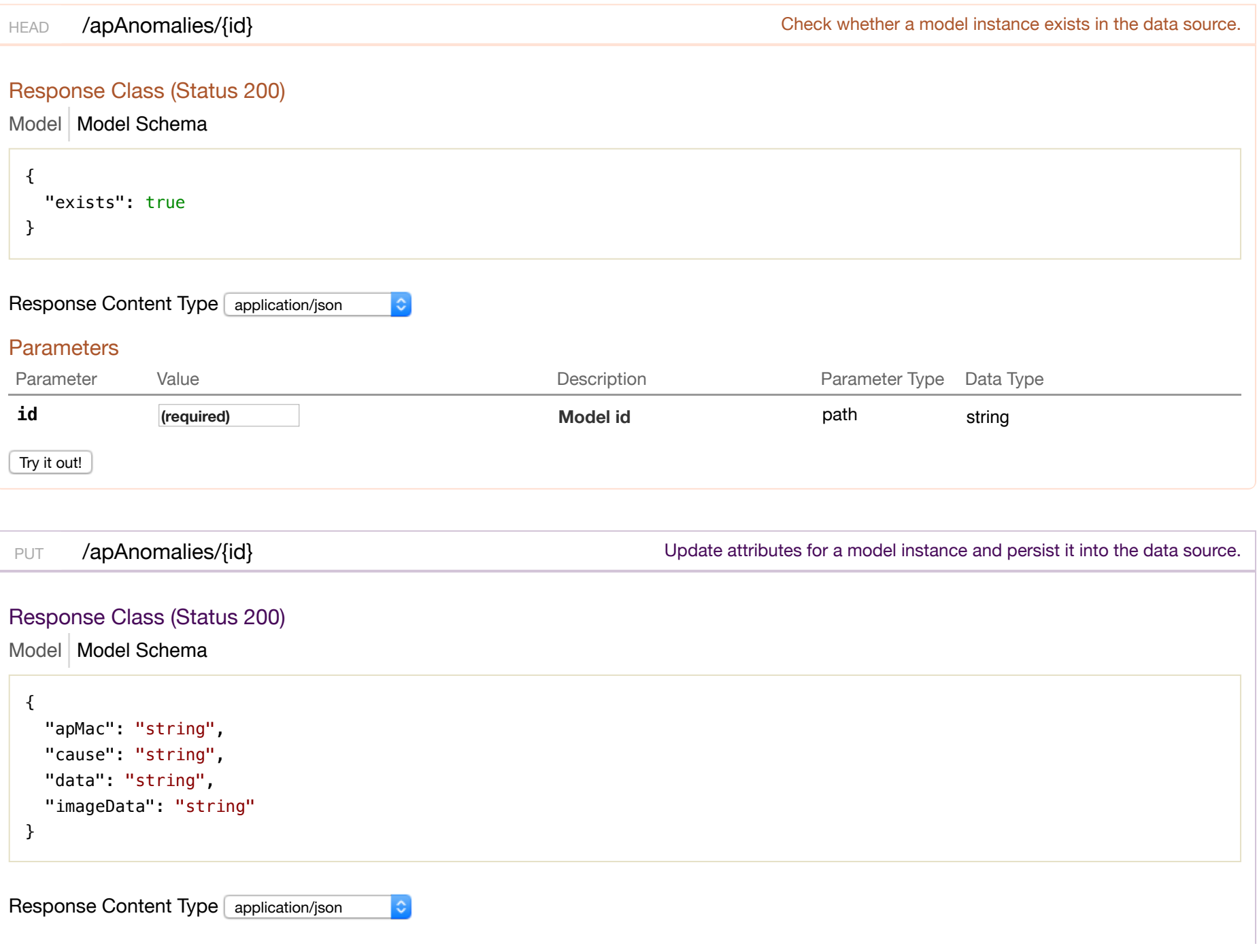

#### Parameters

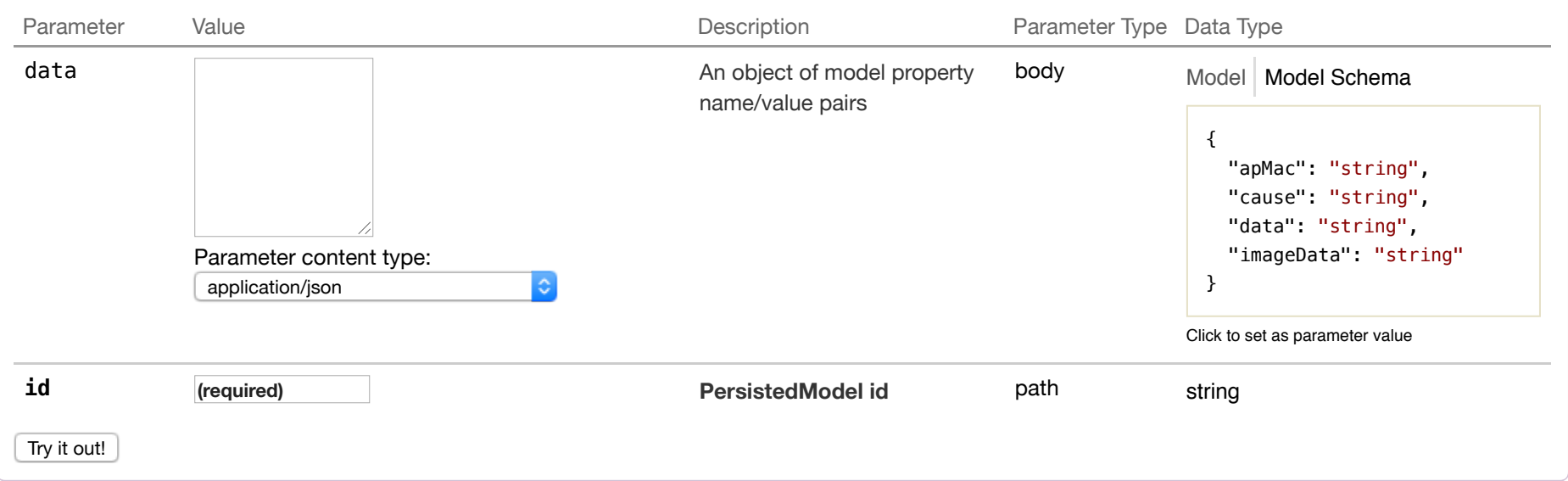

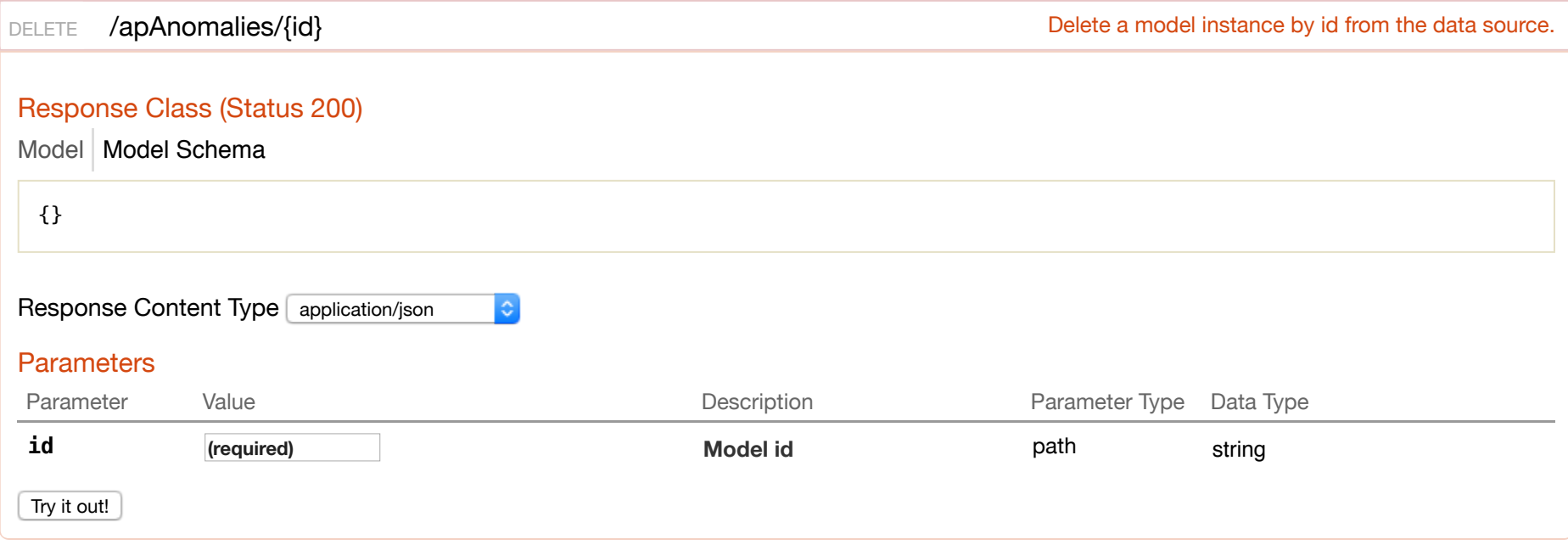

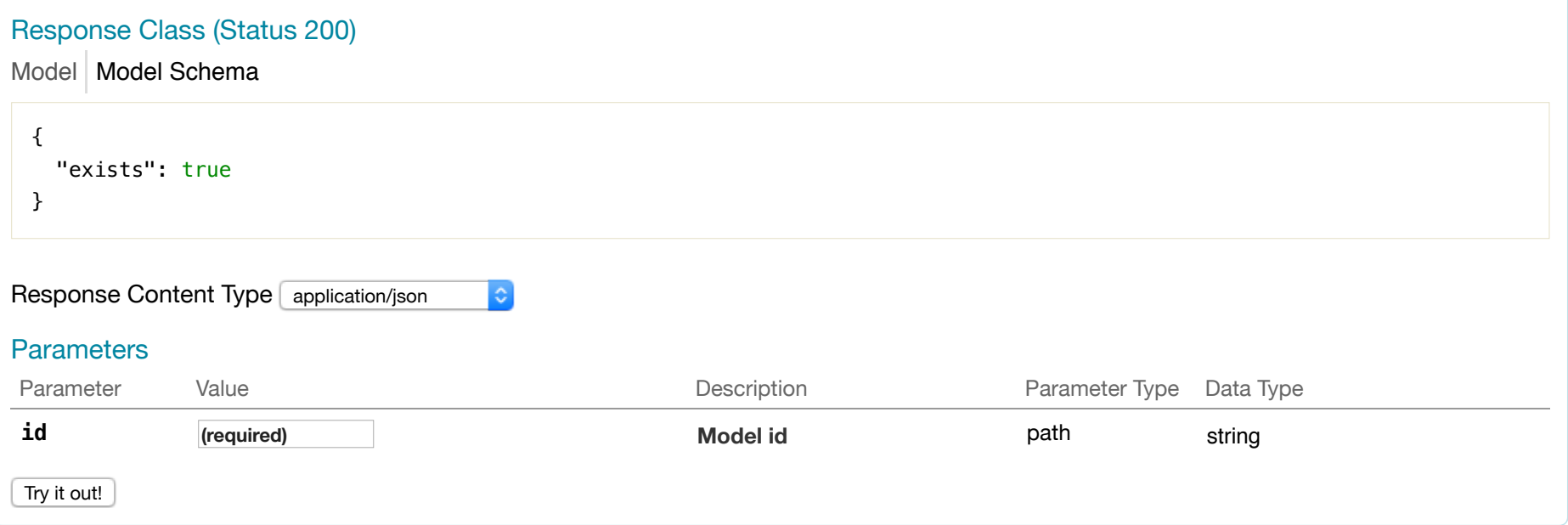

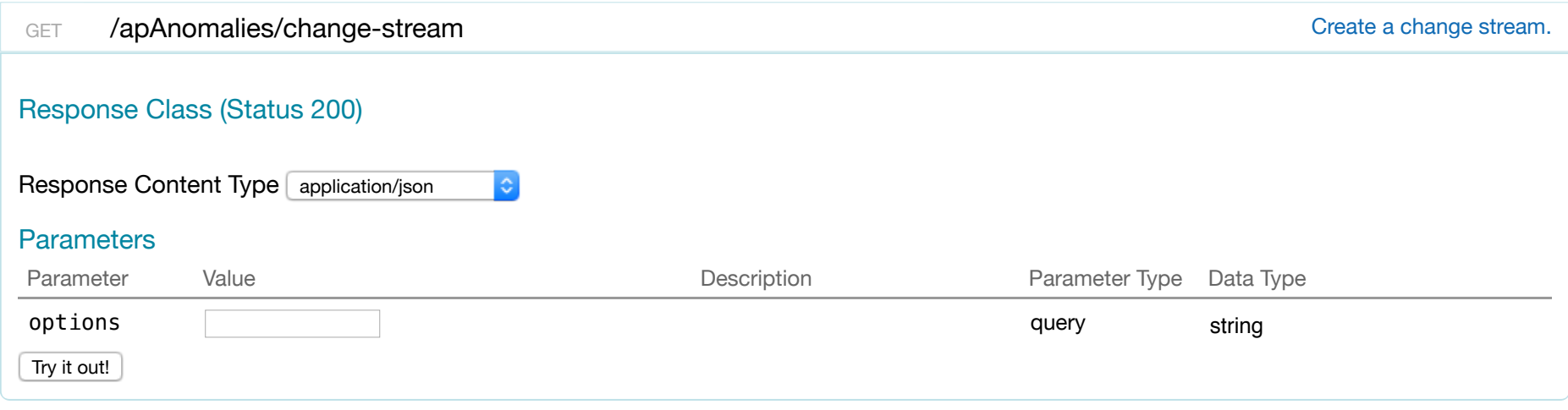

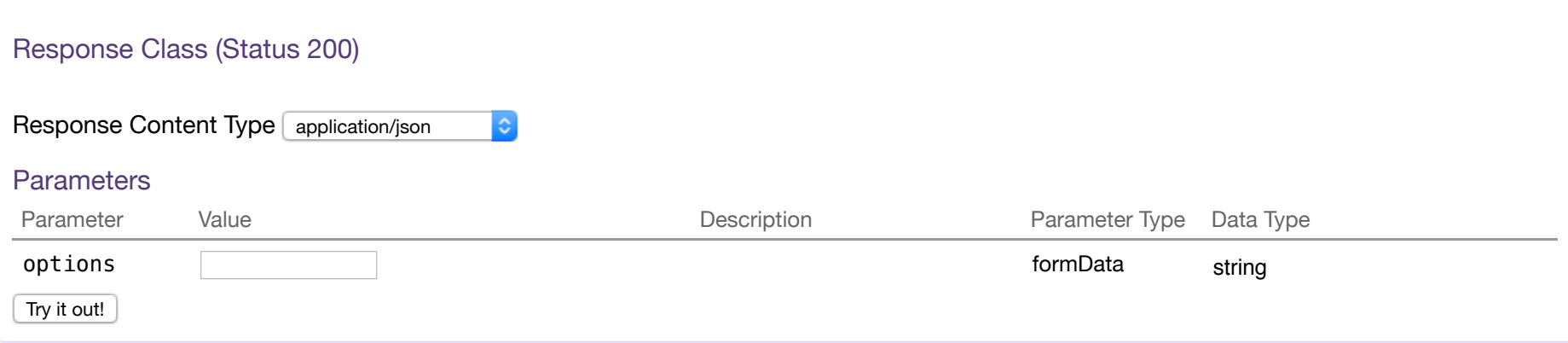

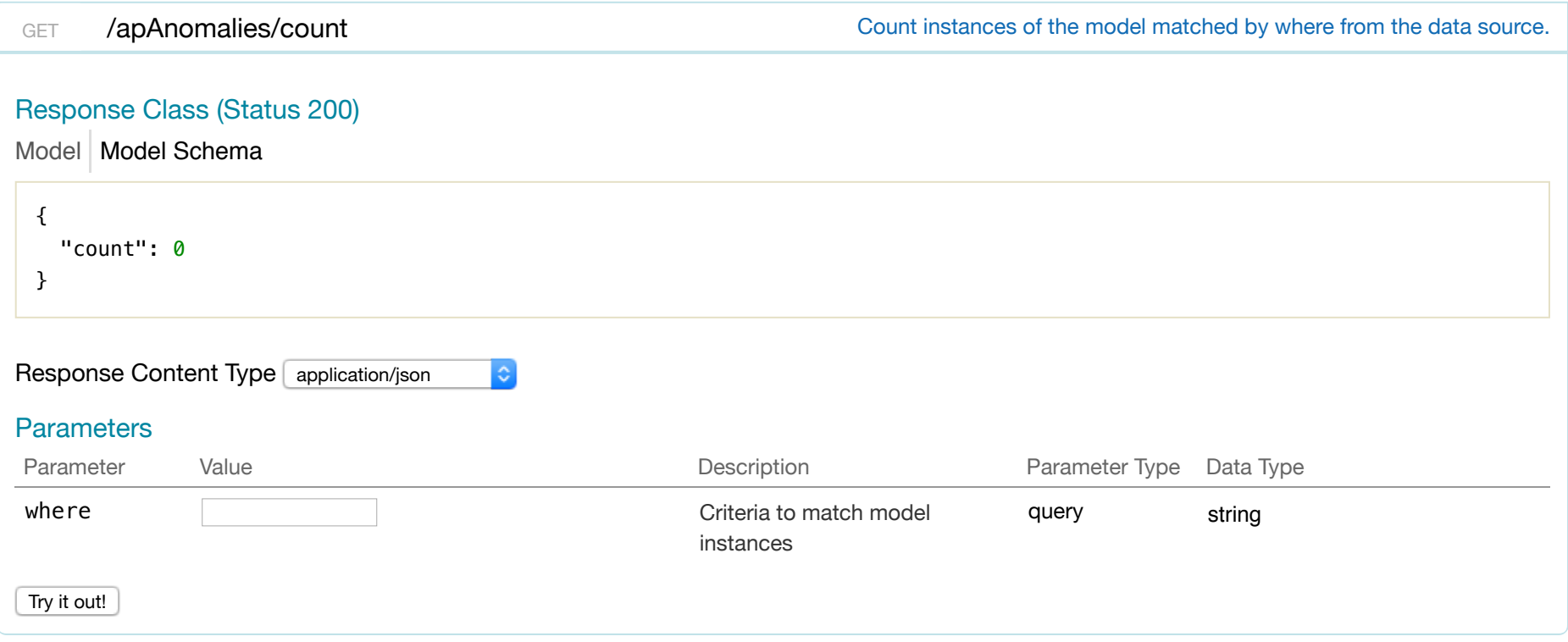

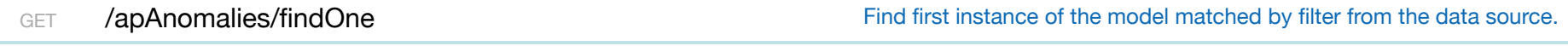

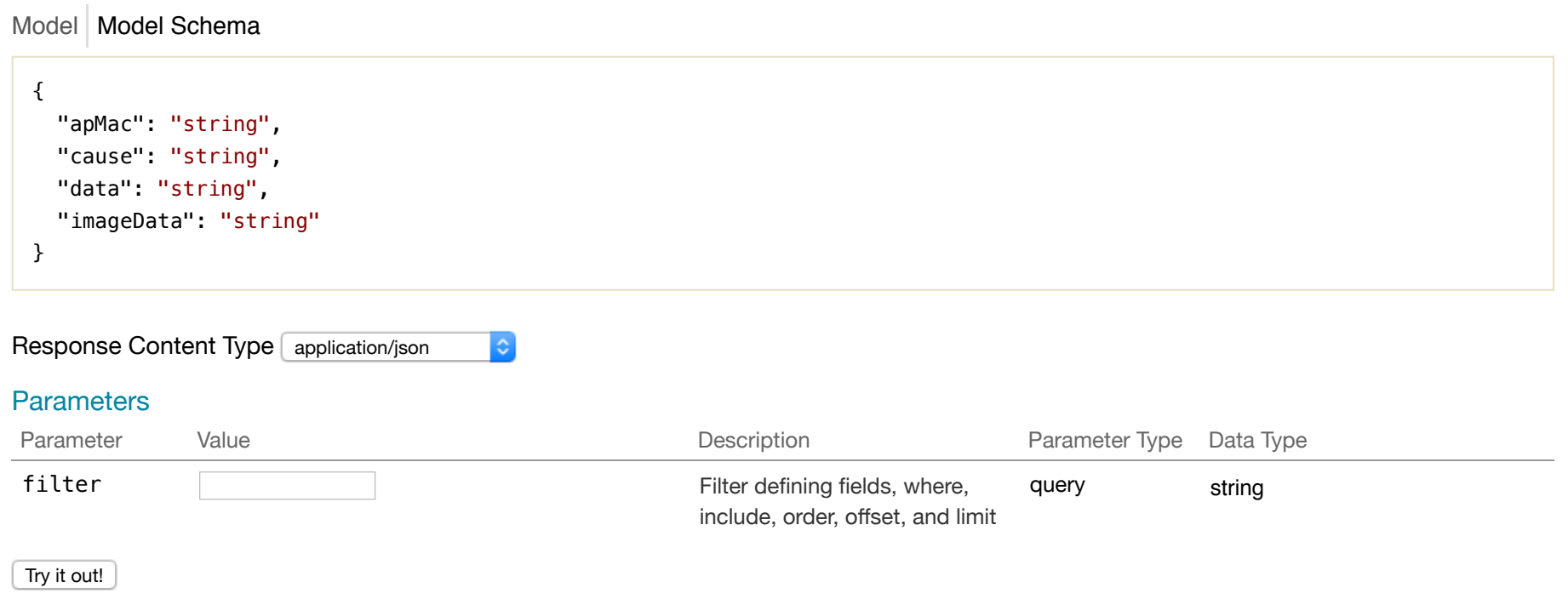

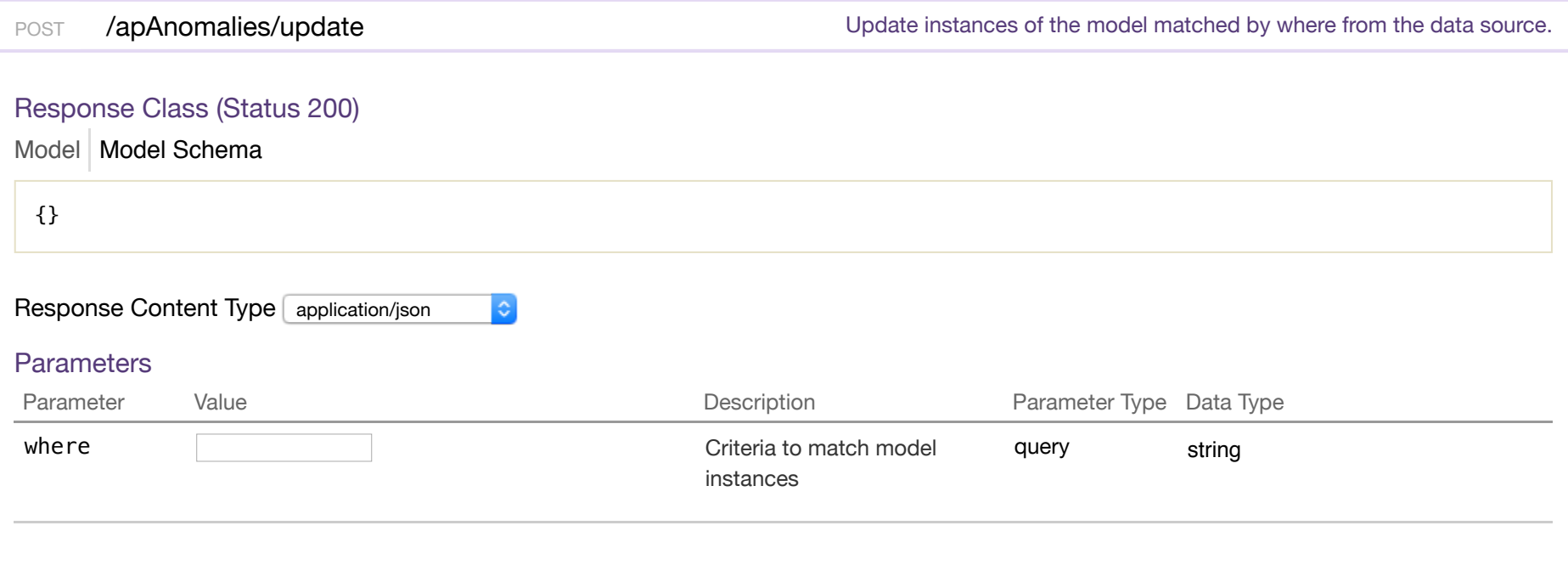

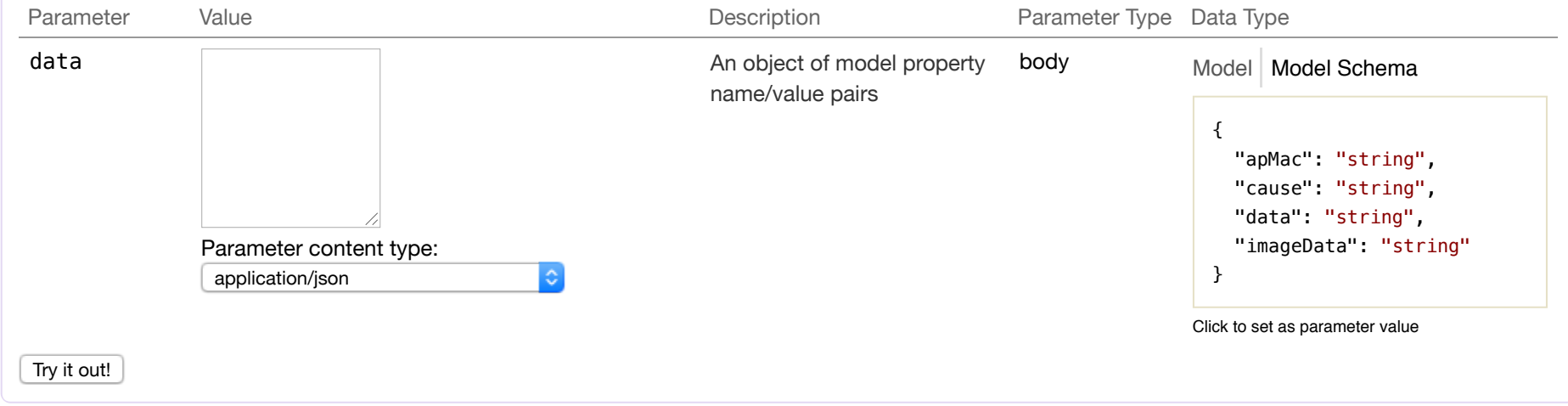

### **filter**

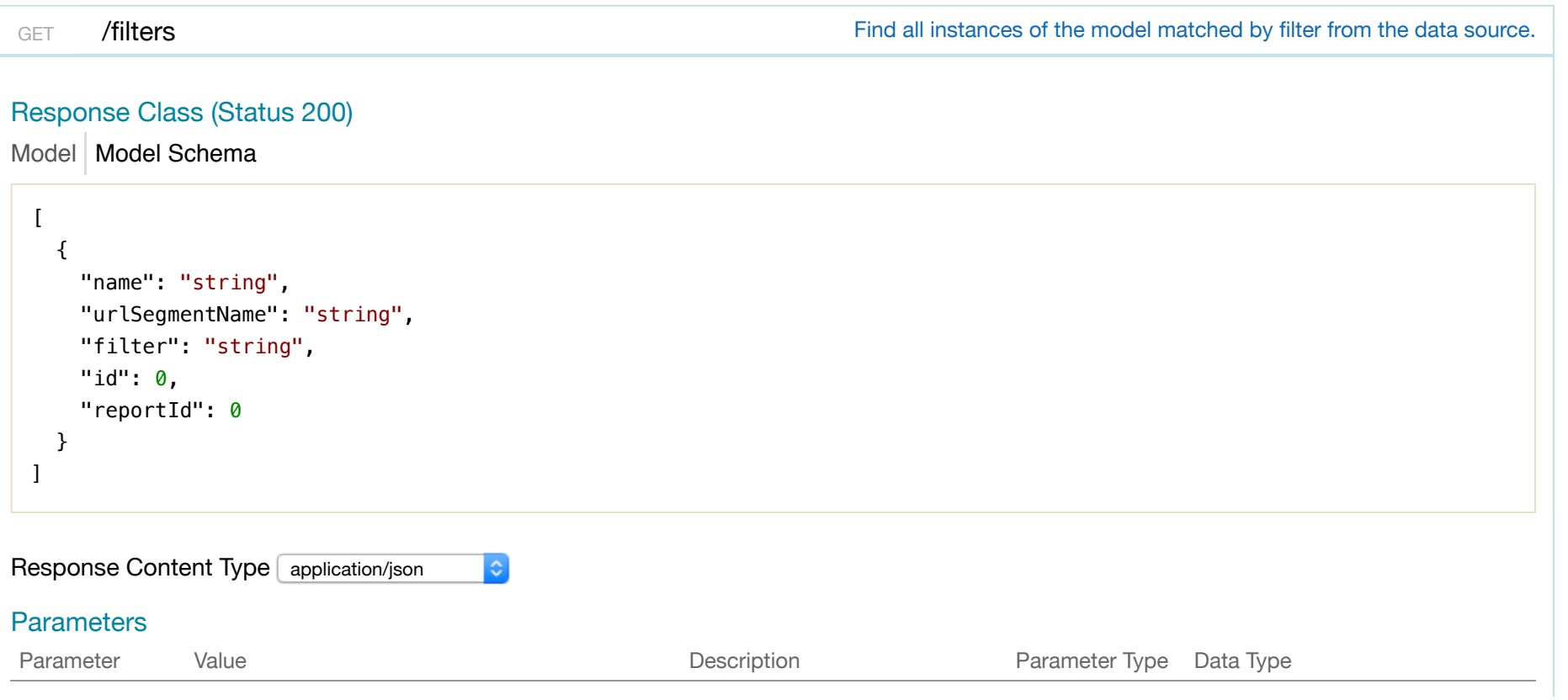

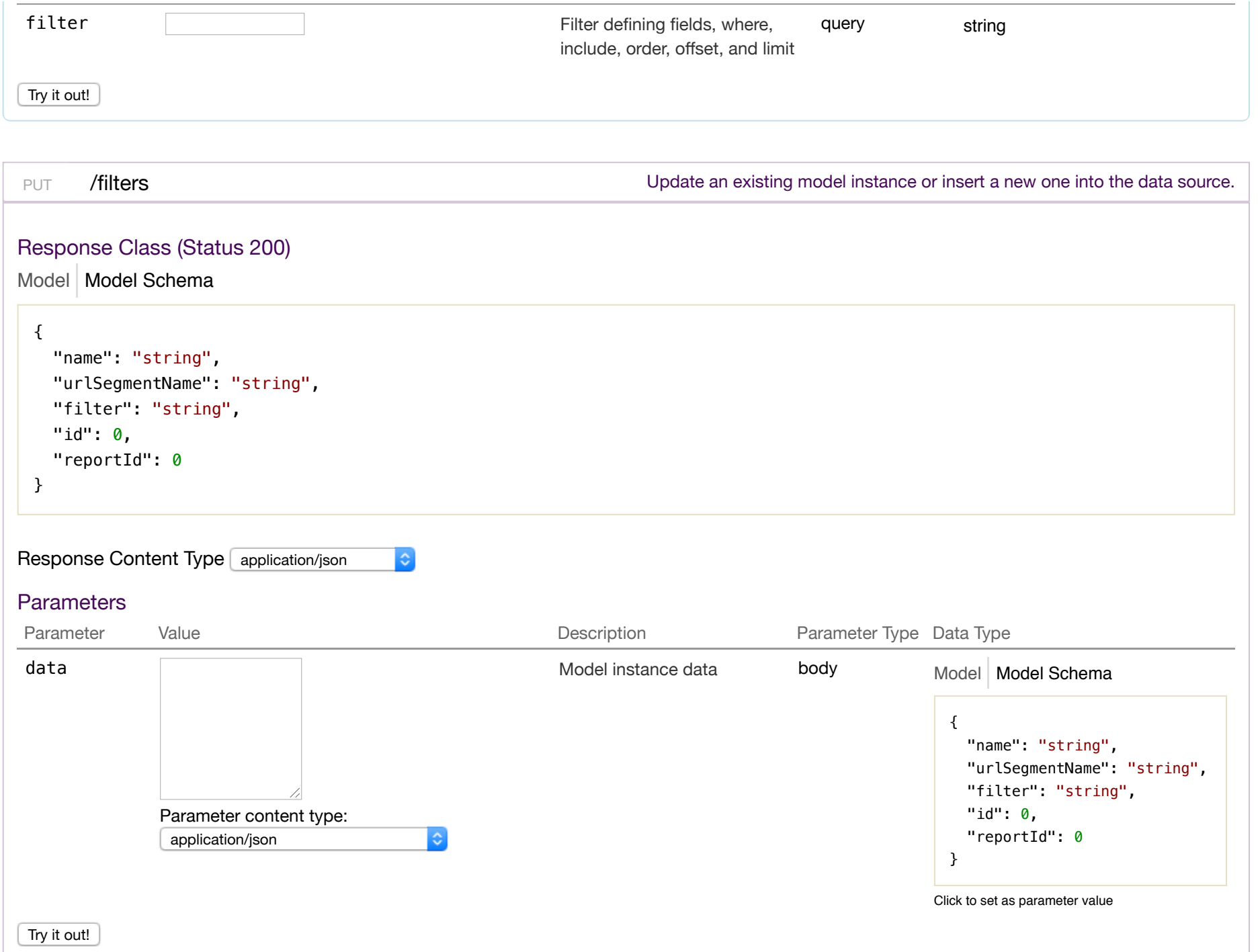

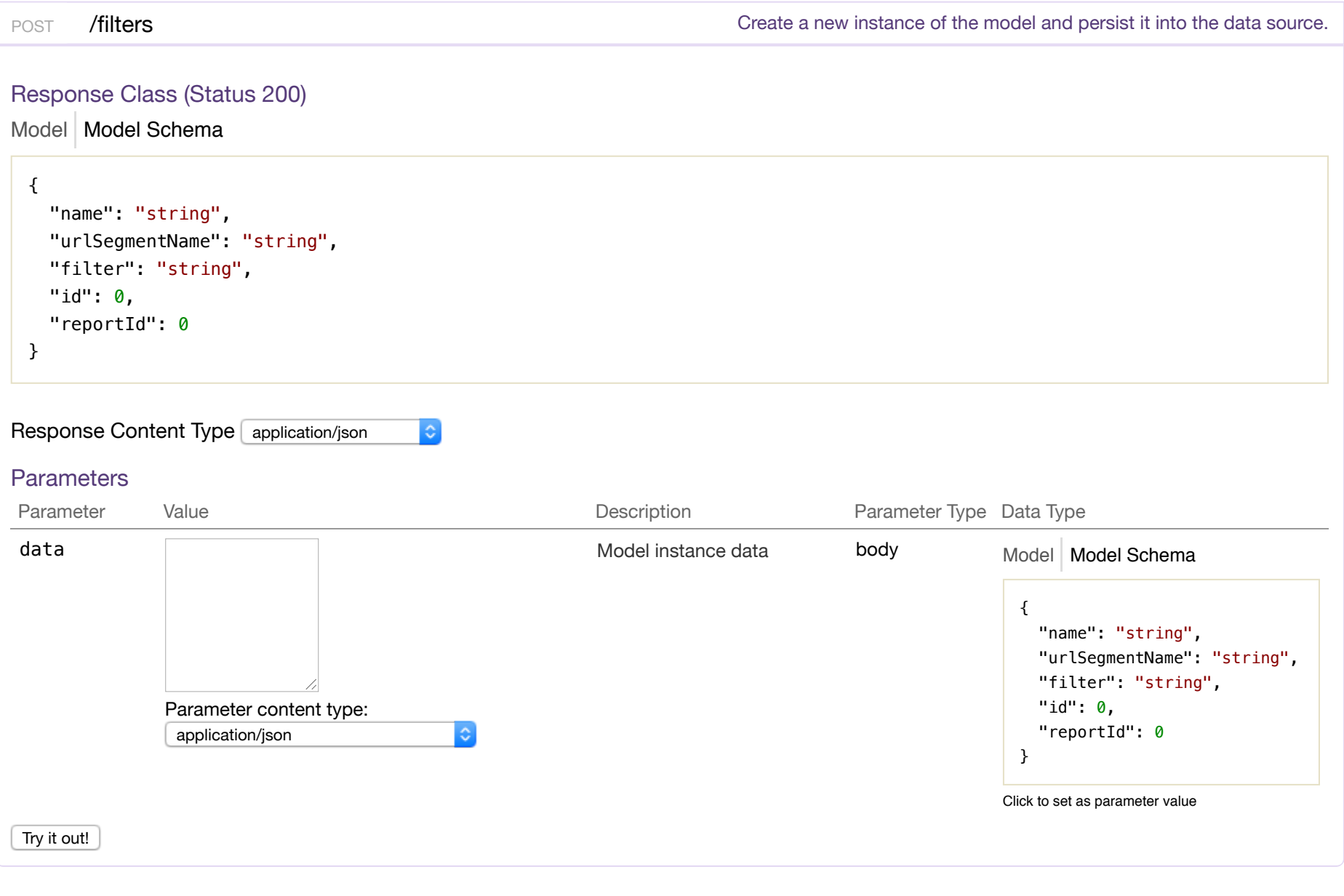

GET /**filters/{id}** /  $\blacksquare$  /  $\blacksquare$  /  $\$ 

### Response Class (Status 200) Model Model Schema { "name": "string", "urlSegmentName": "string", "filter": "string", "id": 0, "reportId": 0 } Response Content Type application/json  $|\diamond\rangle$ **Parameters** Parameter Value Value and Value and Description Description Parameter Type Data Type **id (required) Model id** path string filter Filter Filter defining fields and query string include Try it out!

HEAD /filters/{id} / /filters/{id} Check whether a model instance exists in the data source.

#### Response Class (Status 200)

```
Model | Model Schema
```

```
{ 
  "exists": true
}
```
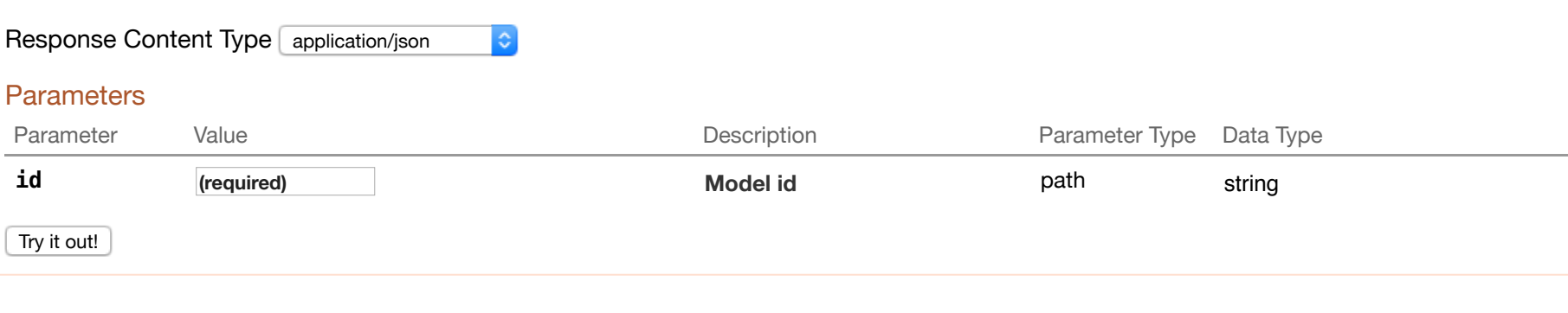

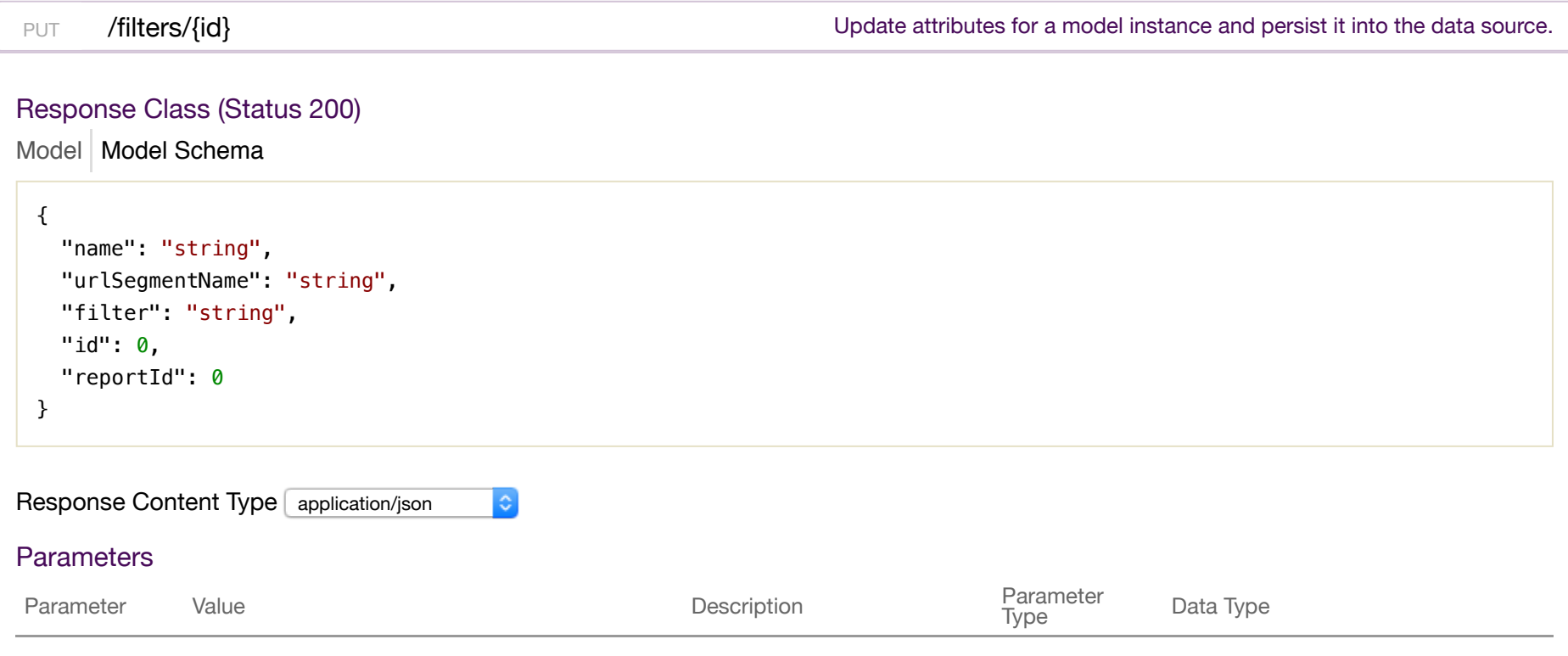

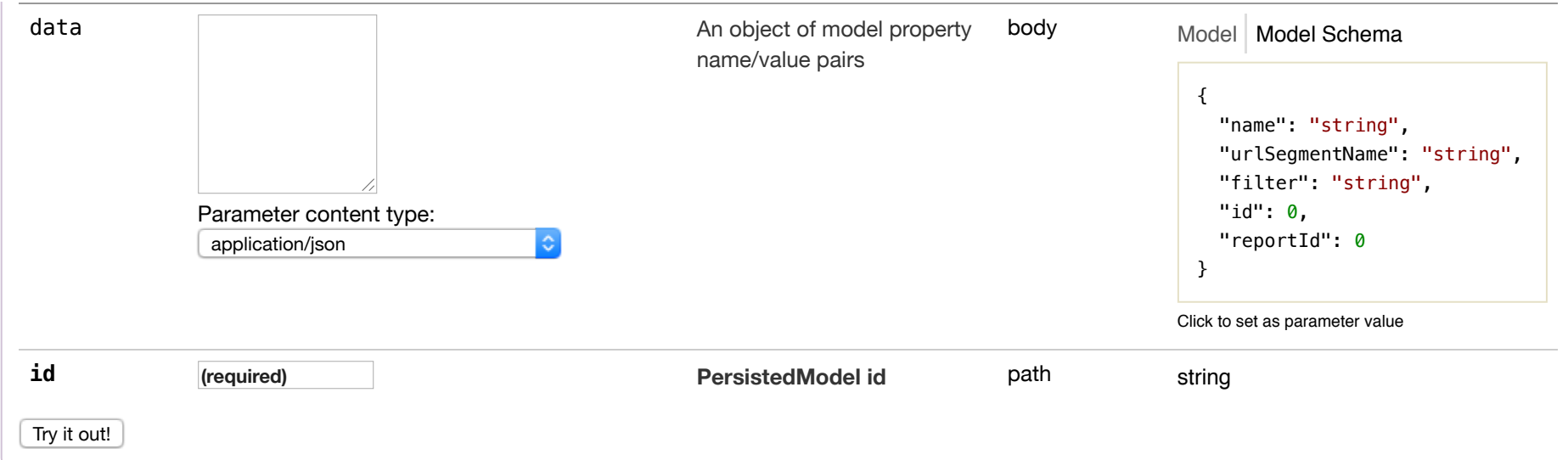

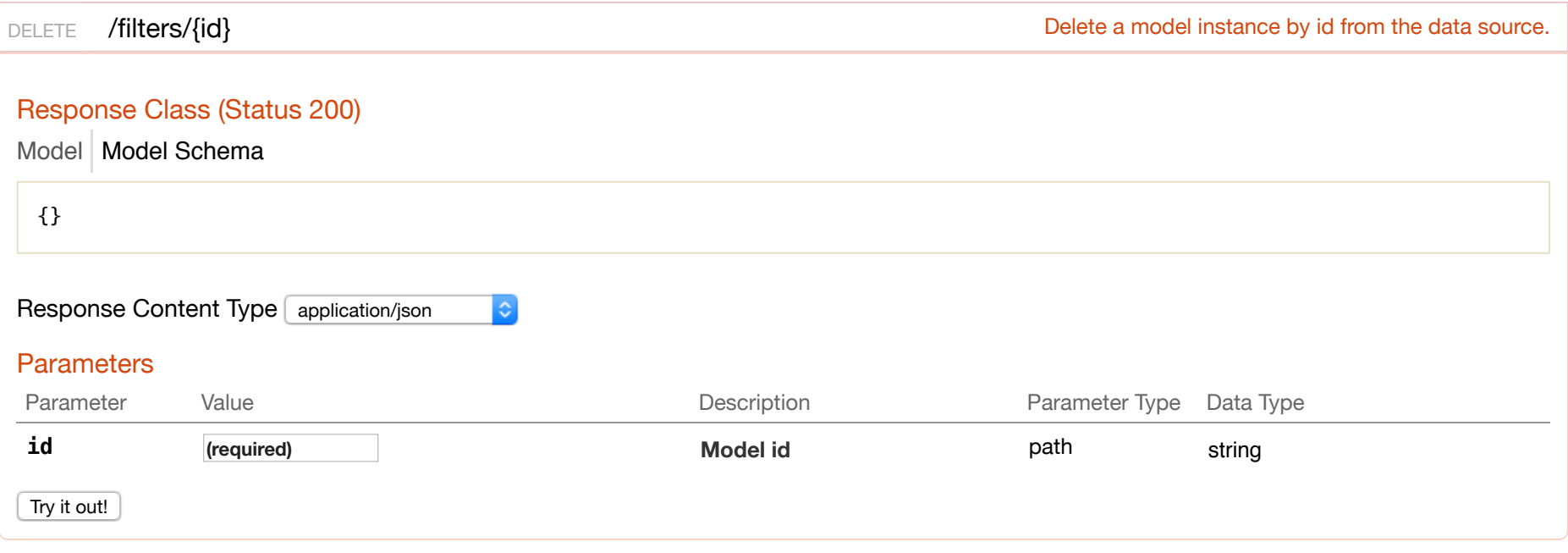

GET /filters/{id}/exists check whether a model instance exists in the data source.
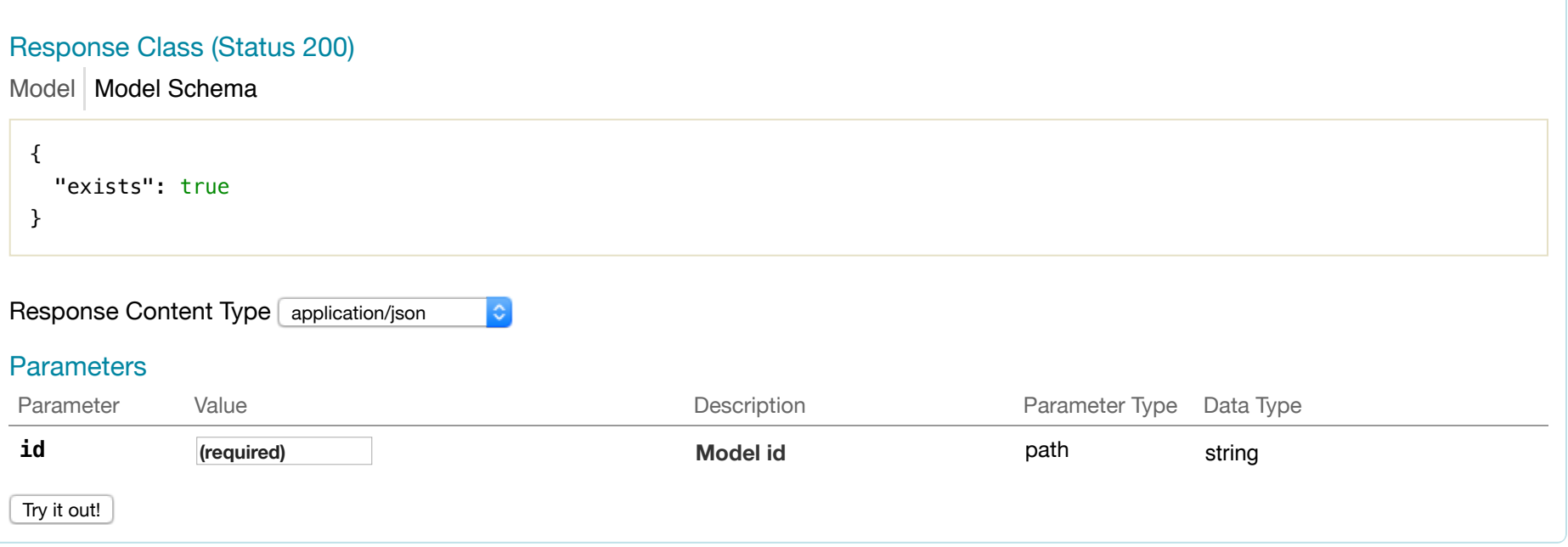

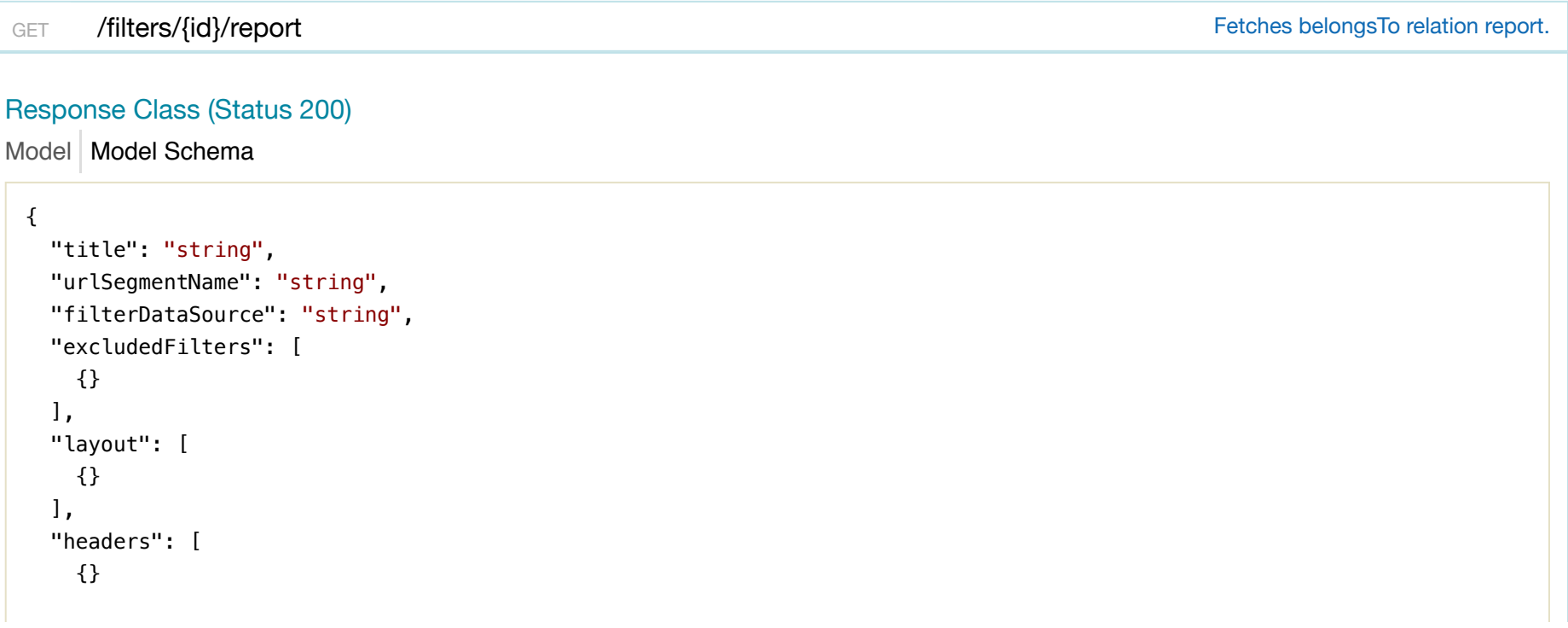

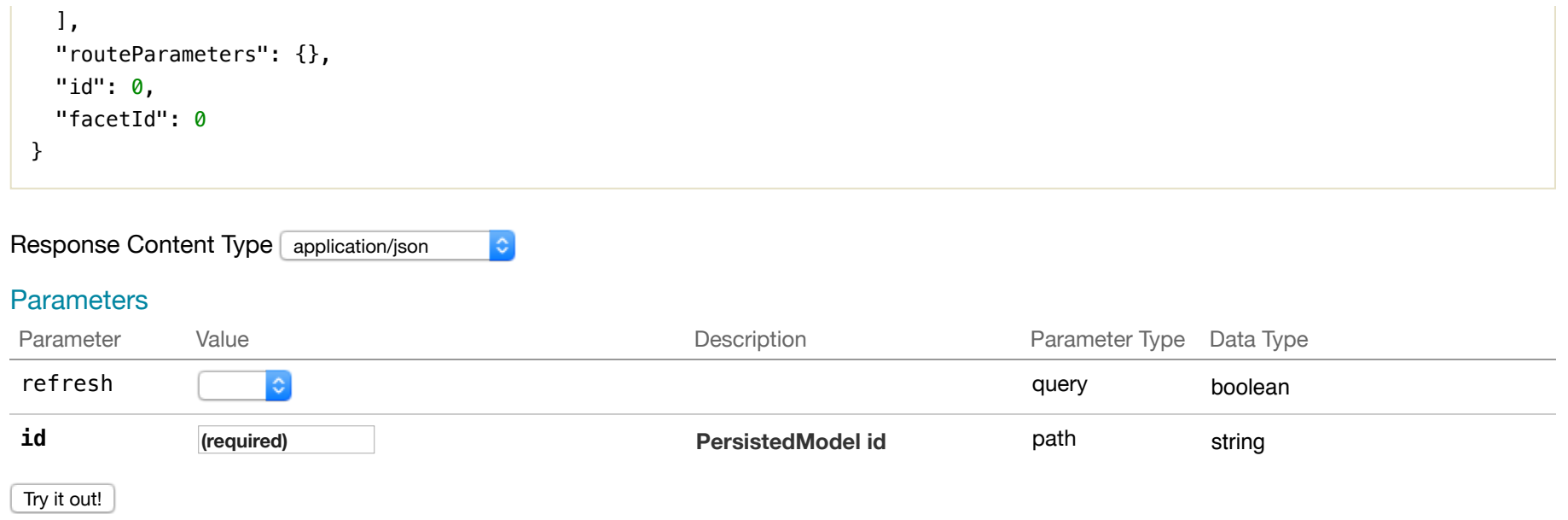

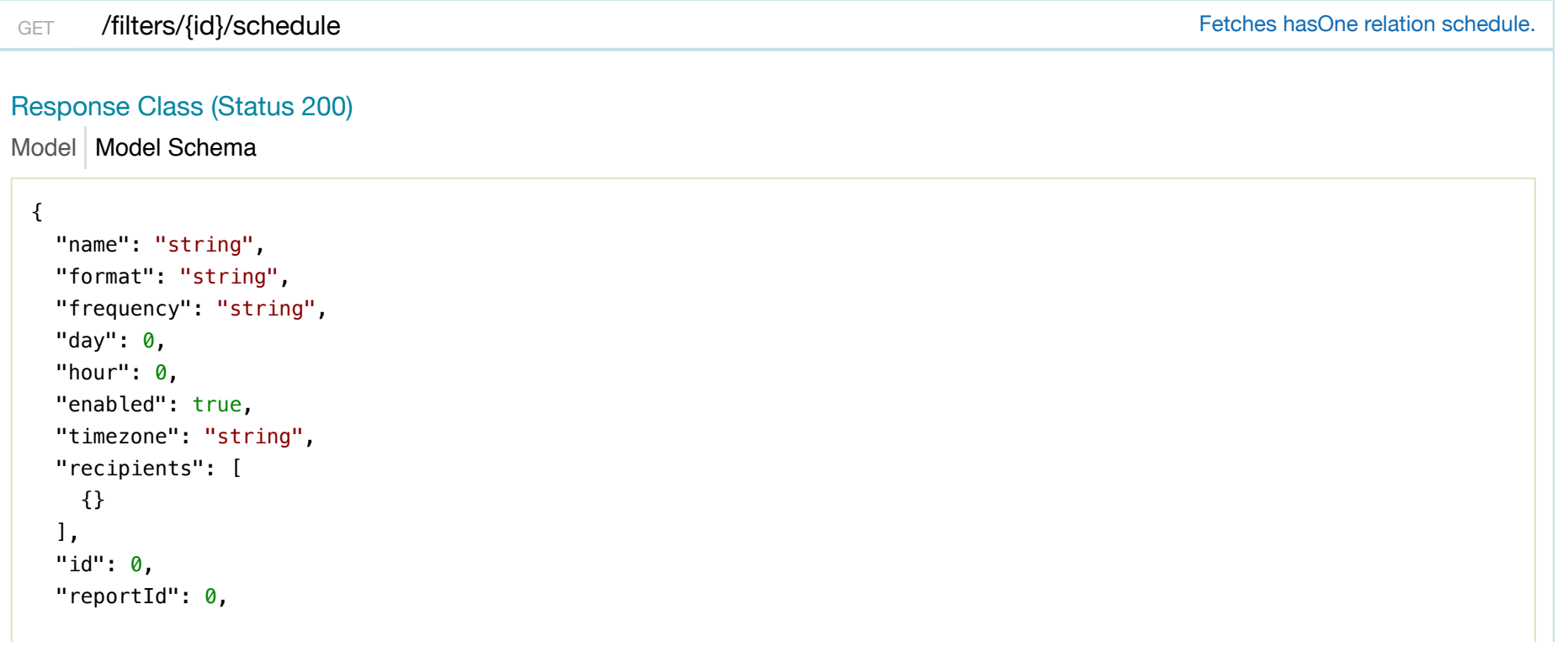

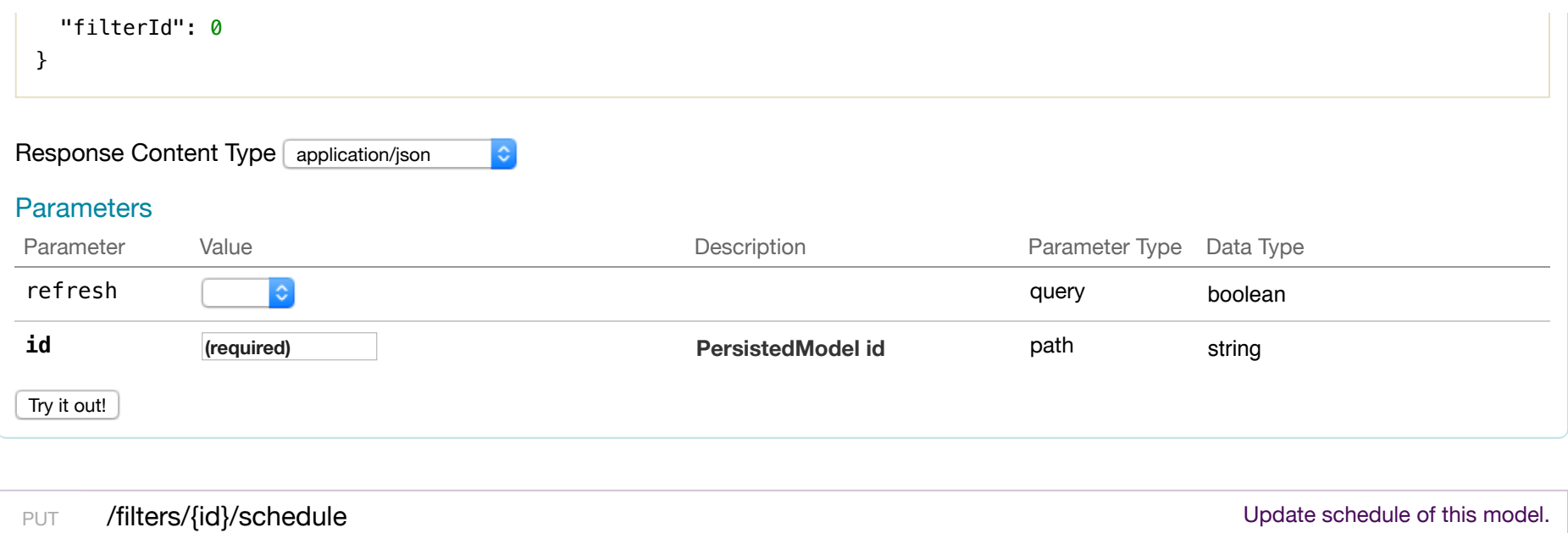

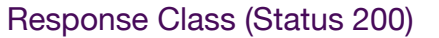

Model Model Schema

{

```
 "name": "string", 
  "format": "string", 
   "frequency": "string", 
  "day": 0,
  "hour": 0, "enabled": true, 
   "timezone": "string", 
  "recipients": [ 
   {} 
   ], 
  "id": 0, 
  "reportId": 0, 
  "filterId": 0
}
```
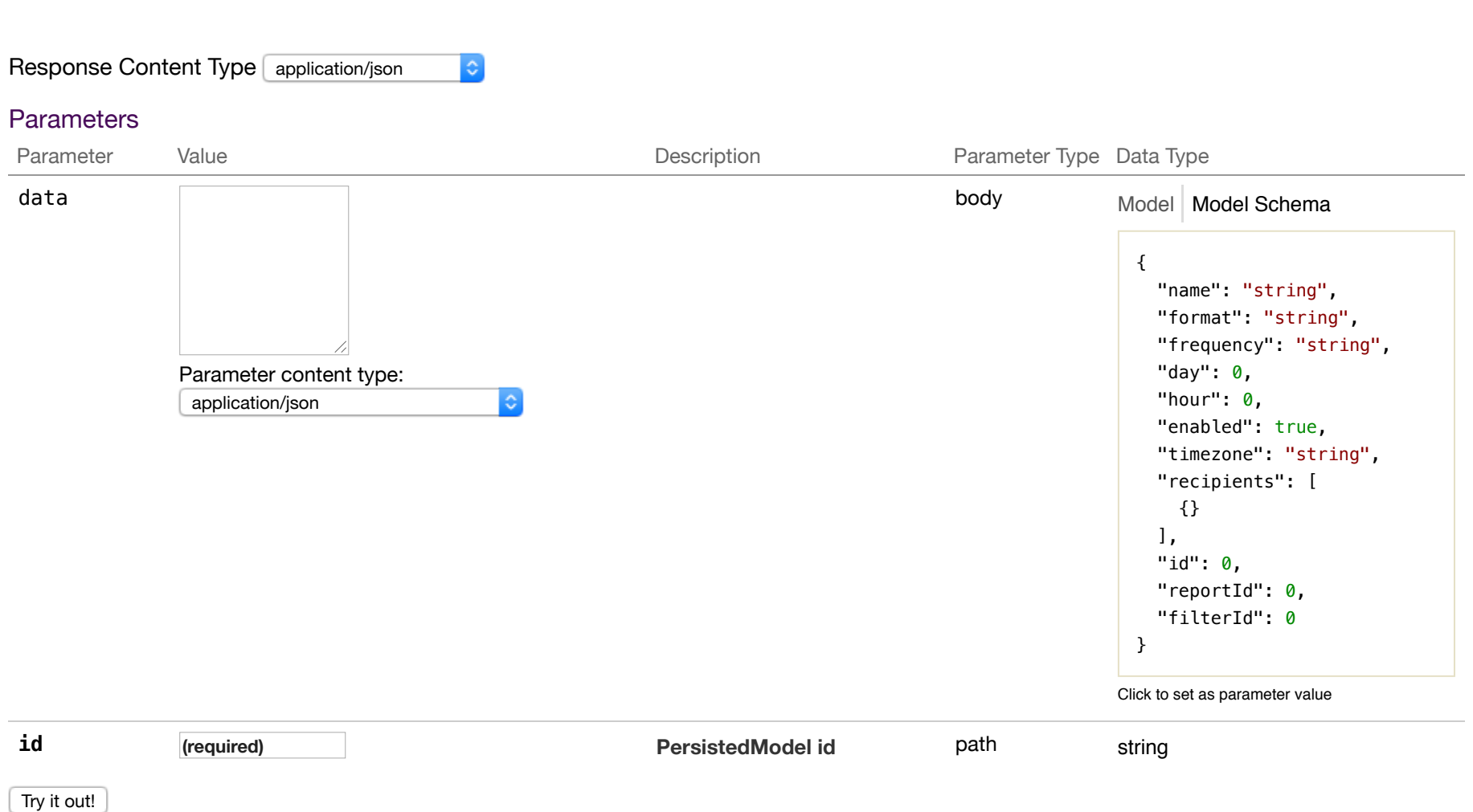

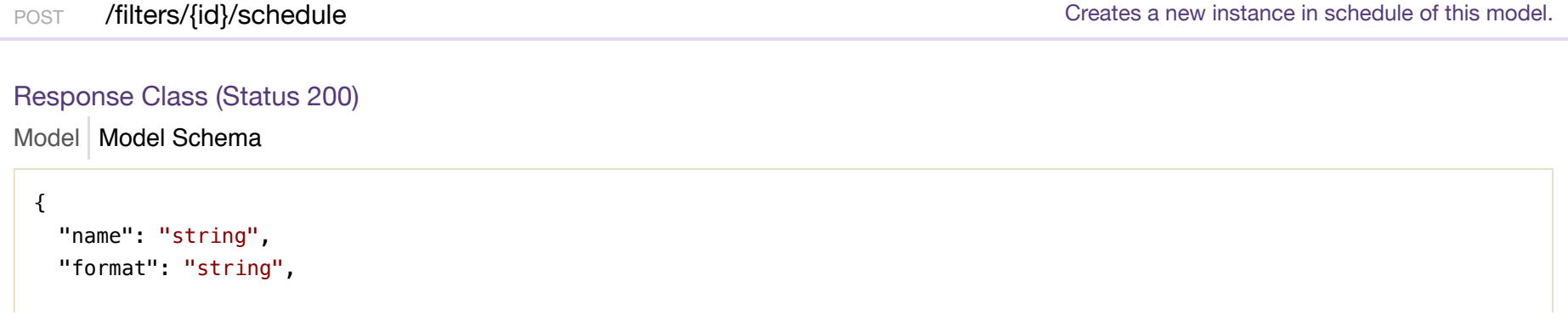

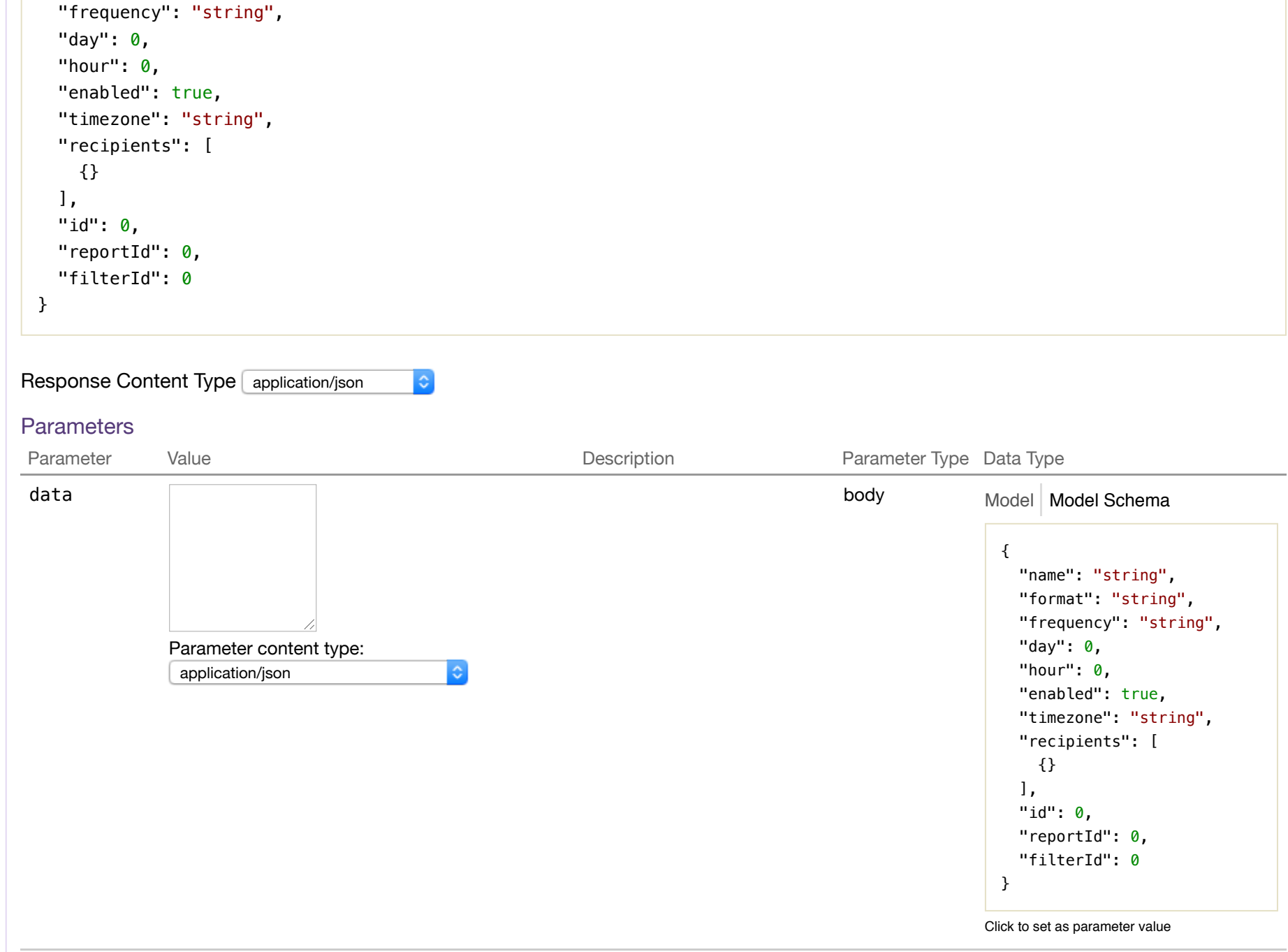

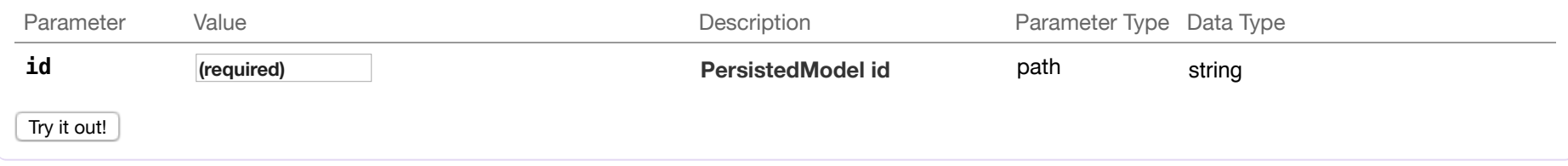

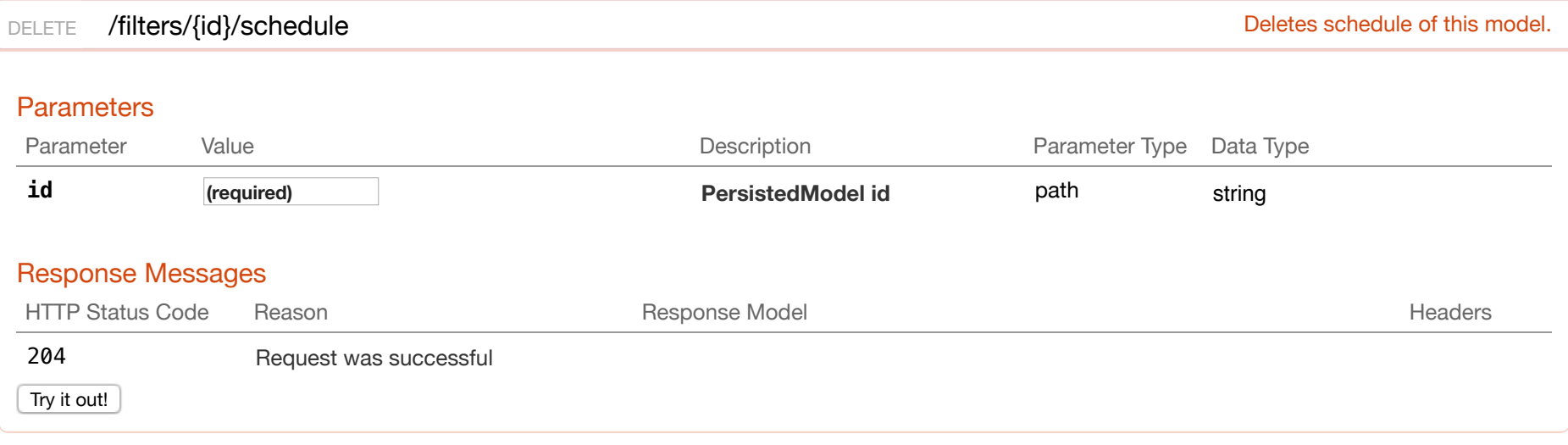

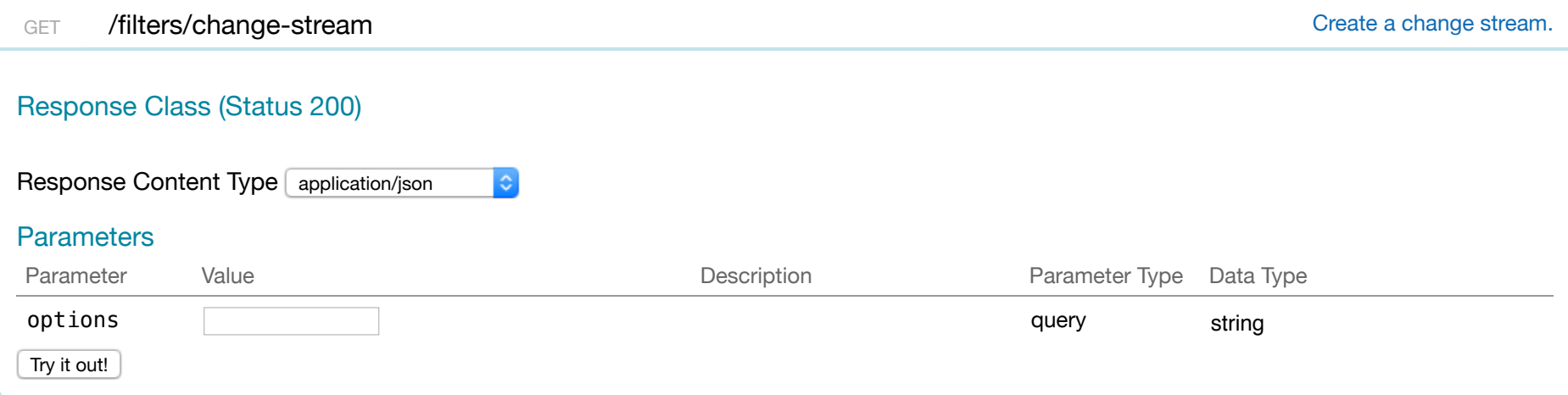

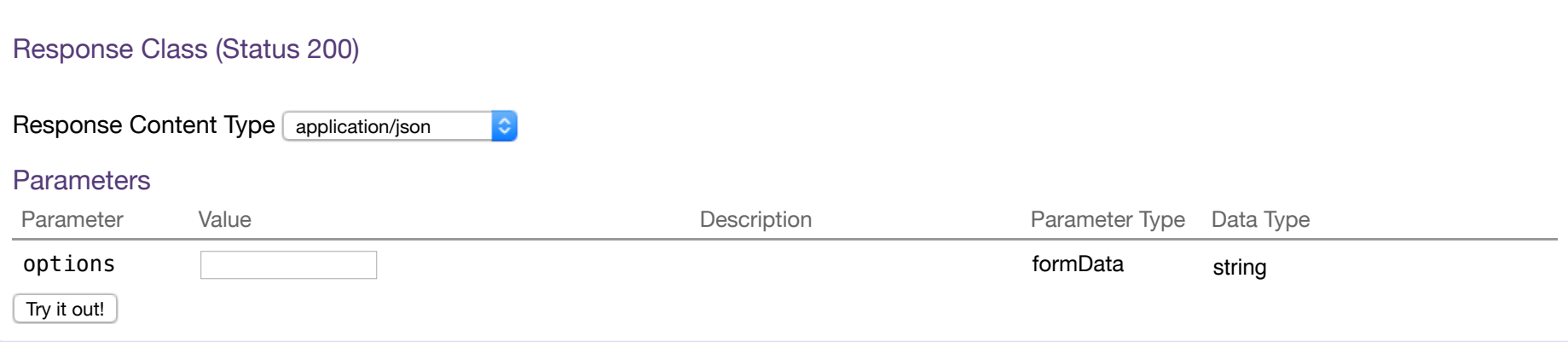

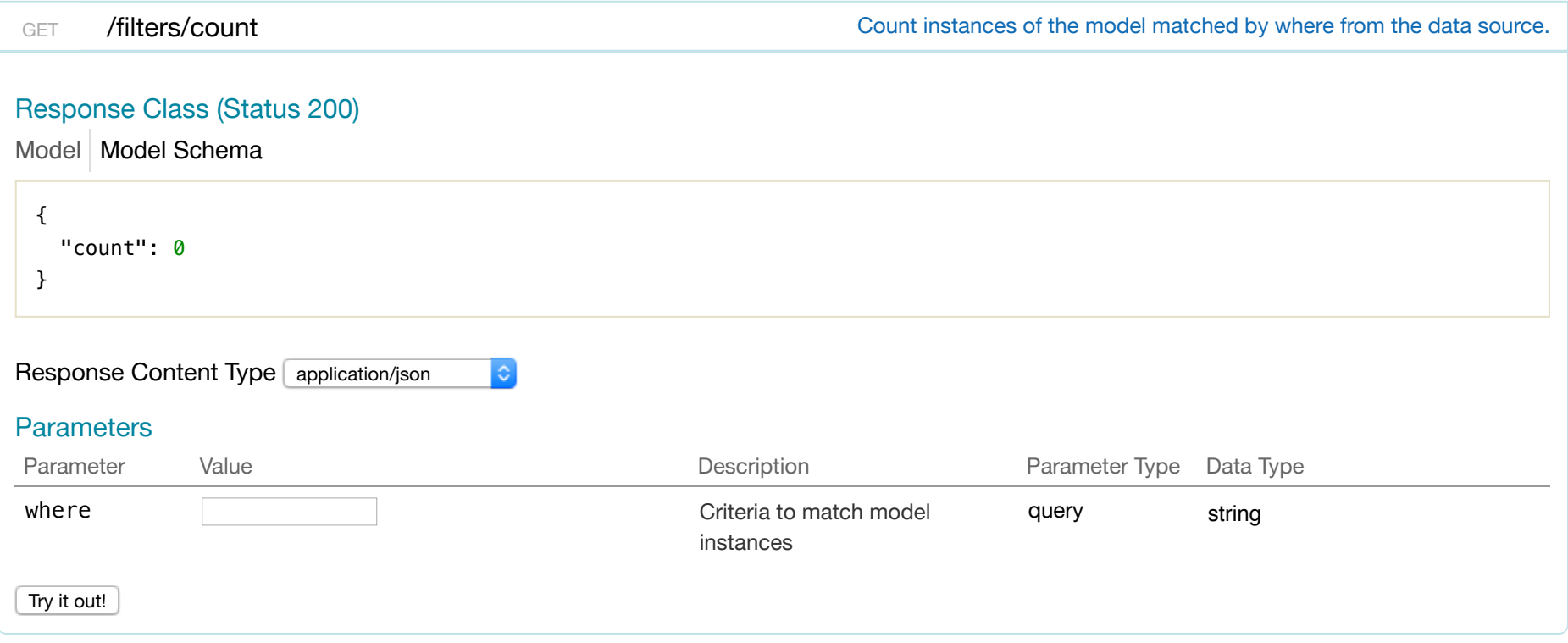

GET /filters/findOne / filters/findOne / filters/findOne matched by filter from the data source.

Response Class (Status 200)

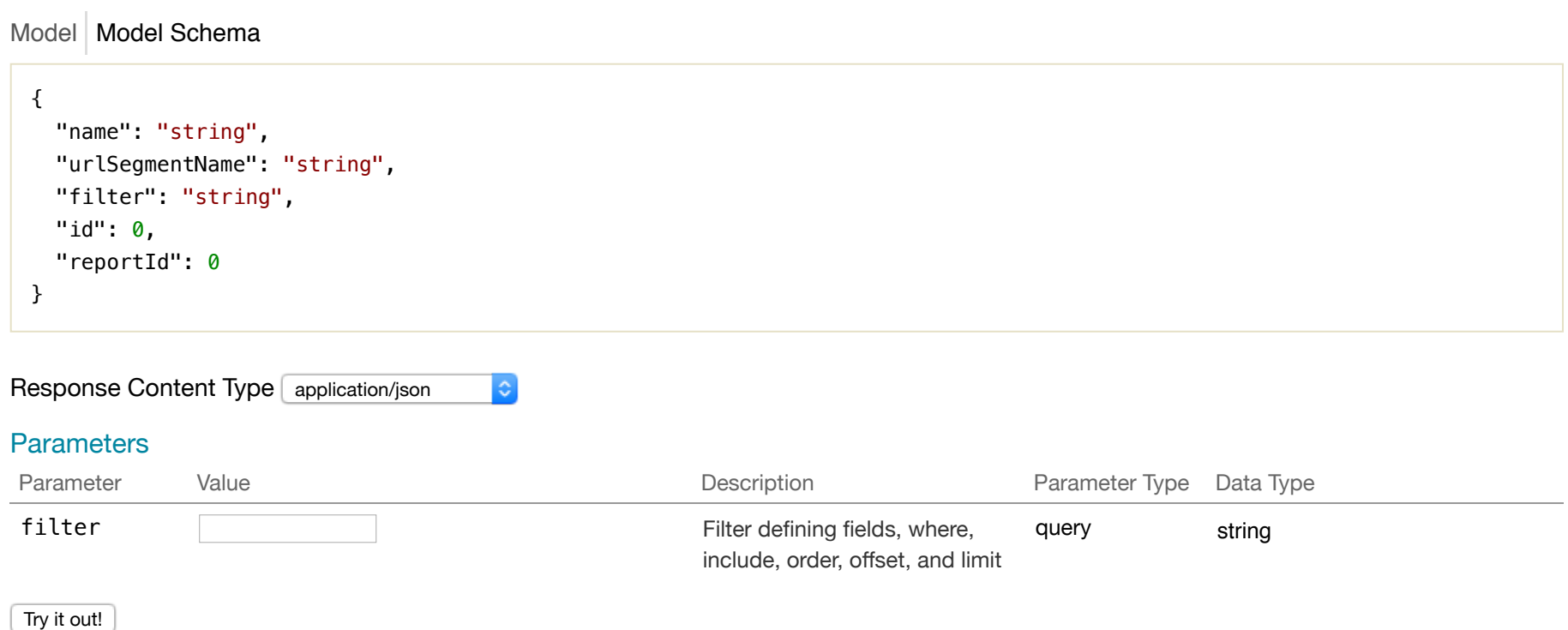

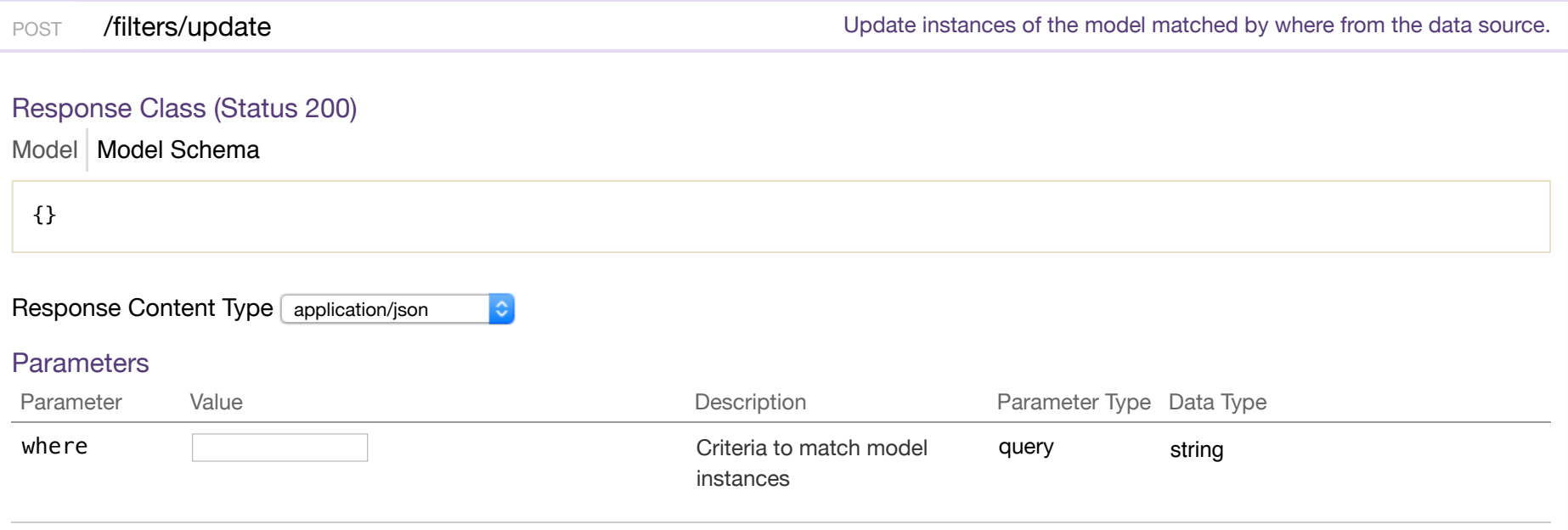

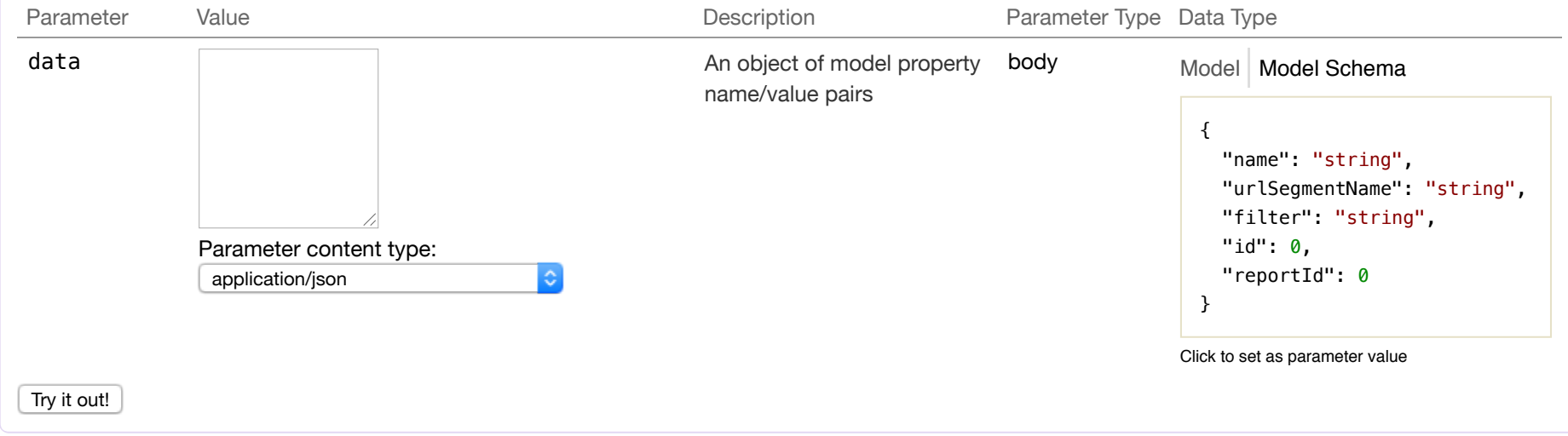

#### **occurrence**

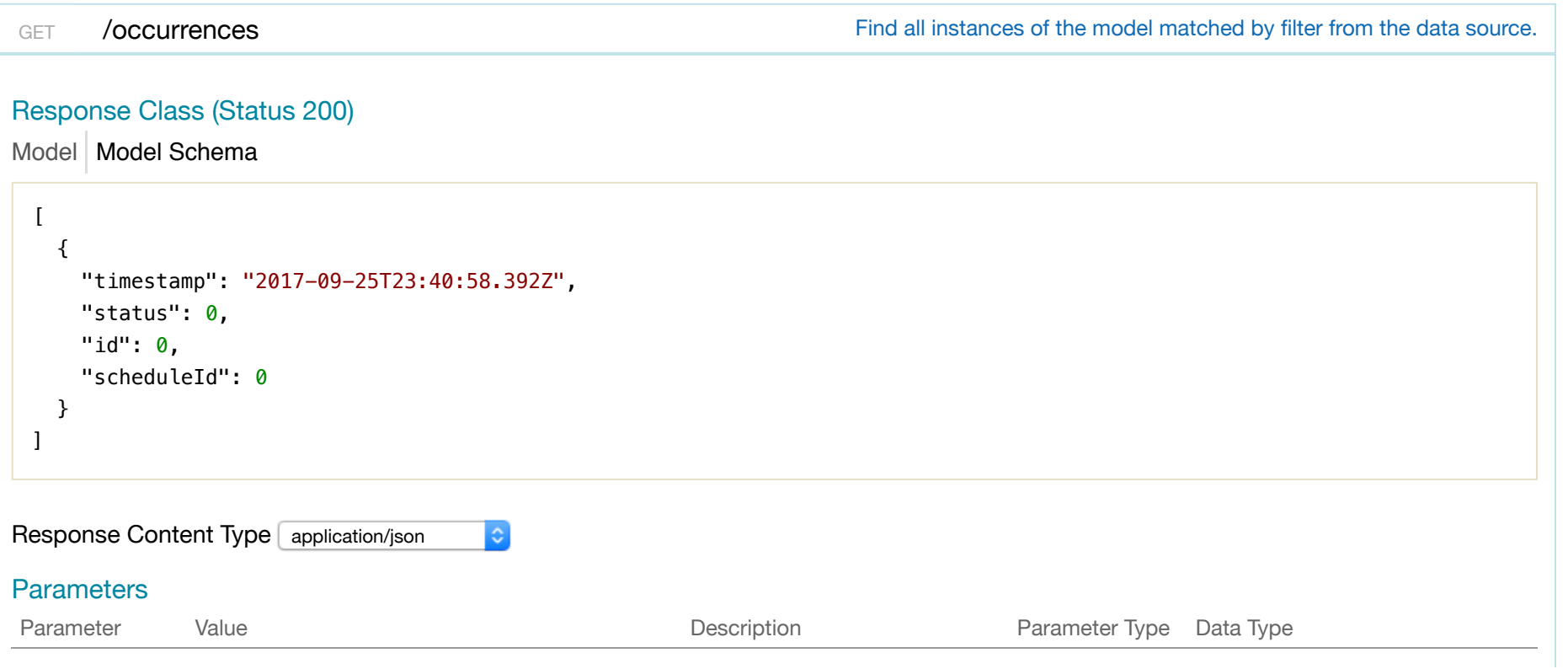

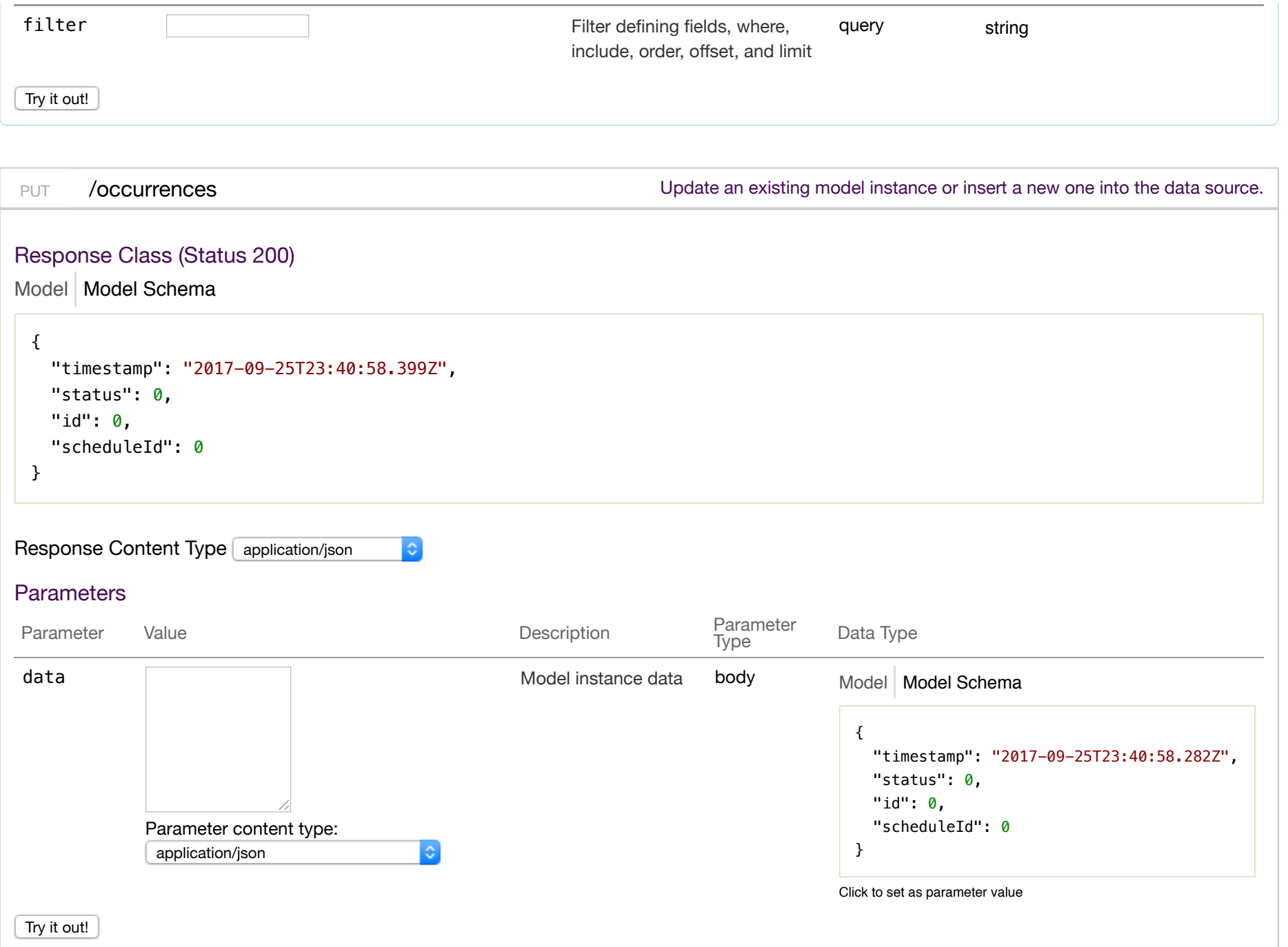

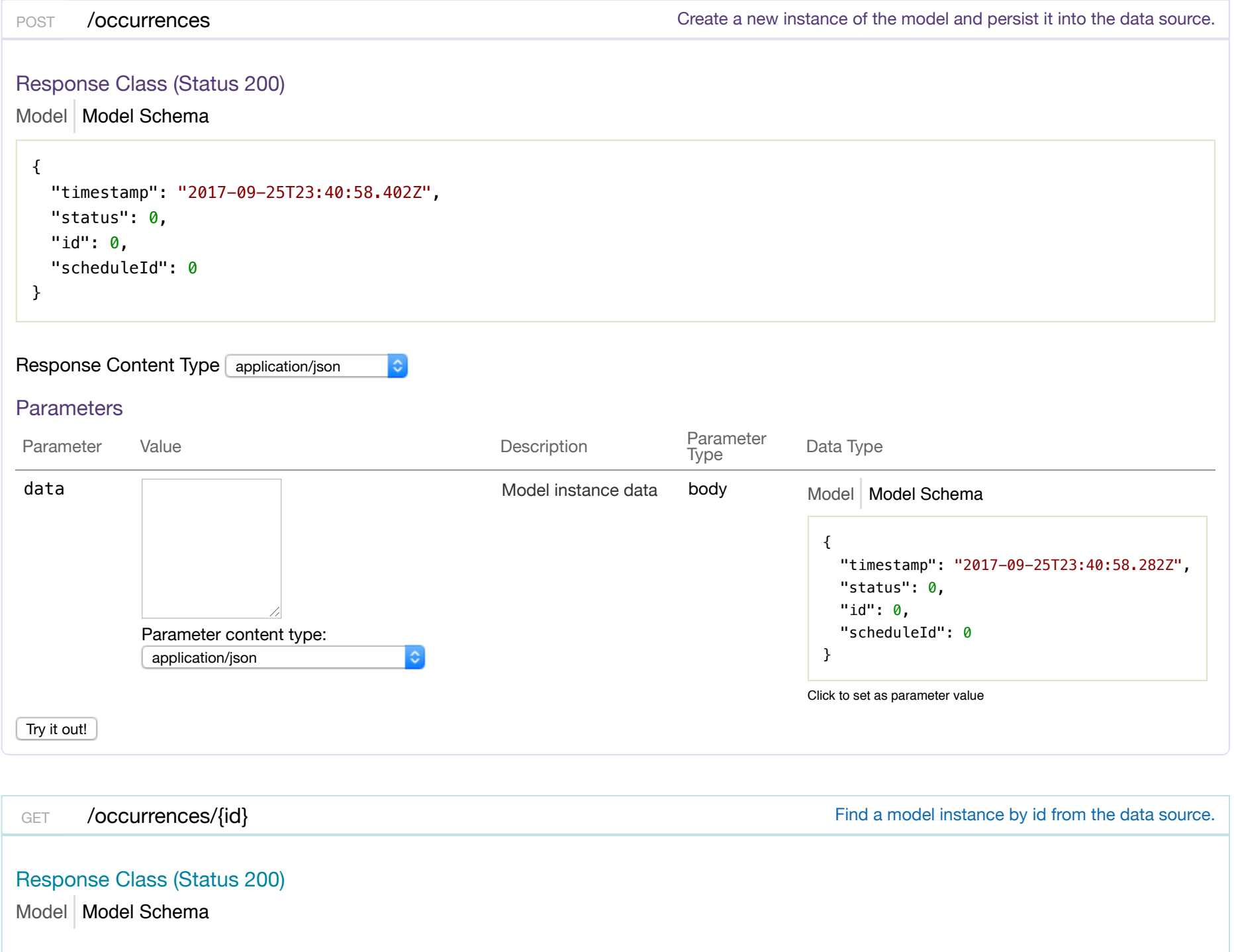

```
{ 
  "timestamp": "2017-09-25T23:40:58.406Z", 
   "status": 0, 
  "id": 0, 
  "scheduleId": 0
}
```
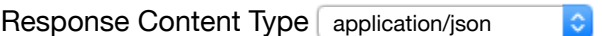

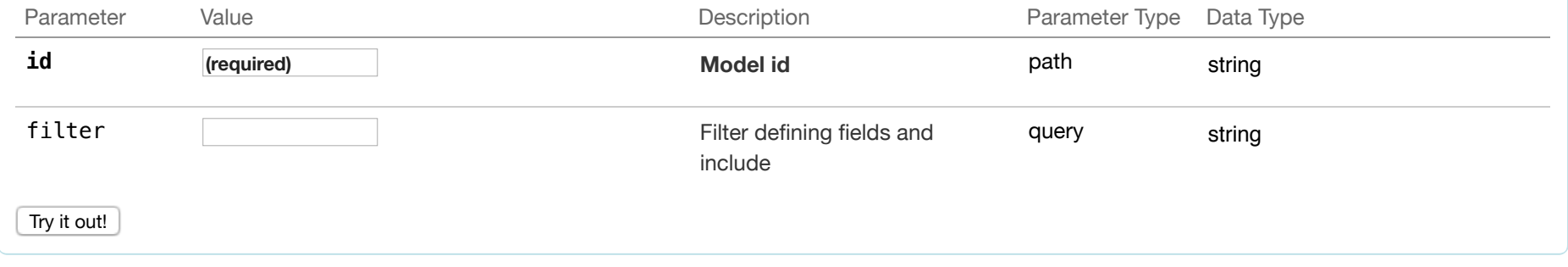

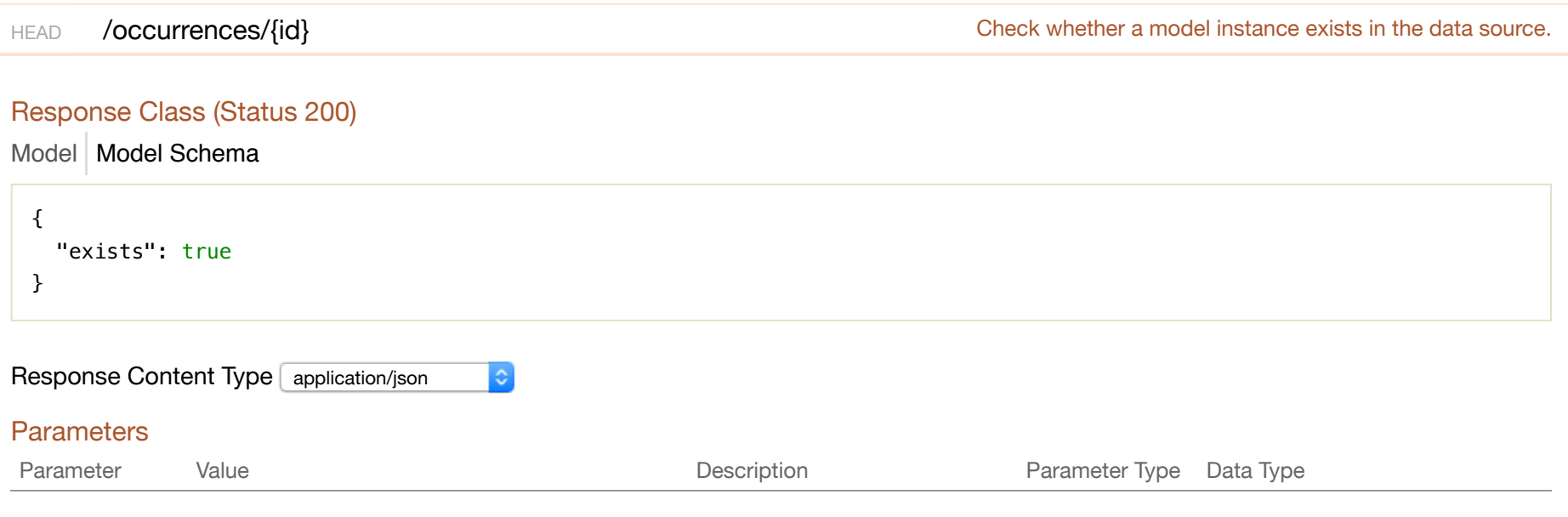

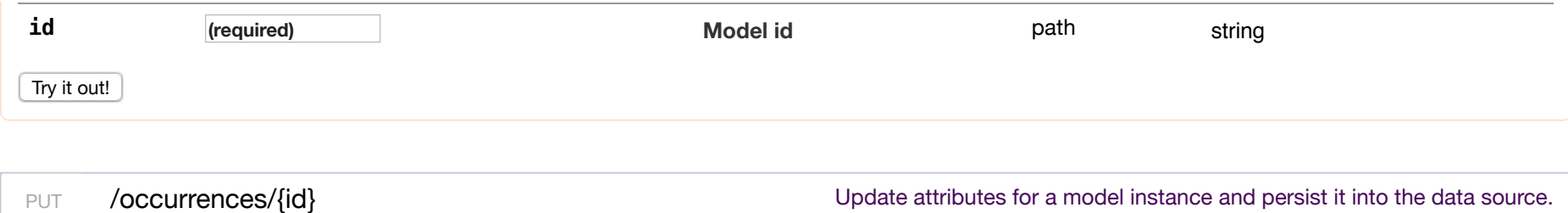

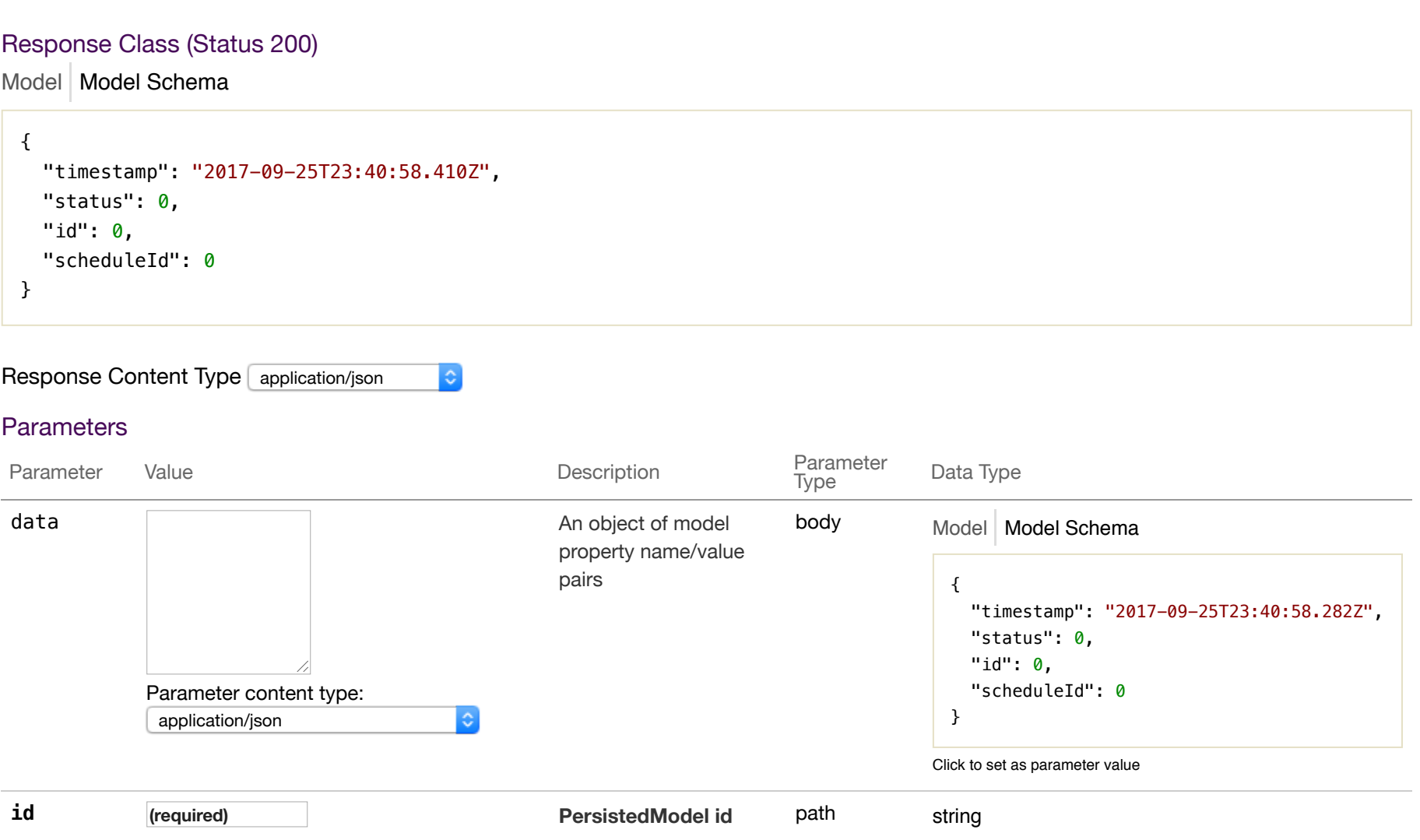

Try it out!

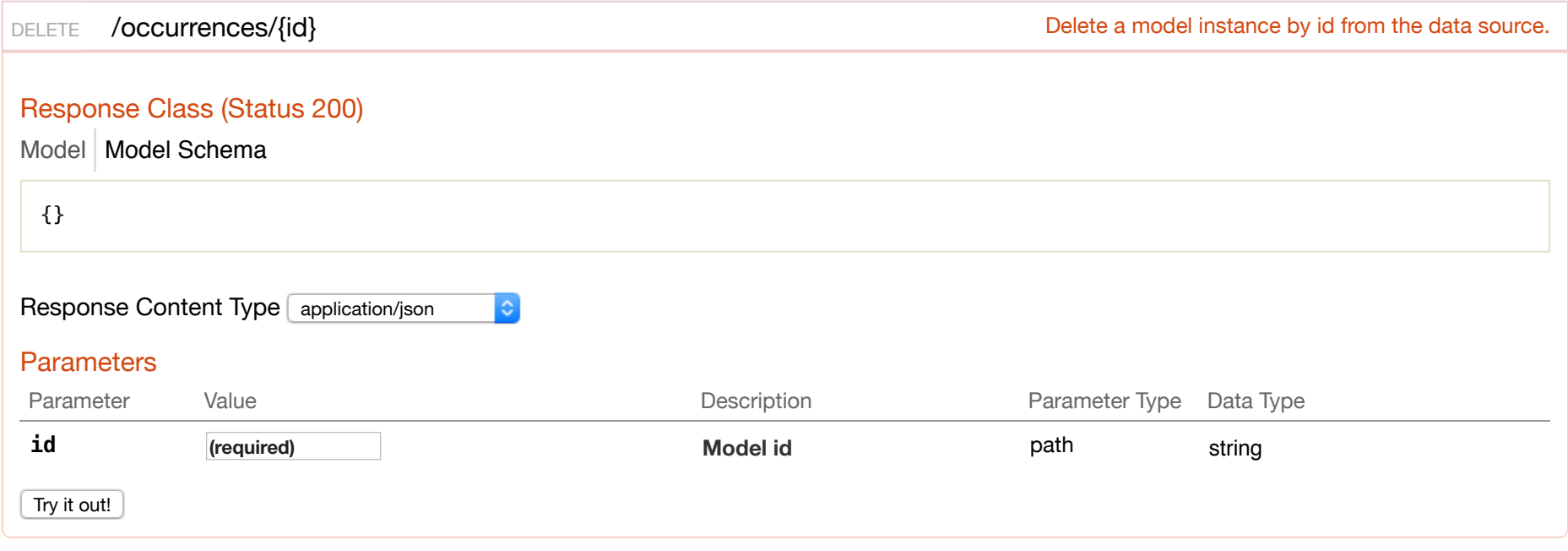

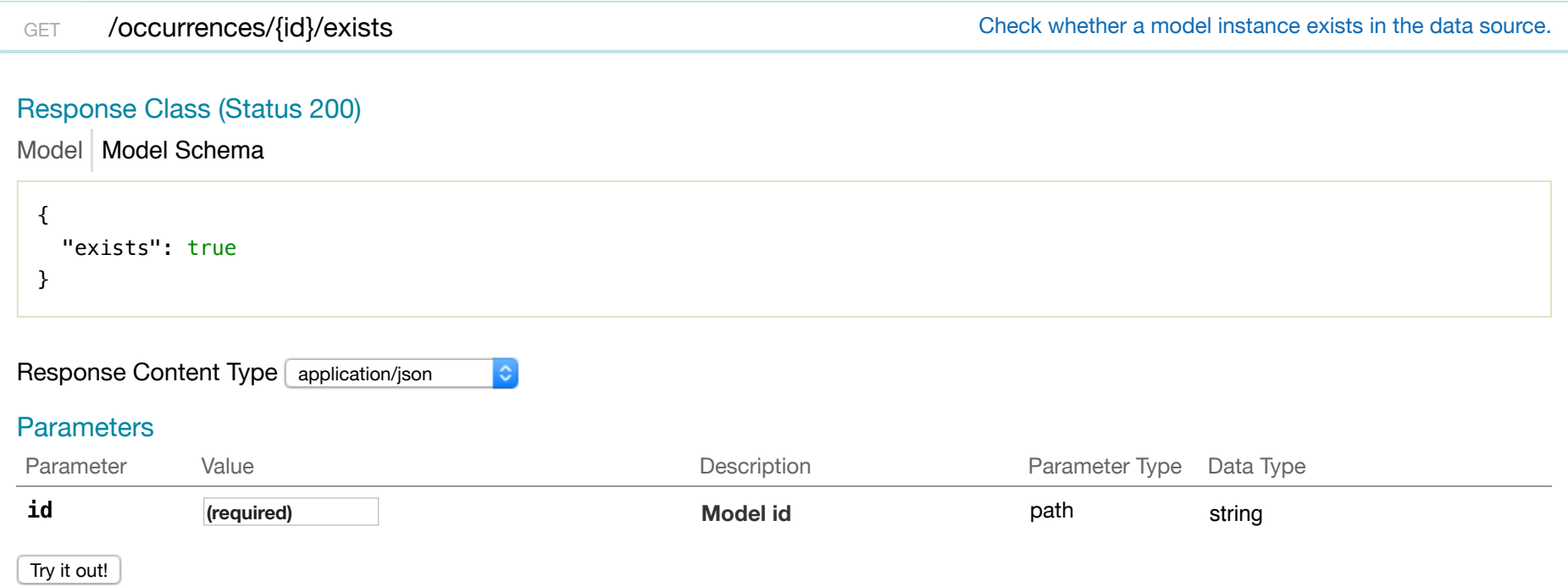

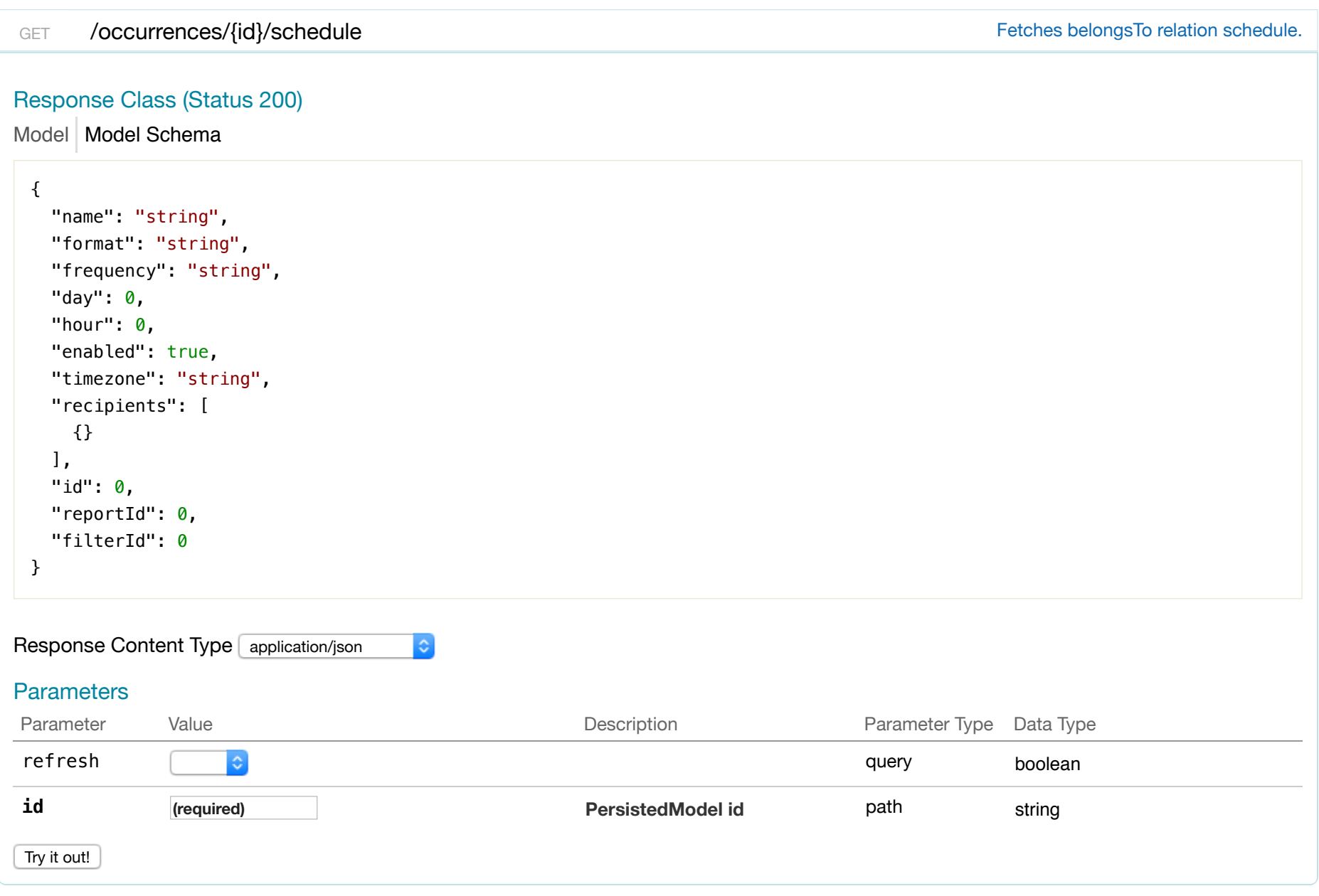

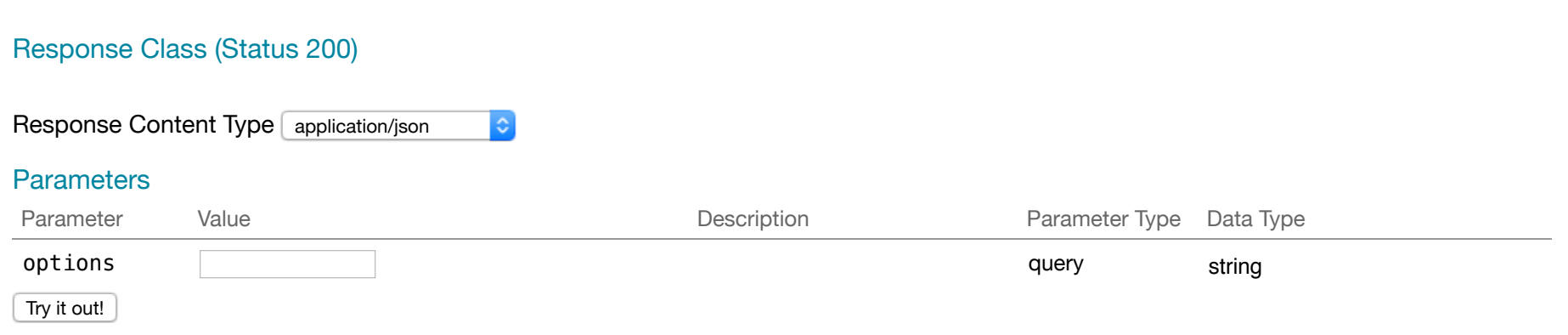

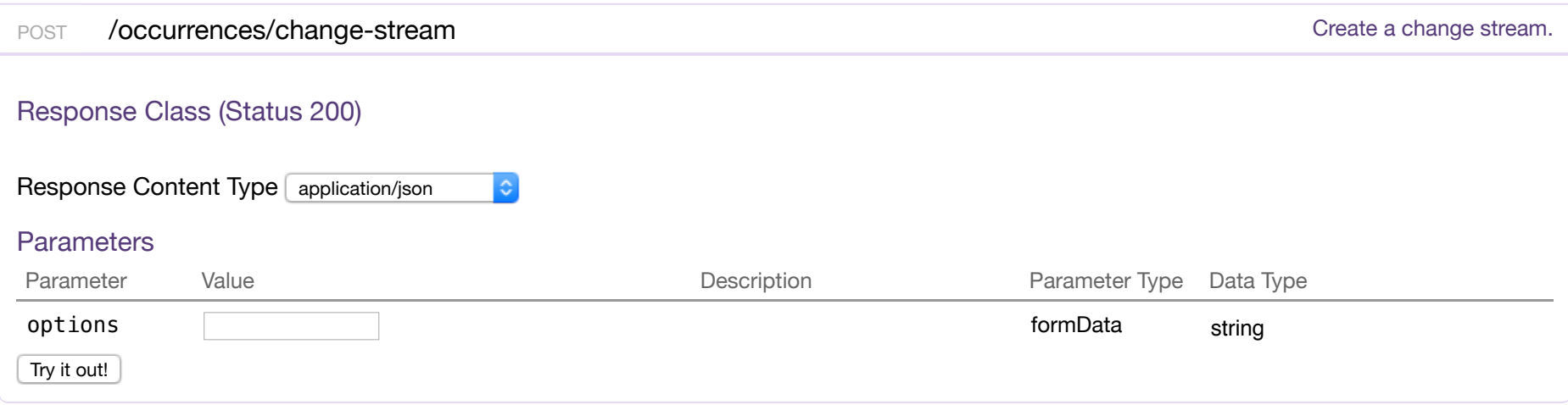

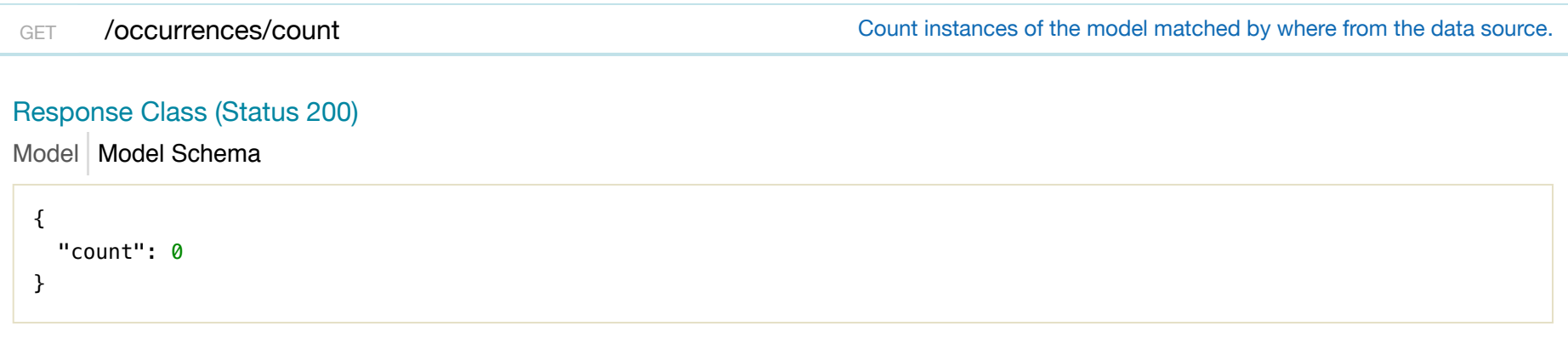

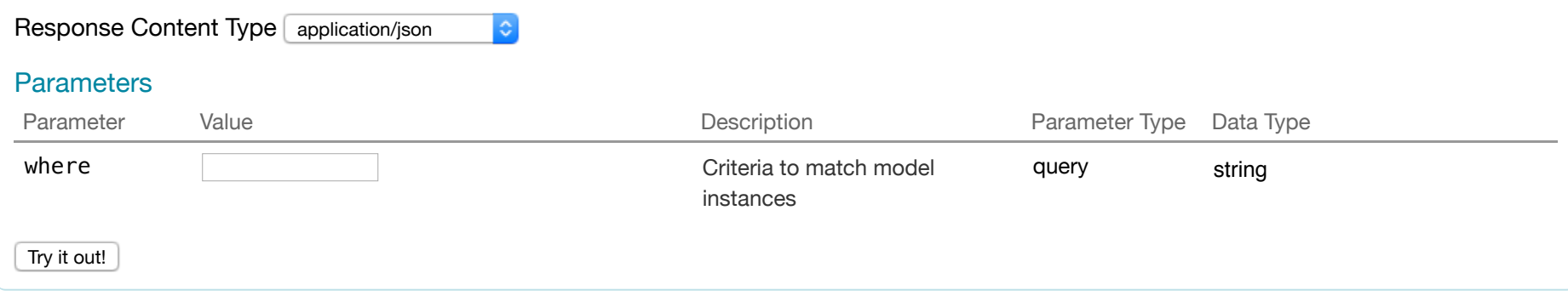

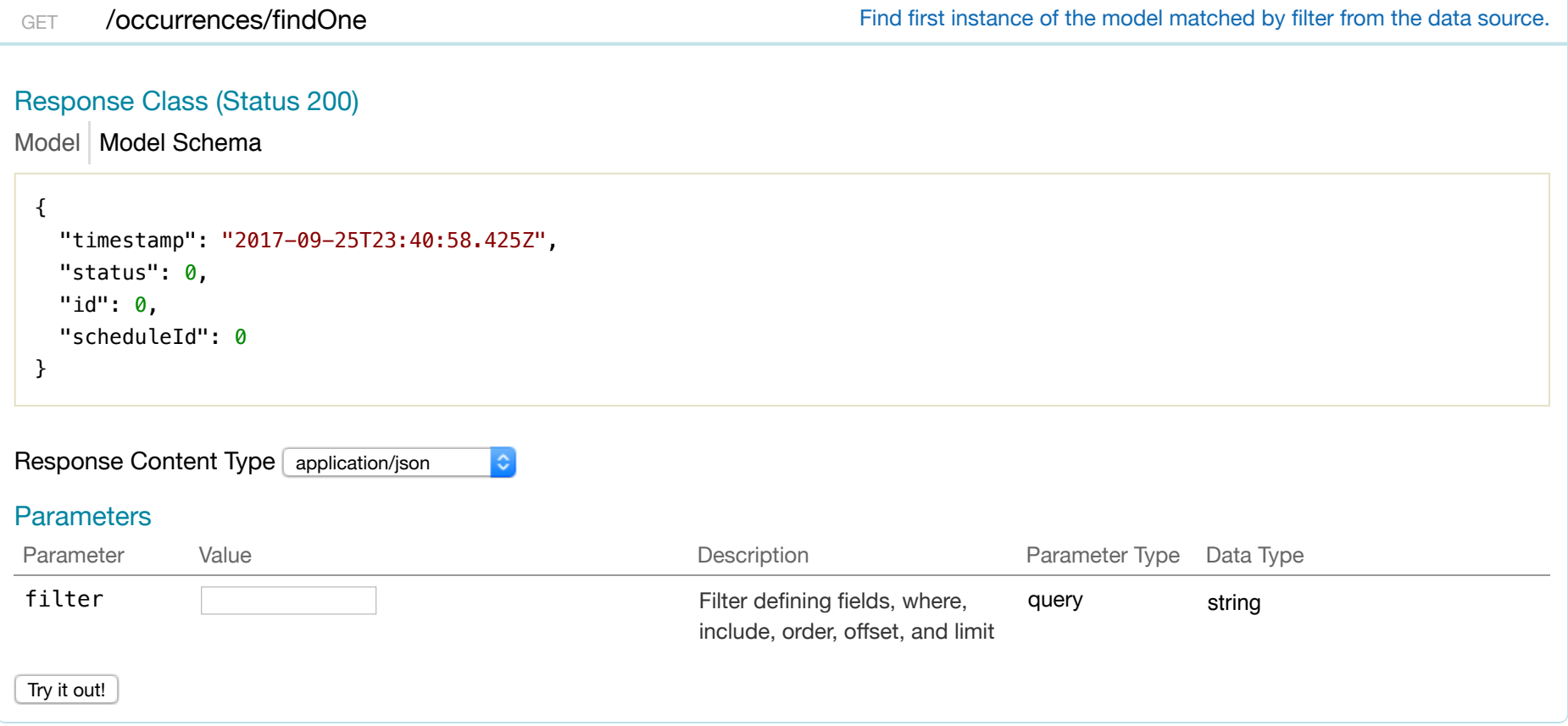

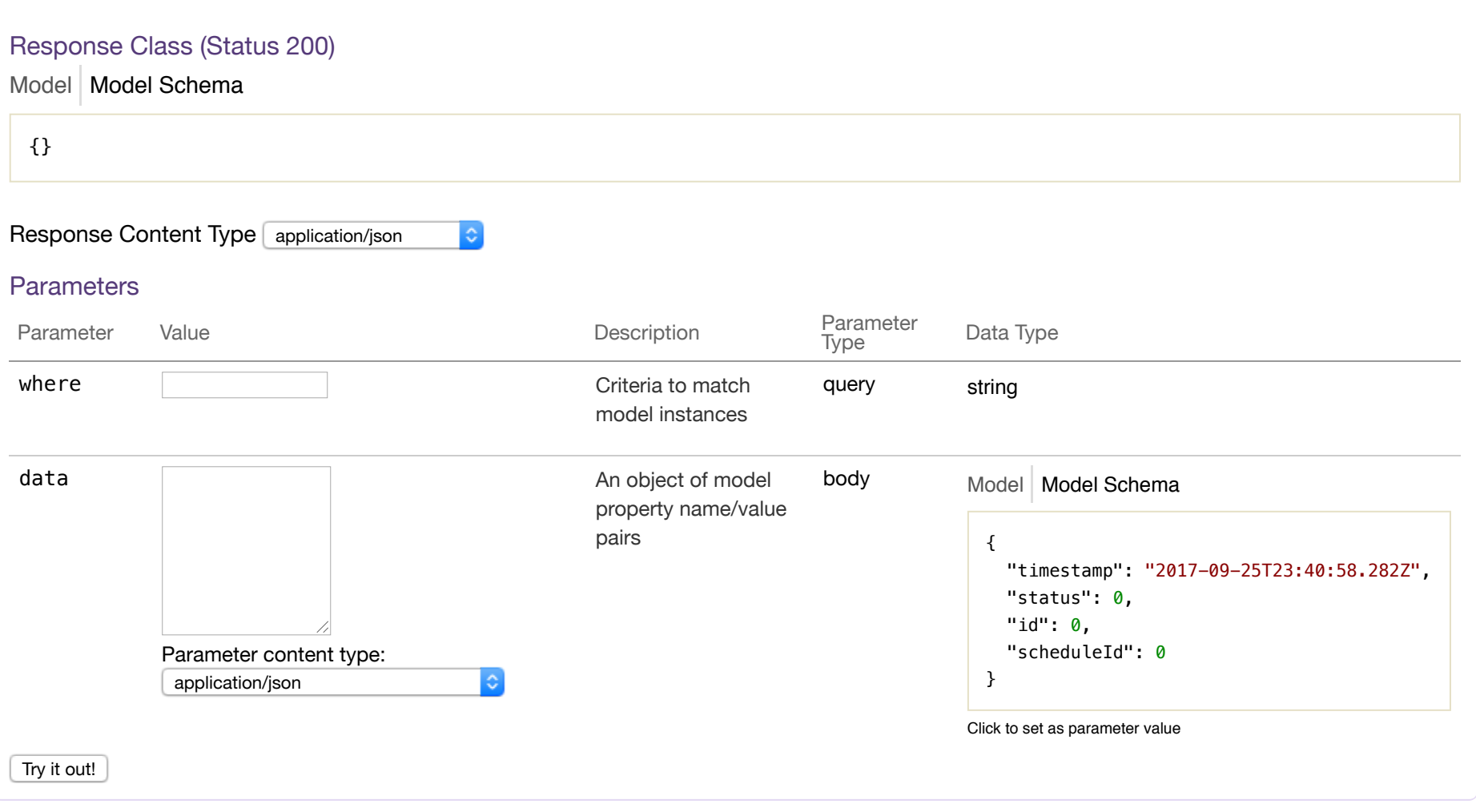

# **report**

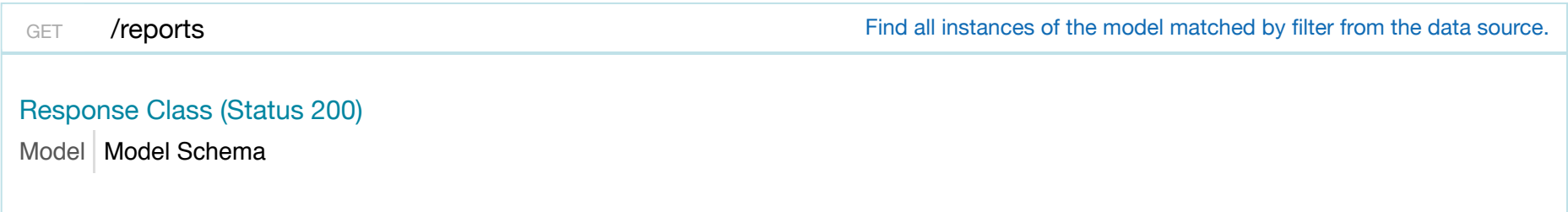

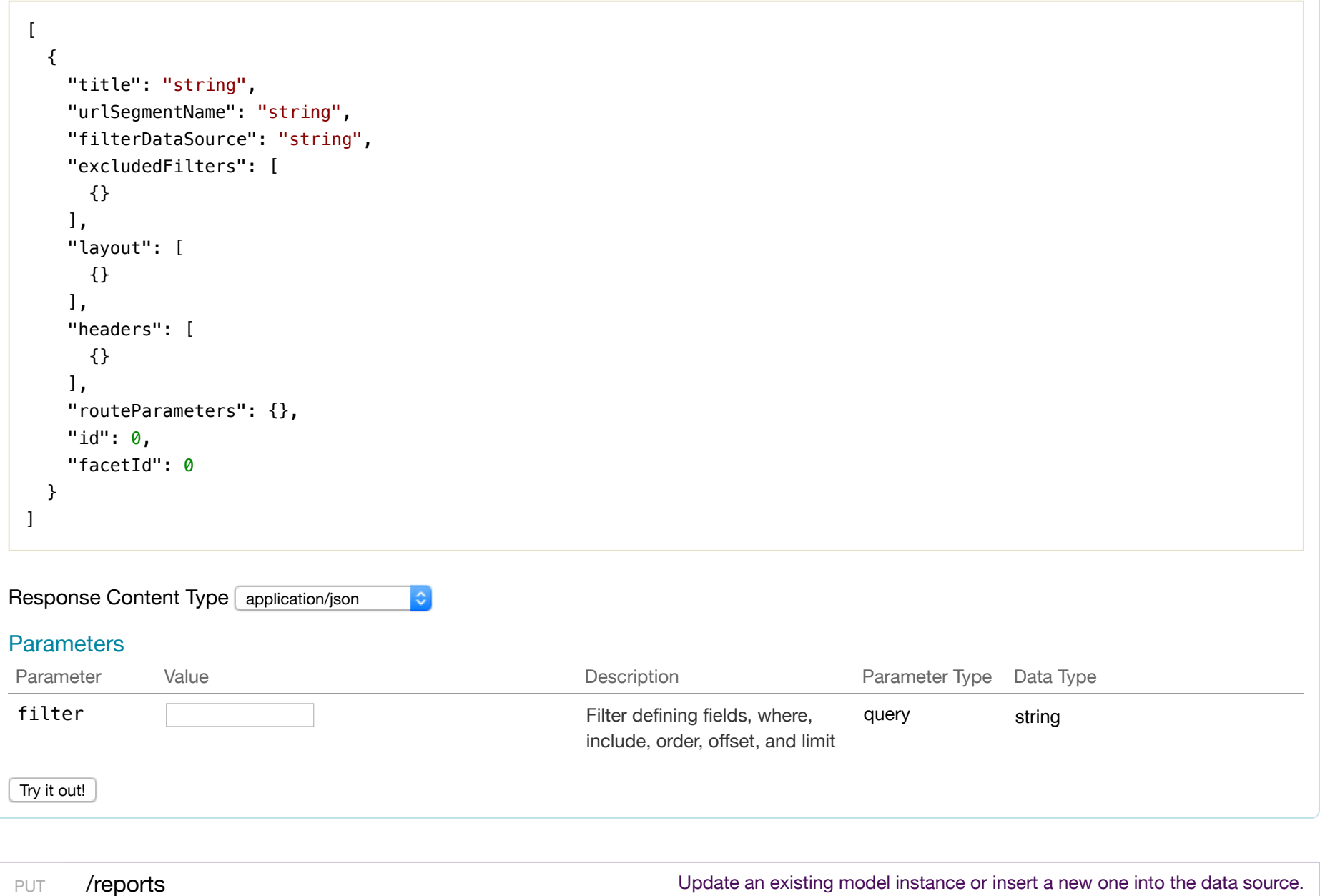

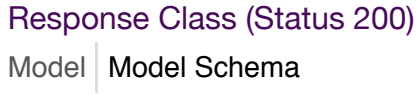

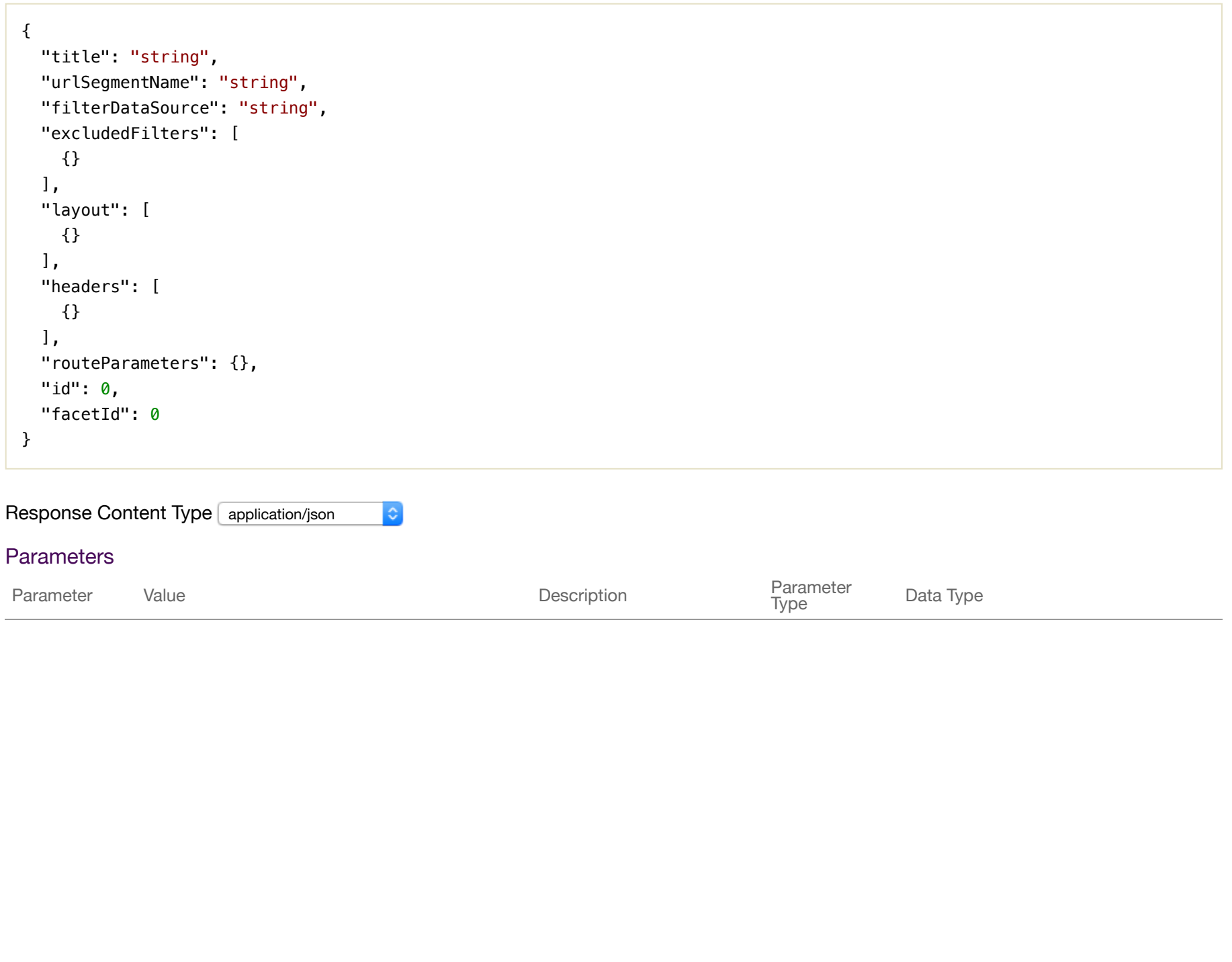

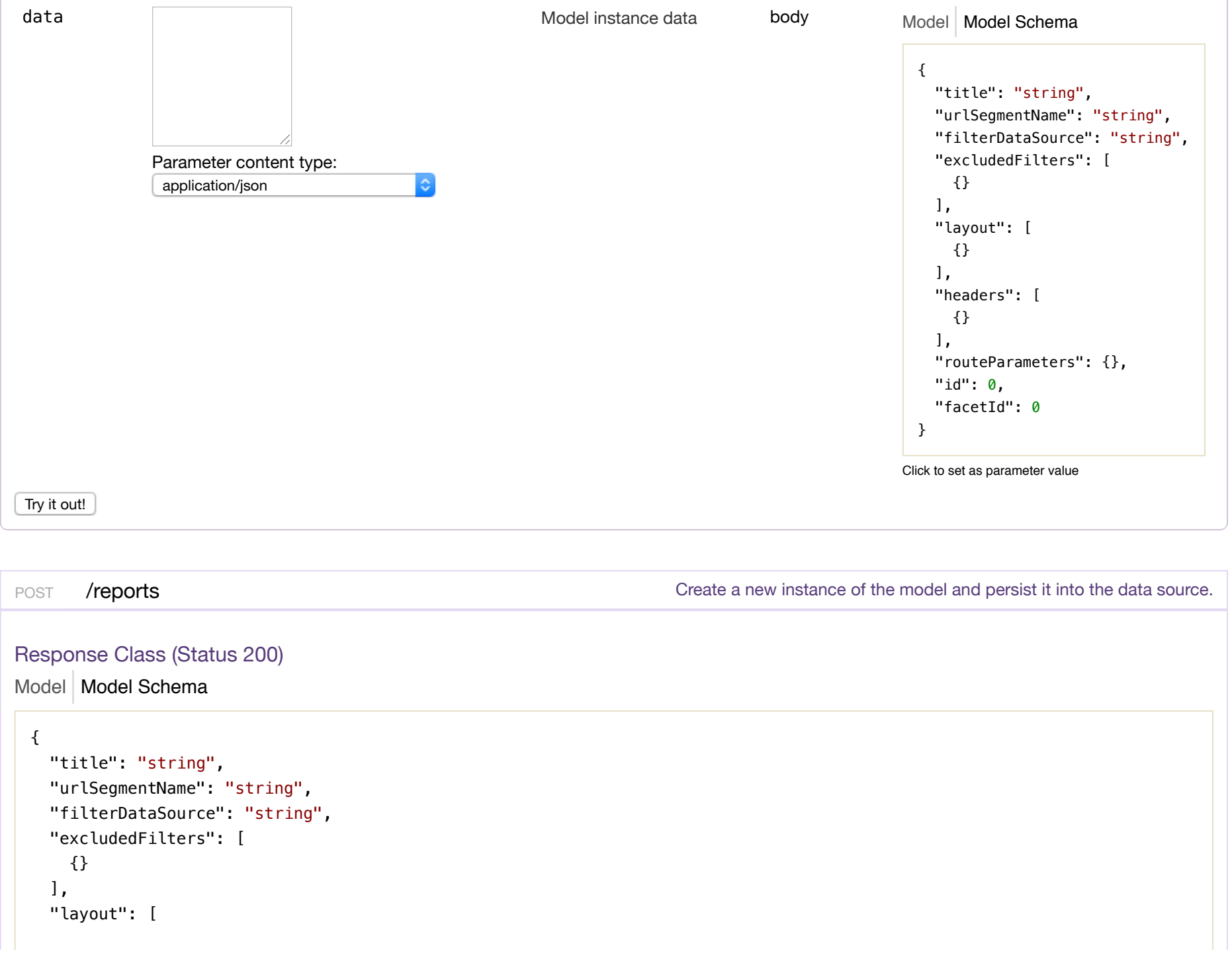

```
 {} 
  \mathbf{I}_{\mathbf{I}} "headers": [ 
  \{\}\mathbf{I},
   "routeParameters": {}, 
   "id": 0, 
  "facetId": 0
}
```

```
Response Content Type application/json
```
 $\ddot{\bullet}$ 

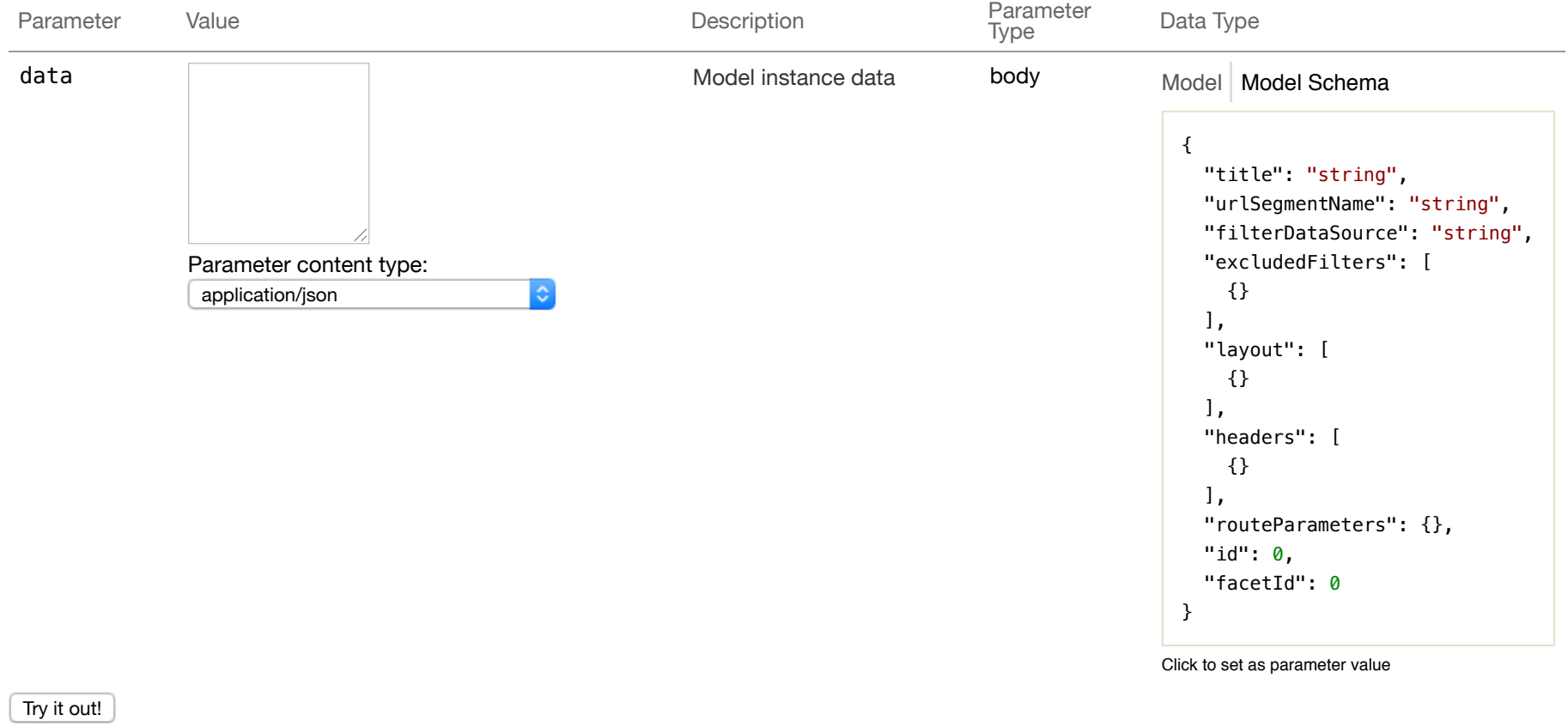

# Response Class (Status 200)

Model Model Schema

```
{ 
   "title": "string", 
   "urlSegmentName": "string", 
   "filterDataSource": "string", 
   "excludedFilters": [ 
   {} 
  \mathbf{I}_{\mathbf{r}} "layout": [ 
    {} 
  \mathbf{I}_{\mathbf{r}} "headers": [ 
    {} 
  \mathbf{1},
   "routeParameters": {}, 
   "id": 0, 
   "facetId": 0
}
```

```
Response Content Type application/json
                                                    |\mathbf{c}|
```
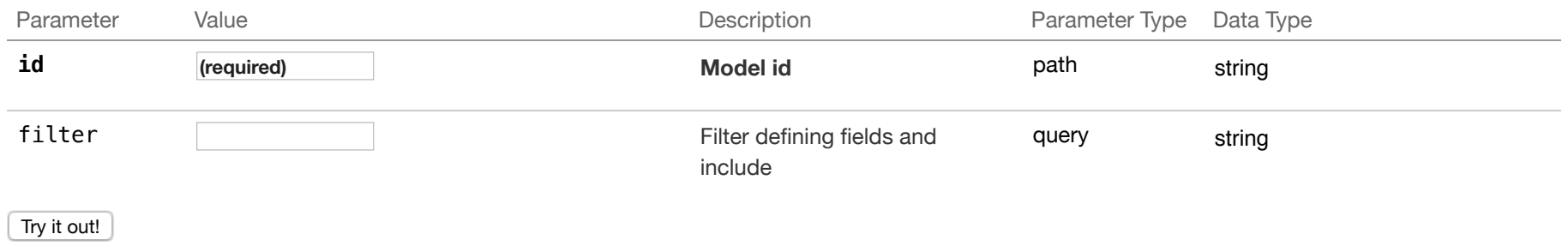

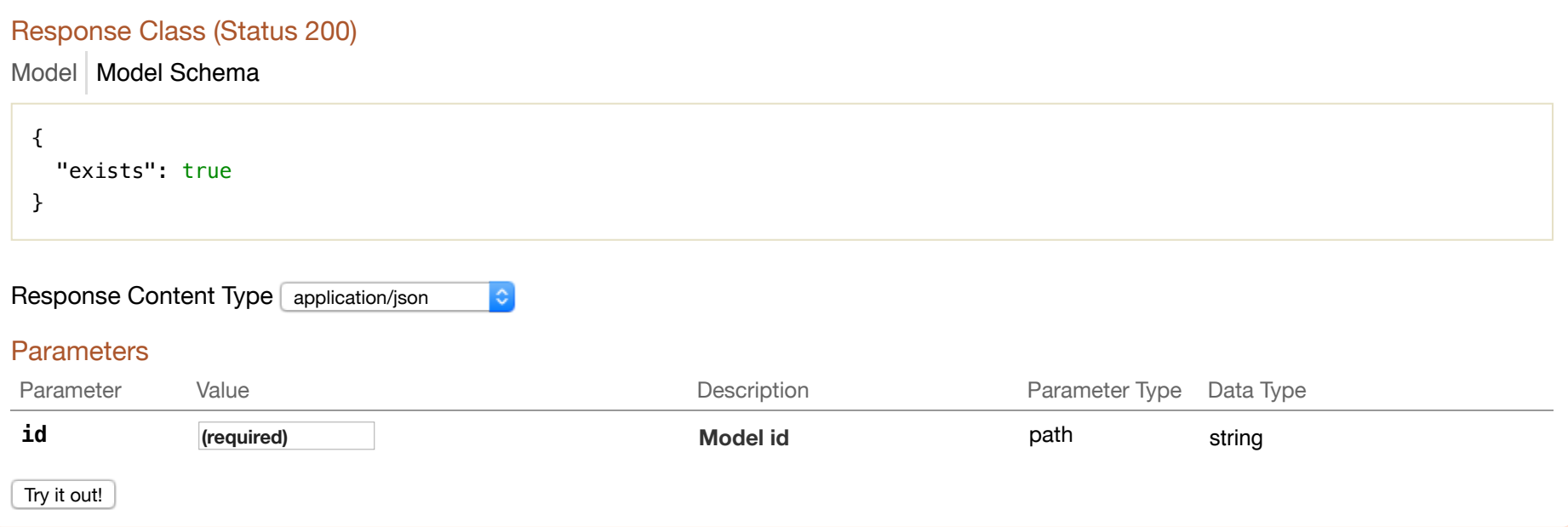

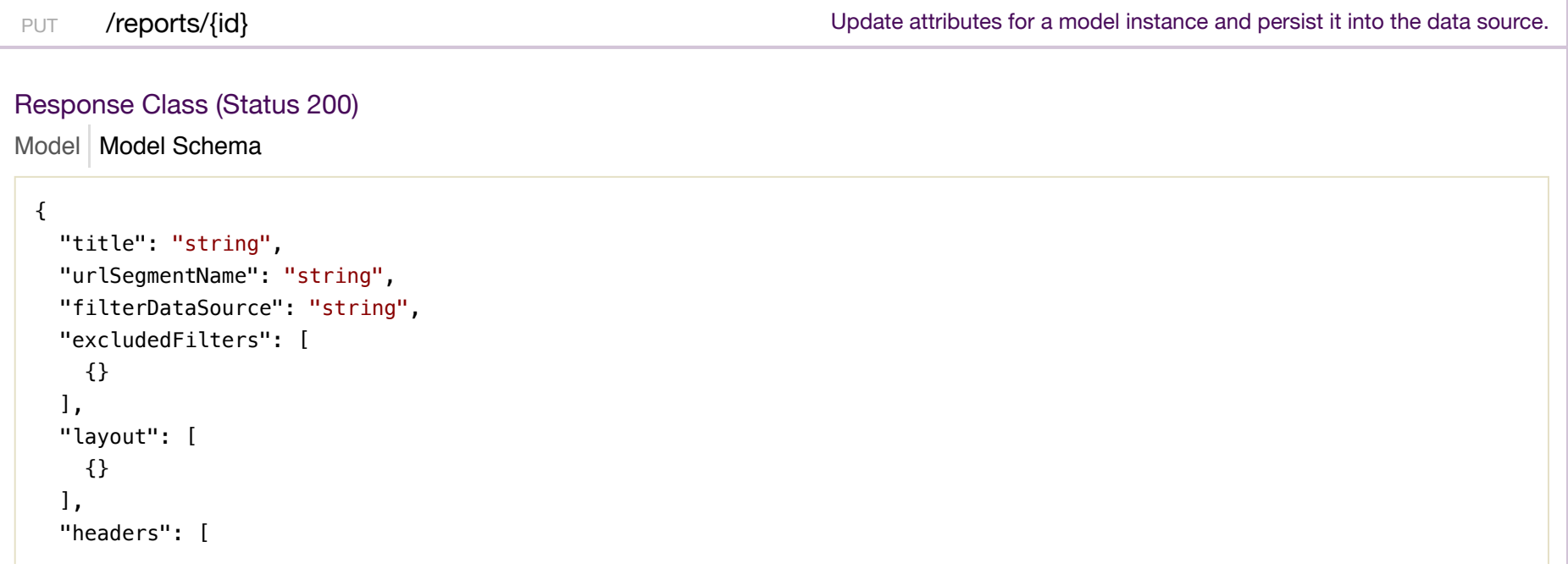

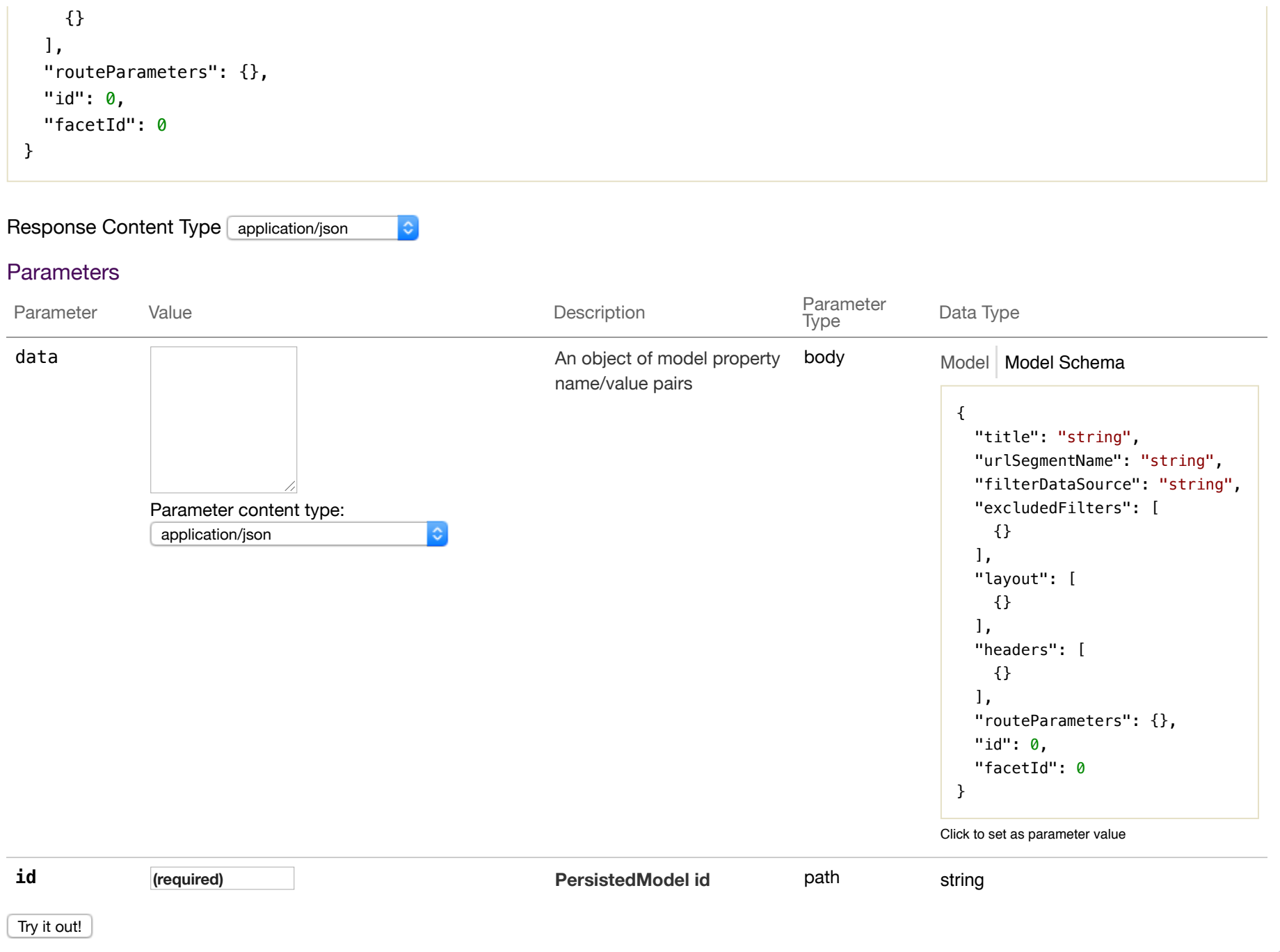

# Response Class (Status 200)

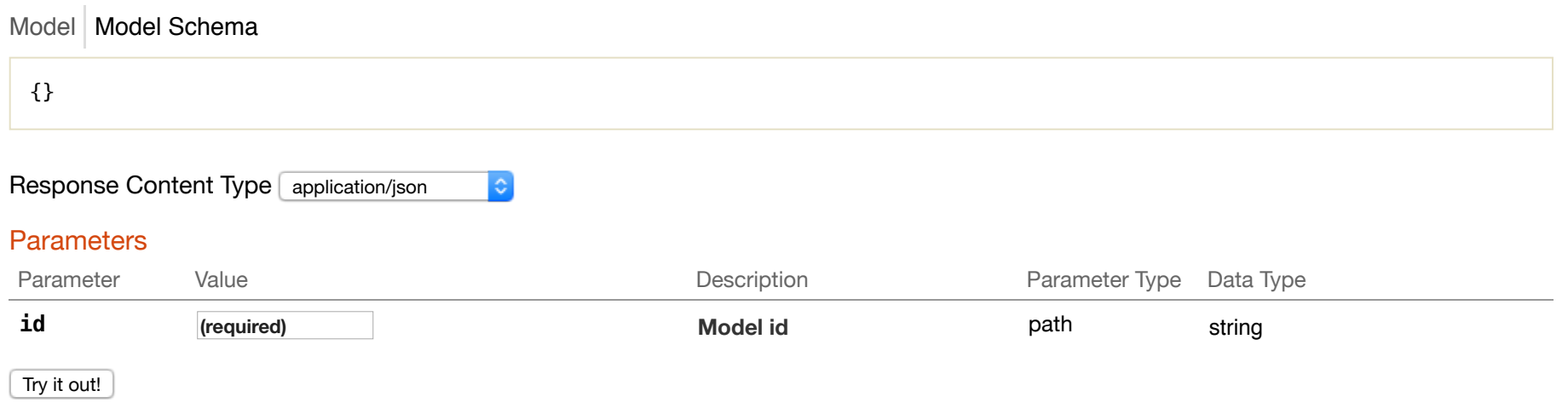

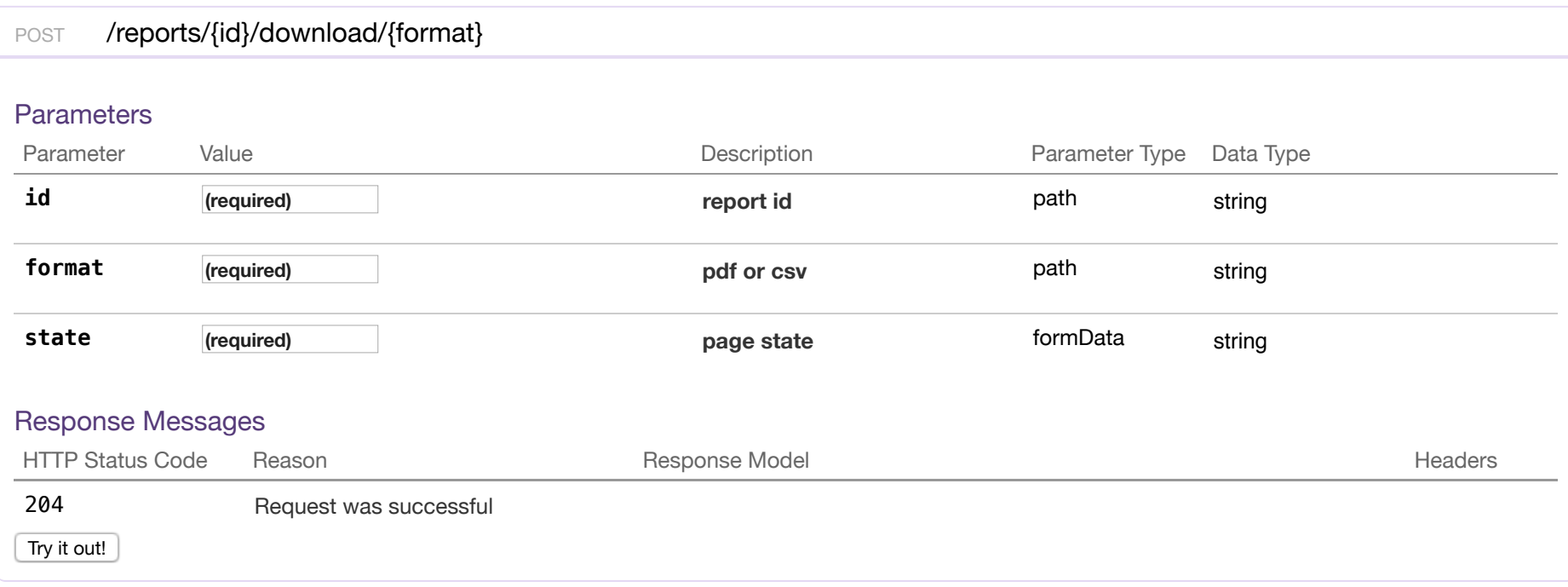

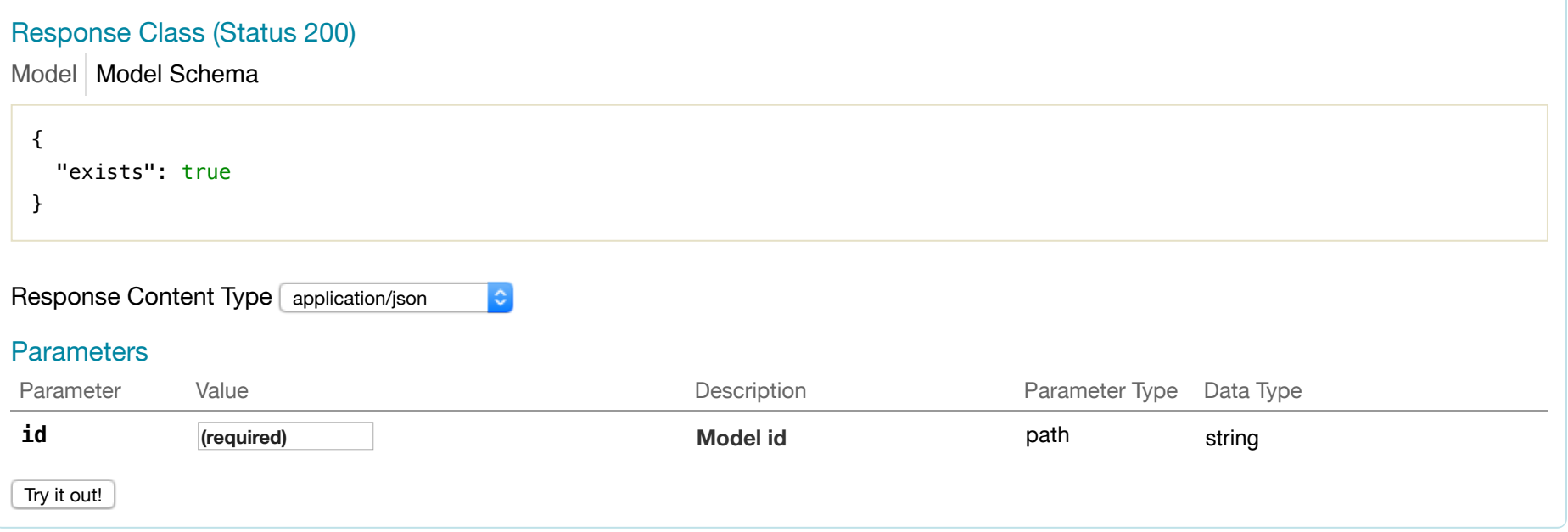

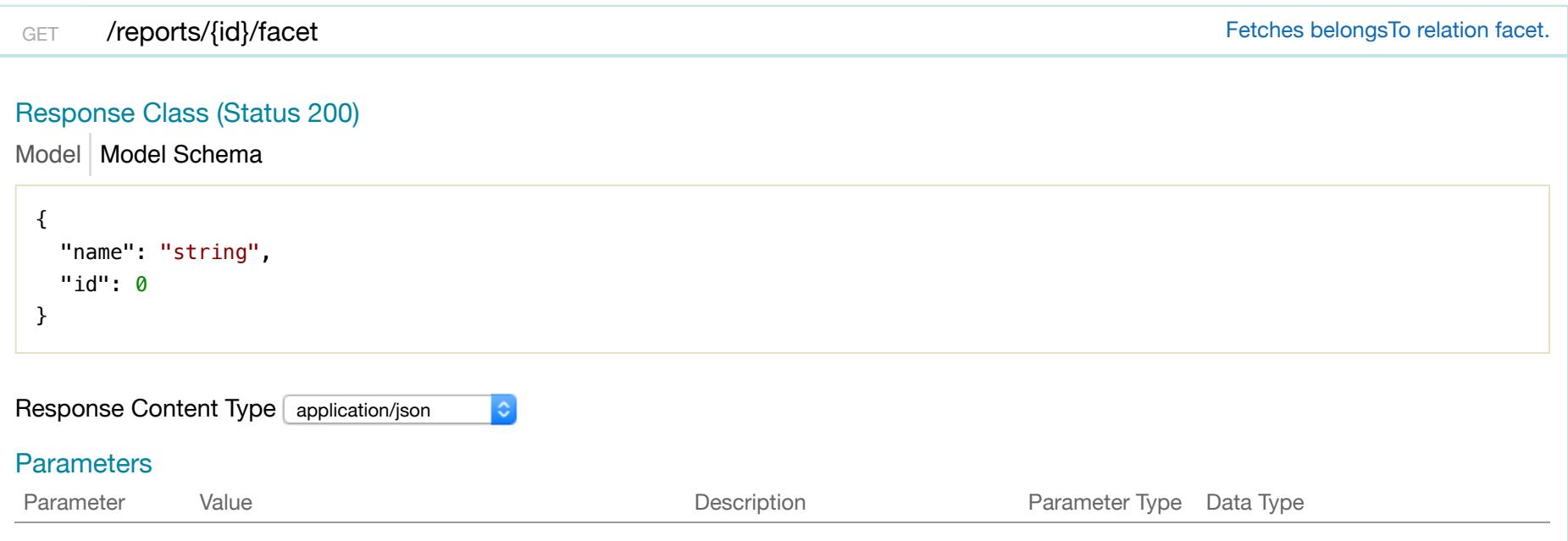

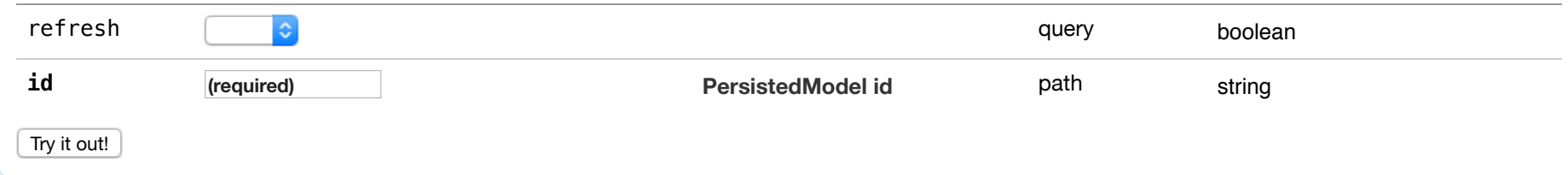

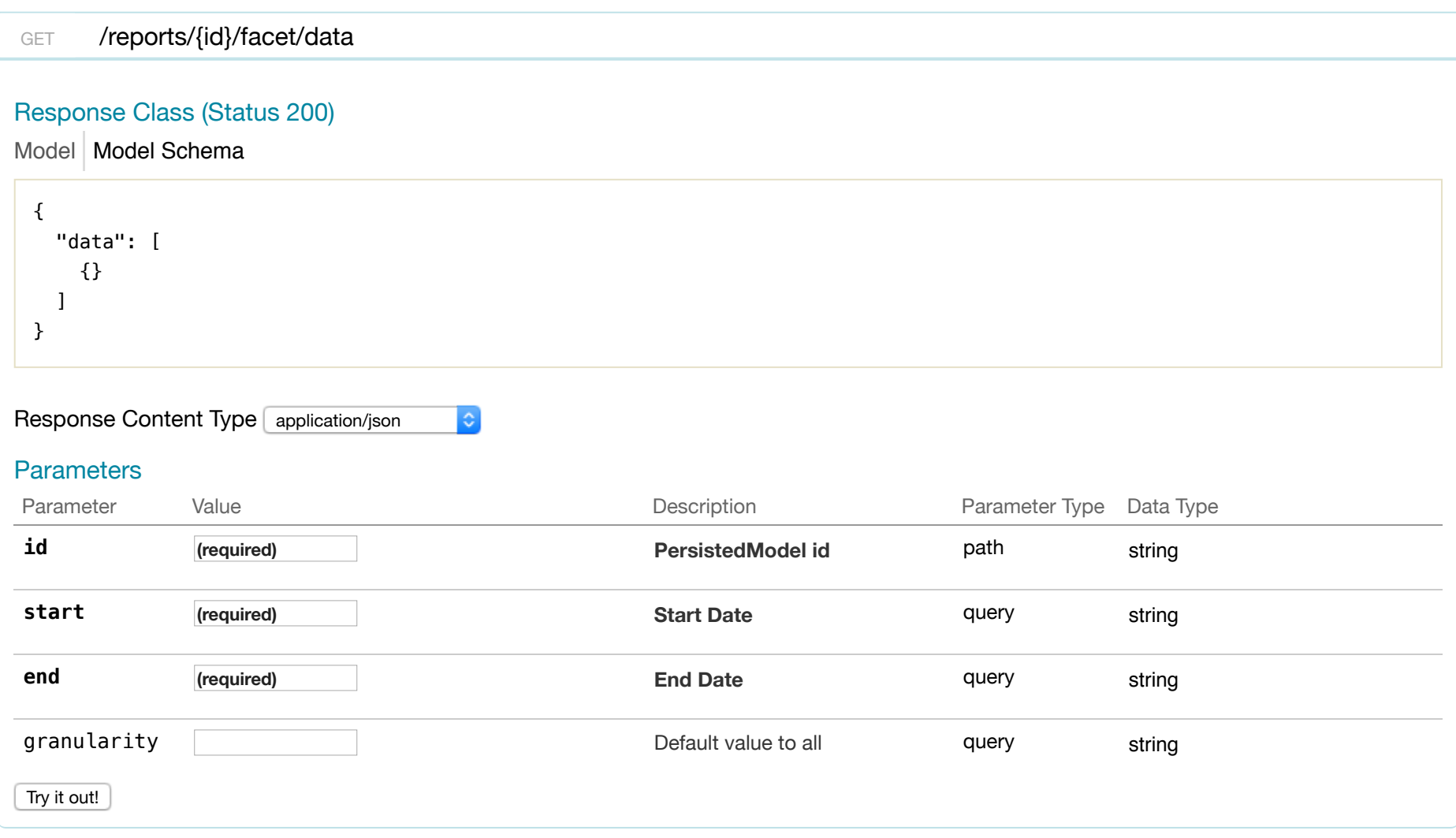

# Implementation Notes

For the **filter** field below, an example would be

{ "type": "and", "fields": [{ "type": "selector", "dimension": "system", "value": "sys1" }]}

# Response Class (Status 200)

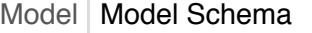

**COL** 

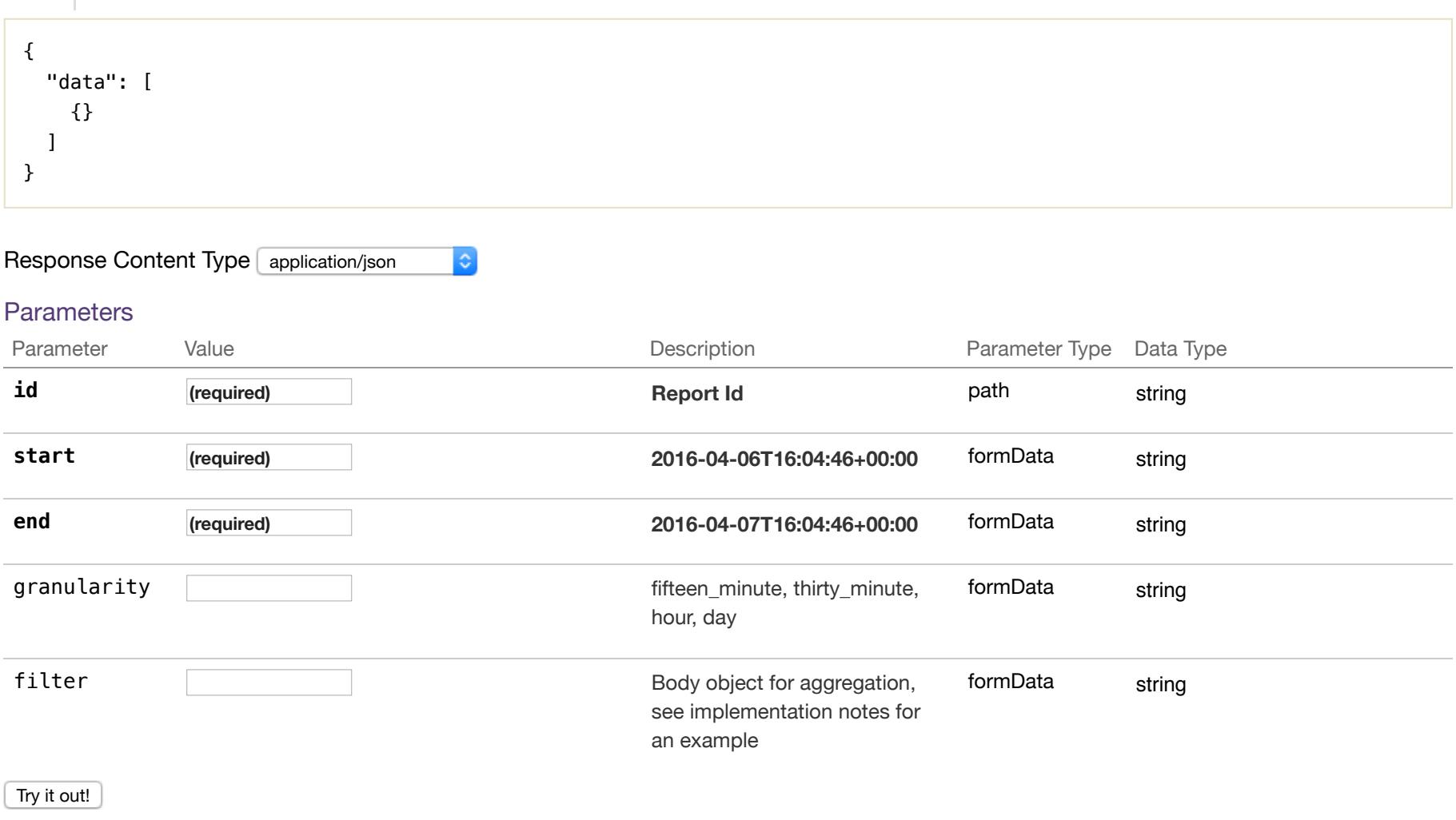

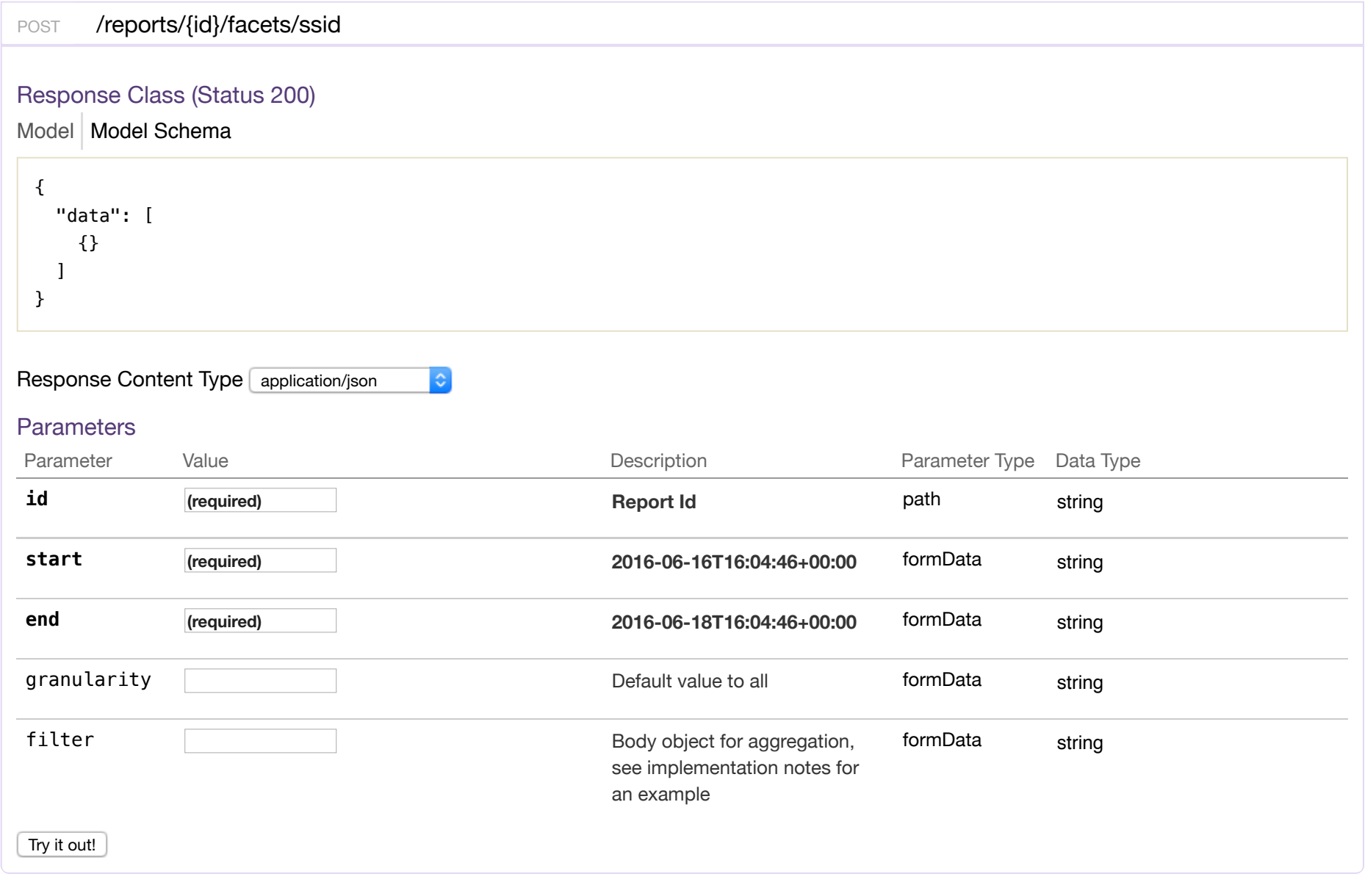

{ "type": "and", "fields": [{ "type": "selector", "dimension": "system", "value": "sys1" }]}

 $|\diamond\rangle$ 

### Response Class (Status 200)

# Model Model Schema

 $\blacksquare$  {}  $\mathbf{I}$ 

### Response Content Type application/json

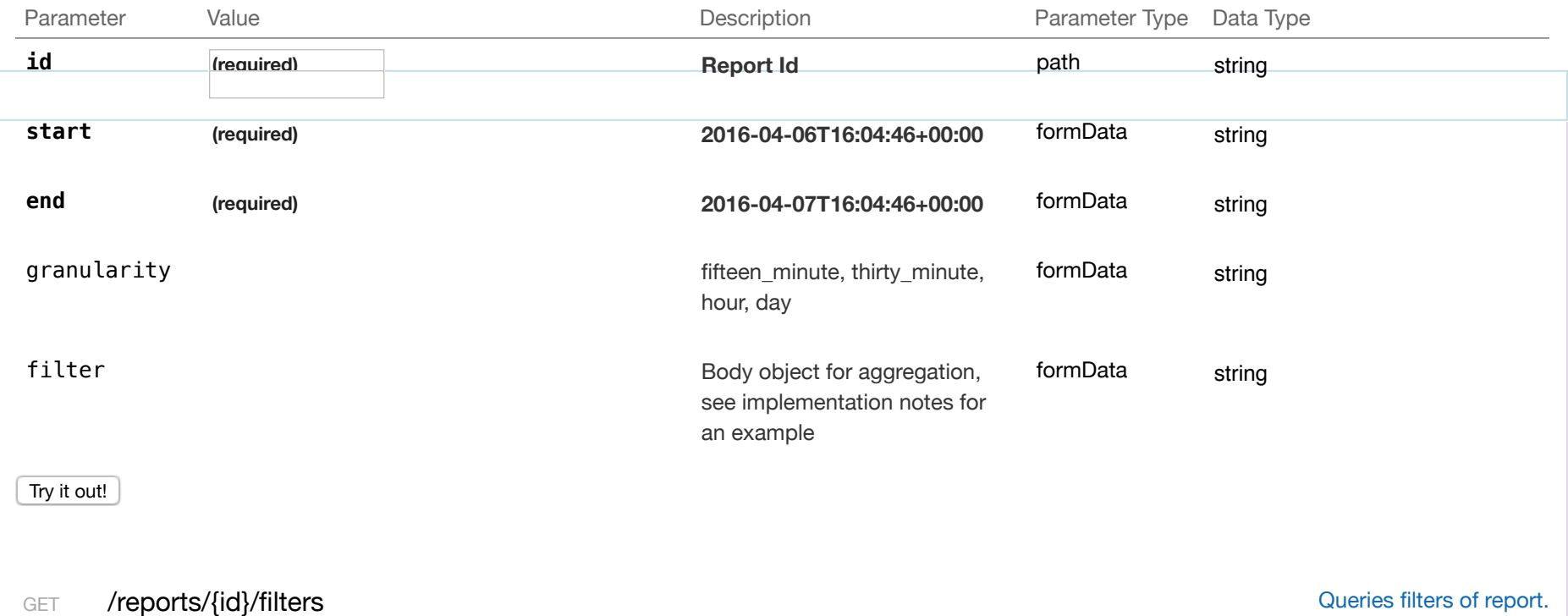

#### Response Class (Status 200)

Model Model Schema

```
\lceil { 
     "name": "string", 
     "urlSegmentName": "string", 
     "filter": "string", 
     "id": 0, 
     "reportId": 0
   } 
]
```
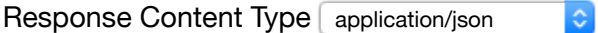

#### **Parameters**

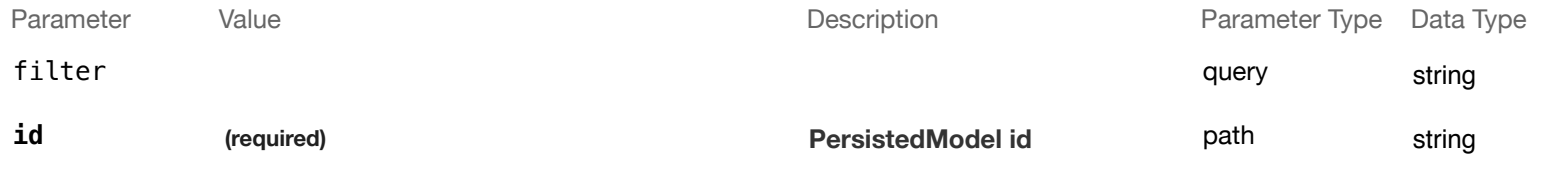

Try it out!

# Response Class (Status 200)

Model Model Schema

```
{ 
  "name": "string",
   "urlSegmentName": "string", 
   "filter": "string", 
   "id": 0,
```
POST /reports/{id}/filters contract a new instance in filters of this model.

 "reportId": 0 }

Response Content Type application/json G. Parameters Parameter<br>Type Data Type Parameter Value **Value** Parameter Parameter Description Parameter data body Model Model Schema { "name": "string", "urlSegmentName": "string", "filter": "string", "id": 0, Parameter content type: "reportId": 0 application/json ٥Ī } Click to set as parameter value **id (required) PersistedModel id** path string Try it out! DELETE /reports/{id}/filters determines all filters of this model. **Parameters** Parameter Value Value and Value Description Description Parameter Type Data Type **id** *(required)* **(required) PersistedModel id** path string Response Messages HTTP Status Code Reason **Response Model** Response Model According to the Meaders Readers Response Model According to the Meaders 204 Request was successful

Try it out!

GET /reports/{id}/filters/{fk} extending the state of the state of the state of the state of the state of the state of the state of the state of the state of the state of the state of the state of the state of the state of

#### Response Class (Status 200)

Model Model Schema

```
{ 
  "name": "string",
   "urlSegmentName": "string", 
   "filter": "string", 
   "id": 0, 
   "reportId": 0
}
```

```
Response Content Type application/json
```
#### **Parameters**

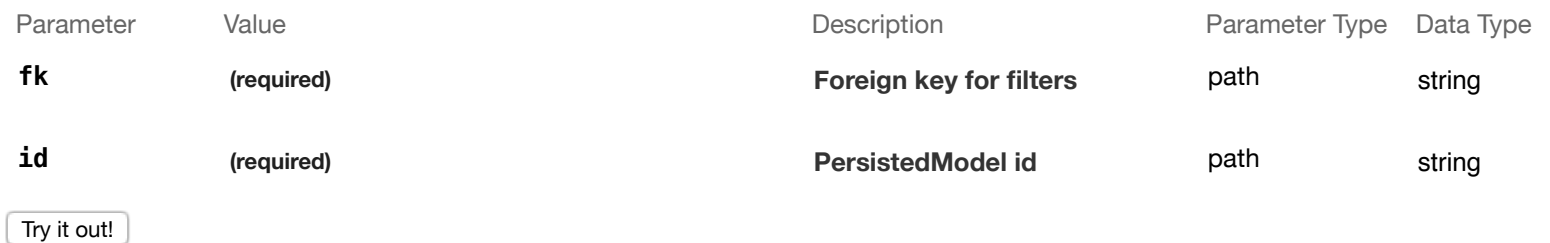

 $|\hat{\bm{z}}|$ 

```
PUT /reports/{id}/filters/{fk} Material Library of the Update a related item by id for filters.
```
#### Response Class (Status 200)

Model Model Schema

```
{ 
  "name": "string",
   "urlSegmentName": "string",
```

```
 "filter": "string", 
   "id": 0, 
   "reportId": 0
}
```
#### Response Content Type application/json  $|\hat{\mathbf{c}}|$

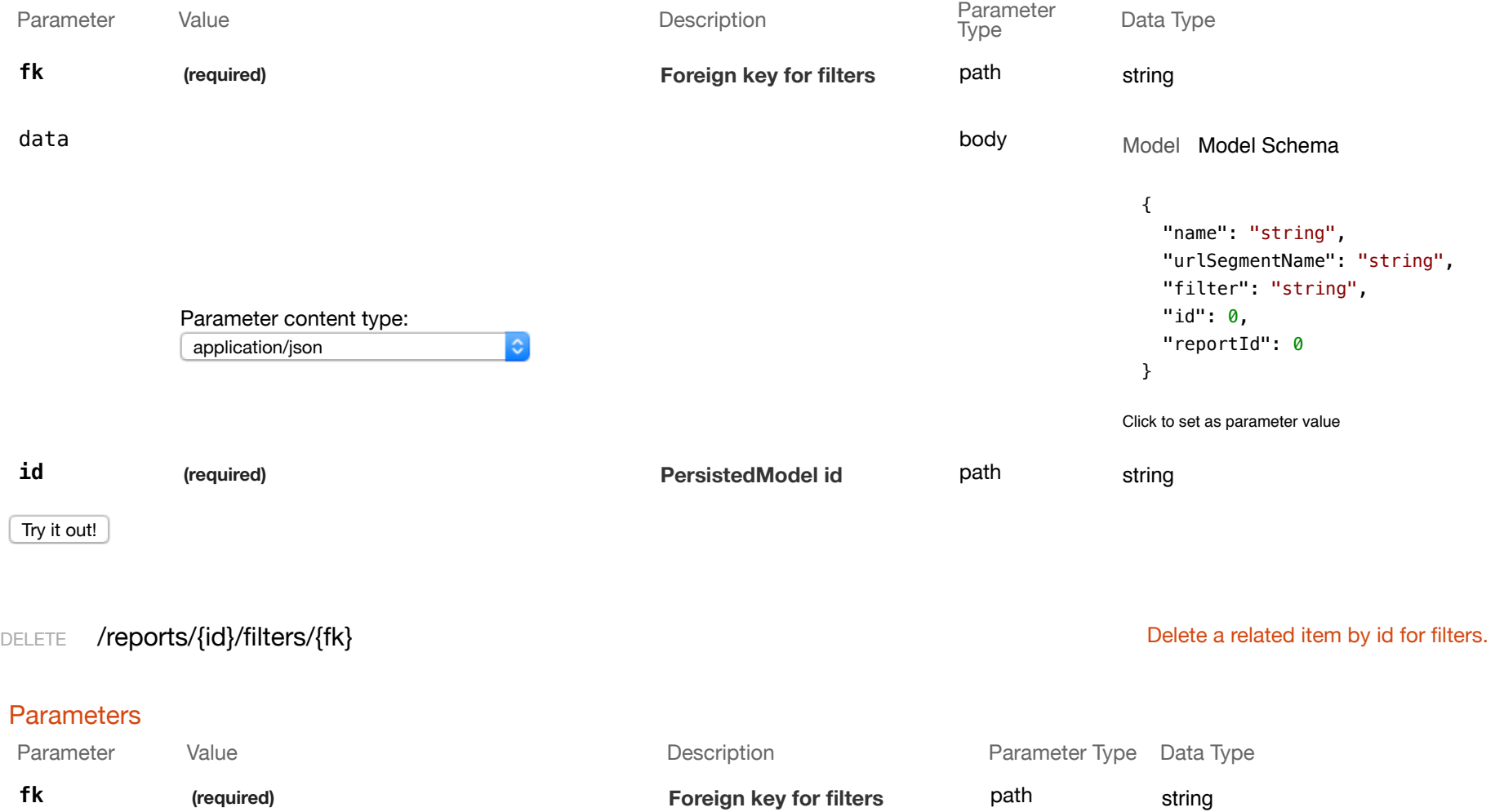

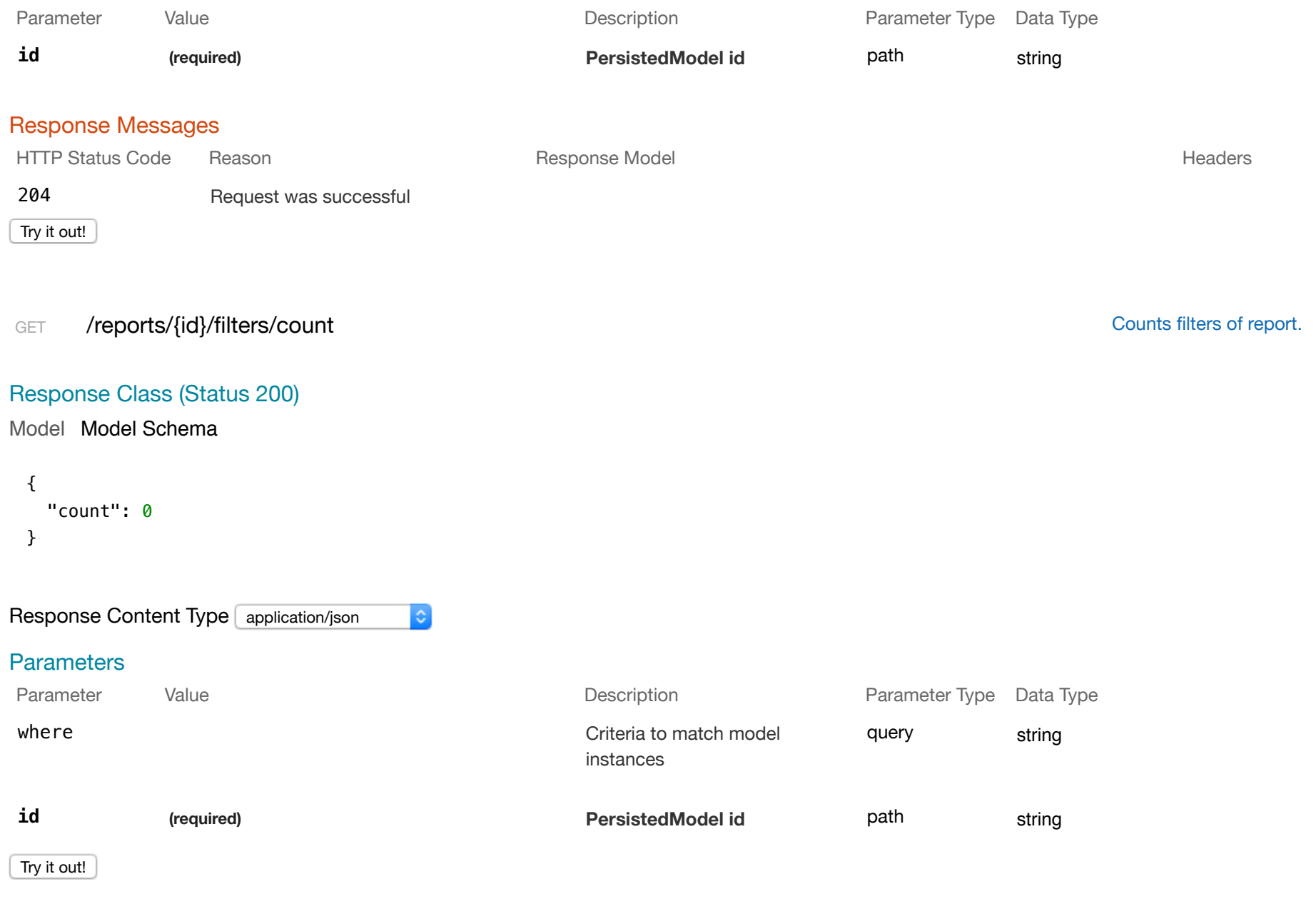
Model Model Schema

```
\Gamma { 
     "name": "string", 
     "format": "string", 
     "frequency": "string", 
    "day": 0,
    "hour": 0, "enabled": true, 
     "timezone": "string", 
     "recipients": [ 
       {} 
    \mathbf{1}_{\mathbf{r}} "id": 0, 
     "reportId": 0, 
     "filterId": 0
   } 
]
```

```
Response Content Type application/json
                                                           |\hat{\mathbf{c}}|
```
## **Parameters**

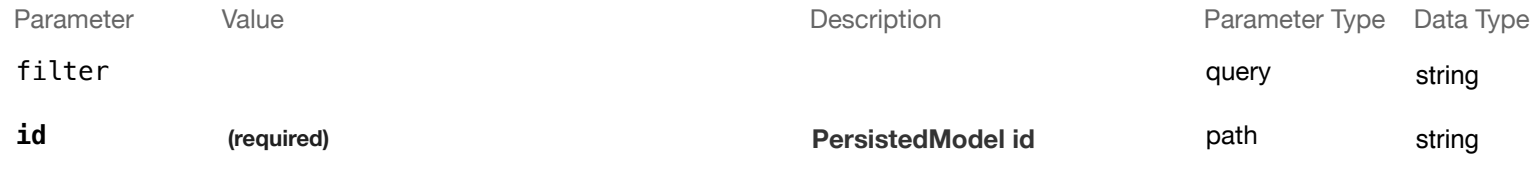

Try it out!

```
Response Class (Status 200)
```
Model Model Schema

```
{ 
   "name": "string", 
  "format": "string", 
   "frequency": "string", 
  "day": 0,
  "hour": \theta,
   "enabled": true, 
   "timezone": "string", 
   "recipients": [ 
    {} 
   ], 
   "id": 0, 
  "reportId": 0, 
  "filterId": 0
}
```
Response Content Type application/json

 $|\hat{\mathbf{c}}|$ 

# **Parameters**

Parameter Value Value Communication Description Description Parameter Type Data Type

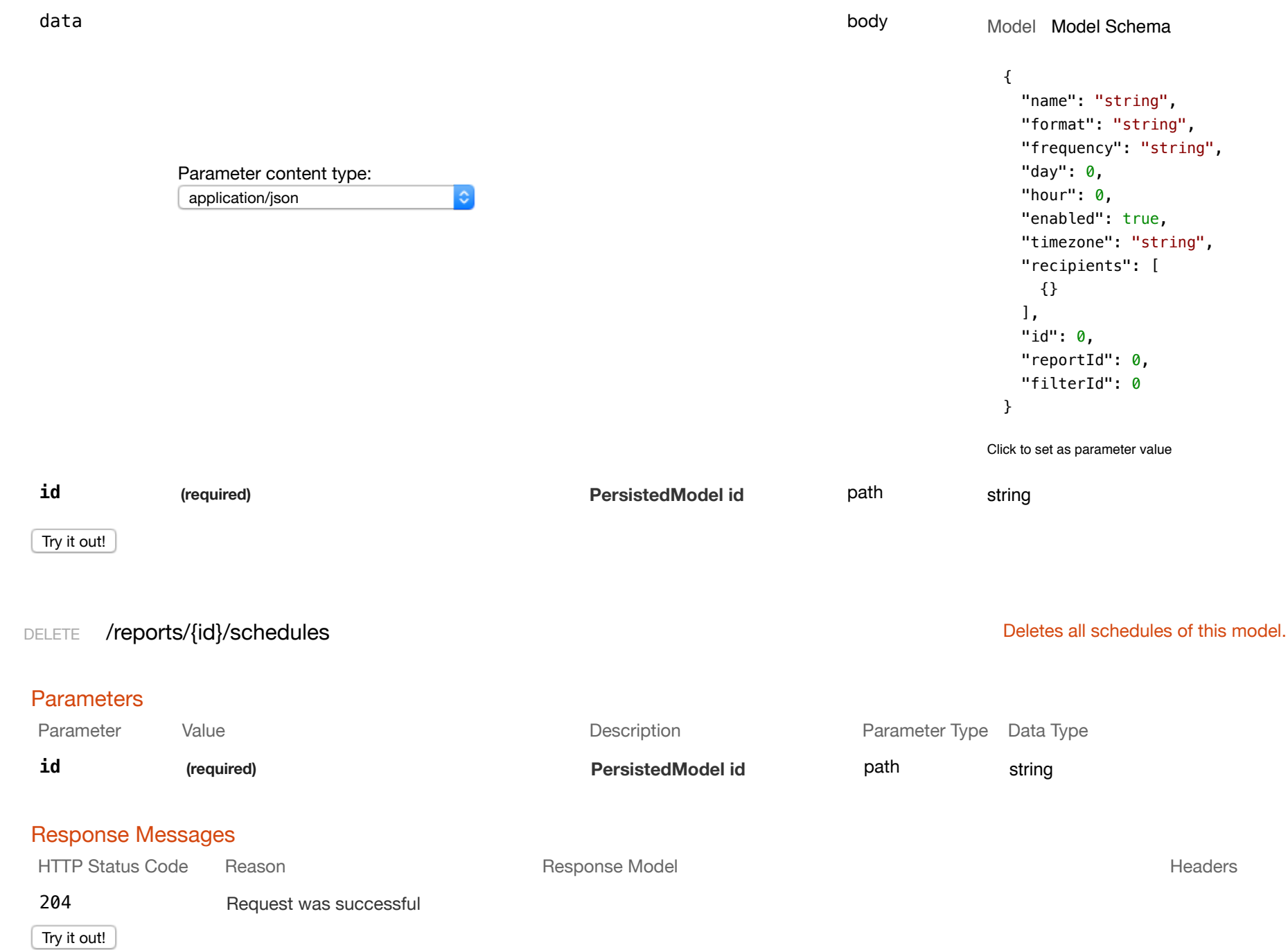

```
Model Model Schema
```
# {

```
 "name": "string", 
   "format": "string", 
   "frequency": "string", 
  "day": 0,
  "hour": \theta,
   "enabled": true, 
   "timezone": "string", 
   "recipients": [ 
     {} 
  \mathbf{1}_{\mathbf{r}} "id": 0, 
   "reportId": 0, 
   "filterId": 0
}
```
Response Content Type application/json

# **Parameters**

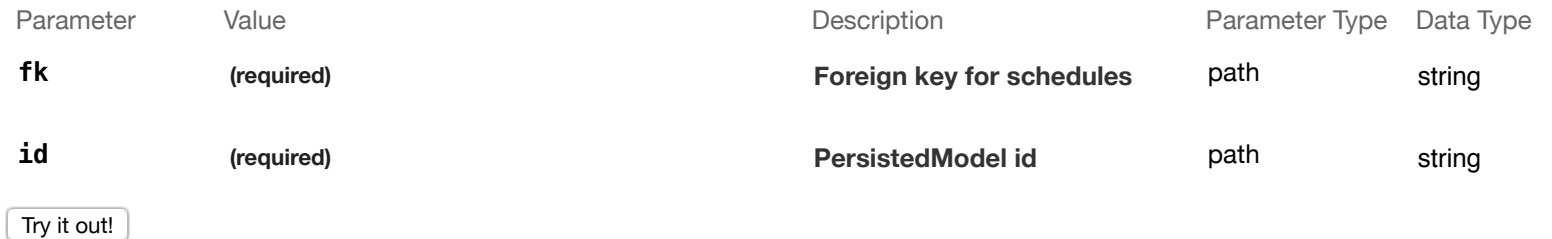

 $|\hat{\mathbf{c}}|$ 

```
Response Class (Status 200)
```
Model Model Schema

```
{ 
   "name": "string", 
   "format": "string", 
   "frequency": "string", 
  "day": 0,
  "hour": \theta,
   "enabled": true, 
   "timezone": "string", 
   "recipients": [ 
    {} 
   ], 
   "id": 0, 
   "reportId": 0, 
   "filterId": 0
}
```
# Response Content Type application/json

# **Parameters**

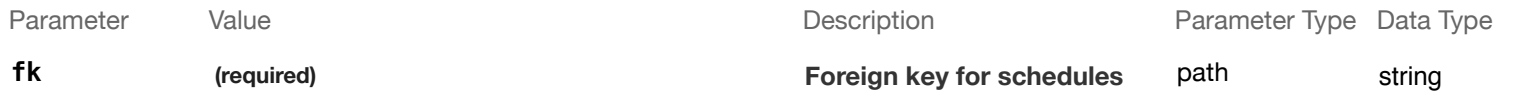

 $|\hat{\mathbf{c}}|$ 

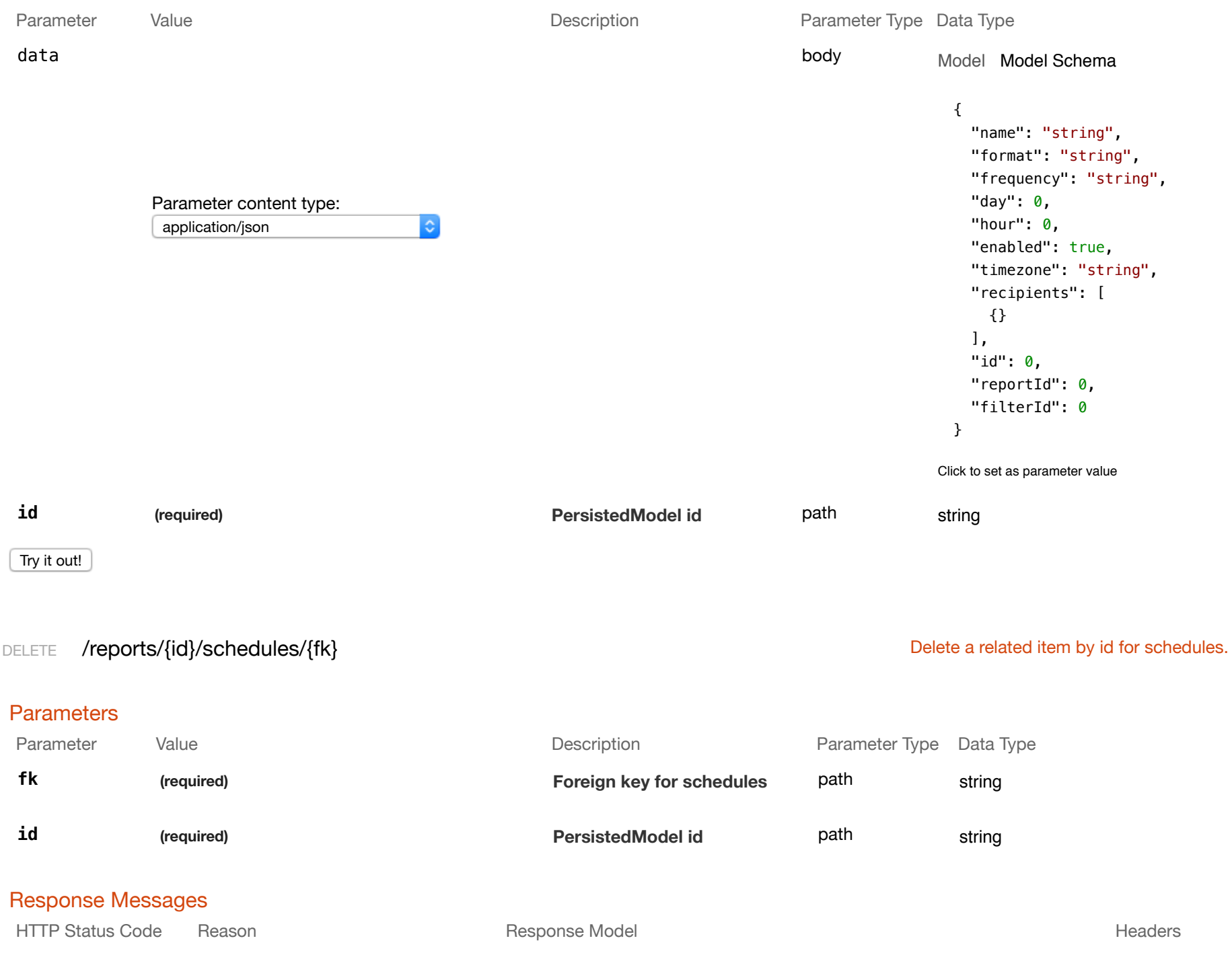

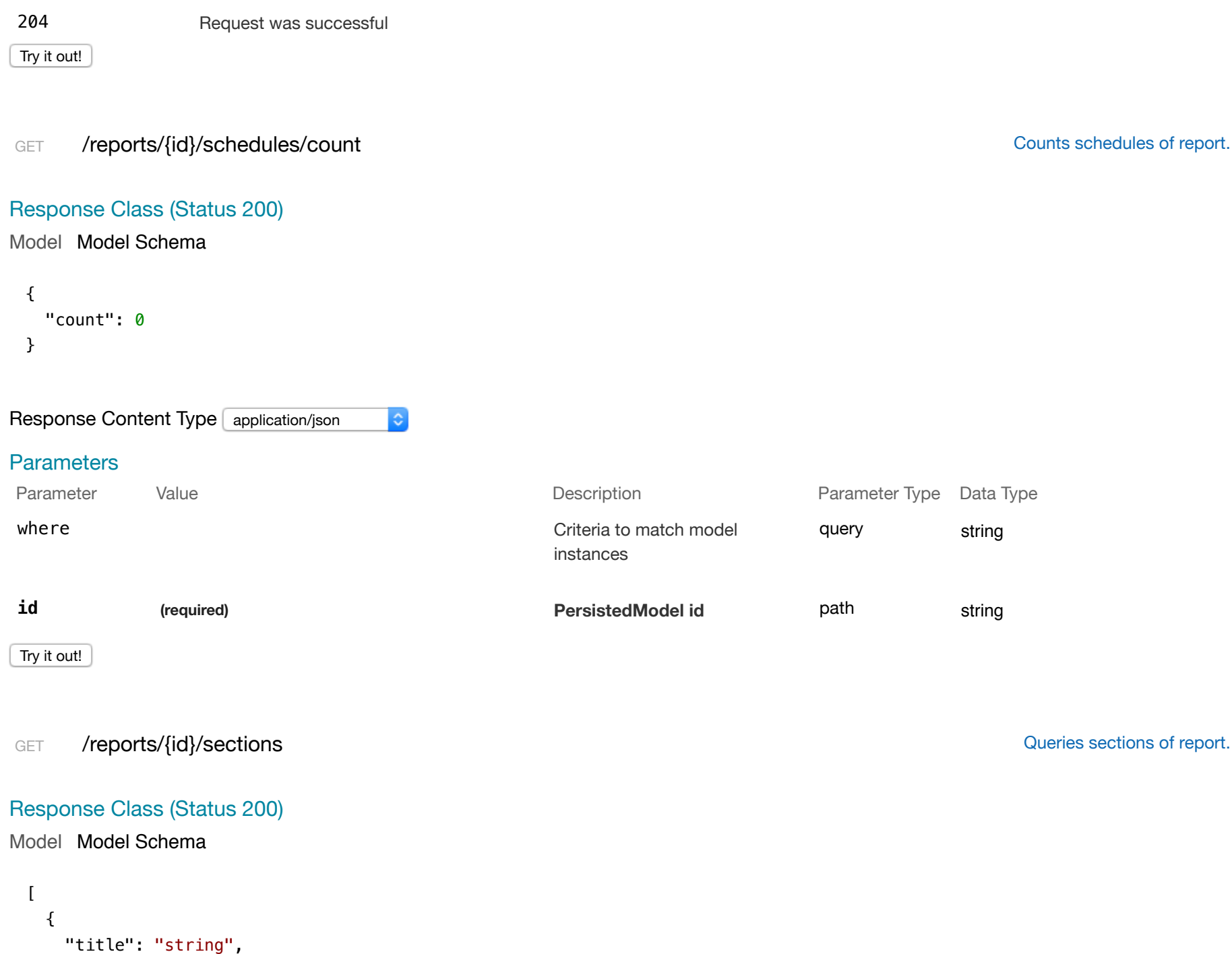

```
 "queryName": "string", 
     "component": "string", 
     "defaultParameters": {}, 
     "layout": {}, 
     "url": "string", 
     "id": 0
  } 
]
```
#### **Parameters**

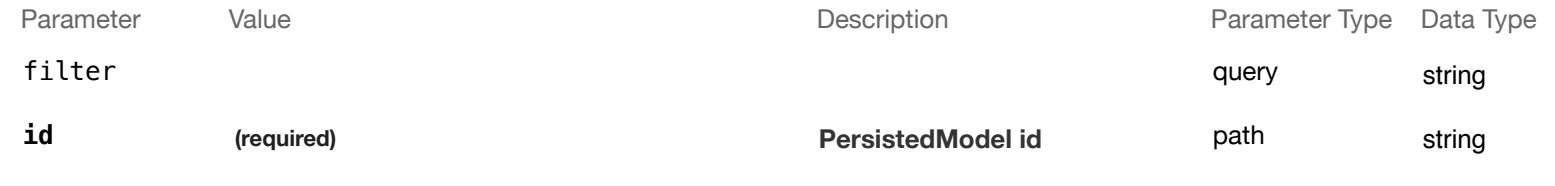

 $|\hat{\mathbf{c}}|$ 

Try it out!

# Response Class (Status 200)

Model Model Schema

```
{ 
   "title": "string", 
   "queryName": "string", 
   "component": "string", 
   "defaultParameters": {}, 
   "layout": {}, 
   "url": "string", 
   "id": 0
}
```
POST /reports/{id}/sections changes a new instance in sections of this model.

 $|\hat{\mathbf{v}}|$ 

Parameters

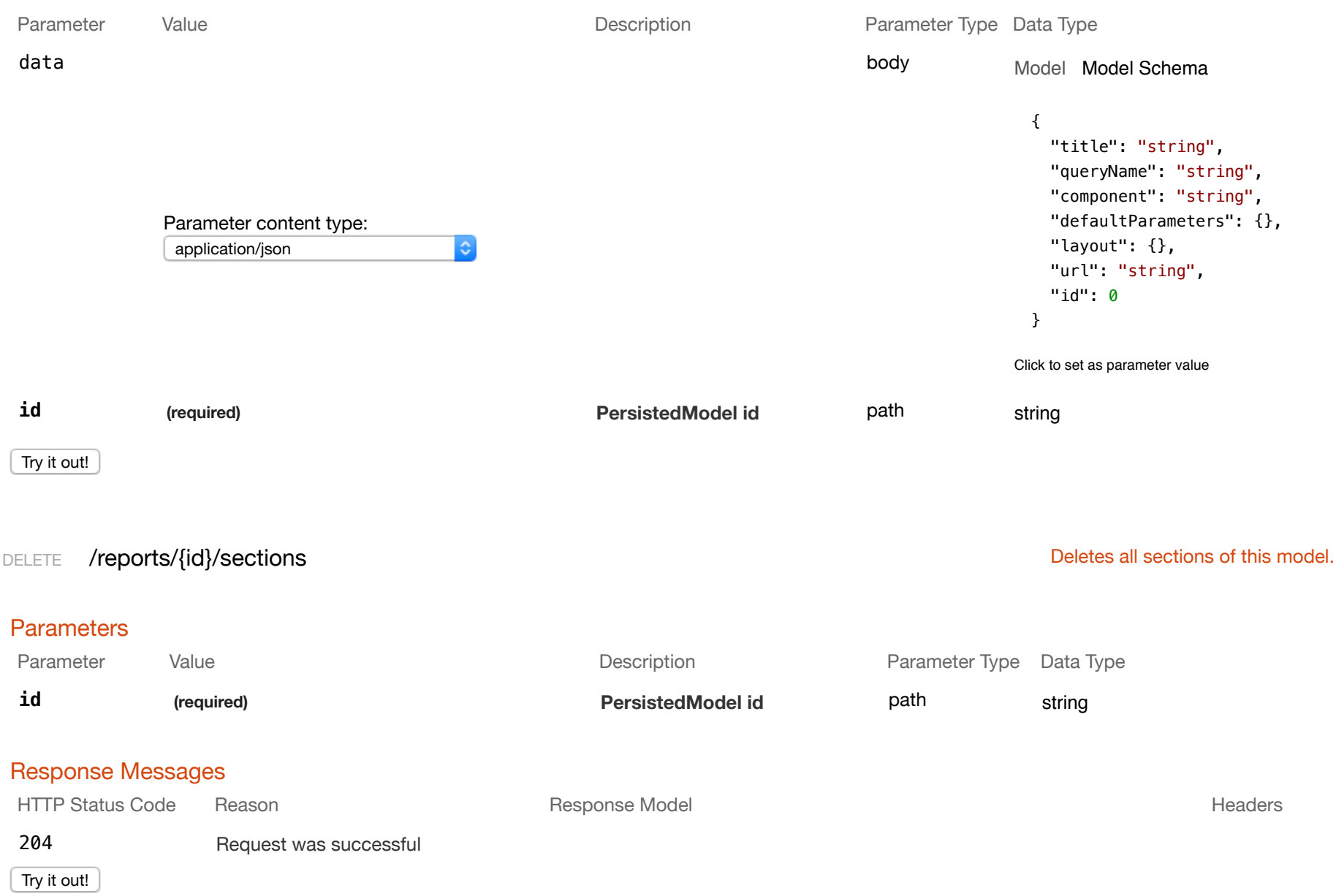

```
Model Model Schema
```

```
{ 
   "title": "string", 
   "queryName": "string", 
   "component": "string", 
   "defaultParameters": {}, 
   "layout": {}, 
  "url": "string", 
  "id": 0
}
```

```
Response Content Type application/json
```
#### **Parameters**

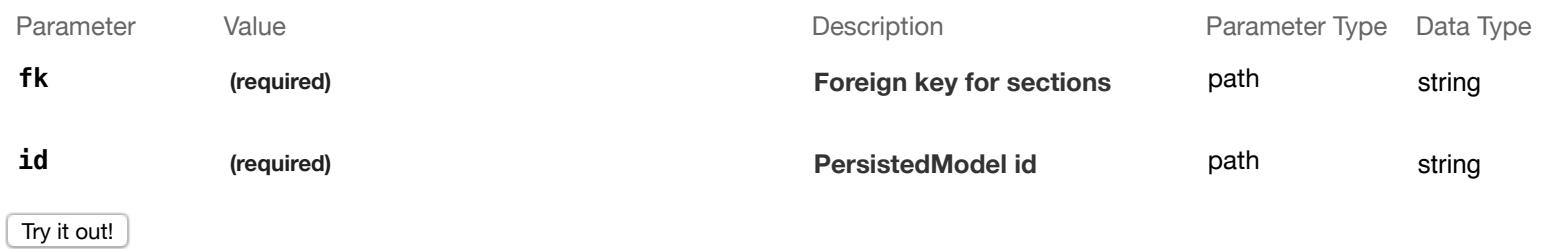

 $|\hat{\mathbf{c}}|$ 

```
PUT /reports/{id}/sections/{fk} external update a related item by id for sections.
```

```
Model Model Schema
Response Class (Status 200)
```

```
{ 
   "title": "string", 
   "queryName": "string",
```

```
 "component": "string", 
   "defaultParameters": {}, 
   "layout": {}, 
   "url": "string", 
  "id": 0
}
```
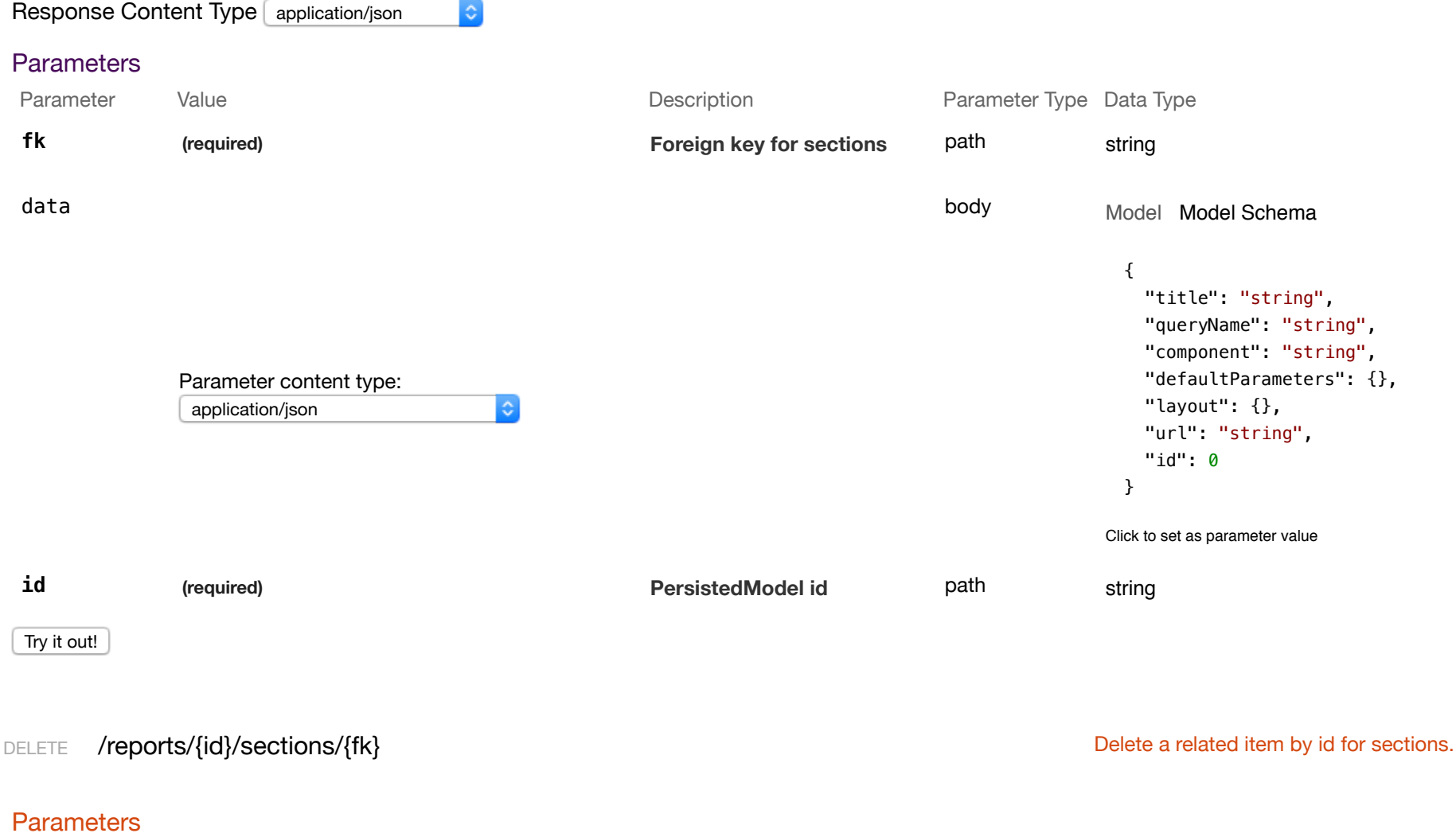

Parameter Value Value and Description Description Parameter Type Data Type

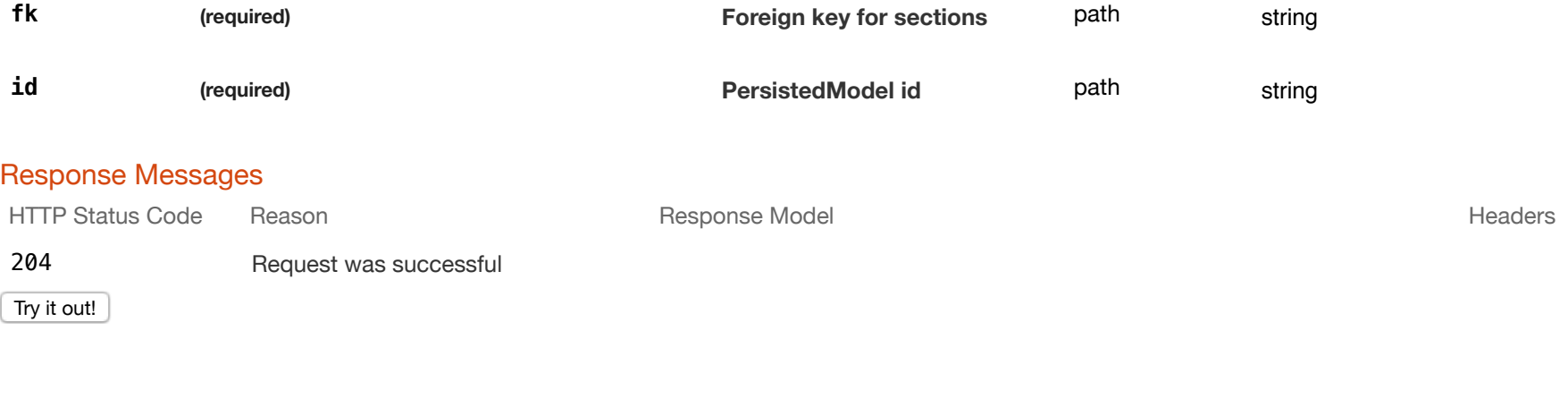

# POST /reports/{id}/sections/{sectionId}/data

# Implementation Notes

For the **filter** field below, an example would be

{ "type": "or", "fields": [{ "type": "selector", "dimension": "apMac", "value": "000000000000" }]}

# Response Class (Status 200)

### Model Model Schema

```
{ 
    "data": [ 
       {} 
   \mathbf{1}_{\mathbf{r}} "metadata": {} 
}
```
Response Content Type application/json

# **Parameters**

 $|\hat{\mathbf{c}}|$ 

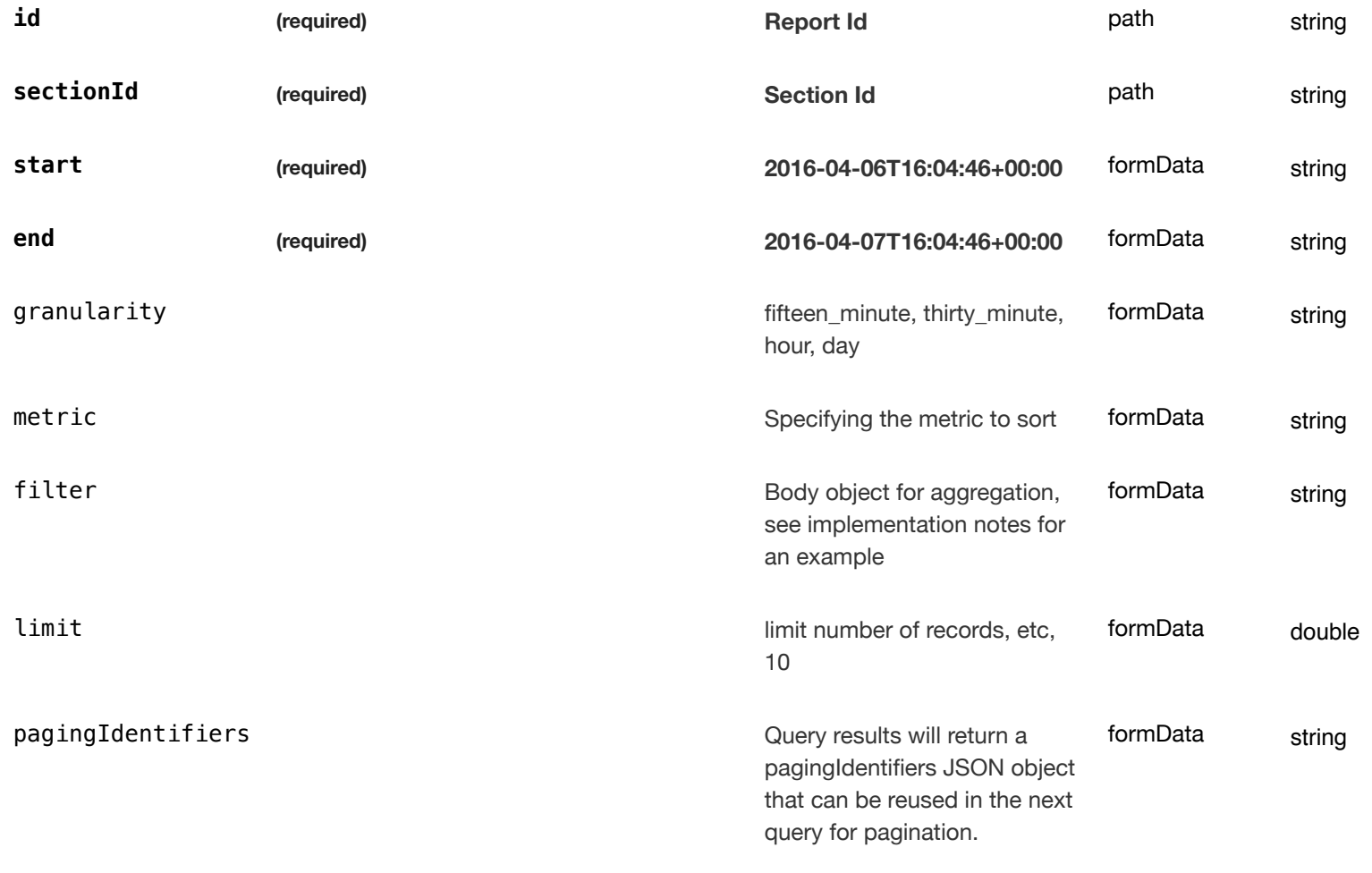

Try it out!

GET /reports/{id}/sections/count count counts sections of report.

Response Class (Status 200)

Model Model Schema

{ "count": 0

}

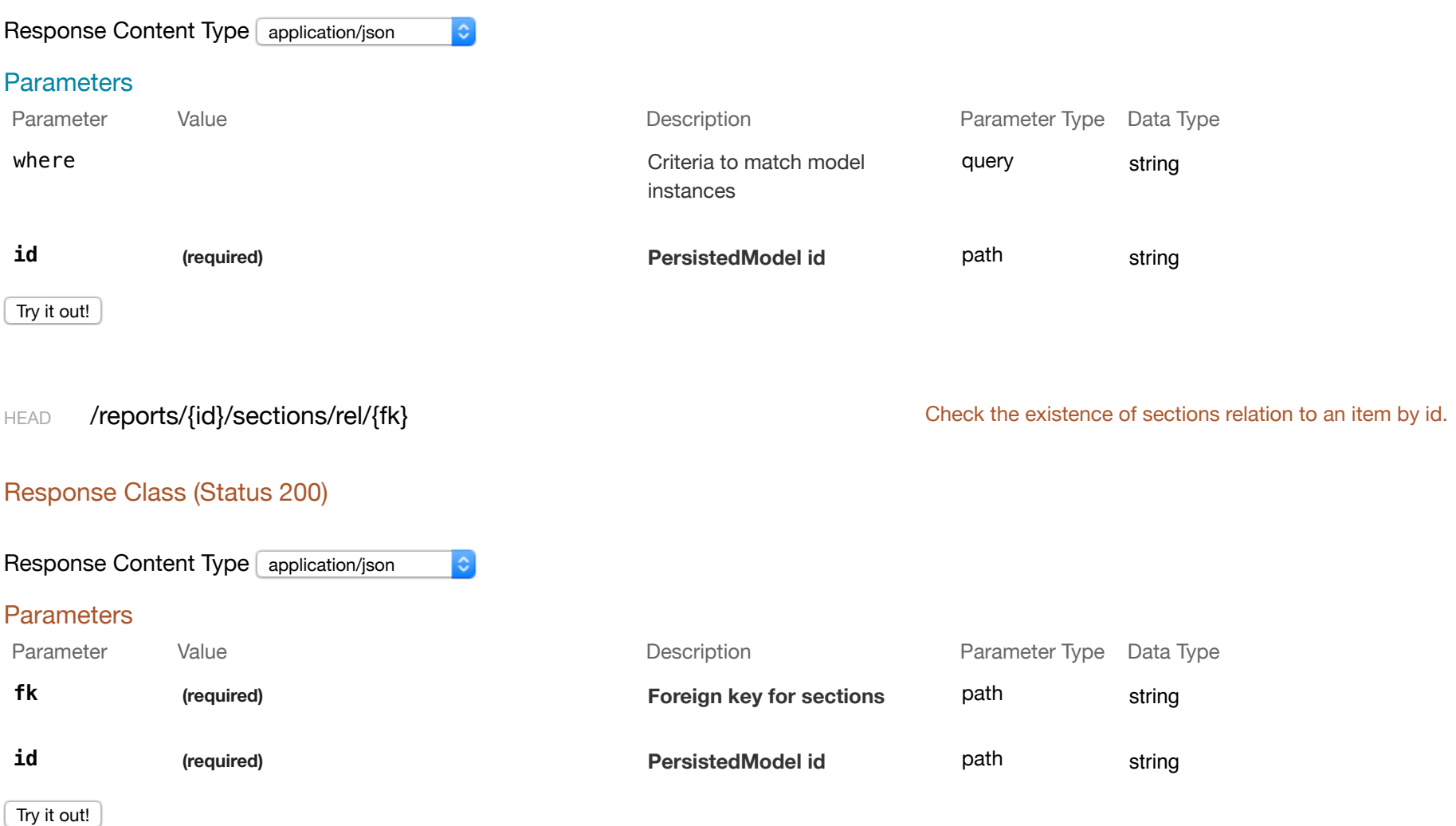

PUT /reports/{id}/sections/rel/{fk} Add a related item by id for sections.

Model Model Schema Response Class (Status 200)

```
{ 
   "id": 0, 
   "sectionId": 0, 
   "reportId": 0
}
```
**e** 

**Parameters** 

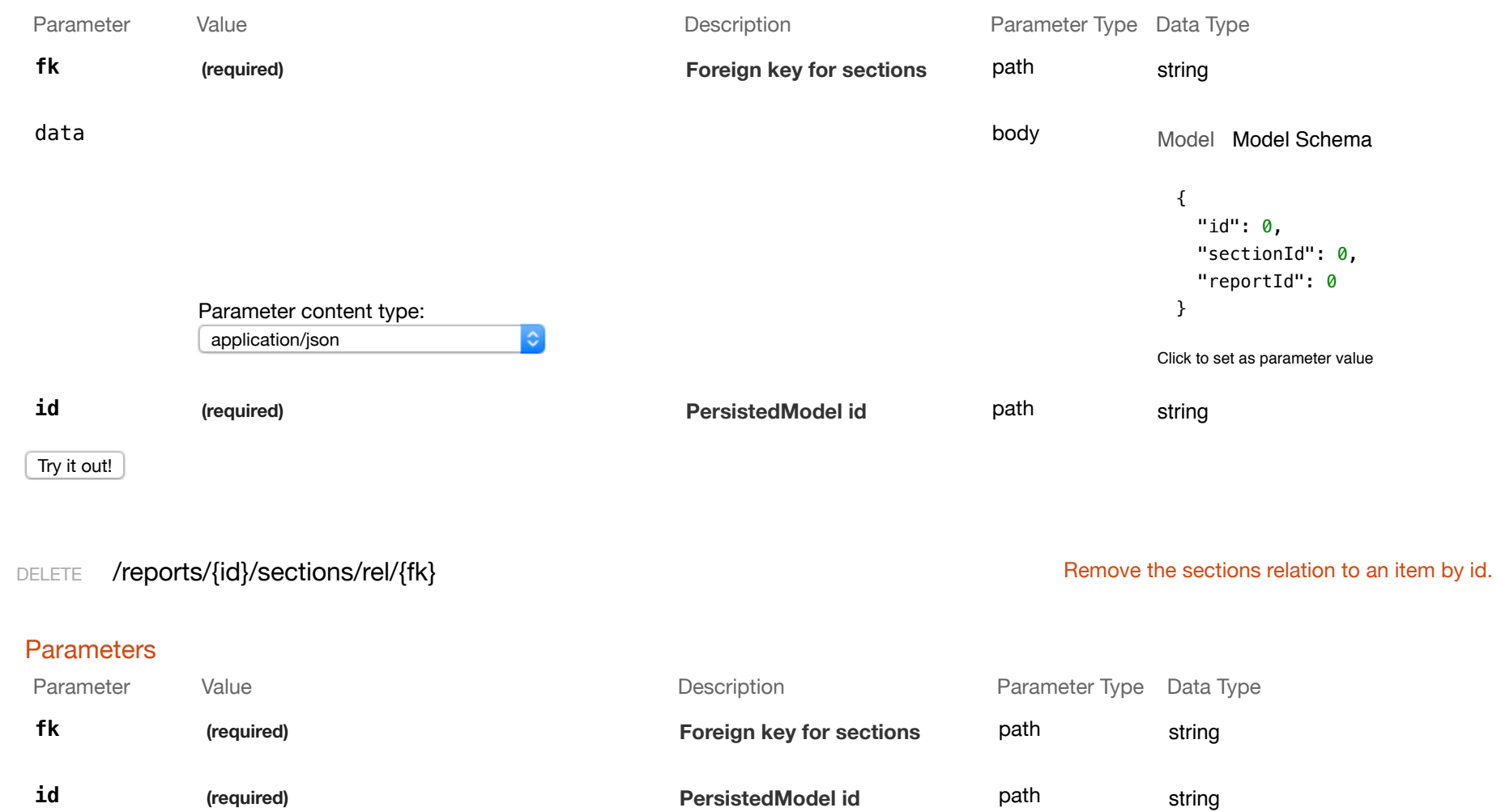

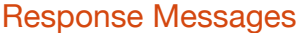

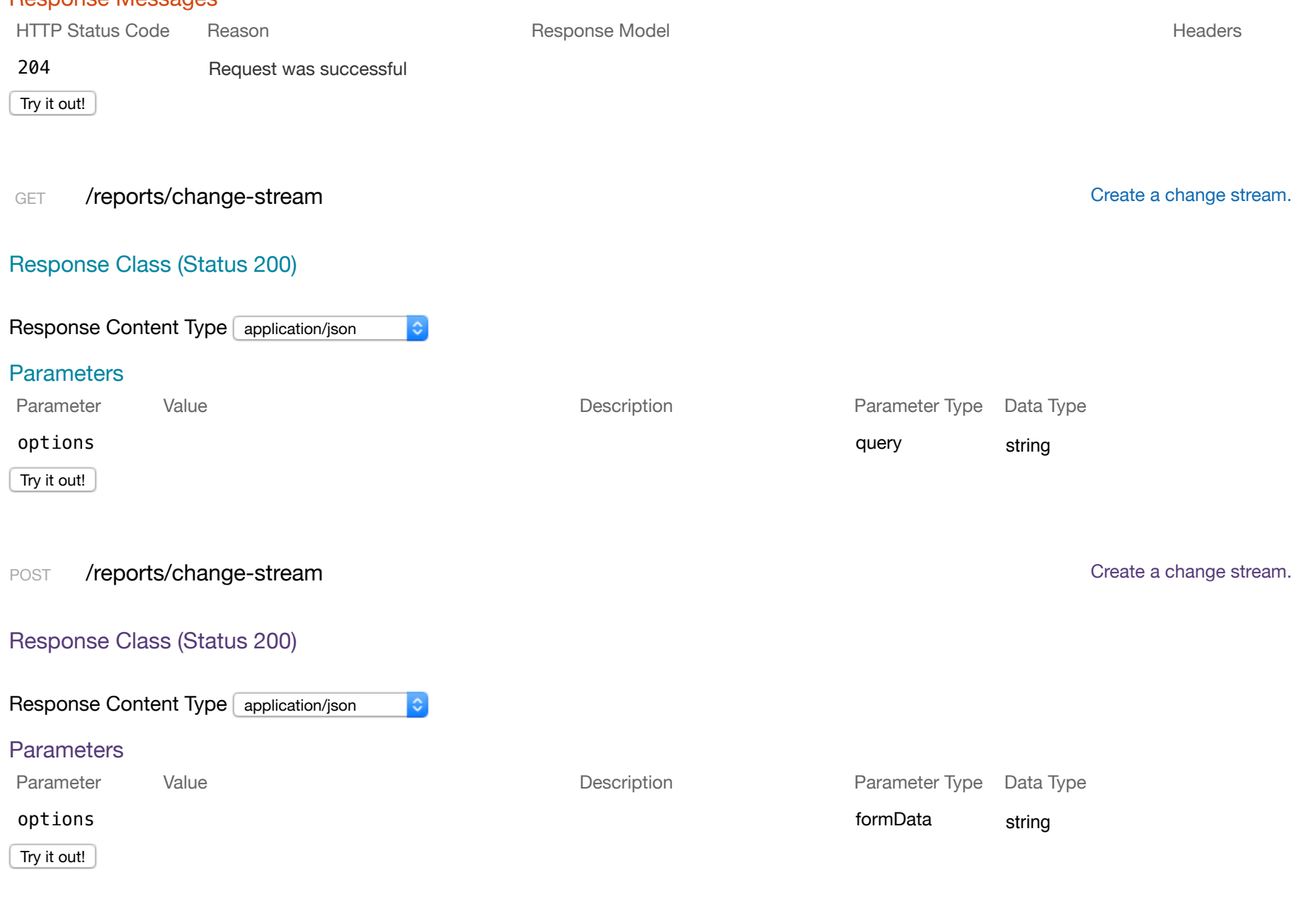

```
Model Model Schema
```

```
{ 
  "count": 0
}
```
{}

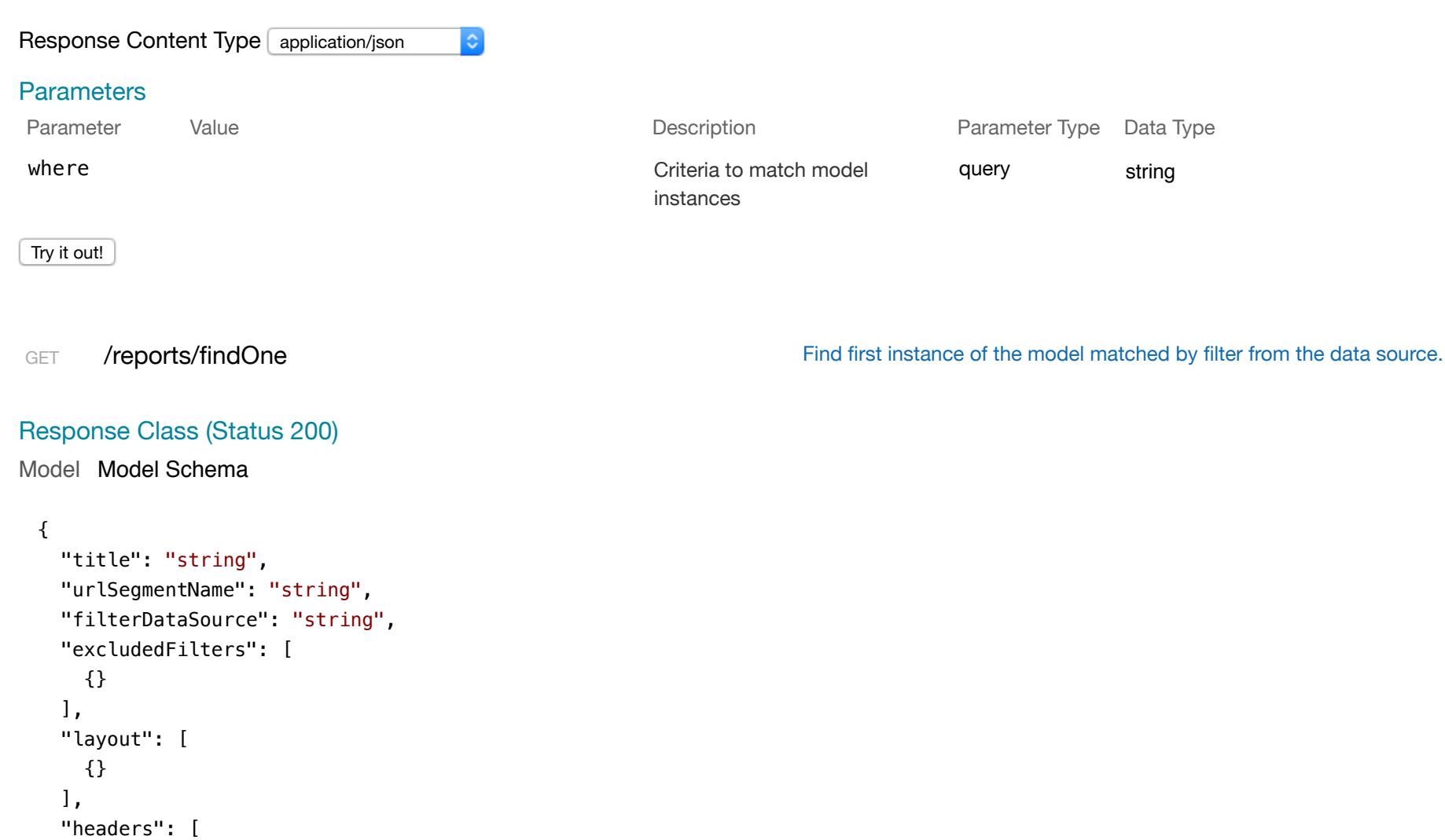

```
 ], 
   "routeParameters": {}, 
   "id": 0, 
   "facetId": 0
}
```
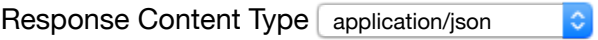

#### **Parameters**

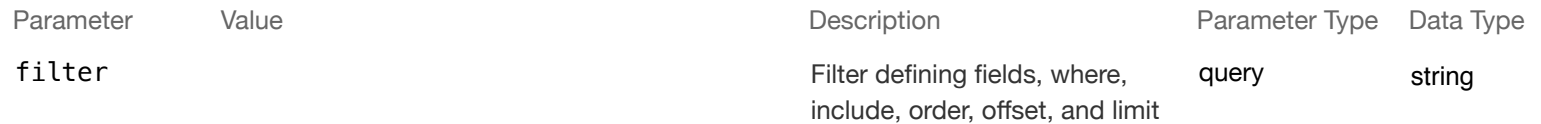

Try it out!

# POST /reports/update Update instances of the model matched by where from the data source.

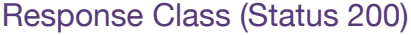

Model Model Schema

#### {}

Response Content Type application/json  $|\hat{\mathbf{c}}|$ 

#### **Parameters**

Parameter Value **Description** Parameter Parameter Parameter Data Type<br>Type where **Criteria** to match model instances query string

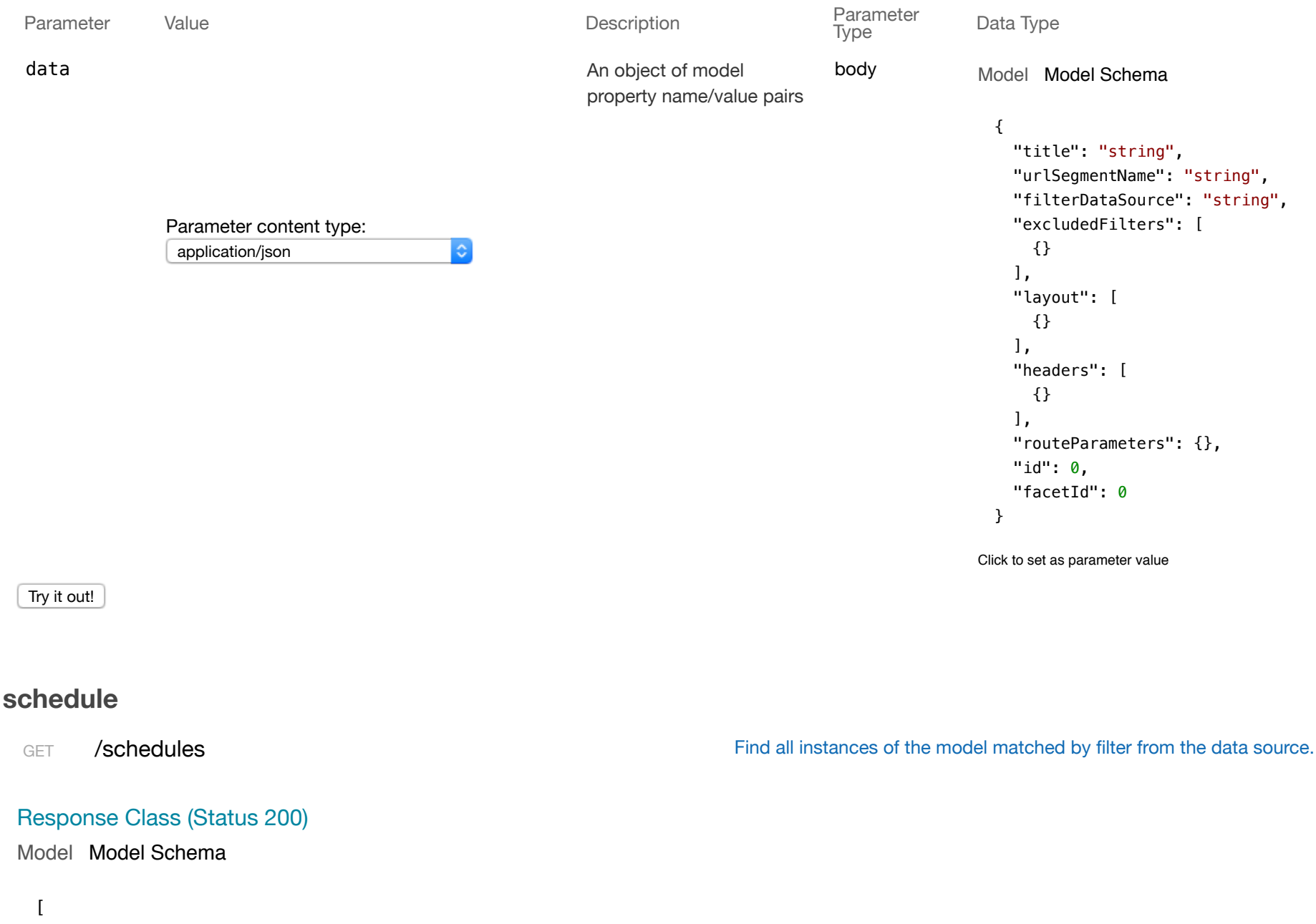

 { "name": "string", "format": "string",

```
 "frequency": "string", 
     "day": 0, 
     "hour": 0, 
     "enabled": true, 
     "timezone": "string", 
     "recipients": [ 
       {} 
     ], 
     "id": 0, 
     "reportId": 0, 
     "filterId": 0
   } 
]
```
#### **Parameters**

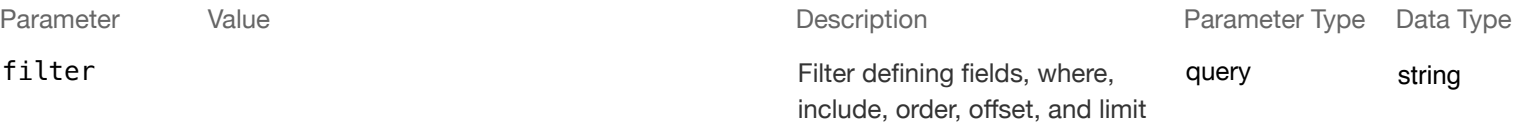

 $|\hat{\mathbf{c}}|$ 

#### Try it out!

#### PUT /schedules / schedules / /schedules / /schedules / /schedules / /schedules / /schedules / /schedules / /schedules / /schedules / /schedules / /schedules / /schedules / /schedules / /schedules / /schedules / /schedules

# Response Class (Status 200)

Model Model Schema

#### {

```
 "name": "string", 
 "format": "string", 
 "frequency": "string", 
"day": 0,
"hour": 0,
```

```
 "enabled": true, 
   "timezone": "string", 
   "recipients": [ 
     {} 
   ], 
   "id": 0, 
   "reportId": 0, 
   "filterId": 0
}
```
 $\ddot{\circ}$ 

#### **Parameters**

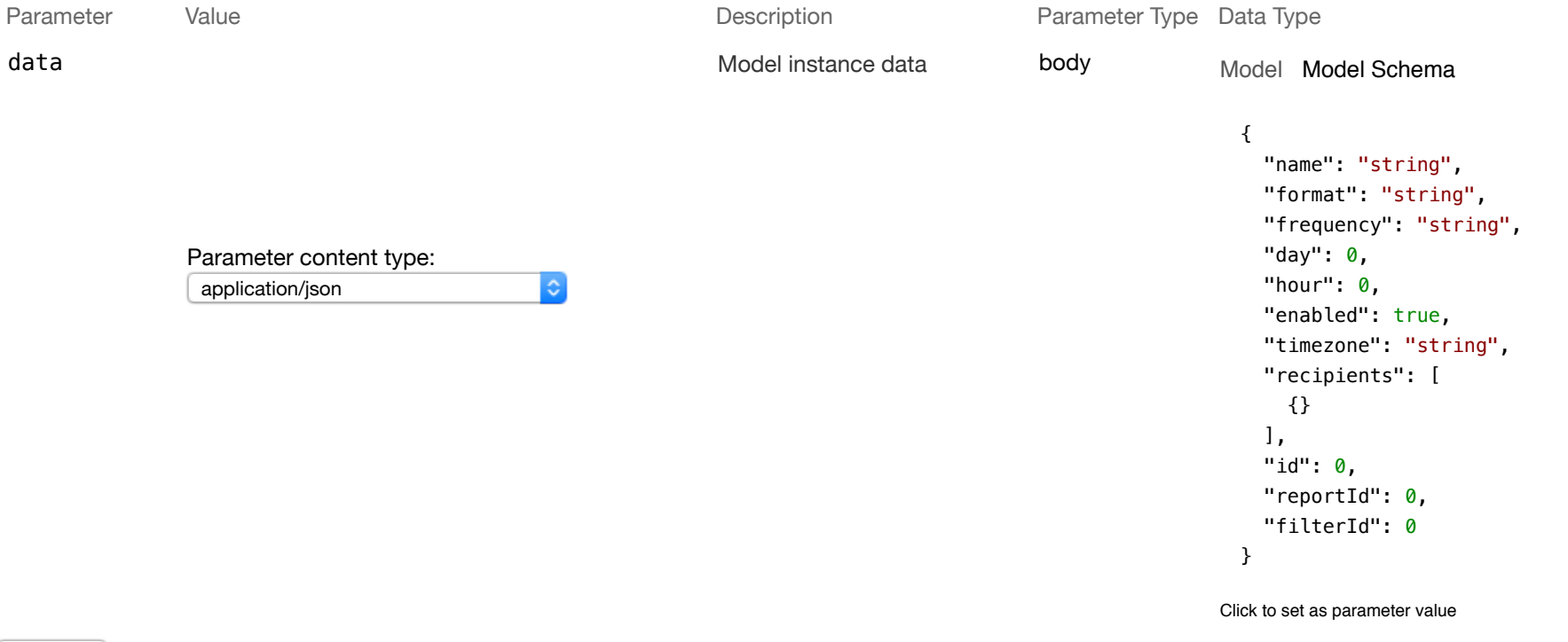

Try it out!

Model Model Schema

```
{ 
   "name": "string", 
   "format": "string", 
   "frequency": "string", 
  "day": 0,
  "hour": 0,
   "enabled": true, 
   "timezone": "string", 
   "recipients": [ 
    {} 
  \mathbf{1}_{\mathbf{r}} "id": 0, 
   "reportId": 0, 
  "filterId": 0
}
```
Response Content Type application/json

 $|\hat{\bm{z}}|$ 

# **Parameters**

Parameter Value Value Reserves Controller Description Description Parameter Type Data Type

```
data
                                                          Model instance data body
                                                                                                  Model Model Schema
                                                                                                    { 
                                                                                                       "name": "string", 
                                                                                                       "format": "string", 
                                                                                                       "frequency": "string", 
                                                                                                       "day": 0, 
               Parameter content type: 
                                                                                                       "hour": 0, 
                application/json
                                            õ
                                                                                                       "enabled": true, 
                                                                                                       "timezone": "string", 
                                                                                                       "recipients": [ 
                                                                                                        {} 
                                                                                                       ], 
                                                                                                       "id": 0, 
                                                                                                       "reportId": 0, 
                                                                                                       "filterId": 0
                                                                                                    }
                                                                                                  Click to set as parameter value
 Try it out!
GET /schedules/{id} / schedules/{id} a model instance by id from the data source.
Response Class (Status 200)
Model Model Schema
```

```
{
```

```
 "name": "string", 
 "format": "string", 
 "frequency": "string", 
"day": 0,
"hour": \theta,
 "enabled": true, 
 "timezone": "string", 
 "recipients": [ 
   {}
```

```
 ], 
   "id": 0, 
   "reportId": 0,
   "filterId": 0
}
```
#### Response Content Type application/json  $|\hat{\phi}|$

# **Parameters**

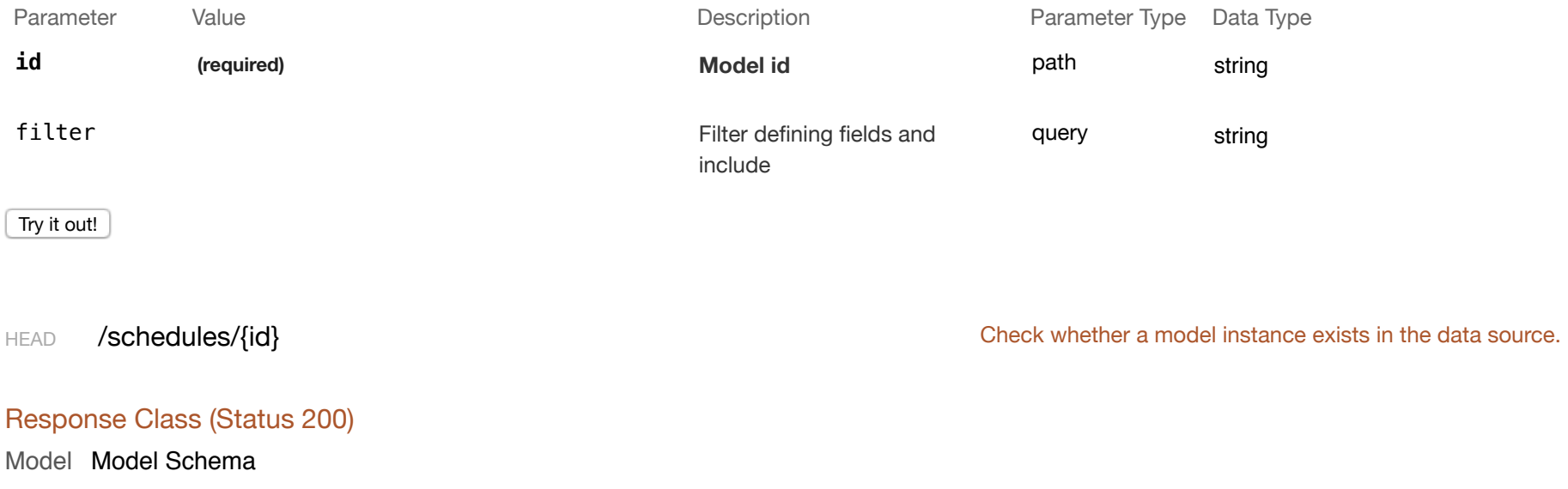

```
{ 
  "exists": true
}
```
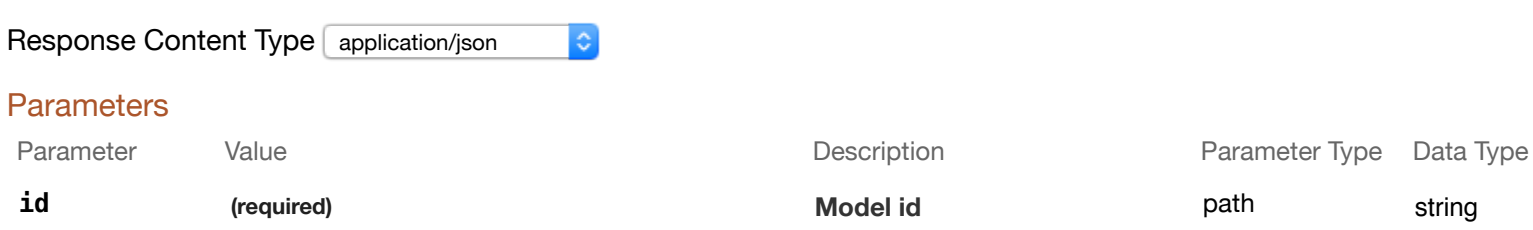

Try it out!

PUT /schedules/{id} / /schedules/{id} / /schedules/{id} update attributes for a model instance and persist it into the data source.

# Response Class (Status 200)

Model Model Schema

#### {

```
 "name": "string", 
   "format": "string", 
   "frequency": "string", 
  "day": 0,
   "hour": 0, 
   "enabled": true, 
   "timezone": "string", 
   "recipients": [ 
    {} 
   ], 
   "id": 0, 
   "reportId": 0, 
  "filterId": 0
}
```
Response Content Type application/json

 $|\hat{\mathbf{c}}|$ 

#### **Parameters**

Parameter Value Value Communication Description Description Parameter Type Data Type

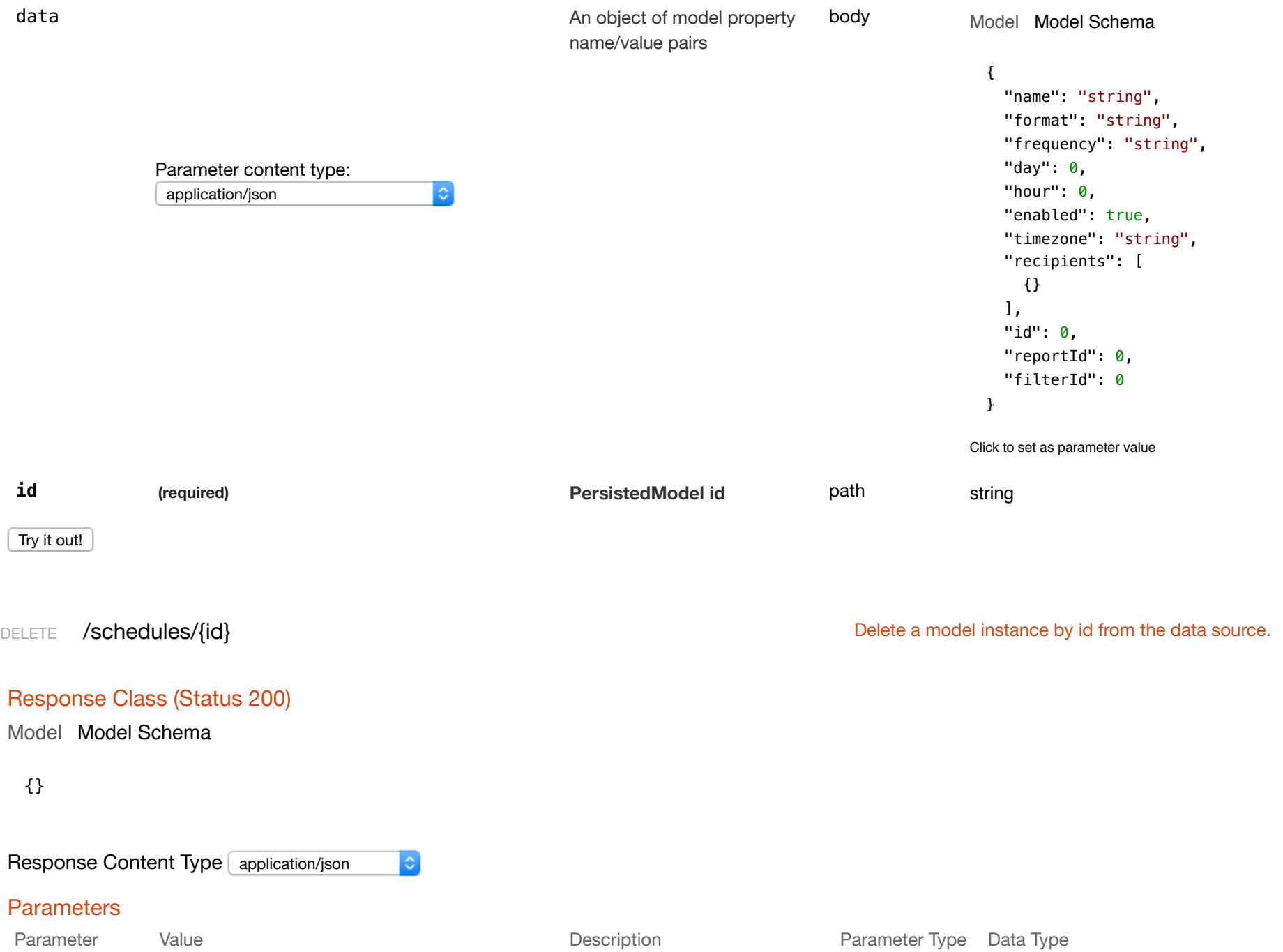

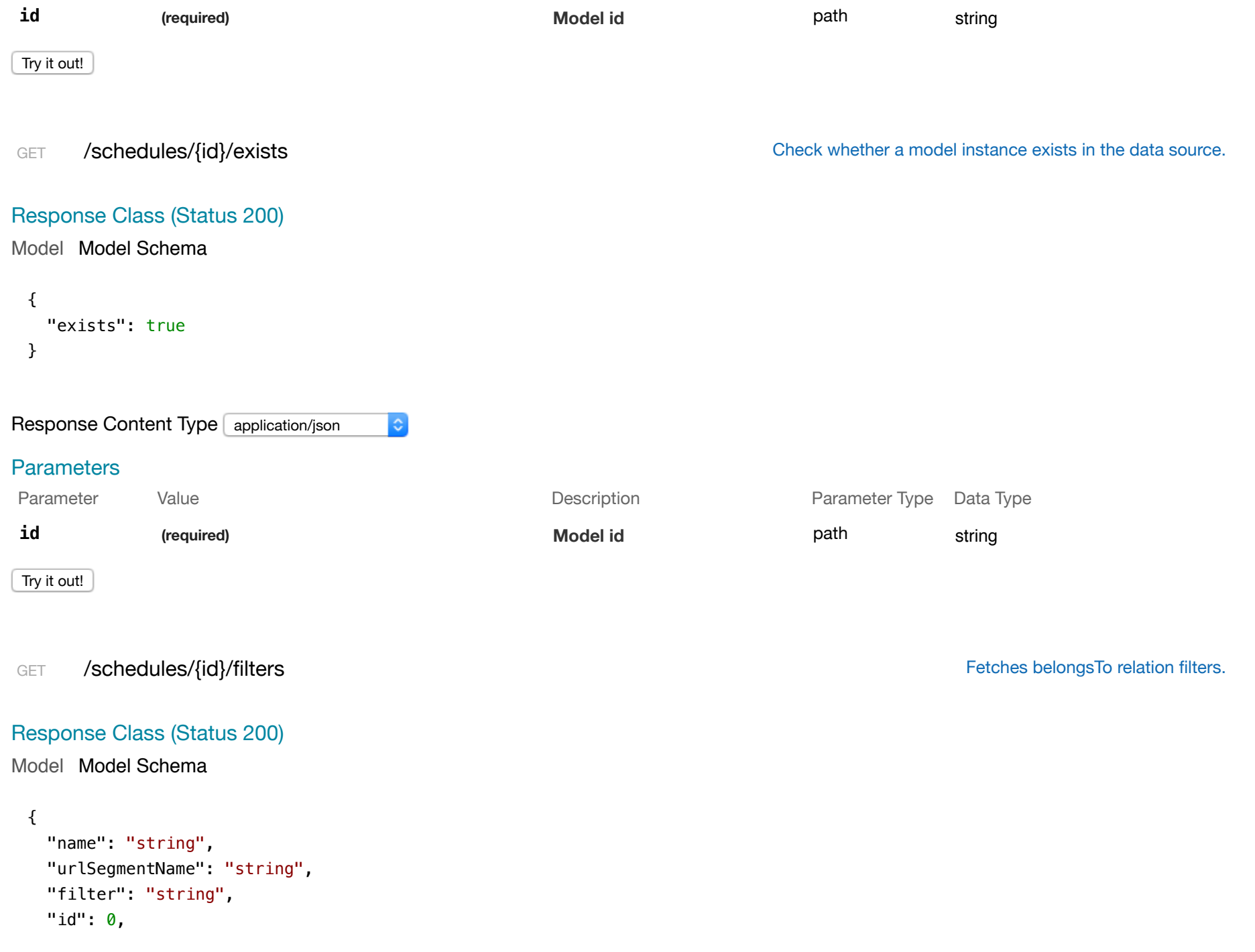

 "reportId": 0 }

Response Content Type application/json  $\ddot{\circ}$ **Parameters** Parameter Value Value Communication Description Description Parameter Type Data Type refresh (a) contract the contract of the contract of the contract of the contract of the contract of the contract of the contract of the contract of the contract of the contract of the contract of the contract of the contr **id** *(required)* **(required) PersistedModel id** path string Try it out! GET /schedules/{id}/occurrences of schedule. Response Class (Status 200) Model Model Schema  $\lceil$  { "timestamp": "2017-09-25T23:40:58.629Z", "status": 0, "id": 0, "scheduleId": 0 }  $\mathbf{I}$ Response Content Type application/json  $|\hat{\mathbf{c}}|$ **Parameters** Parameter Value Value Communication Description Description Parameter Type Data Type filter query string

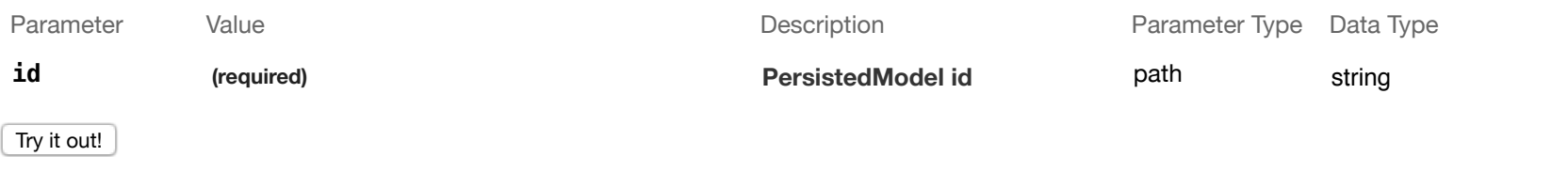

# POST /schedules/{id}/occurrences contracted a new instance in occurrences of this model.

# Response Class (Status 200)

# Model Model Schema

```
{ 
   "timestamp": "2017-09-25T23:40:58.640Z", 
   "status": 0, 
   "id": 0, 
   "scheduleId": 0
}
```
 $|\hat{\mathbf{c}}|$ 

# Response Content Type application/json

# **Parameters**

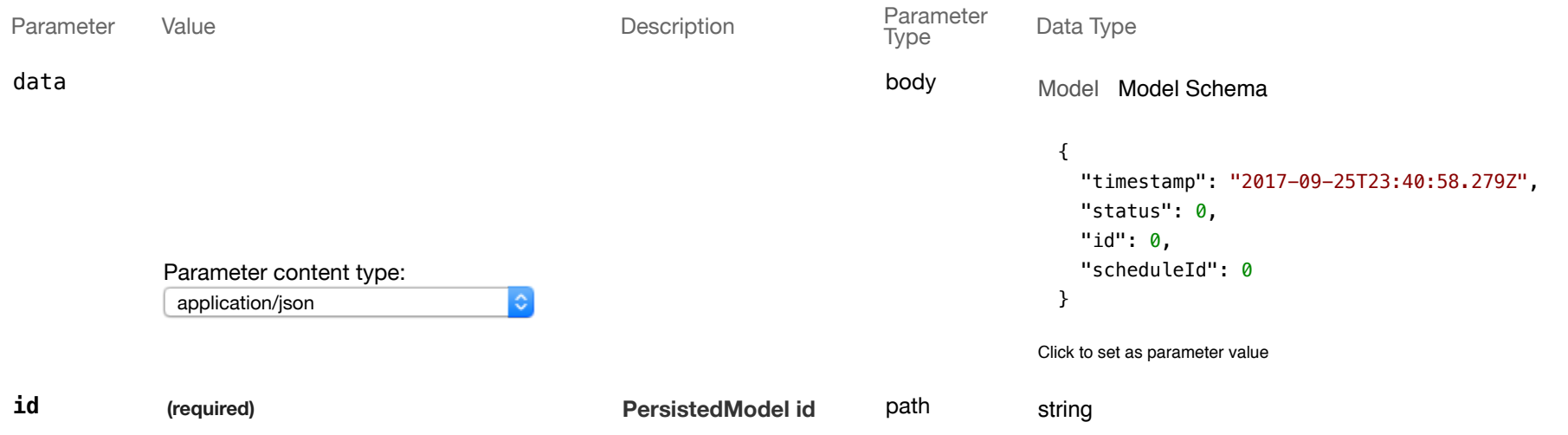

## Try it out!

DELETE /schedules/{id}/occurrences

# **Parameters**

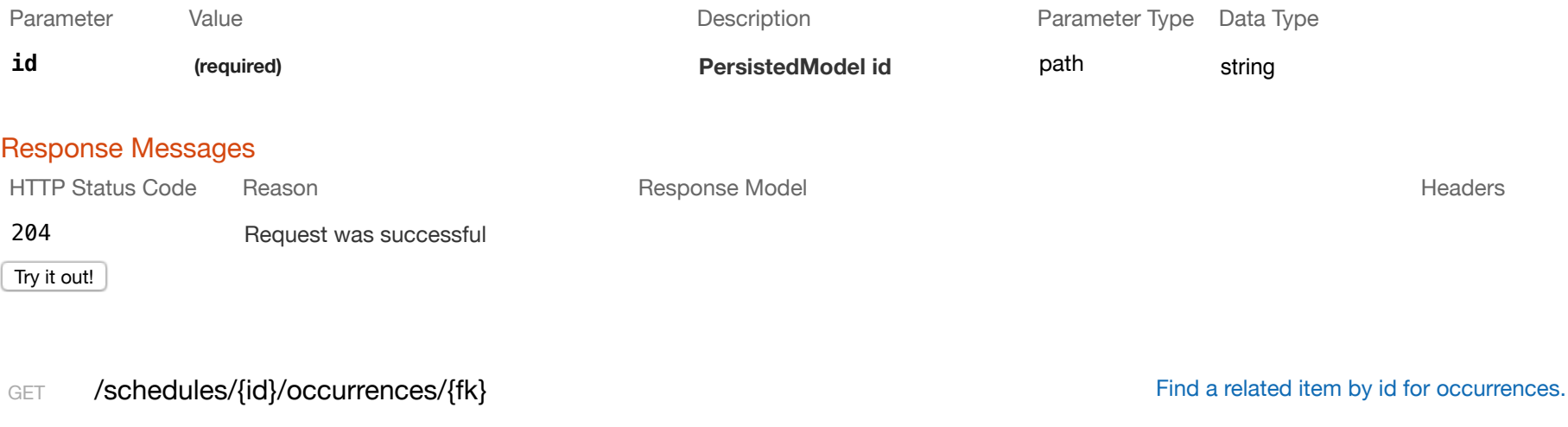

# Response Class (Status 200)

### Model Model Schema

```
{ 
   "timestamp": "2017-09-25T23:40:58.646Z", 
   "status": 0, 
   "id": 0, 
   "scheduleId": 0
}
```
#### Response Content Type application/json  $|\hat{\mathbf{c}}|$

# **Parameters**

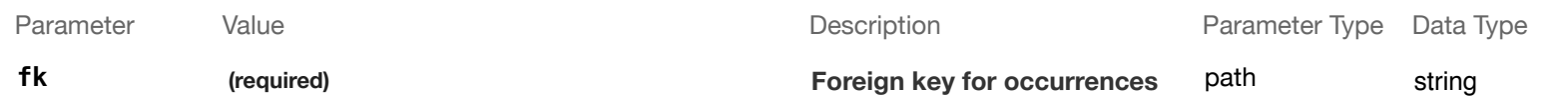

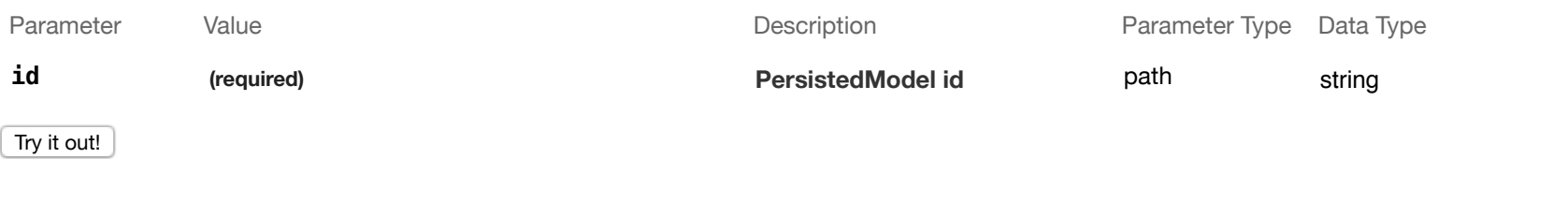

```
PUT /schedules/{id}/occurrences/{fk} extends the matrix of the Update a related item by id for occurrences.
```
# Model Model Schema

```
{ 
   "timestamp": "2017-09-25T23:40:58.649Z", 
  "status": 0,
   "id": 0, 
   "scheduleId": 0
}
```
# Response Content Type application/json

# **Parameters**

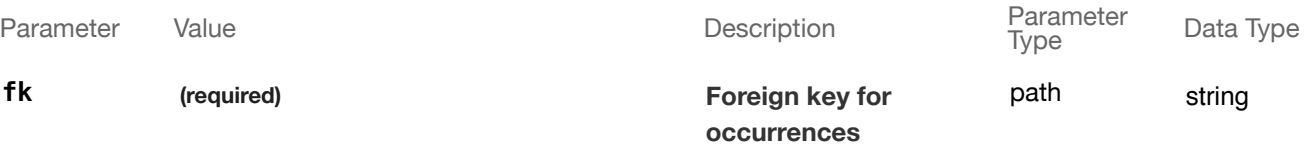

 $|\hat{\mathbf{c}}|$ 

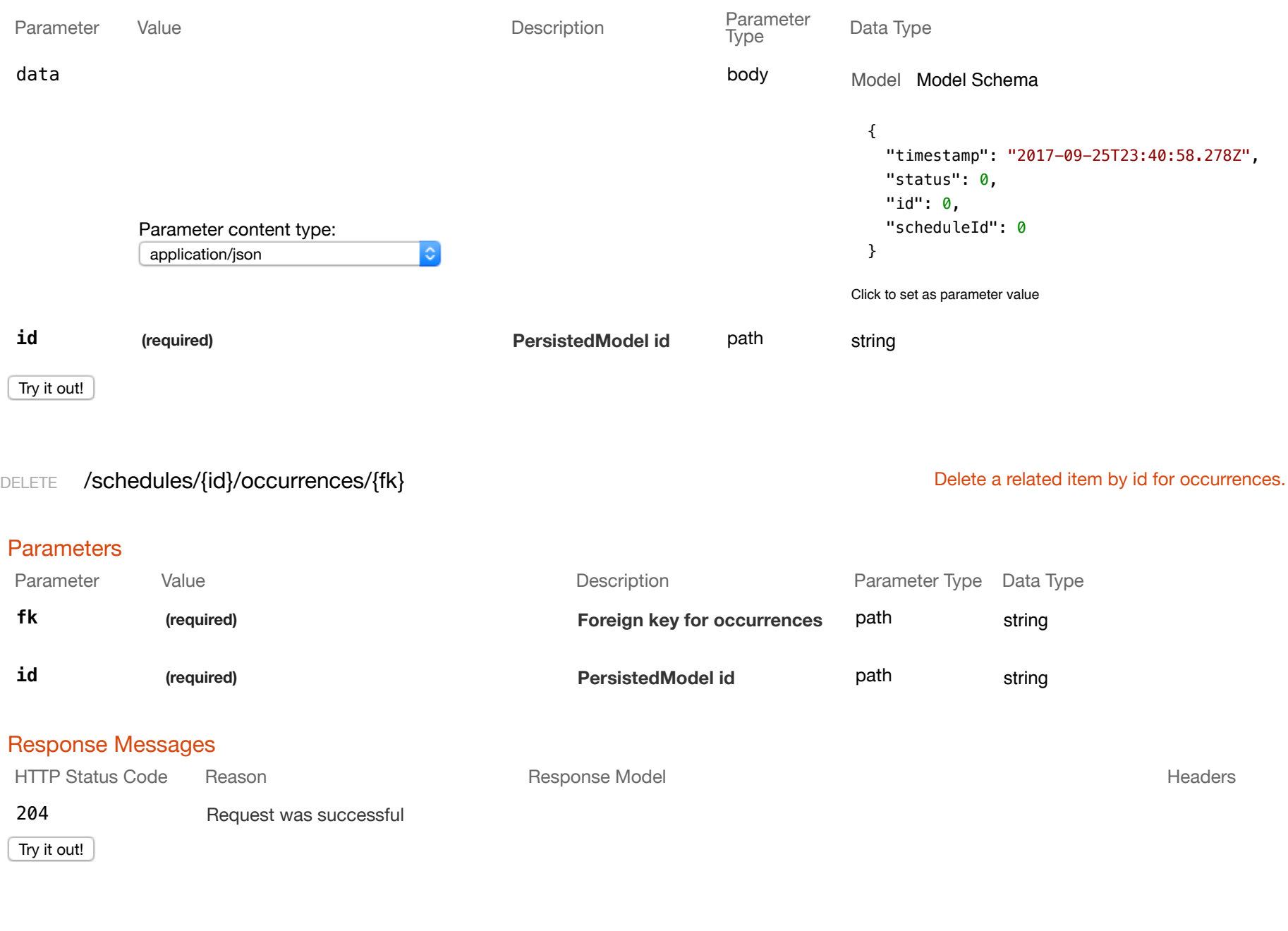

GET /schedules/{id}/occurrences/count counts of schedule.

# Model Model Schema

```
{ 
   "count": 0
}
```
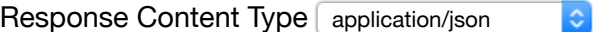

# **Parameters**

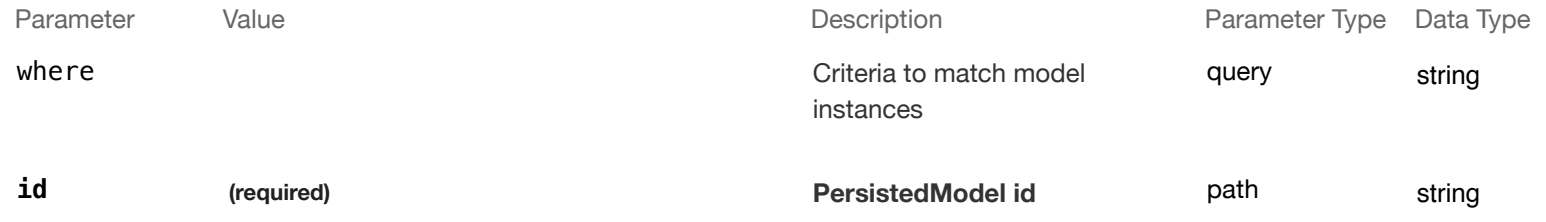

#### Try it out!

# GET /schedules/{id}/report entitled to the state of the state of the state of the state of the state of the state of the state of the state of the state of the state of the state of the state of the state of the state of t

# Response Class (Status 200)

#### Model Model Schema

```
{ 
   "title": "string", 
   "urlSegmentName": "string", 
   "filterDataSource": "string", 
   "excludedFilters": [ 
     {} 
   ], 
   "layout": [ 
     {} 
  \mathbf{1}_{\mathbf{r}} "headers": [
```

```
 {} 
   ], 
   "routeParameters": {}, 
   "id": 0, 
   "facetId": 0
}
```
# Response Content Type application/json  $|\hat{\bm{z}}|$ **Parameters** Parameter Value Value Communication Description Description Parameter Type Data Type refresh (a) contract the contract of the contract of the contract of the contract of the contract of the contract of the contract of the contract of the contract of the contract of the contract of the contract of the contr **id** *(required)* **(required) PersistedModel id** path string Try it out!

#### PUT /schedules/{id}/updateWithRelations // Update schedule with filter and occurrence in a single transaction.

# Response Class (Status 200)

Model Model Schema

#### {

```
 "name": "string", 
 "format": "string", 
 "frequency": "string", 
"day": 0,
"hour": \theta,
 "enabled": true, 
 "timezone": "string", 
 "recipients": [ 
   {} 
 ], 
 "id": 0,
```

```
 "reportId": 0, 
   "filterId": 0
}
```
#### **Parameters**

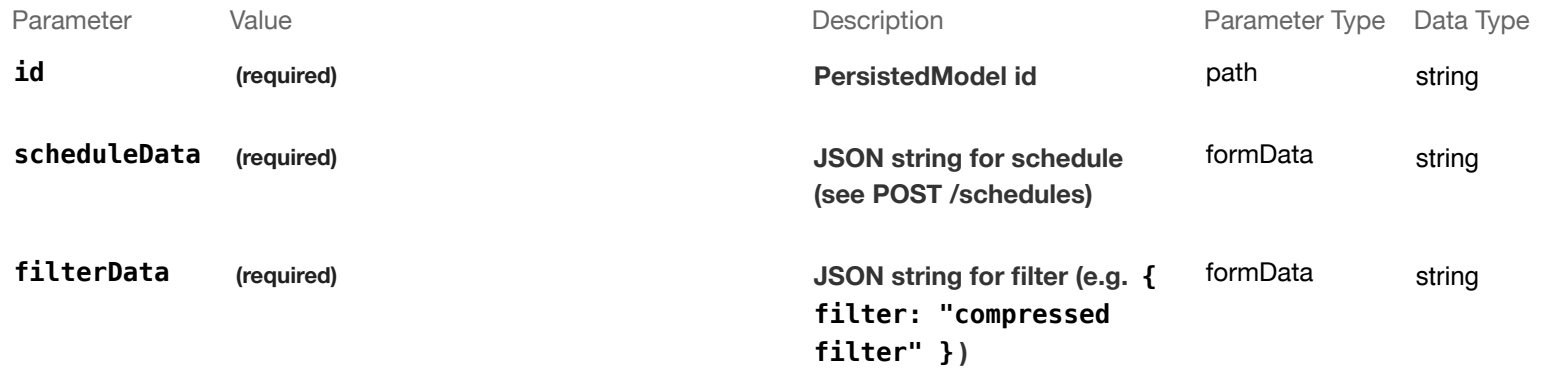

 $|\mathbf{c}|$ 

Try it out!

POST /schedules/batchDelete **Delete** Delete schedules with their related filters and occurrences in a single transaction.

# Response Class (Status 200)

Model Model Schema

```
{ 
   "count": 0
}
```
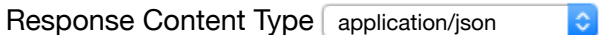

### **Parameters**

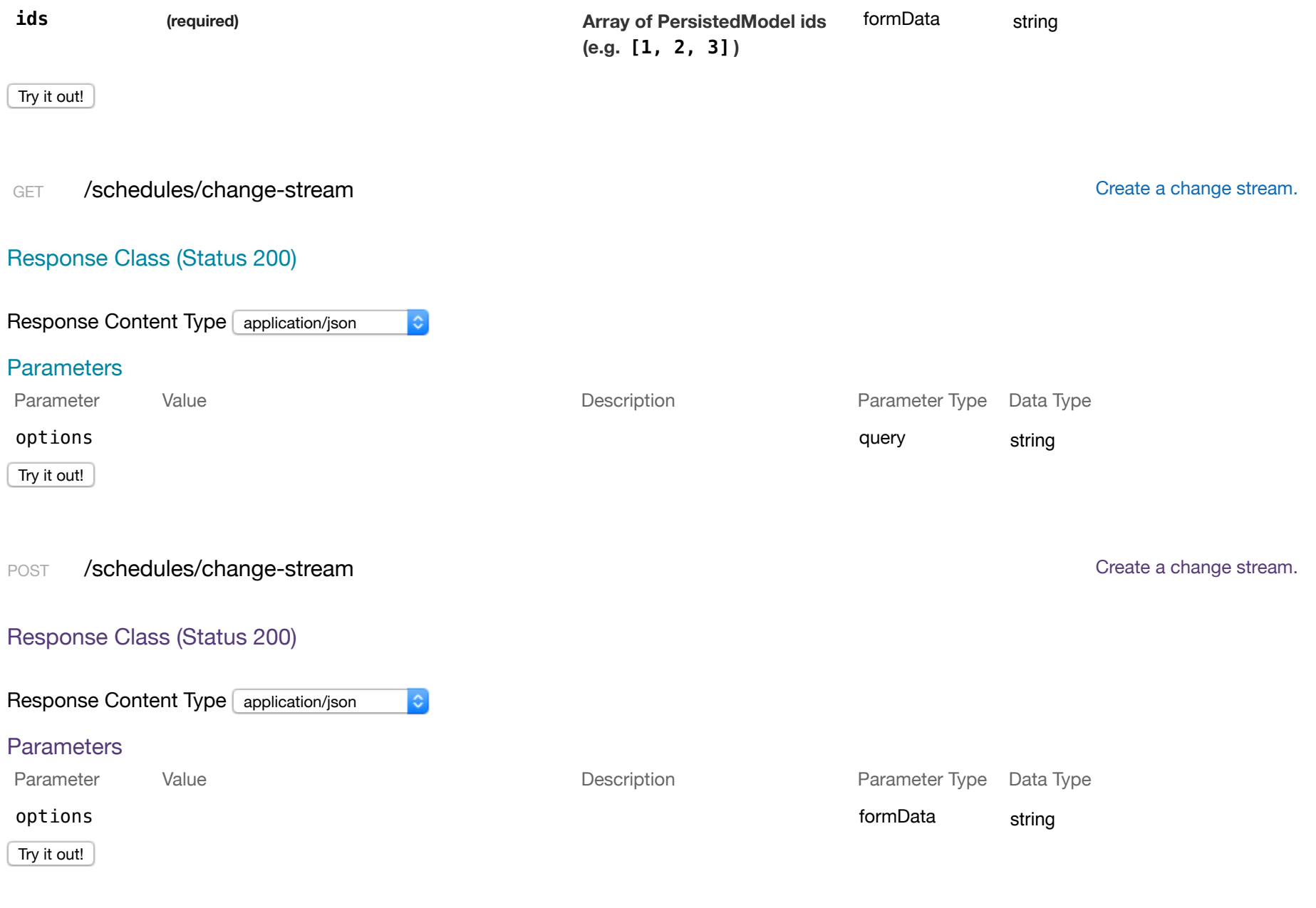

GET /schedules/count / schedules/count count instances of the model matched by where from the data source.
### Model Model Schema

```
{ 
  "count": 0
}
```
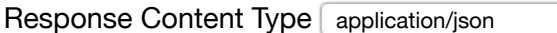

### **Parameters**

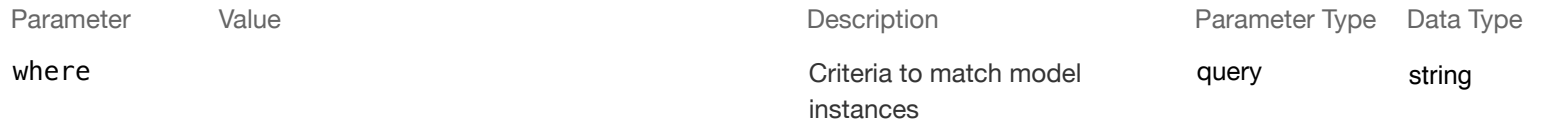

 $|\bullet|$ 

### Try it out!

### POST /schedules/createWithRelations create chedule with filter and occurrence in a single transaction.

### Response Class (Status 200)

### Model Model Schema

```
{ 
   "name": "string", 
   "format": "string", 
   "frequency": "string", 
  "day": 0,
   "hour": 0, 
   "enabled": true, 
   "timezone": "string", 
   "recipients": [ 
    {} 
   ],
```

```
 "id": 0, 
   "reportId": 0, 
  "filterId": 0
}
```
### Response Content Type application/json  $|\hat{\mathbf{c}}|$

### **Parameters**

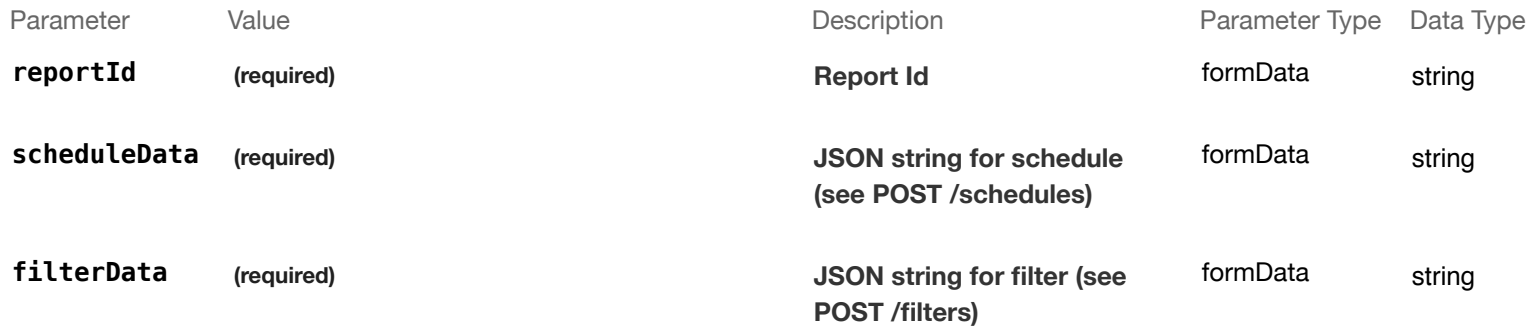

### Try it out!

GET /schedules/findOne / schedules/findOne / schedules/findOne / state of the model matched by filter from the data source.

### Response Class (Status 200)

Model Model Schema

```
{ 
  "name": "string",
   "format": "string", 
  "frequency": "string", 
  "day": 0,
  "hour": 0,
   "enabled": true, 
   "timezone": "string", 
   "recipients": [ 
     {}
```

```
 ], 
   "id": 0, 
   "reportId": 0, 
   "filterId": 0
}
```
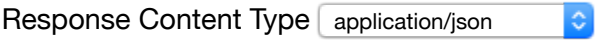

### **Parameters**

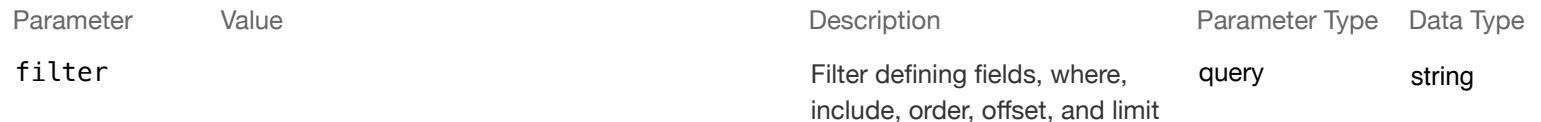

Try it out!

## POST /schedules/update Update instances of the model matched by where from the data source.

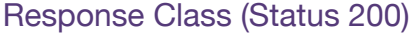

Model Model Schema

### {}

Response Content Type application/json  $|\mathbf{c}|$ 

### **Parameters**

Parameter Value Value According Description Description Parameter Type Data Type where  $\blacksquare$ instances query string

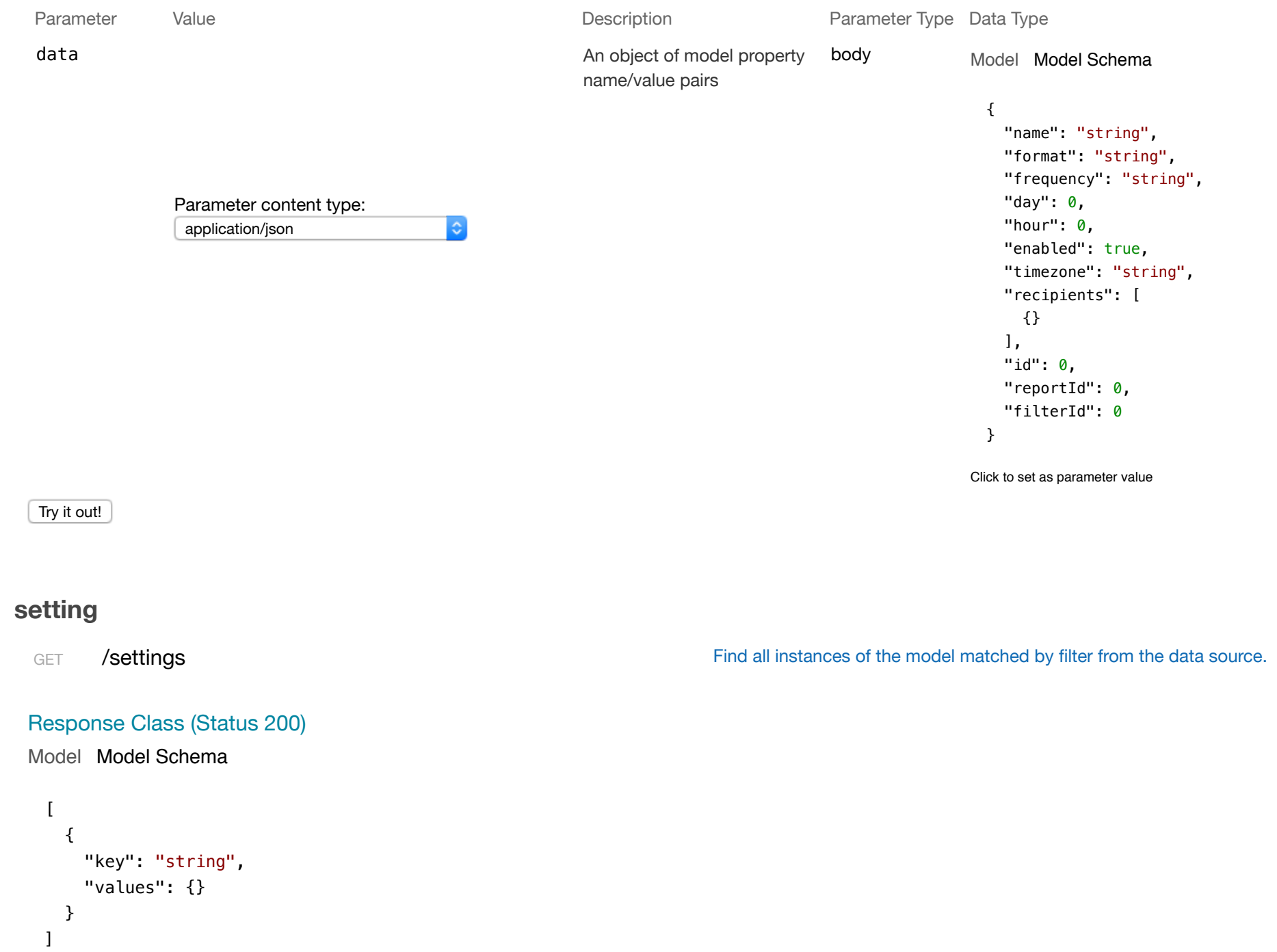

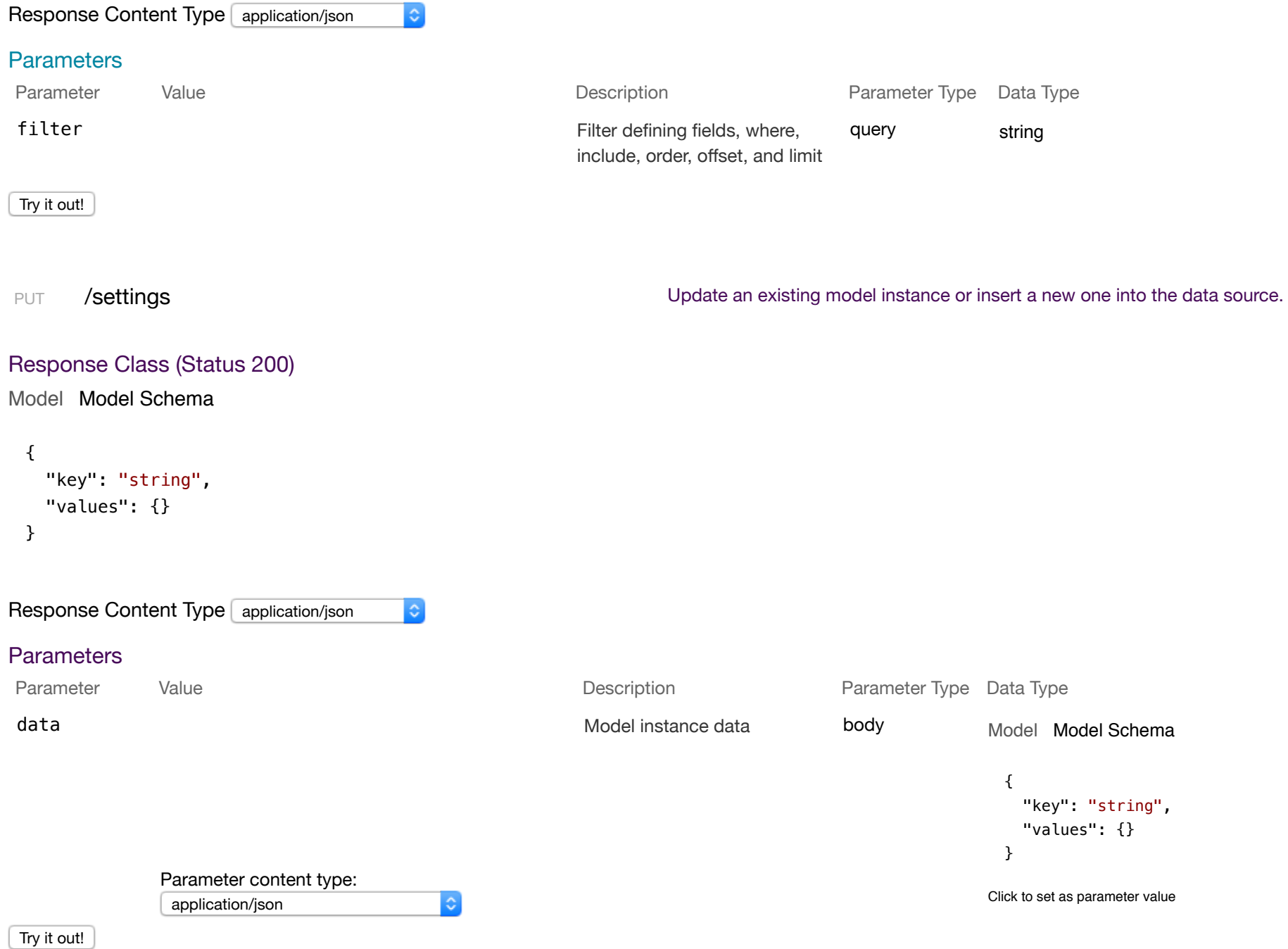

```
Model Model Schema
 { 
    "key": "string", 
    "values": {}
```
}

### Response Content Type application/json  $|\mathbf{c}|$

### **Parameters**

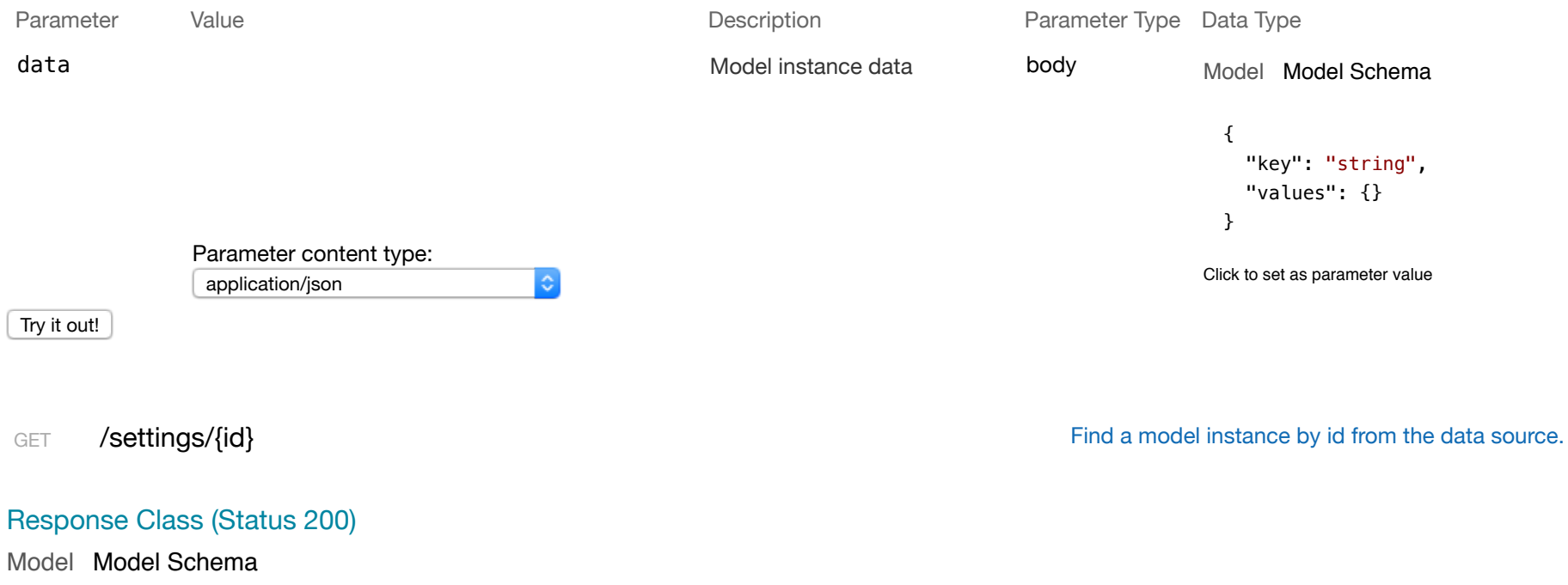

```
{ 
   "key": "string", 
   "values": {} 
}
```
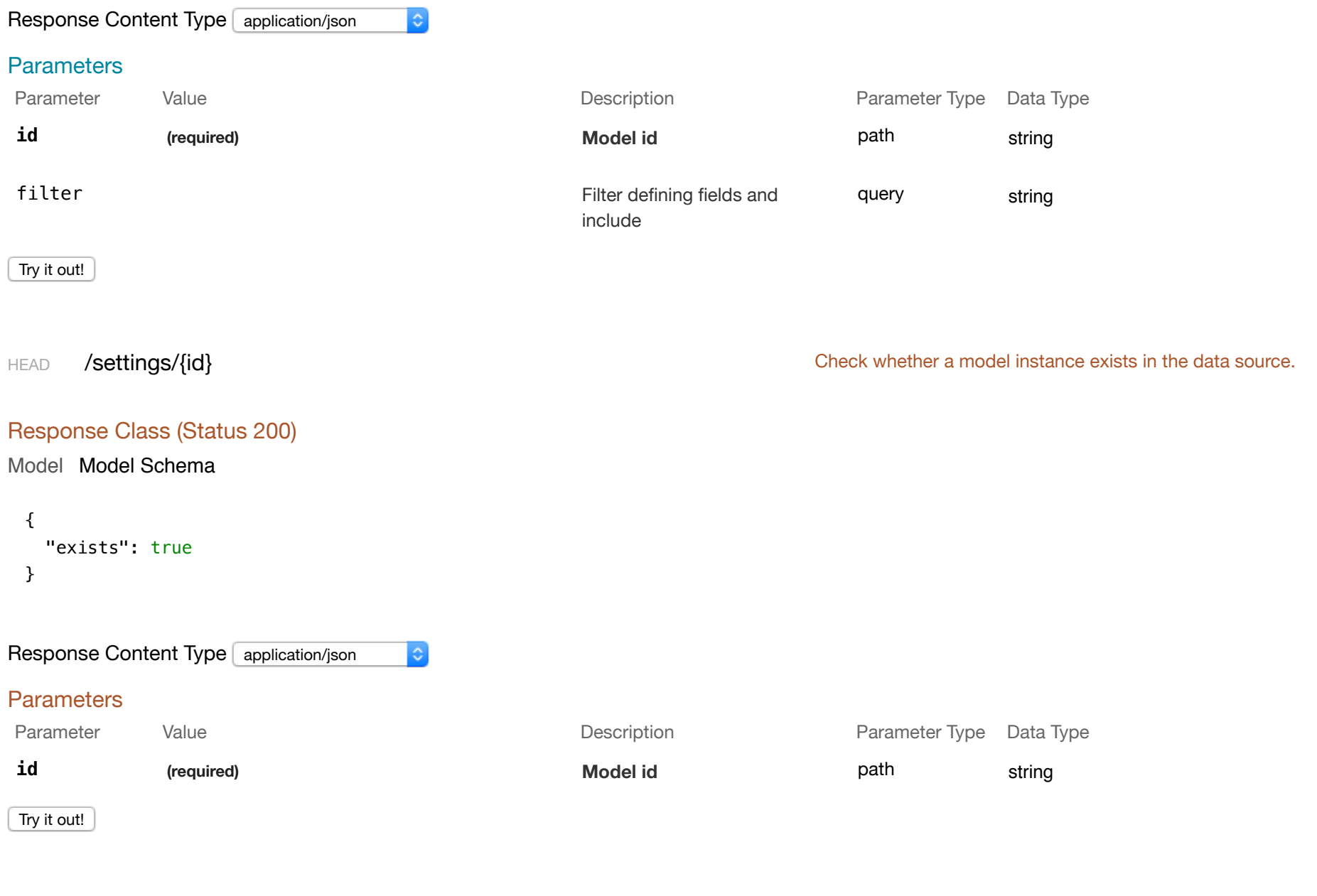

PUT /settings/{id} Update attributes for a model instance and persist it into the data source.

### Model Model Schema

```
{ 
   "key": "string", 
   "values": {} 
}
```
Response Content Type application/json  $|\hat{\mathbf{c}}|$ **Parameters** Parameter Value Value Communication Description Description Parameter Type Data Type data An object of model property body Model Model Schema name/value pairs { "key": "string", "values": {} } Parameter content type: Click to set as parameter value application/json ö **id (required) PersistedModel id** path string

Try it out!

DELETE /settings/{id} Delete a model instance by id from the data source.

### Response Class (Status 200)

Model Model Schema

{}

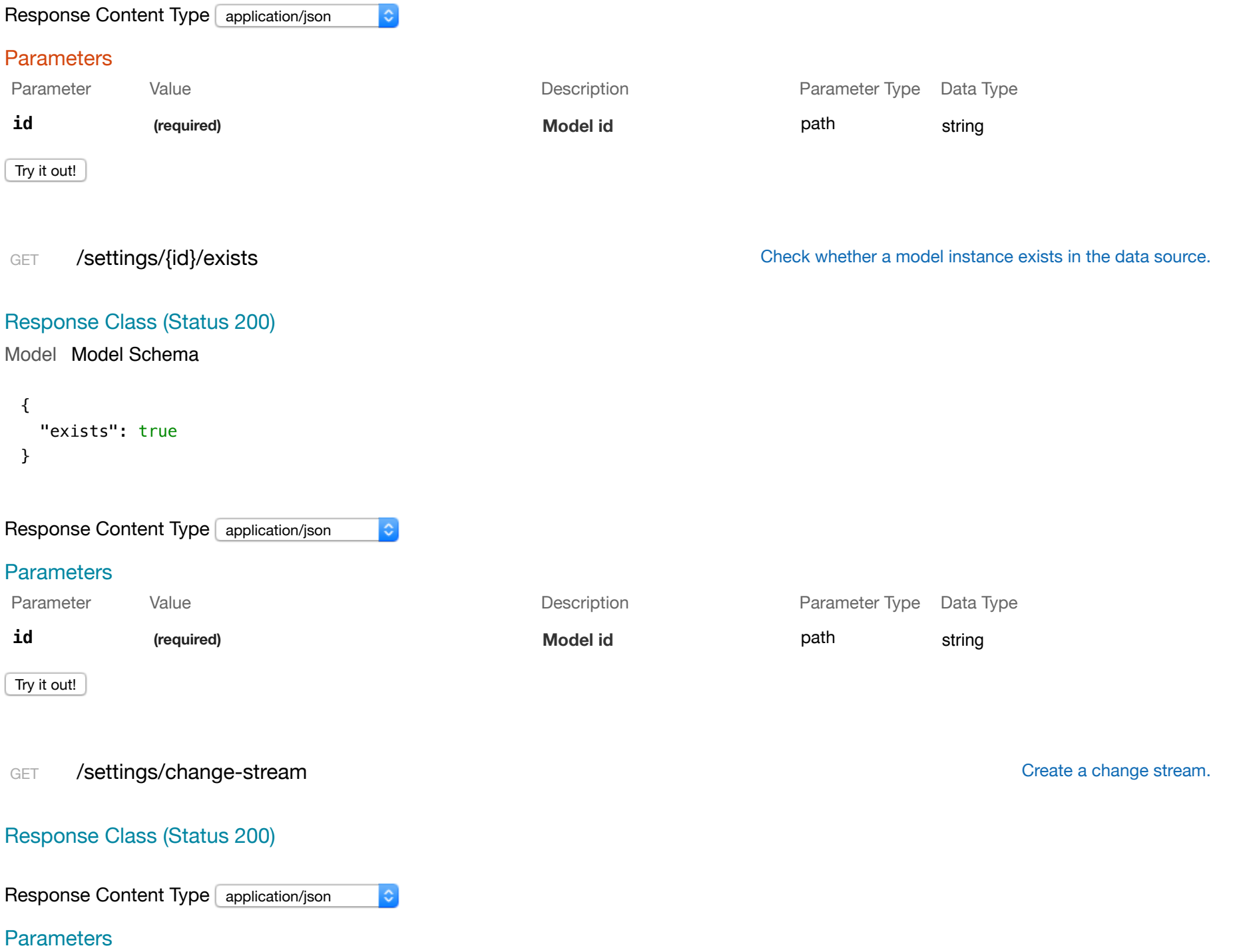

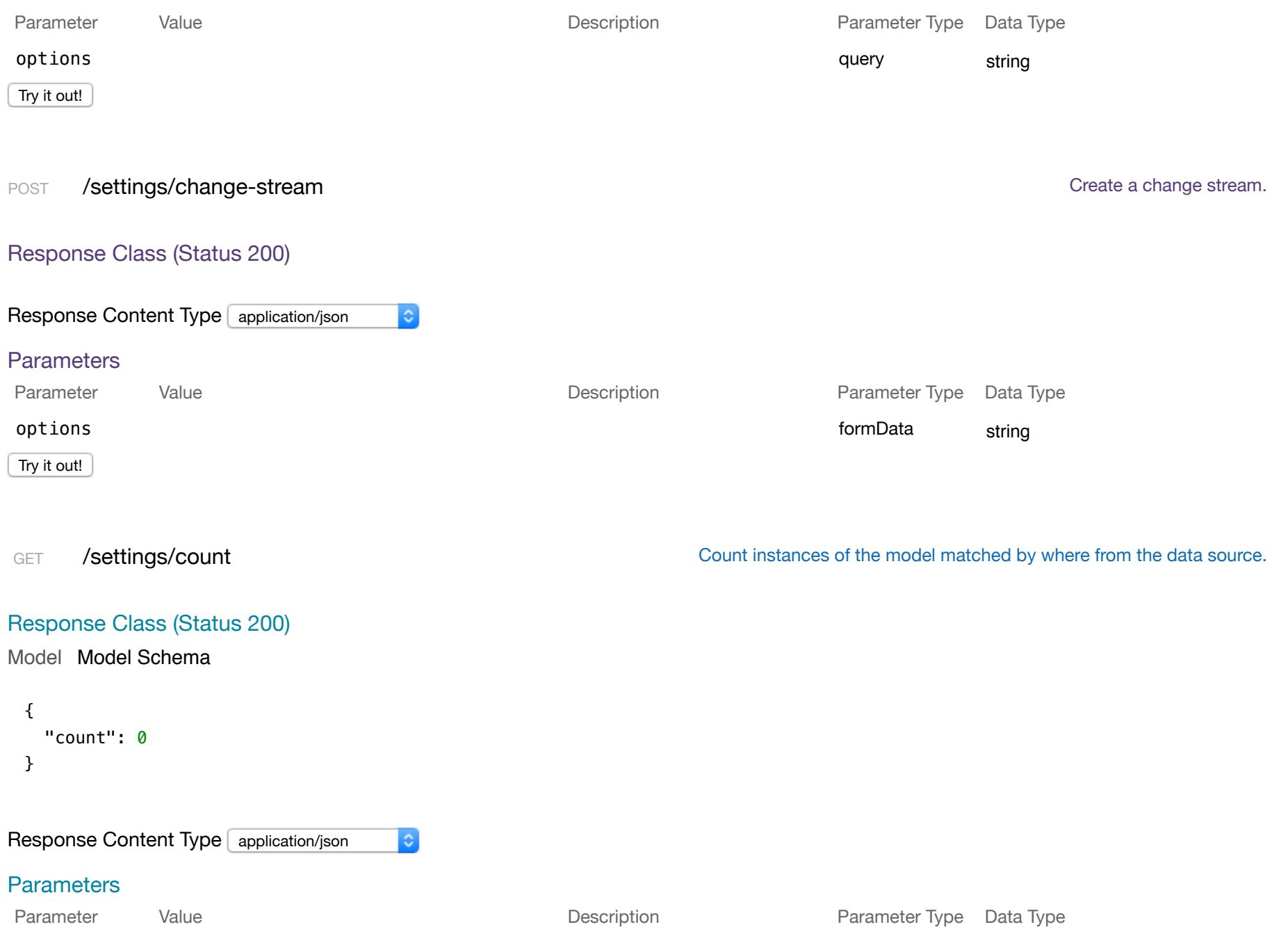

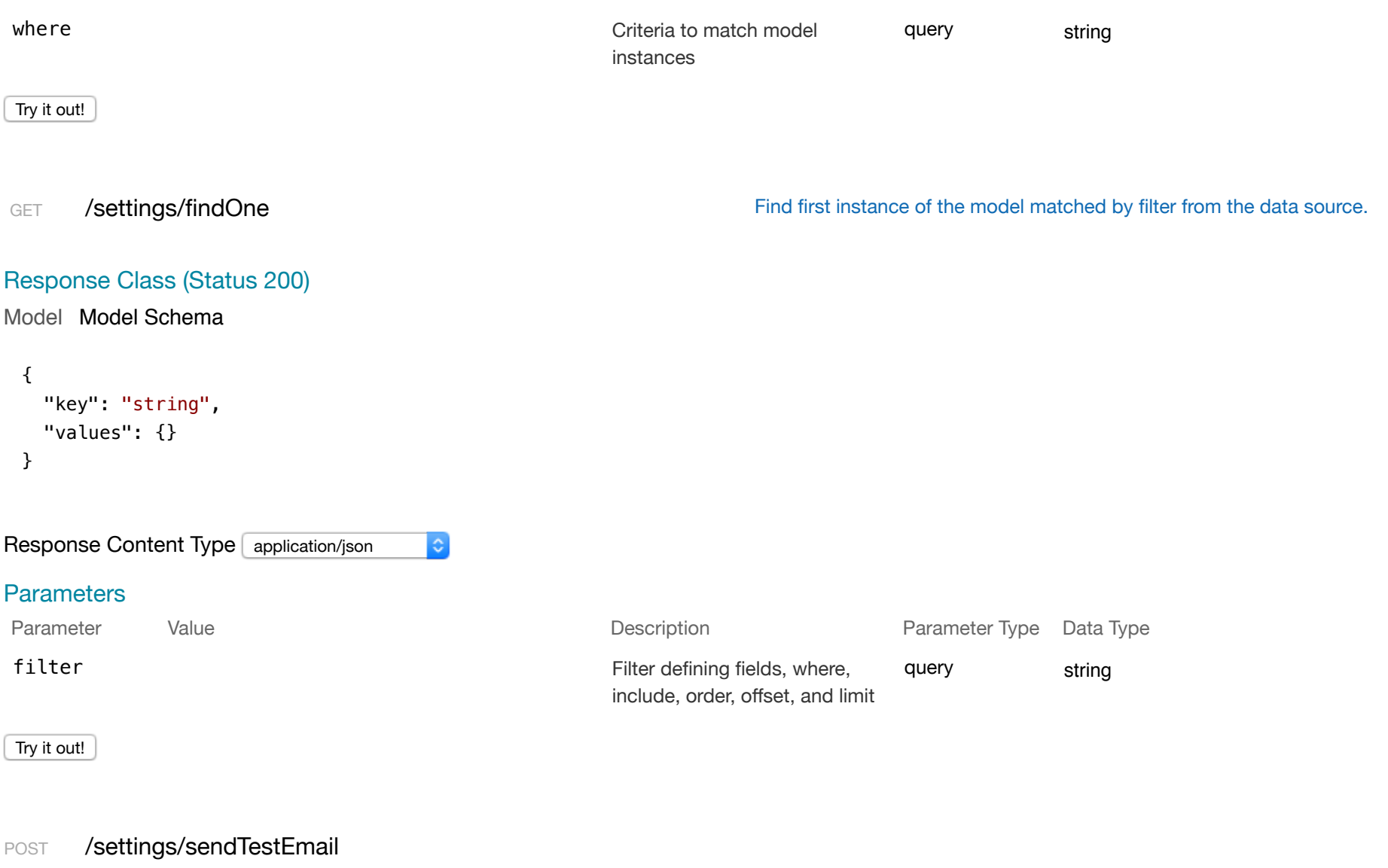

Model Model Schema

{}

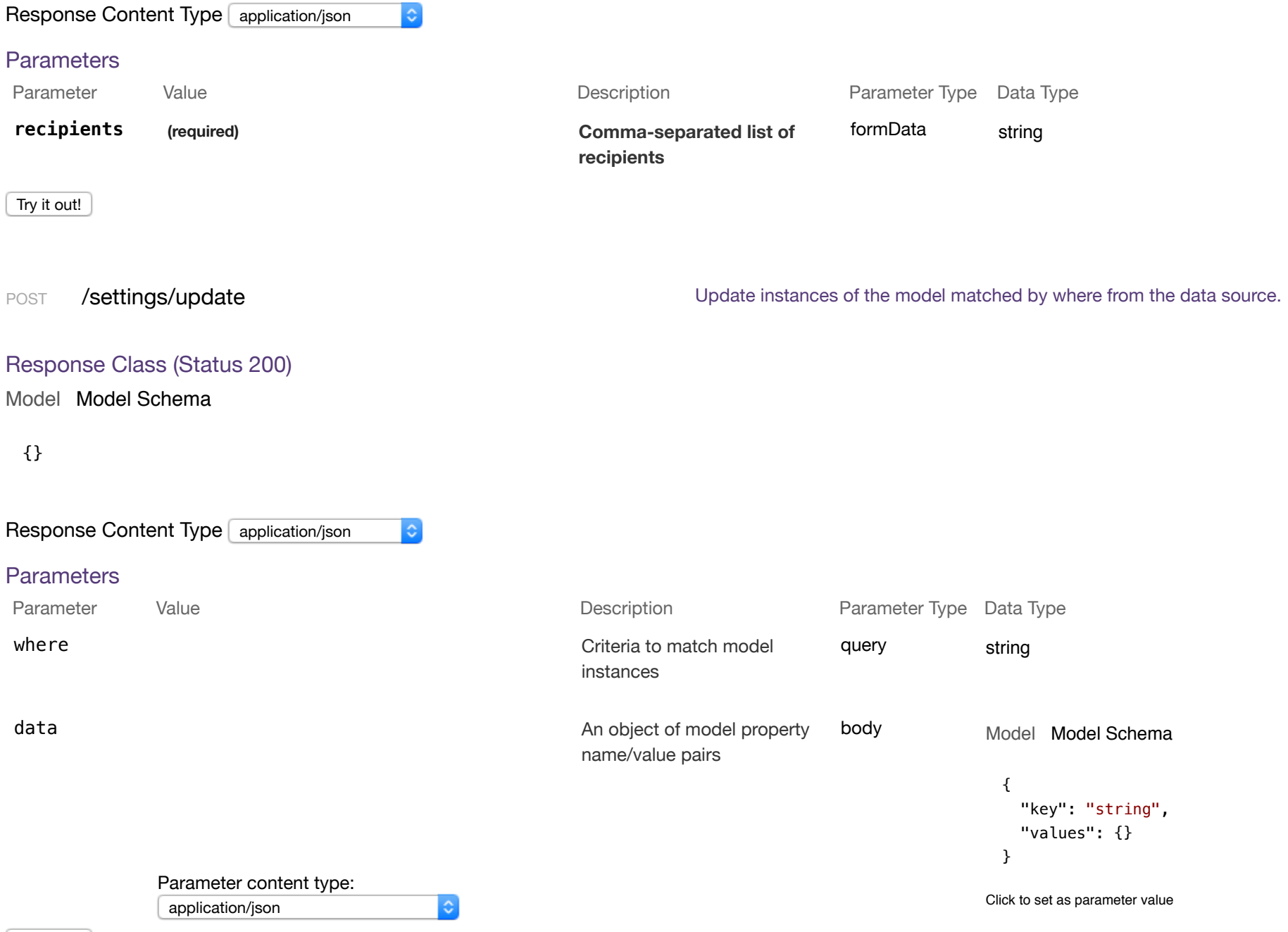

Try it out!

# **system**

Response Class (Status 200)

Model Model Schema

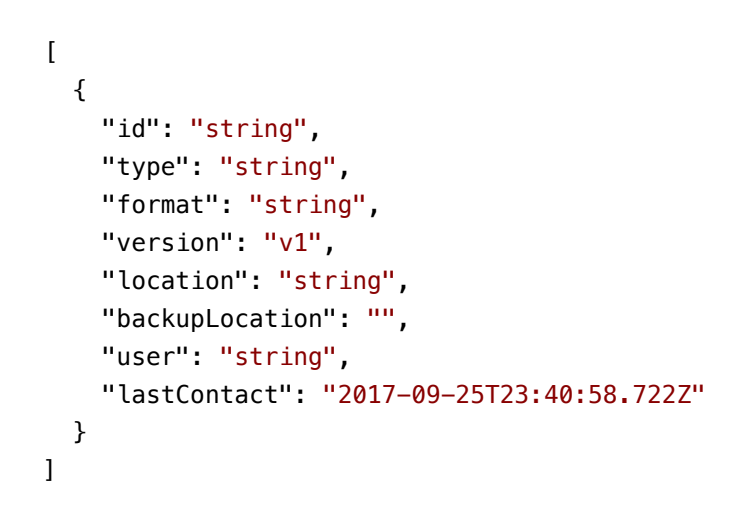

GET /systems / / /systems /  $\frac{1}{2}$  /systems /  $\frac{1}{2}$  /systems /  $\frac{1}{2}$  /systems /  $\frac{1}{2}$  /systems /  $\frac{1}{2}$  /systems /  $\frac{1}{2}$  /sing all instances of the model matched by filter from the data source.

Response Content Type application/json

### **Parameters**

Parameter Value Value and Value Description Description Parameter Type Data Type filter  $\qquad \qquad$  Filter defining fields, where, include, order, offset, and limit query string

 $|\diamond|$ 

Try it out!

PUT /systems / /systems / /systems / /stemma / /systems / /stemma / /stemma / /systems / /stemma / /stemma / /stemma / /stemma / /stemma / /stemma / /stemma / /stemma / /stemma / /stemma / /stemma / /stemma / /stemma / /st

# Response Class (Status 200)

Model Model Schema

```
{ 
   "id": "string", 
   "type": "string", 
   "format": "string", 
   "version": "v1", 
   "location": "string", 
   "backupLocation": "", 
   "user": "string", 
   "lastContact": "2017-09-25T23:40:58.724Z"
}
```
ô.

```
Response Content Type application/json
```
### **Parameters**

```
Parameter Value Description Parameter
                                                                     Parameter Data Type<br>Type
data
                                                  Model instance data body
                                                                                  Model Model Schema
                                                                                    { 
                                                                                      "id": "string", 
                                                                                      "type": "string", 
                                                                                      "format": "string", 
                                                                                      "version": "v1", 
            Parameter content type: 
                                                                                      "location": "string", 
                                         |\hat{\mathbf{c}}|application/json
                                                                                      "backupLocation": "", 
                                                                                      "user": "string", 
                                                                                      "lastContact": "2017-09-25T23:40:58.270Z"
                                                                                   }
                                                                                  Click to set as parameter value
Try it out!
POST /systems Create a new instance of the model and persist it into the data source.
```

```
{ 
  "id": "string", 
  "type": "string", 
   "format": "string", 
   "version": "v1", 
   "location": "string", 
   "backupLocation": "", 
  "user": "string",
  "lastContact": "2017-09-25T23:40:58.726Z"
}
```
 $|\hat{\mathbf{c}}|$ 

### Response Content Type application/json

### **Parameters**

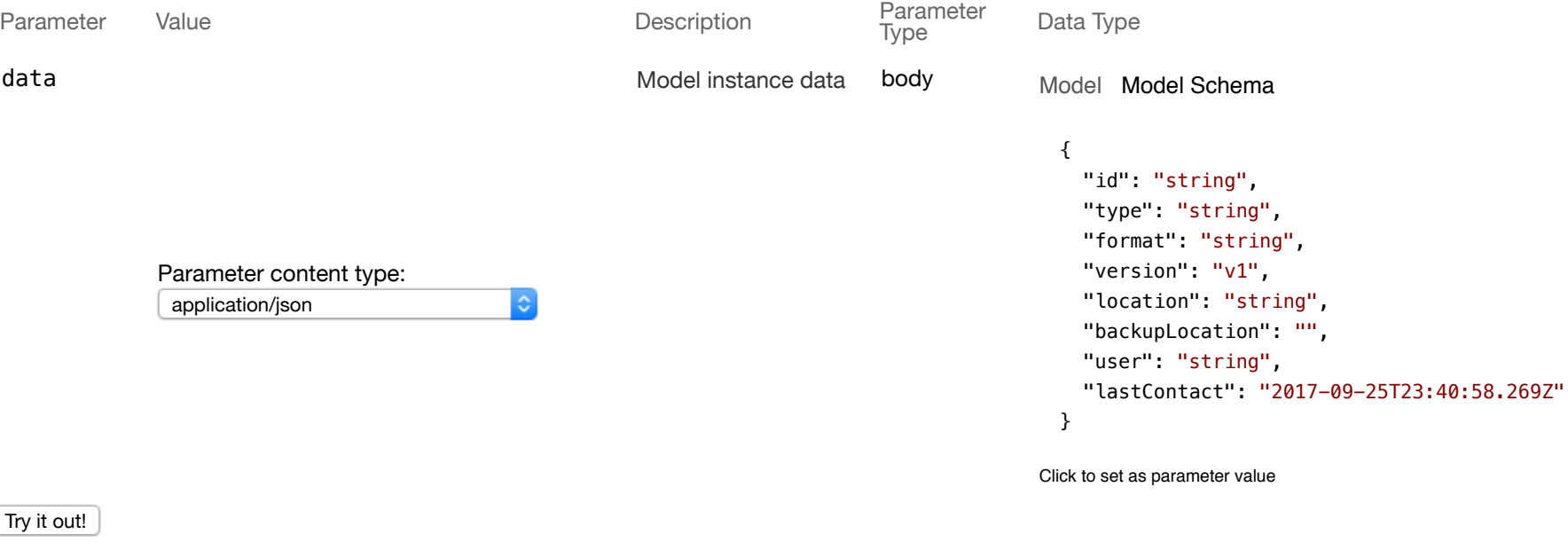

Model Model Schema

```
{ 
   "id": "string", 
  "type": "string", 
   "format": "string", 
  "version": "v1",
   "location": "string", 
   "backupLocation": "", 
  "user": "string",
  "lastContact": "2017-09-25T23:40:58.730Z"
}
```

```
Response Content Type application/json
                                                           |\hat{\mathbf{c}}|
```
### **Parameters**

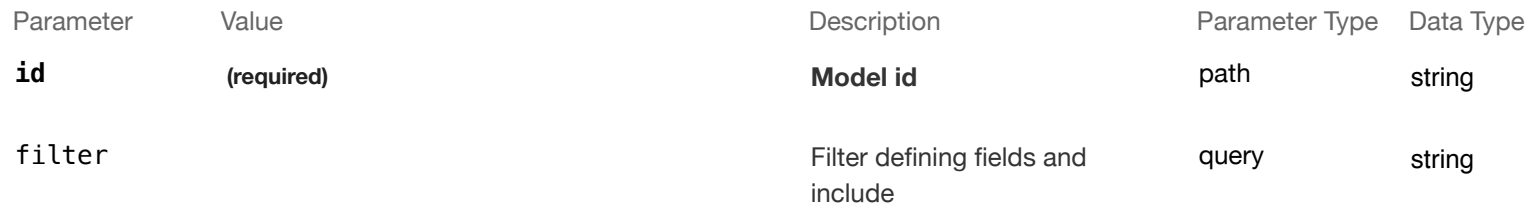

Try it out!

Response Class (Status 200)

Model Model Schema

```
{ 
   "exists": true
```
HEAD /systems/{id} / /systems/{id} Check whether a model instance exists in the data source.

}

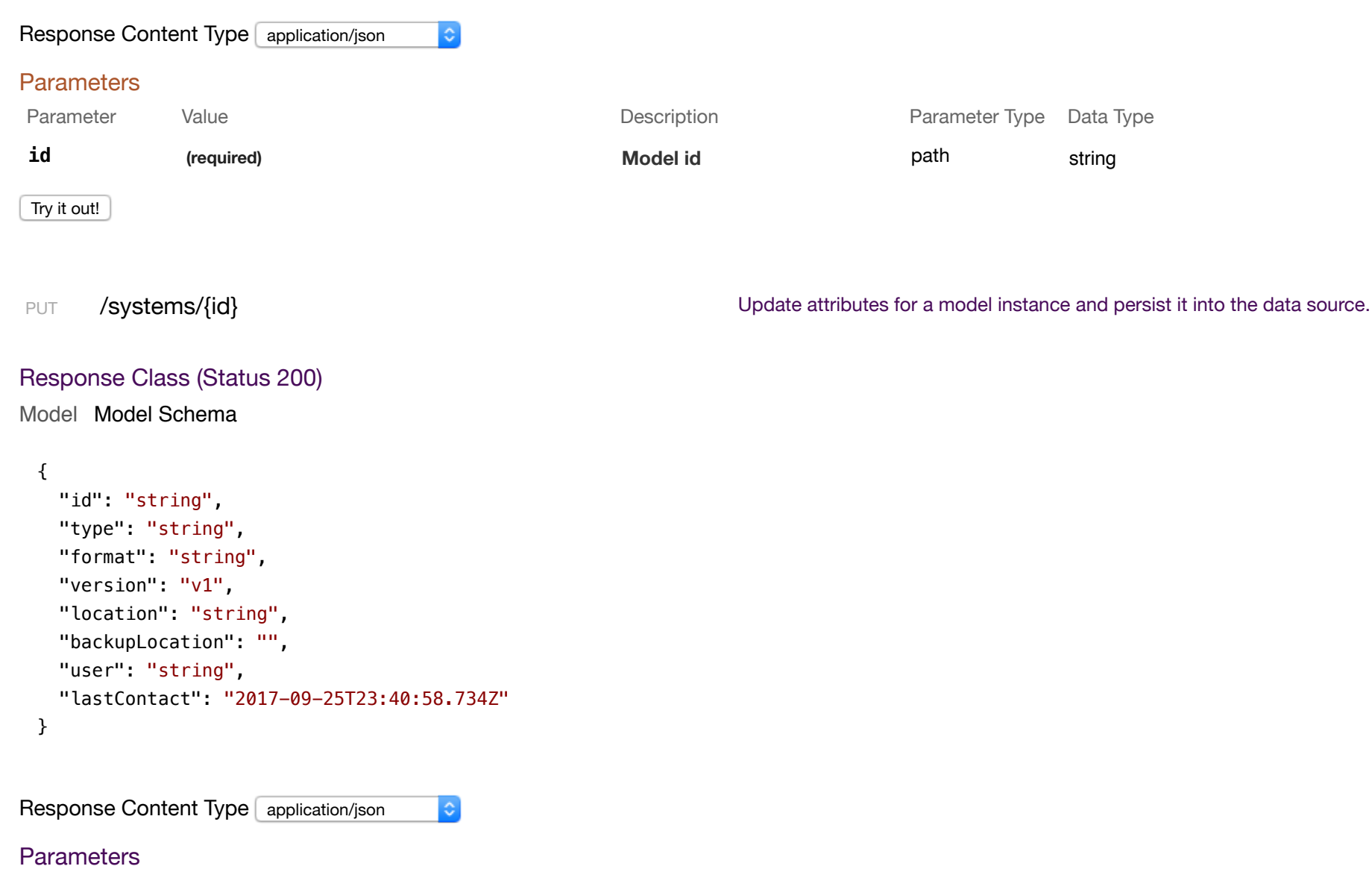

Parameter Value Description Parameter Type Data Type

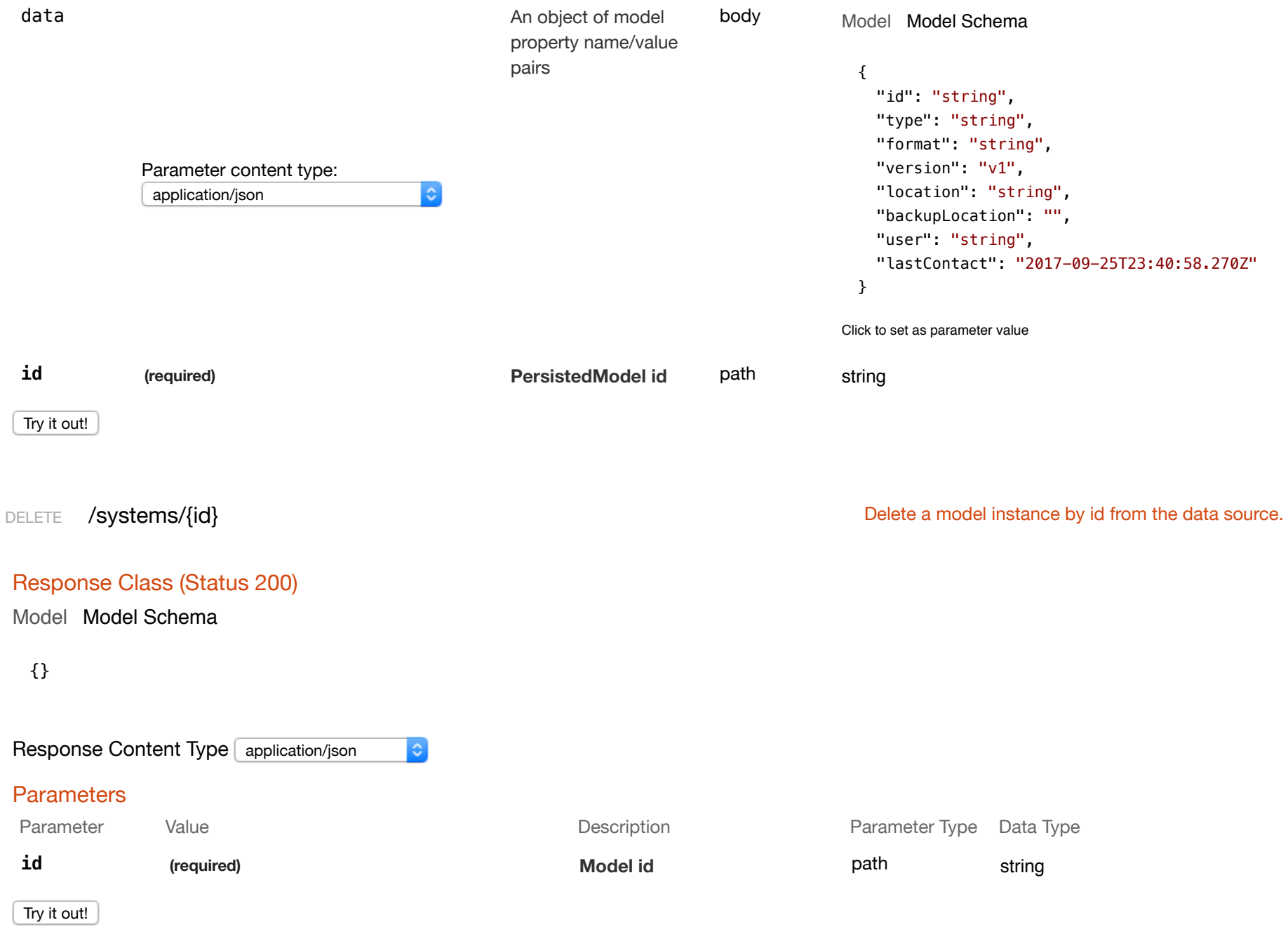

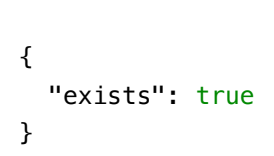

Model Model Schema

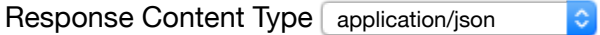

### **Parameters**

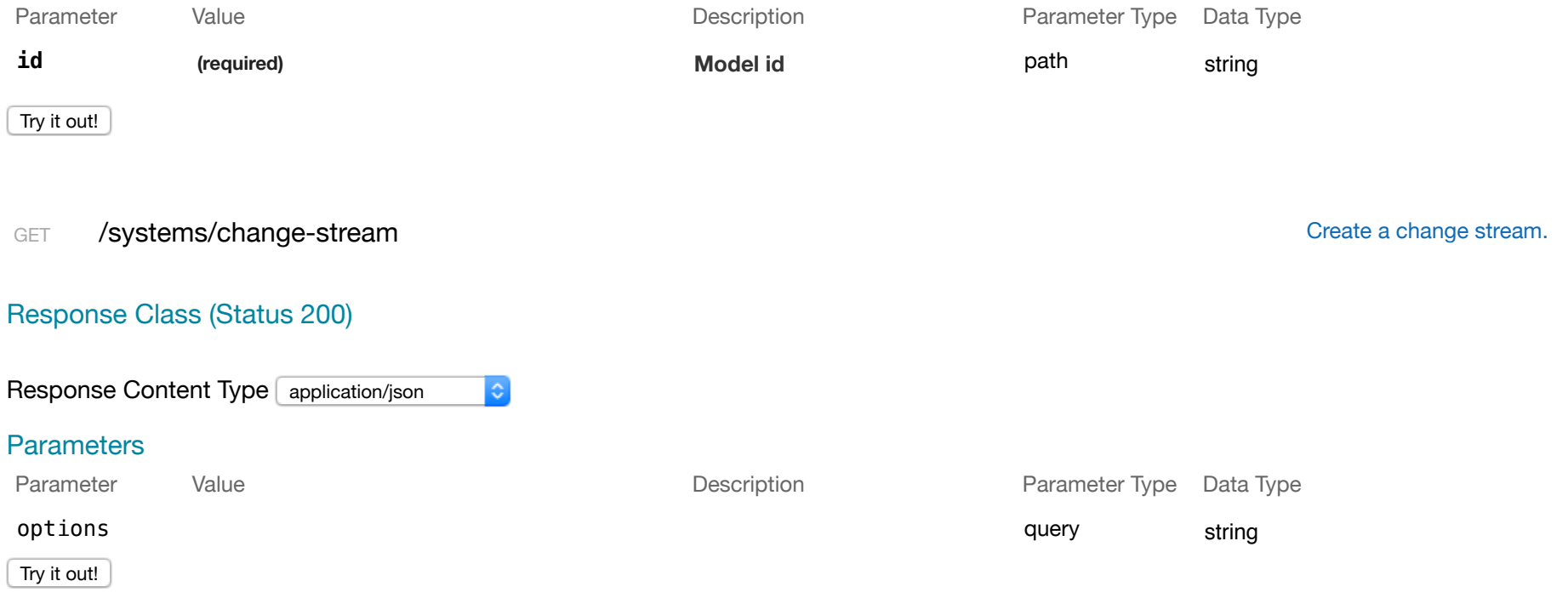

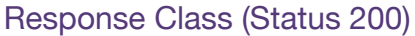

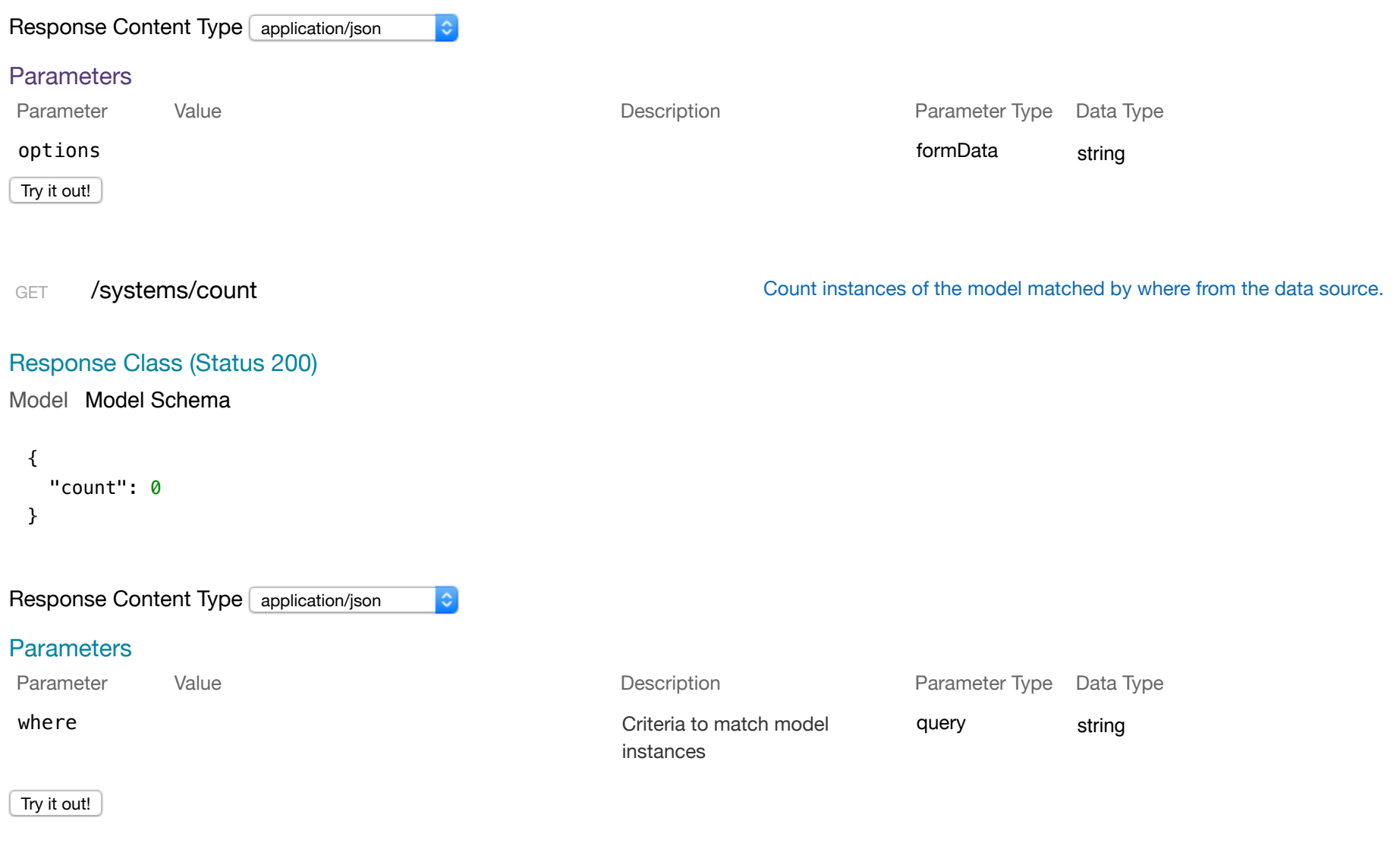

GET /systems/findOne / systems/findOne extended the model matched by filter from the data source.

```
{ 
   "id": "string", 
   "type": "string", 
   "format": "string", 
   "version": "v1", 
   "location": "string", 
   "backupLocation": "", 
   "user": "string", 
   "lastContact": "2017-09-25T23:40:58.744Z"
}
```
### Response Content Type application/json

### **Parameters**

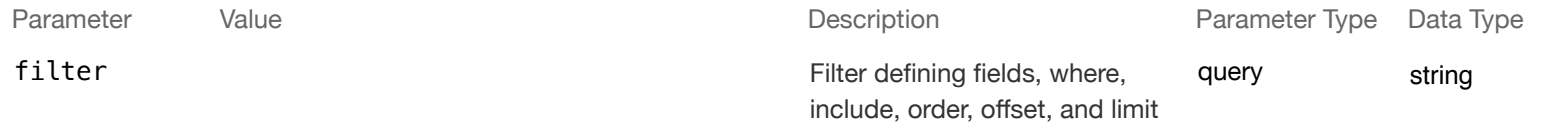

 $|\mathbf{c}|$ 

 $|\diamond\rangle$ 

Try it out!

POST /systems/update / /systems/update / /stystems/update instances of the model matched by where from the data source.

Response Class (Status 200)

Model Model Schema

### {}

Response Content Type application/json

**Parameters** 

```
Parameter Data Type
  Parameter Value Description Parameter
  where Criteria to match
                                                                     query string
                                                   model instances
  data
                                                  An object of model
                                                                     body
                                                                                  Model Model Schema
                                                  property name/value
                                                  pairs
                                                                                   { 
                                                                                      "id": "string", 
                                                                                      "type": "string", 
                                                                                      "format": "string", 
                                                                                      "version": "v1", 
              Parameter content type: 
                                                                                      "location": "string", 
               application/json
                                         |\diamond| "backupLocation": "", 
                                                                                      "user": "string", 
                                                                                      "lastContact": "2017-09-25T23:40:58.270Z"
                                                                                   }
                                                                                  Click to set as parameter value
  Try it out!
user
 GET /users /users /users /users /users Find all instances of the model matched by filter from the data source.
 Response Class (Status 200)
 Model Model Schema
   \sqrt{ } { 
       "realm": "string", 
       "username": "string", 
       "credentials": {}, 
       "challenges": {}, 
       "email": "string",
```
"emailVerified": true,

```
 "status": "string", 
    "created": "2017-09-25T23:40:58.751Z", 
     "lastUpdated": "2017-09-25T23:40:58.751Z", 
    "id": 0
  } 
]
```
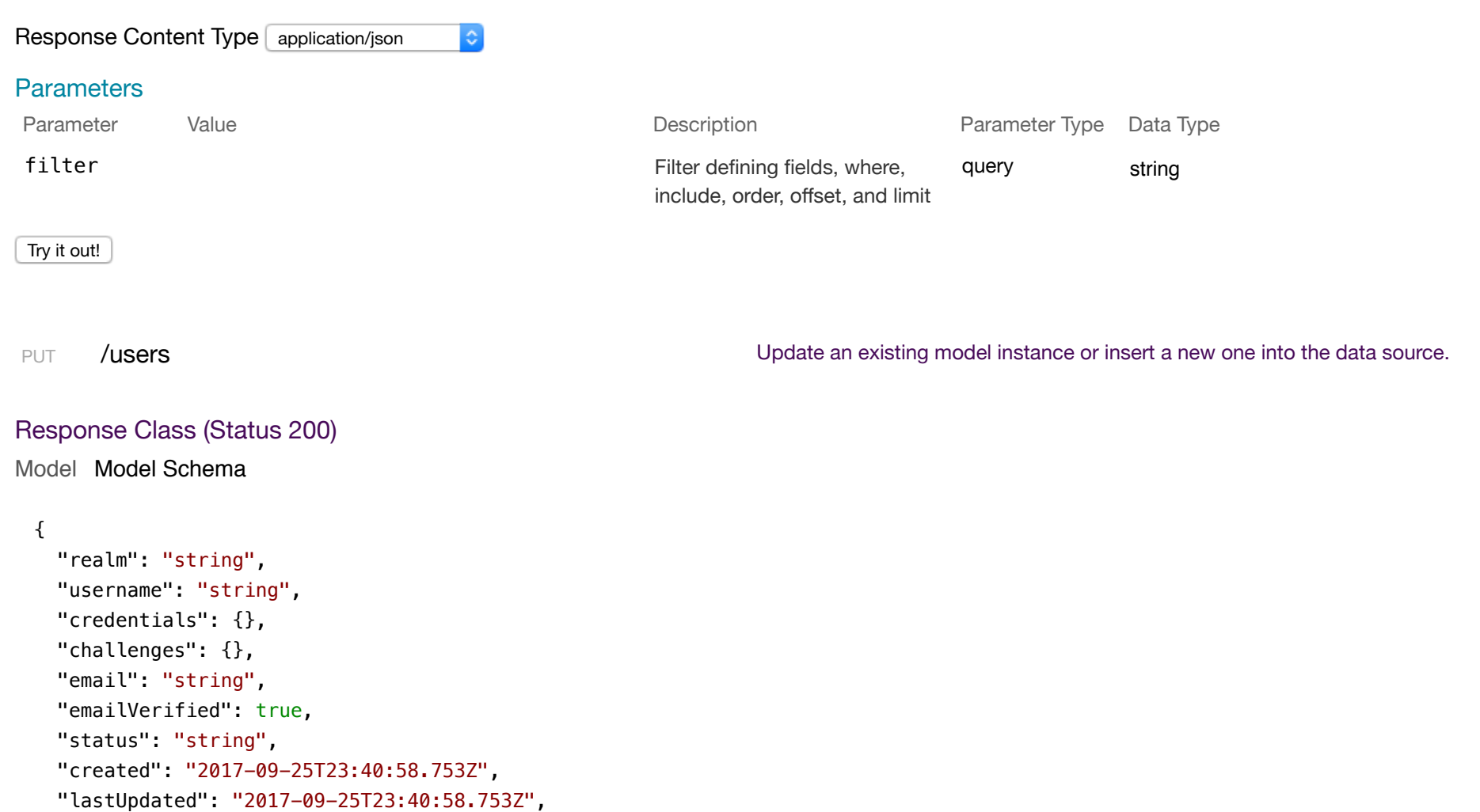

 "id": 0 }

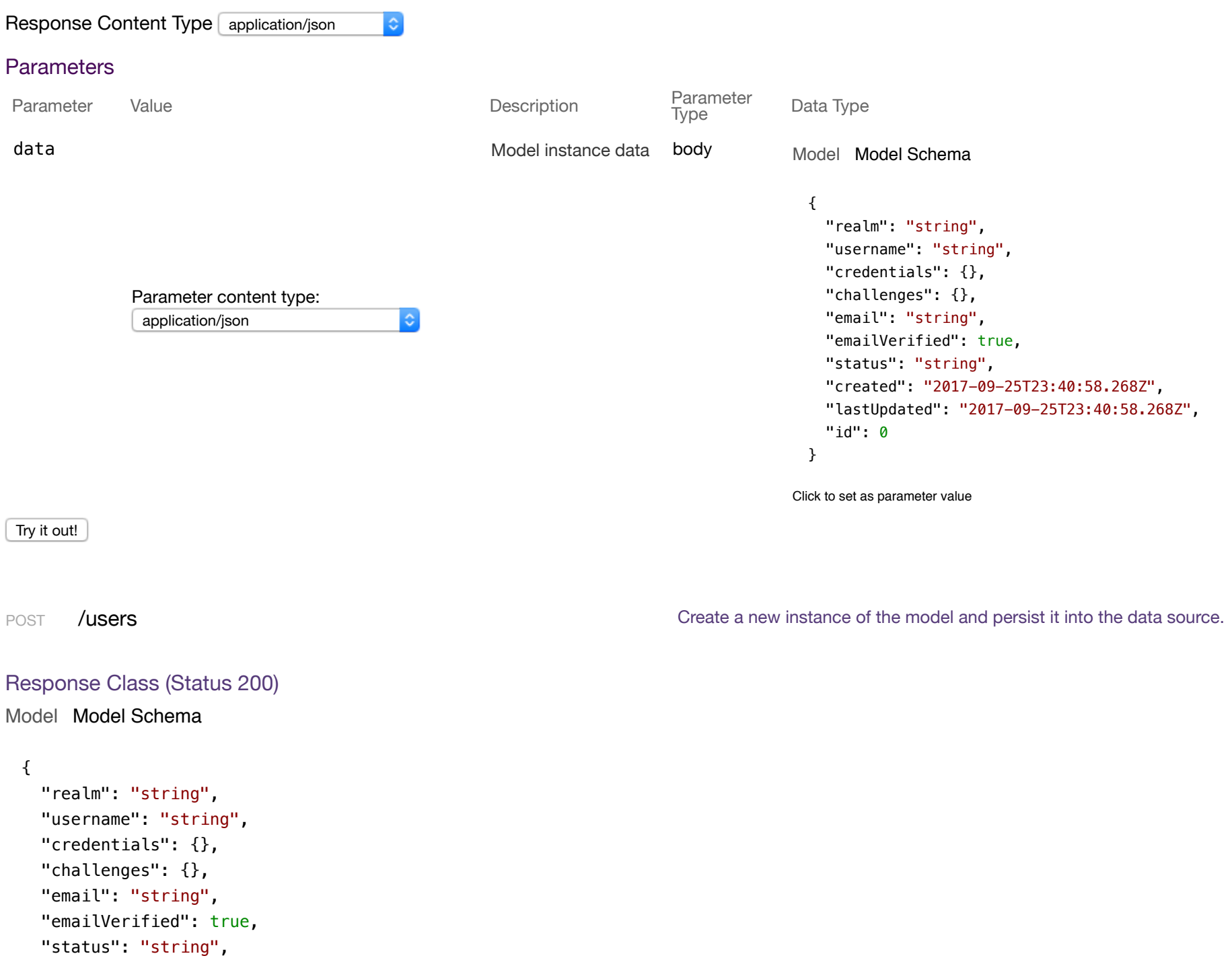

```
 "created": "2017-09-25T23:40:58.756Z", 
   "lastUpdated": "2017-09-25T23:40:58.756Z", 
   "id": 0
}
```
õ

### Response Content Type application/json

### **Parameters**

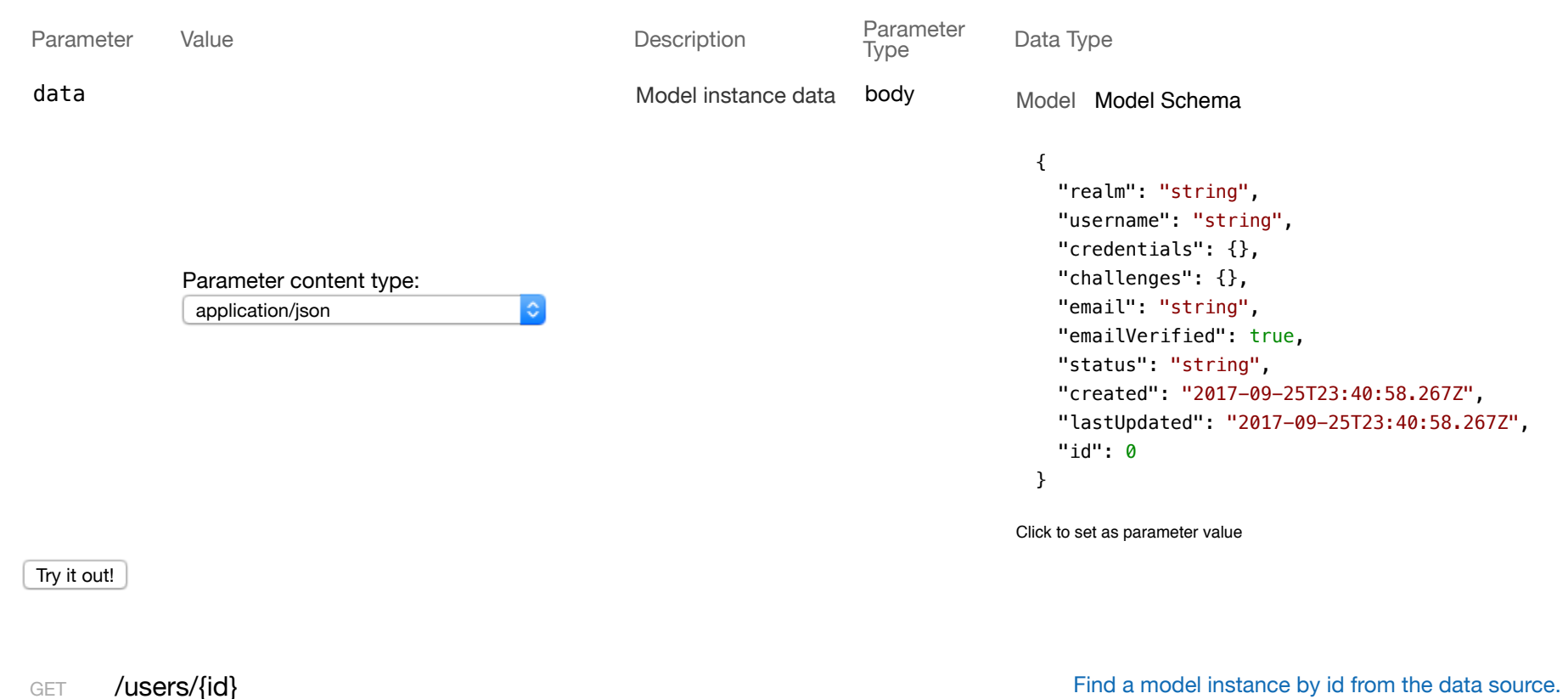

### Response Class (Status 200)

Model Model Schema

{ "realm": "string",

```
 "username": "string", 
   "credentials": {}, 
   "challenges": {}, 
   "email": "string", 
   "emailVerified": true, 
   "status": "string", 
   "created": "2017-09-25T23:40:58.758Z", 
   "lastUpdated": "2017-09-25T23:40:58.758Z", 
  "id": 0
}
```
Response Content Type application/json

### **Parameters**

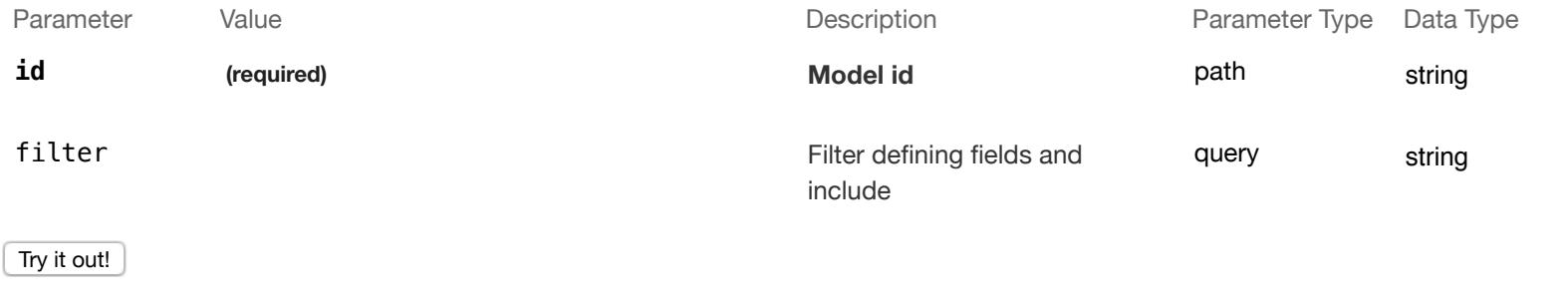

 $|\hat{\mathbf{c}}|$ 

 $|\diamond\rangle$ 

Response Class (Status 200)

Model Model Schema

```
{ 
   "exists": true
}
```
Response Content Type application/json

**Parameters** 

HEAD /users/{id} /users/{id}

### **Parameters**

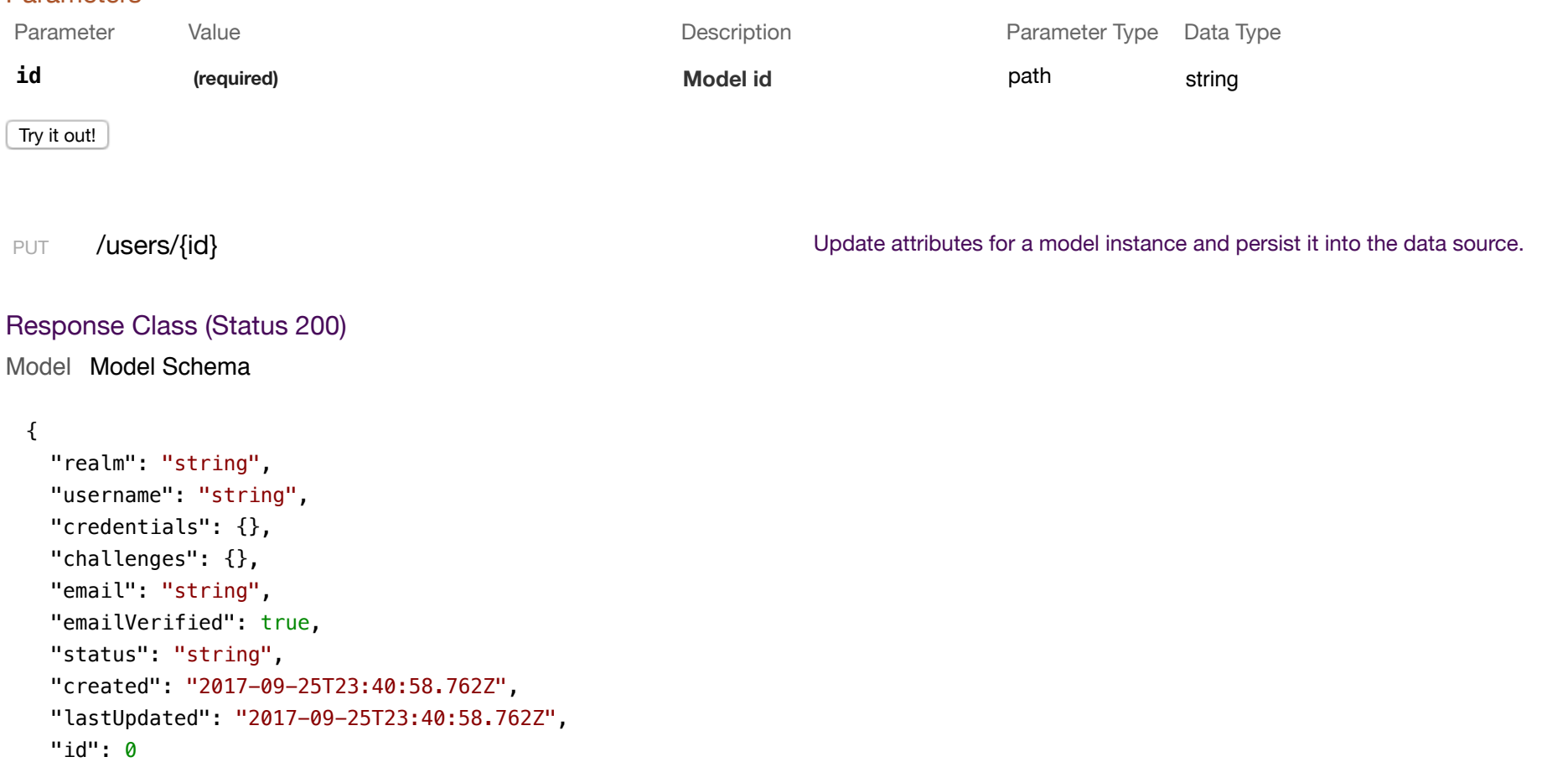

}

Response Content Type application/json

# **Parameters**

 $|\hat{\phi}|$ 

Parameter Value Description Parameter Type Data Type

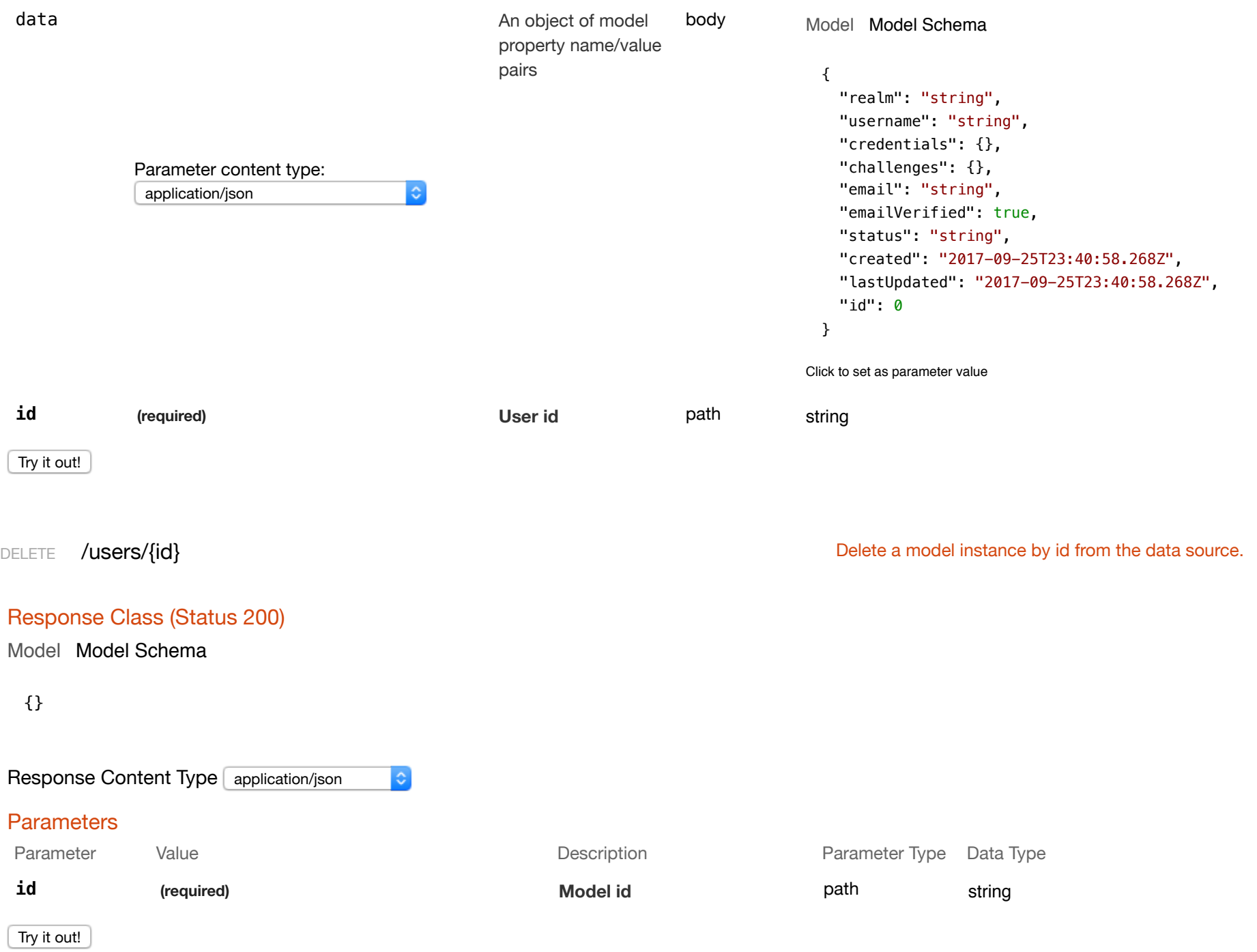

Model Model Schema

```
\Gamma { 
     "id": "string", 
     "ttl": 1209600, 
     "created": "2017-09-25T23:40:58.766Z", 
     "userId": 0
  } 
]
```
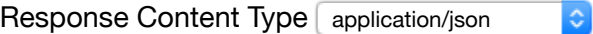

### **Parameters**

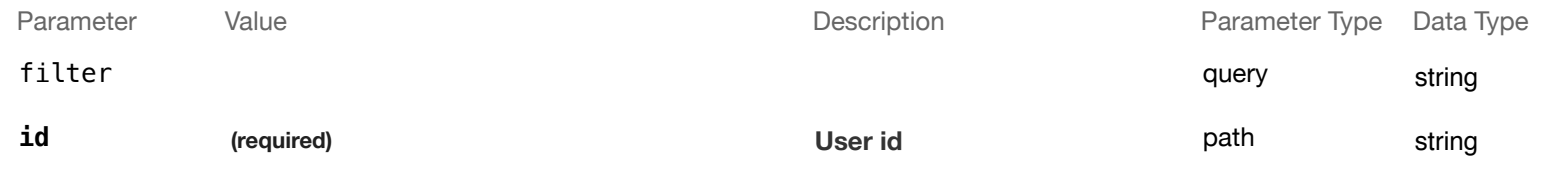

Try it out!

# Response Class (Status 200)

Model Model Schema

```
{
   "id": "string", 
   "ttl": 1209600,
```
POST /users/{id}/accessTokens Creates a new instance in accessTokens of this model.

```
 "created": "2017-09-25T23:40:58.768Z", 
   "userId": 0
}
```
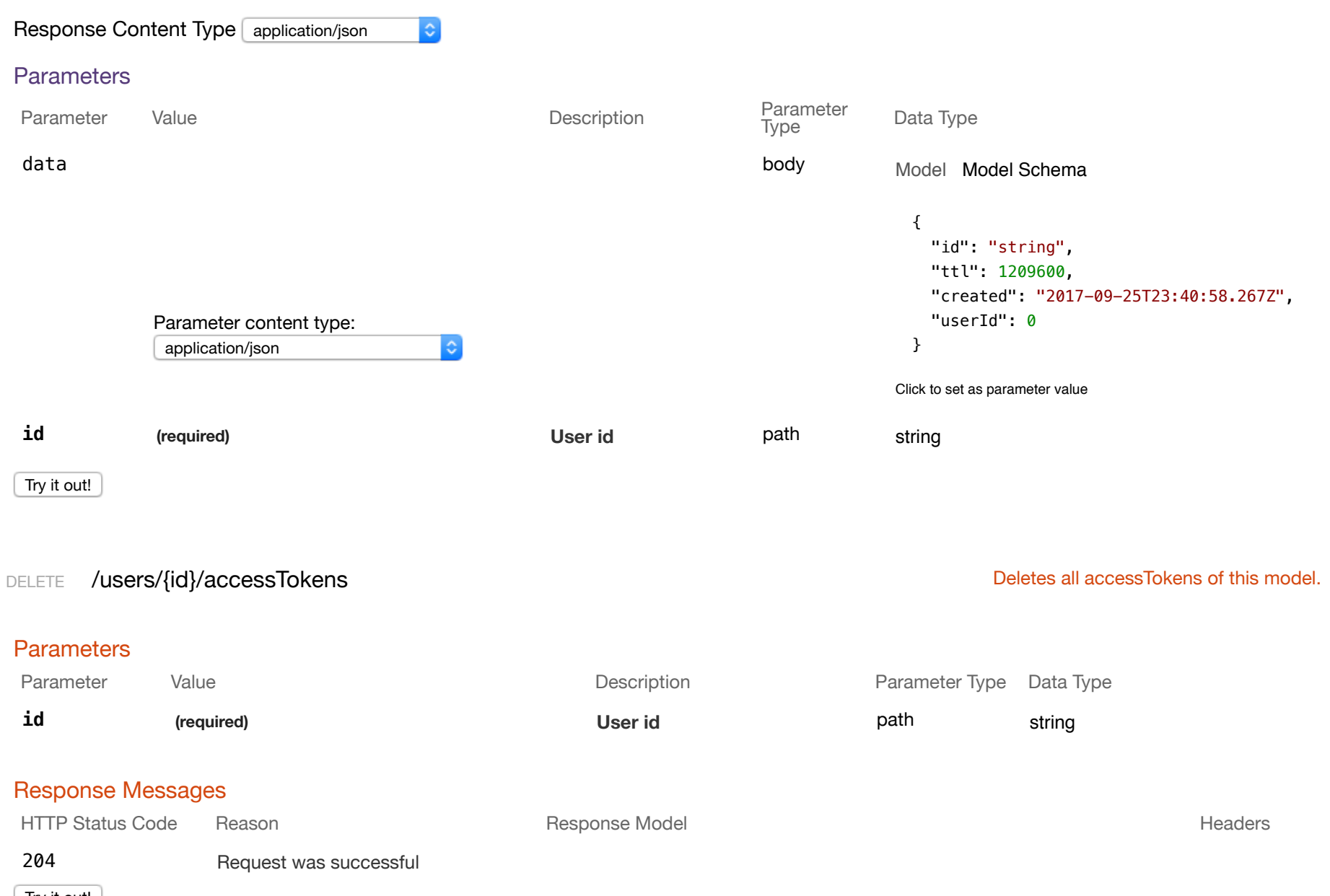

Try it out!

GET /users/{id}/accessTokens/{fk} Find a related item by id for accessTokens.

## Response Class (Status 200)

### Model Model Schema

```
{ 
   "id": "string", 
  "ttl": 1209600, 
  "created": "2017-09-25T23:40:58.780Z", 
   "userId": 0
}
```
Response Content Type application/json

### **Parameters**

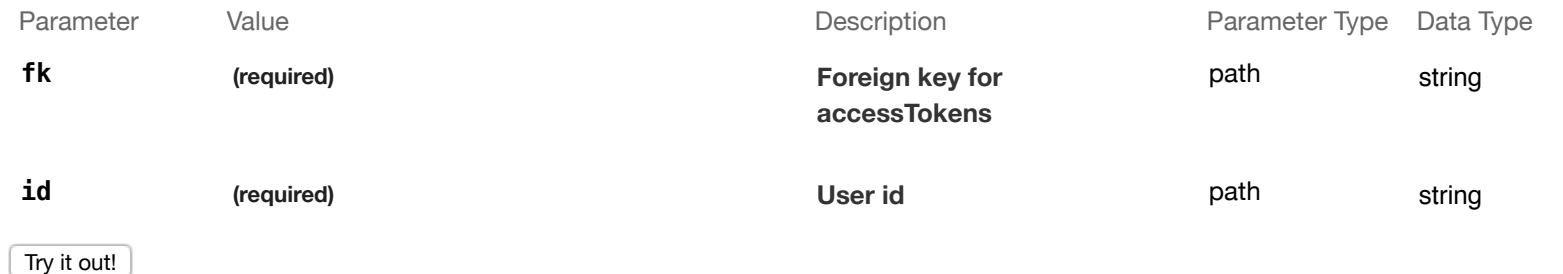

 $|\bullet|$ 

PUT /users/{id}/accessTokens/{fk} extending the Update a related item by id for accessTokens.

## Response Class (Status 200)

Model Model Schema

```
{
  "id": "string", 
   "ttl": 1209600,
```

```
 "created": "2017-09-25T23:40:58.783Z", 
  "userId": 0
}
```
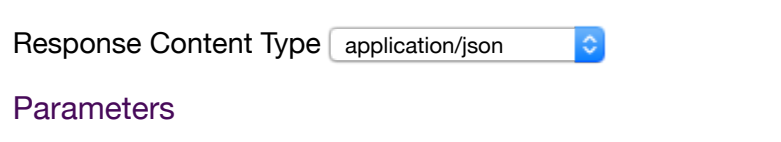

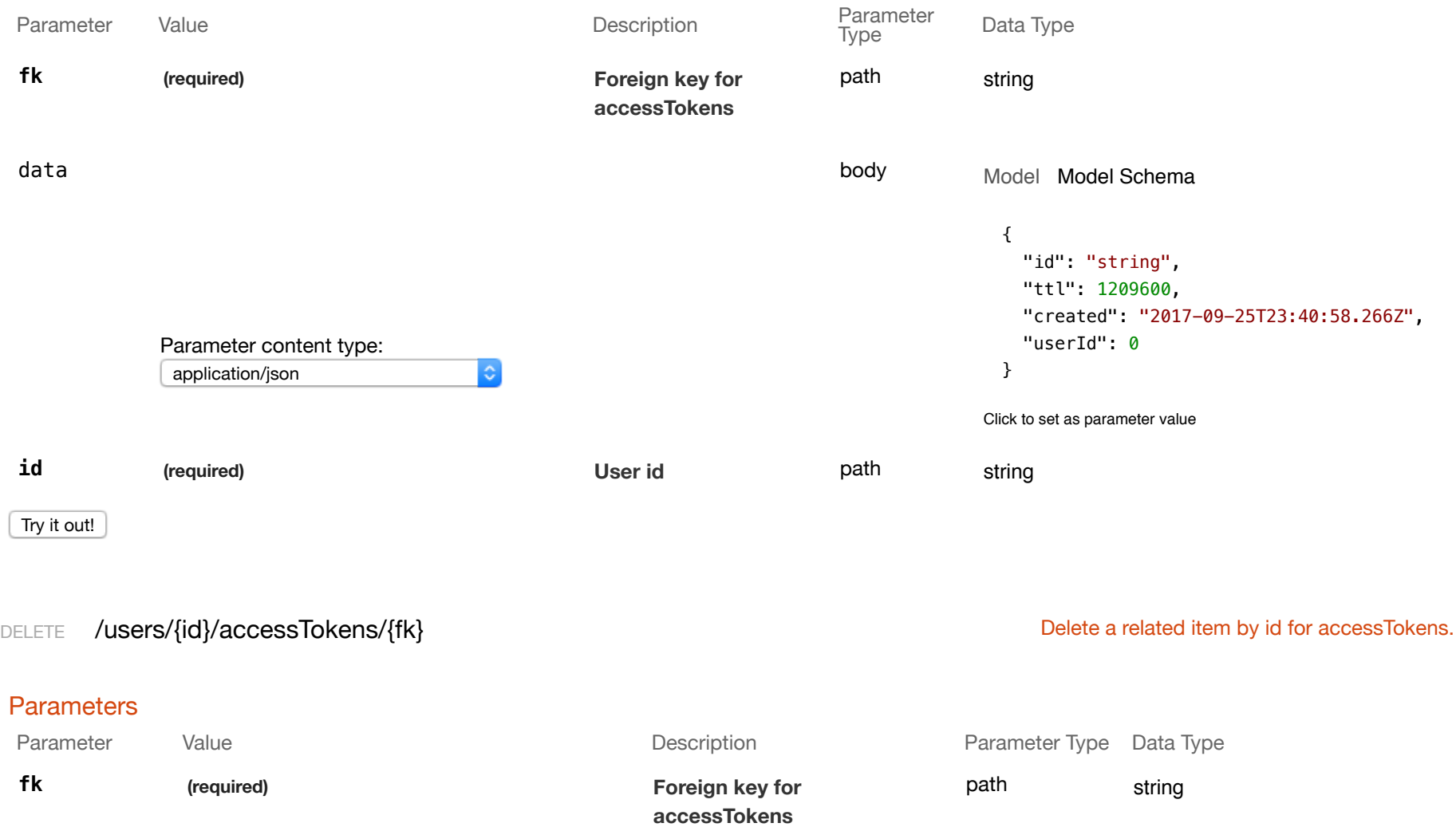

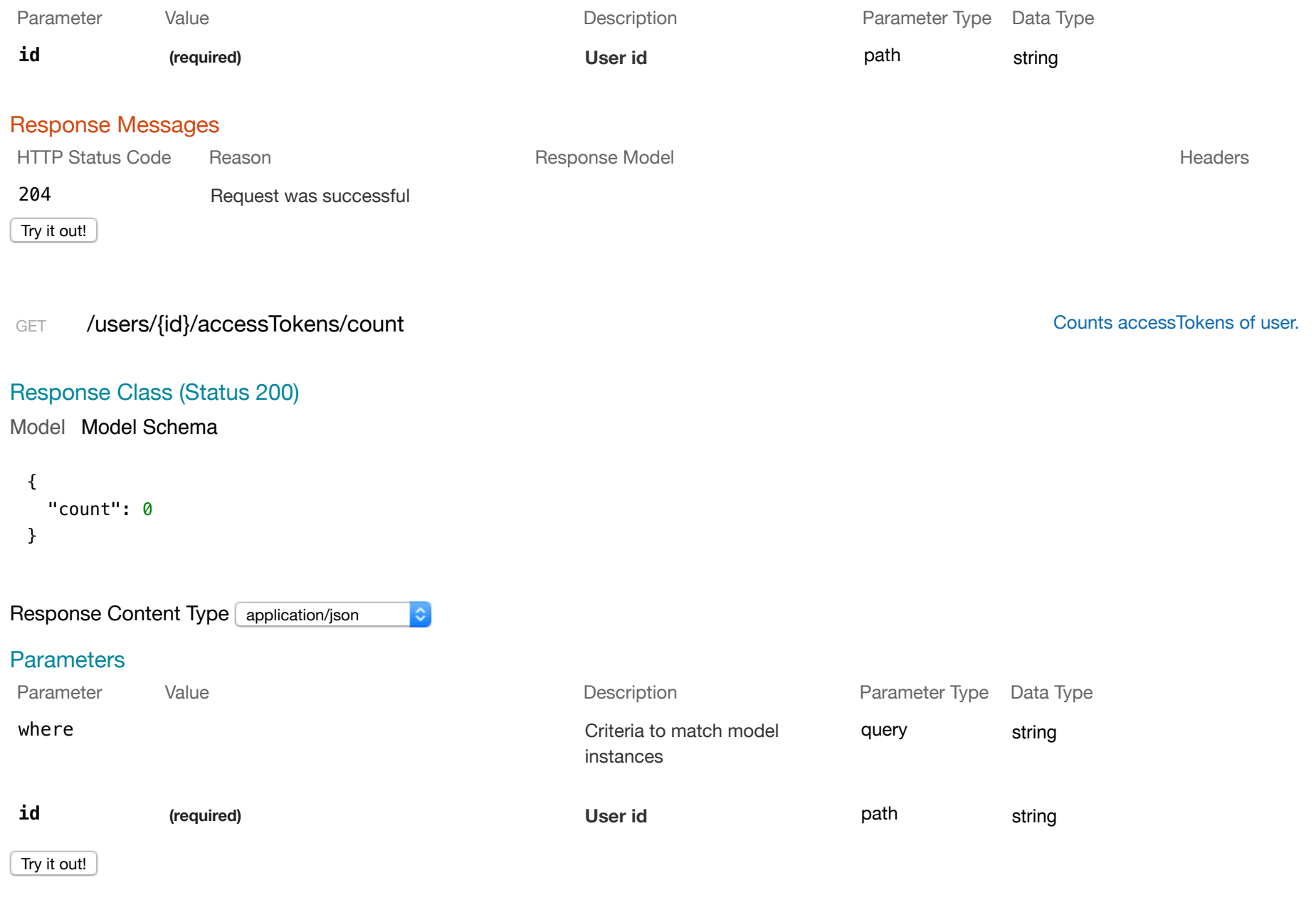

GET /users/{id}/exists //users/{id}/exists Check whether a model instance exists in the data source.

### Model Model Schema

```
{ 
   "exists": true
}
```
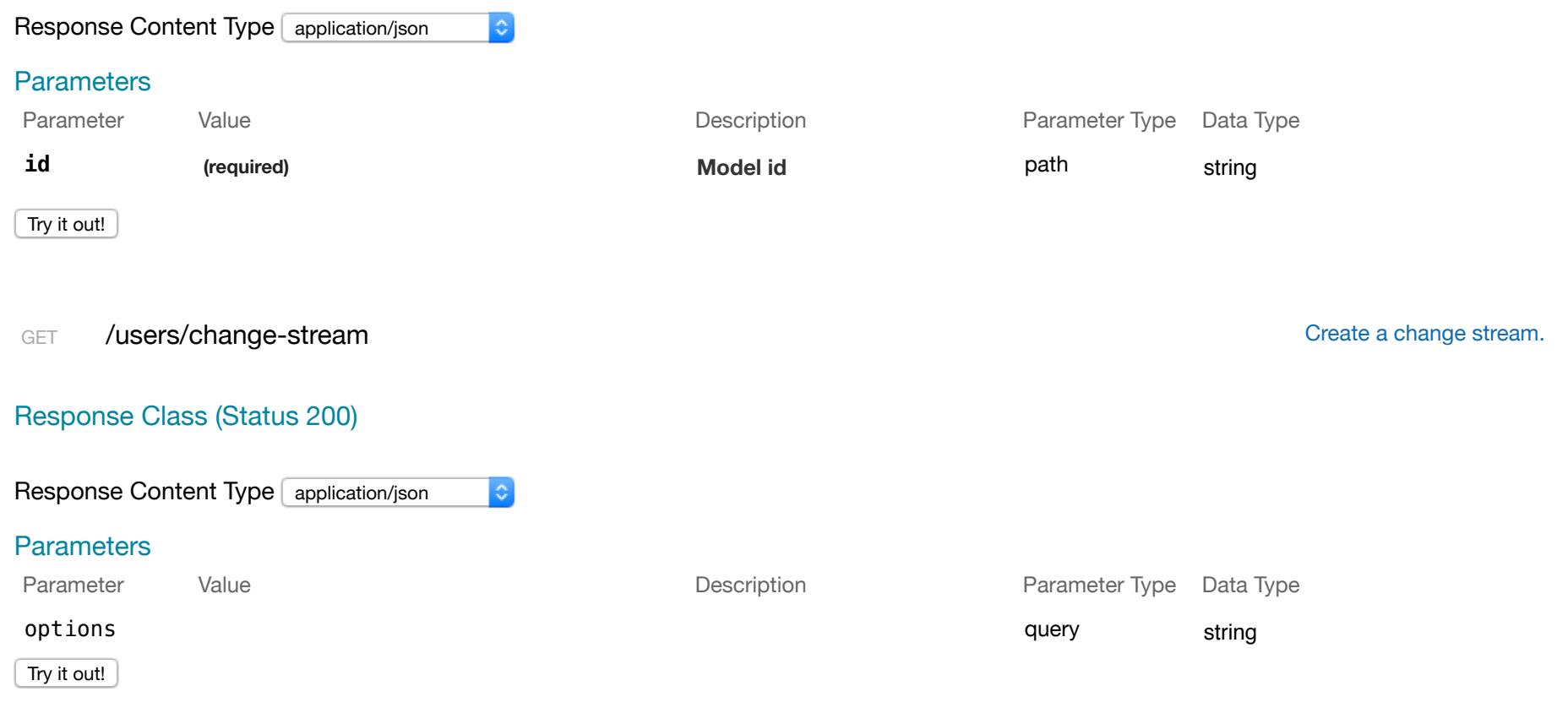

# POST /users/change-stream contract the contract of the contract of the create a change stream.

# Response Class (Status 200)

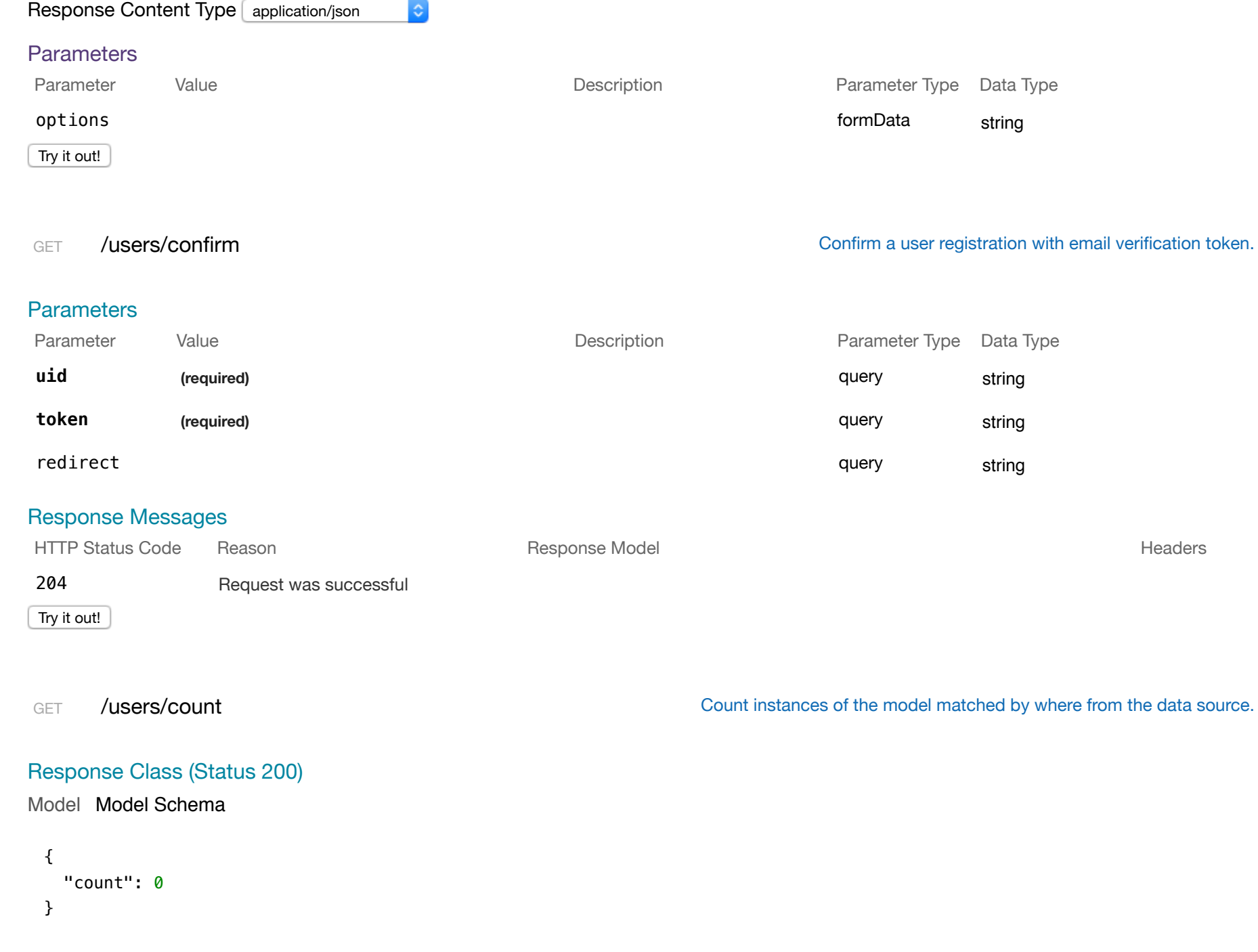

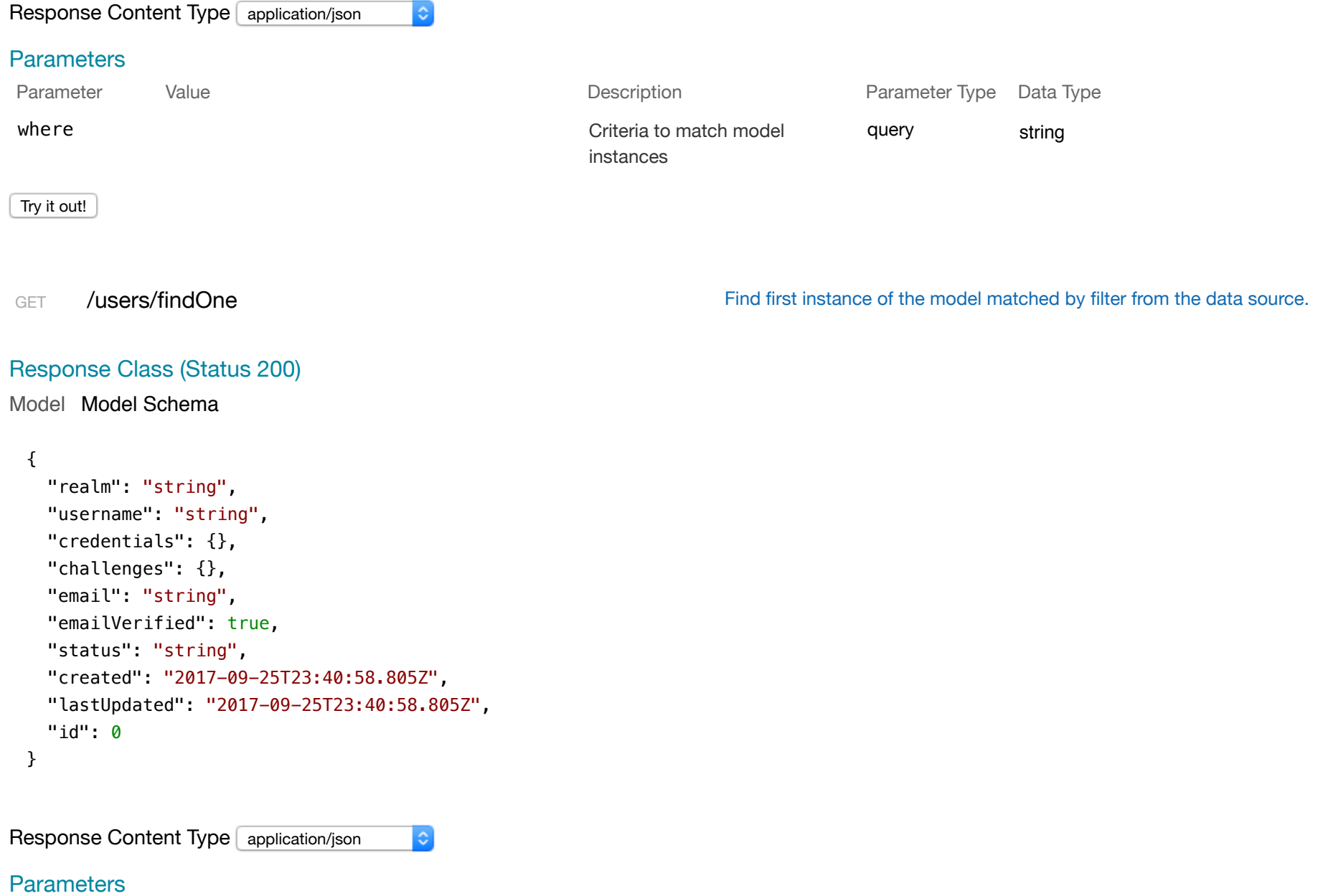
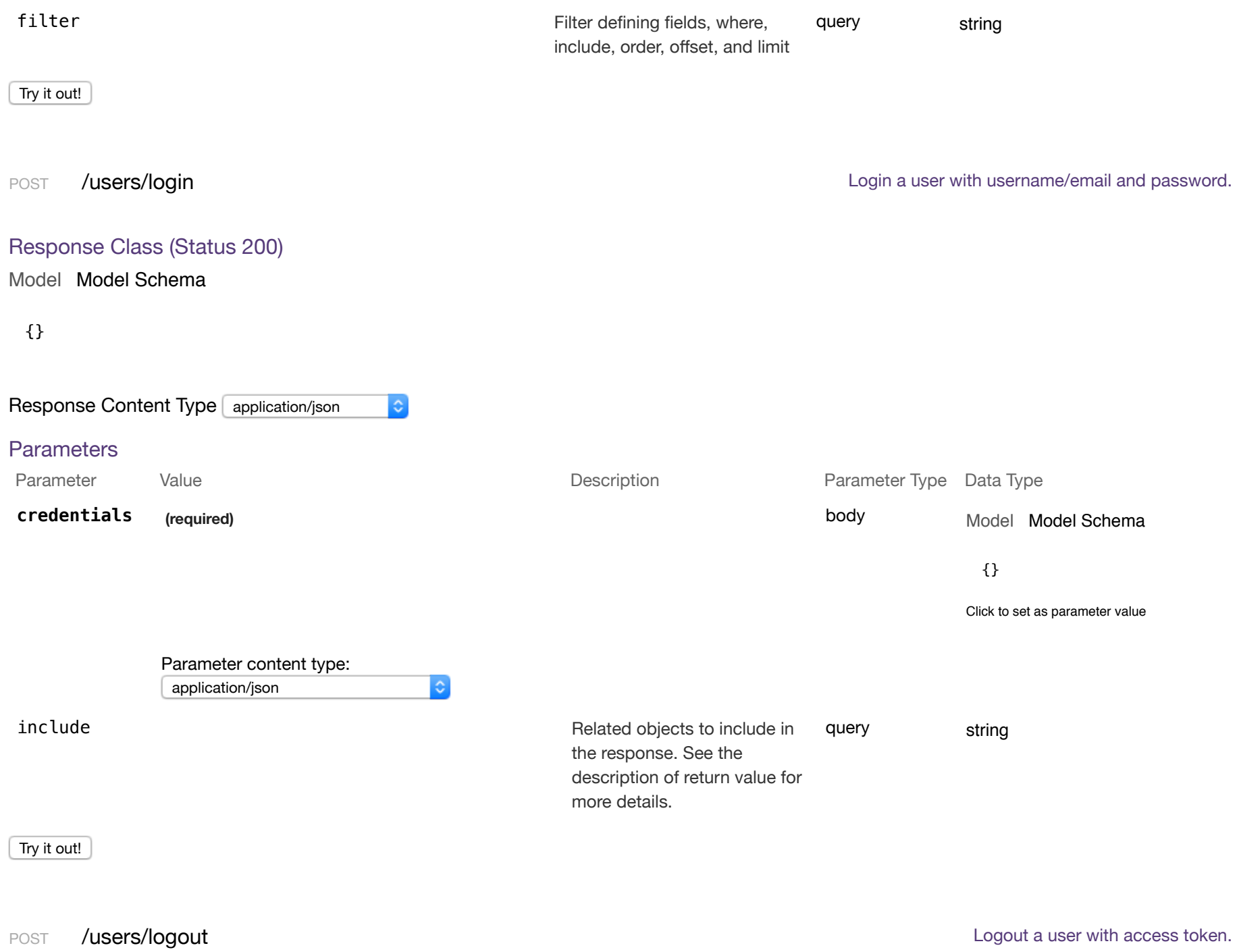

## Response Messages

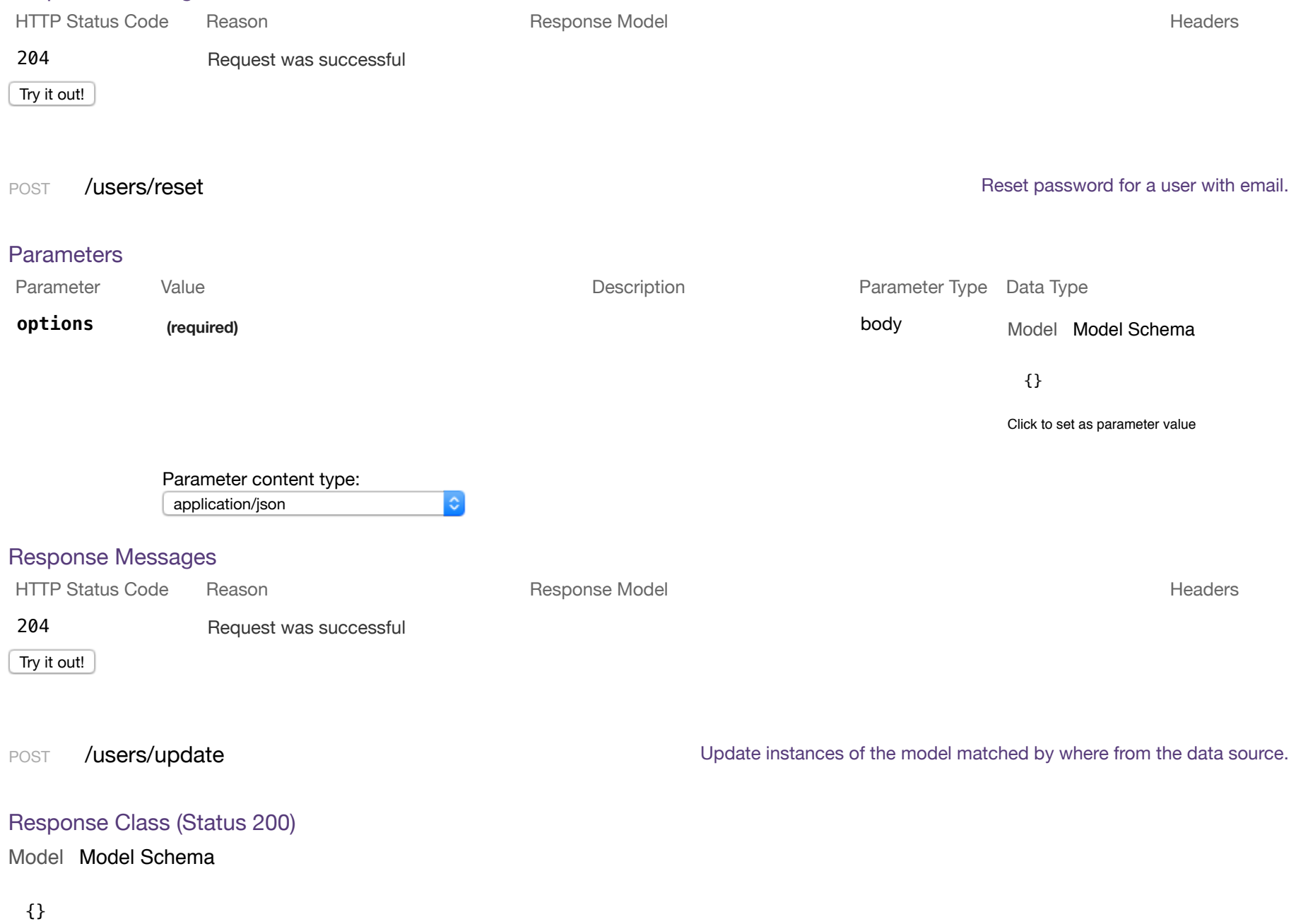

### Response Content Type application/json

 $|\hat{\mathbf{c}}|$ 

**Parameters** 

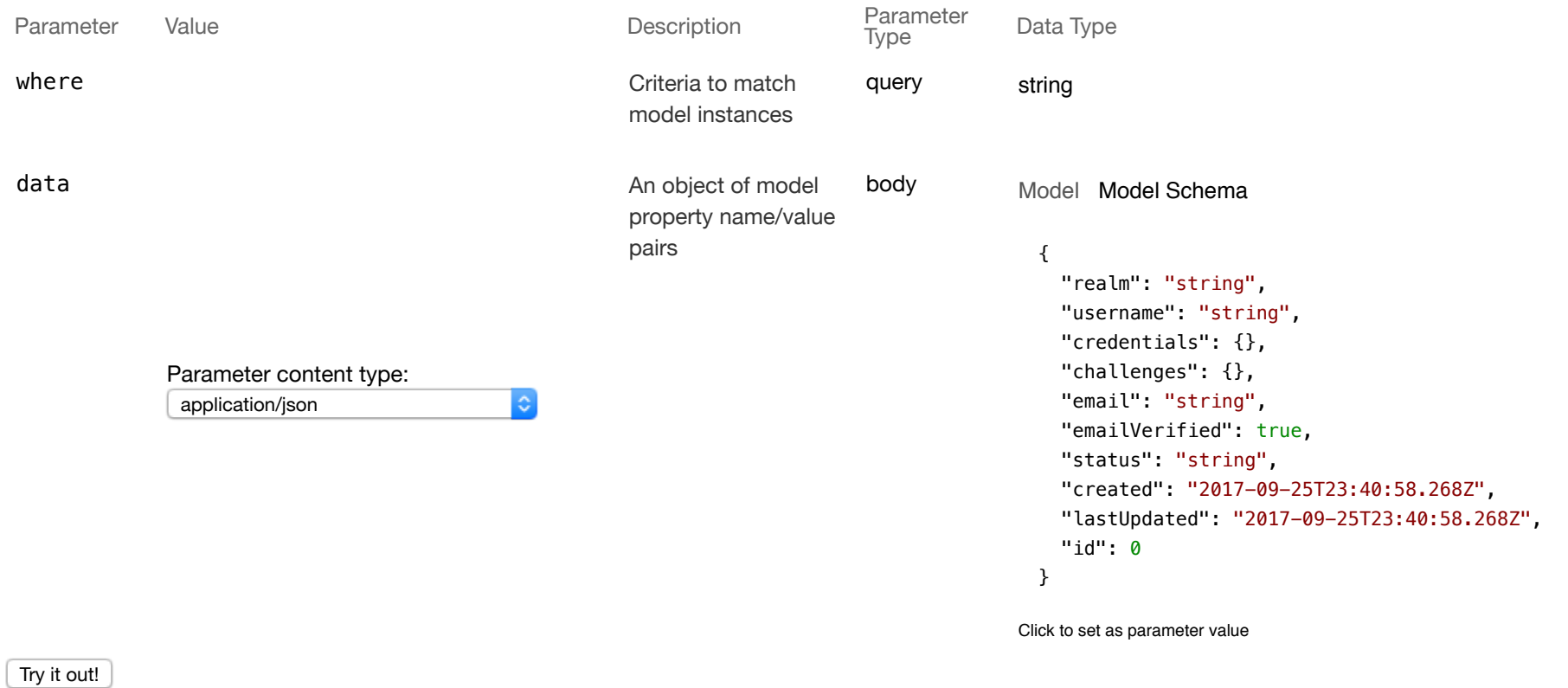

# **zdXml**

POST /zdXmls/{container}/upload

Response Class (Status 200)

Model Model Schema

{}

#### Response Content Type application/json  $|\hat{\mathbf{c}}|$

### **Parameters**

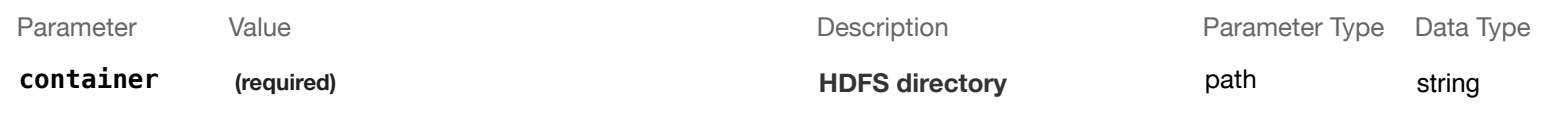

Try it out!

# GET /zdXmls/getAjaxRequest

# Response Class (Status 200)

## Model Model Schema

{}

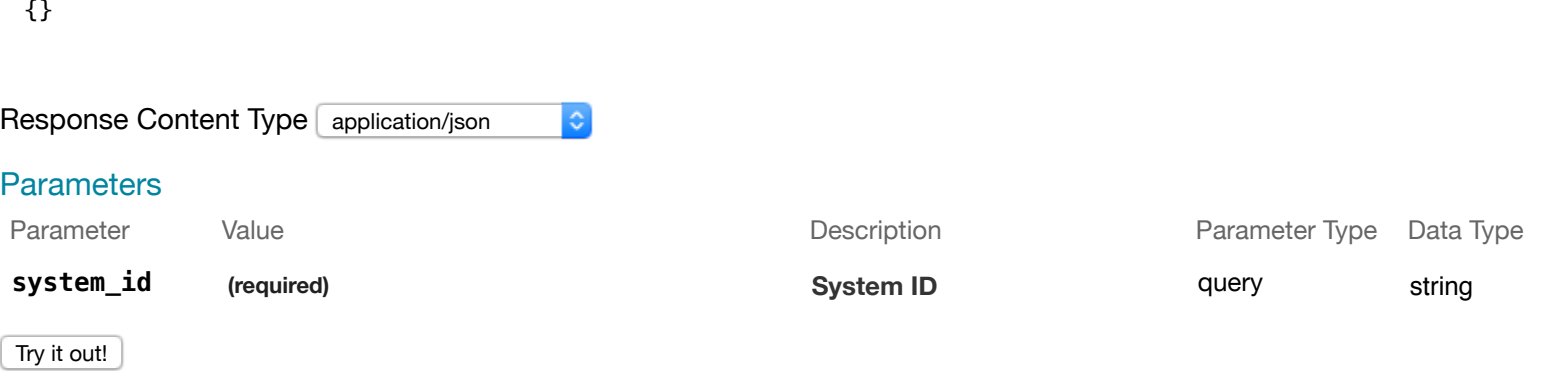

[ BASE URL: /api , API VERSION: 1.0.0 ]

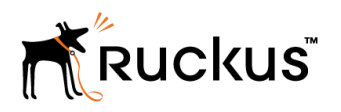

Copyright © 2006-2017. Ruckus Wireless, Inc. 350 West Java Dr. Sunnyvale, CA 94089. USA www.ruckuswireless.com